# **Sun Java System Application Server Enterprise Edition 8.1 2005Q2**高可用性**(HA)**管理ガイ ド

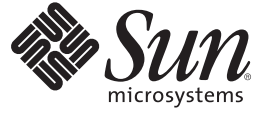

Sun Microsystems, Inc. 4150 Network Circle Santa Clara, CA 95054 U.S.A.

Part No: 819–4955 2007 年 4 月

Copyright 2007 Sun Microsystems, Inc. 4150 Network Circle, Santa Clara, CA 95054 U.S.A. All rights reserved.

本書で説明する製品で使用されている技術に関連した知的所有権は、Sun Microsystems, Inc. に帰属します。特に、制限を受けることなく、この知 的所有権には、米国特許、および米国をはじめとする他の国々で申請中の特許が含まれています。

U.S. Government Rights – Commercial software. Government users are subject to the Sun Microsystems, Inc. standard license agreement and applicable provisions of the FAR and its supplements.

本製品には、サードパーティーが開発した技術が含まれている場合があります。

本製品の一部は Berkeley BSD システムより派生したもので、カリフォルニア大学よりライセンスを受けています。UNIX は、X/Open Company, Ltd. が独占的にライセンスしている米国ならびにほかの国における登録商標です。

Sun、Sun Microsystems、Sun のロコマーク、Solaris のロコマーク、Java Coffee Cup のロコマーク、docs.sun.com、Java、 Solaris は、米国およびその他<br>の国における米国 Sun Microsystems, Inc. (以下、米国 Sun Microsystems 社とします) の商標もしくは登録商標です。Sun のロゴマークおよび Solaris<br>は、米国 Sun Micr 国およびその他の国における商標または登録商標です。SPARC 商標が付いた製品は、米国 Sun Microsystems 社が開発したアーキテクチャーに基づ くものです。

OPEN LOOK および Sun™ Graphical User Interface は、米国 Sun Microsystems 社が自社のユーザーおよびライセンス実施権者向けに開発しました。<br>米国 Sun Microsystems 社は、コンピュータ産業用のビジュアルまたはグラフィカルユーザーインタフェースの概念の研究開発における米国 Xerox 社の先駆者としての成果を認めるものです。米国 Sun Microsystems 社は米国 Xerox 社から Xerox Graphical User Interface の非独占的ライセンスを取 得しており、このライセンスは、OPEN LOOK GUI を実装するか、または米国 Sun Microsystems 社の書面によるライセンス契約に従う米国 Sun Microsystems 社のライセンス実施権者にも適用されます。

この製品は、米国の輸出規制に関する法規の適用および管理下にあり、また、米国以外の国の輸出および輸入規制に関する法規の制限を受ける場 合があります。核、ミサイル、生物化学兵器もしくは原子力船に関連した使用またはかかる使用者への提供は、直接的にも間接的にも、禁止され ています。このソフトウェアを、米国の輸出禁止国へ輸出または再輸出すること、および米国輸出制限対象リスト (輸出が禁止されている個人リ スト、特別に指定された国籍者リストを含む) に指定された、法人、または団体に輸出または再輸出することは一切禁止されています。

本書は、「現状のまま」をベースとして提供され、商品性、特定目的への適合性または第三者の権利の非侵害の黙示の保証を含みそれに限定され ない、明示的であるか黙示的であるかを問わない、なんらの保証も行われないものとします。

# 目次

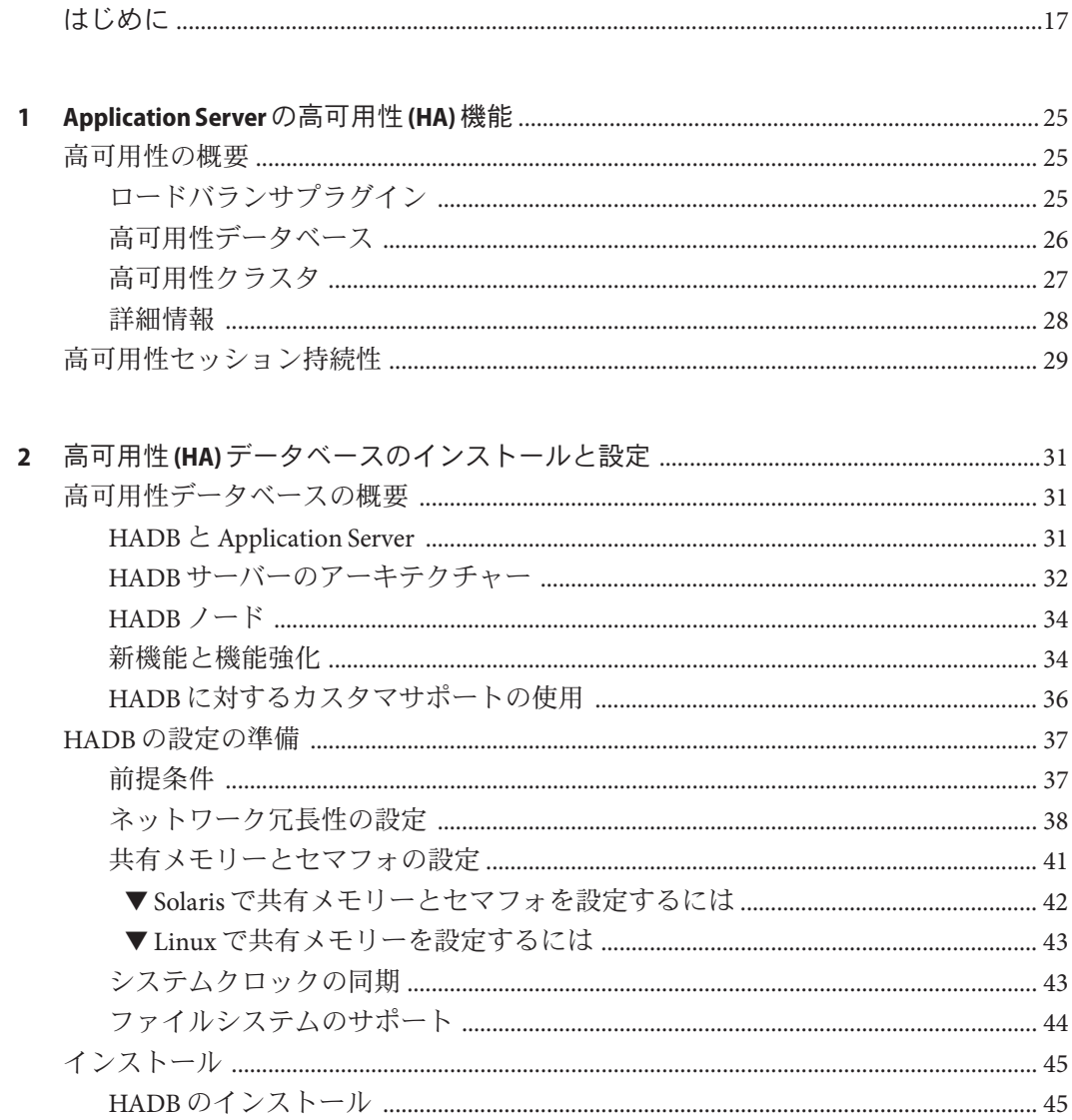

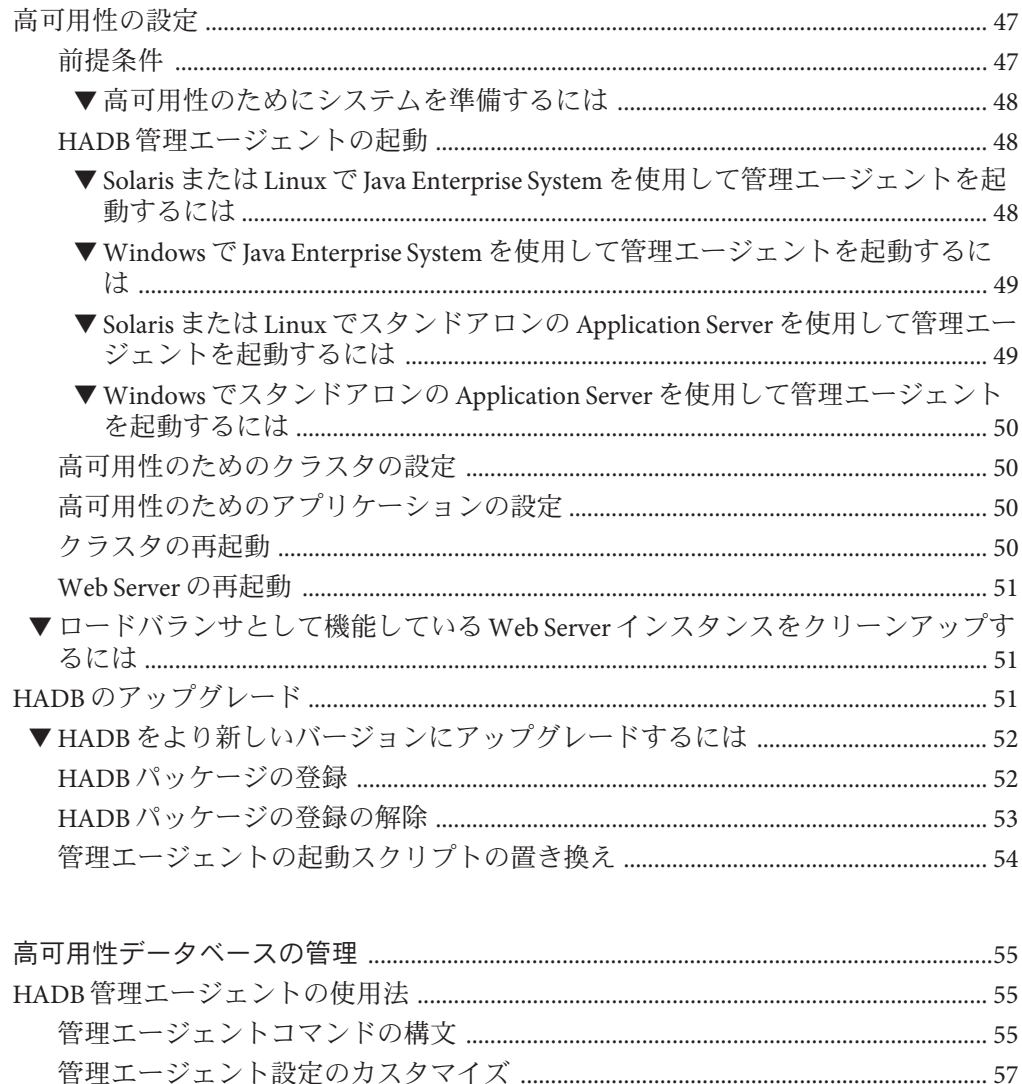

 $\mathbf{1}$ 

▼ ノードスーパーバイザープロセスに root 権限を許可するには ...............................47

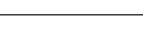

目次

▼ HADB ホストごとに管理エージェント設定をカスタマイズするには .............57 コマンド構文 しょうしょう しょうしょう しょうしょく しゅうしょく にほんしゃ いんりょう 

 $\overline{\mathbf{3}}$ 

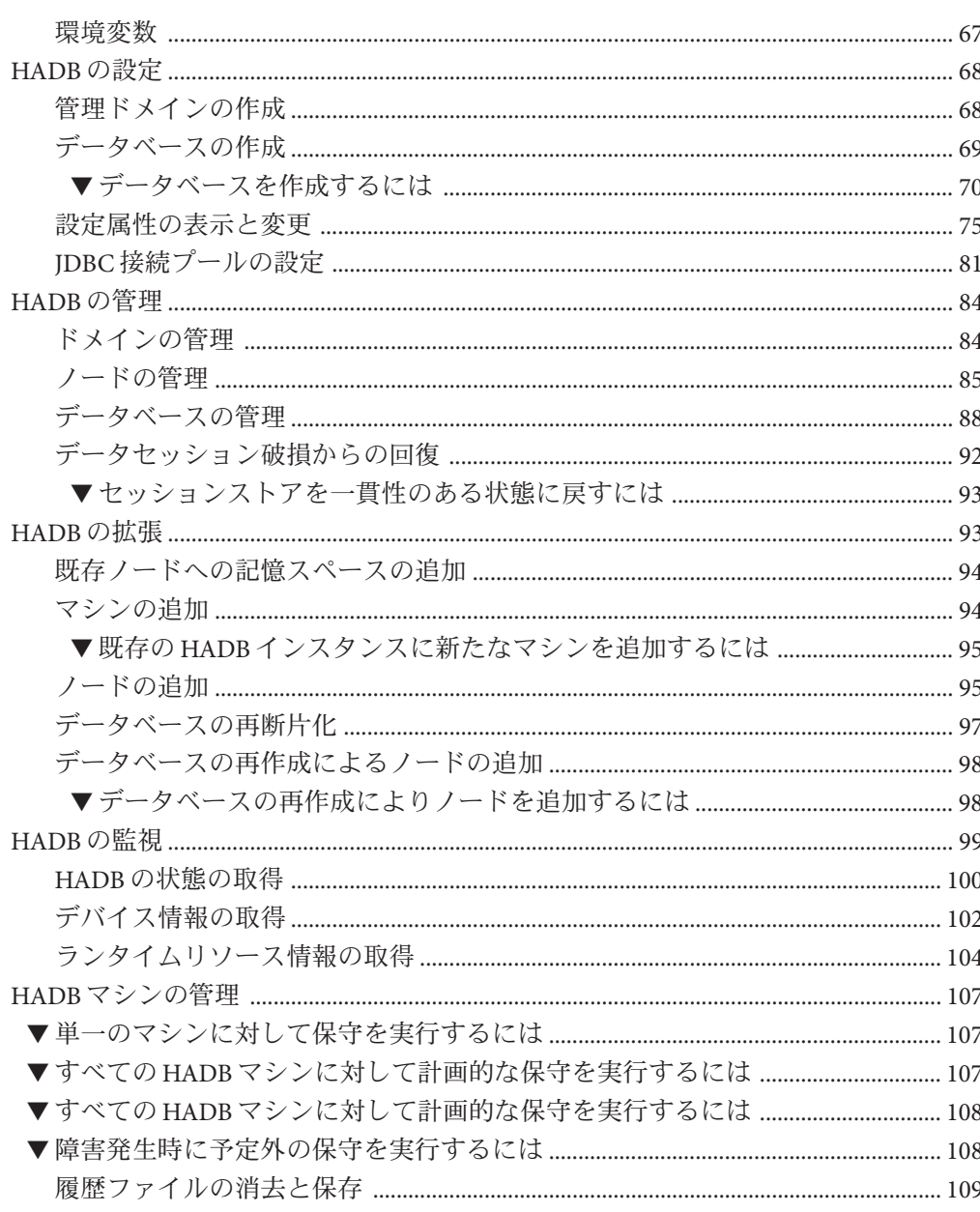

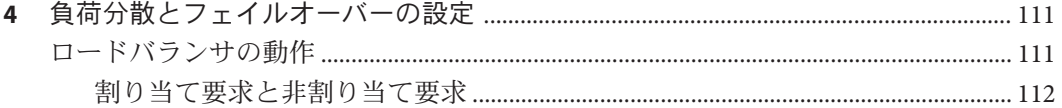

目次

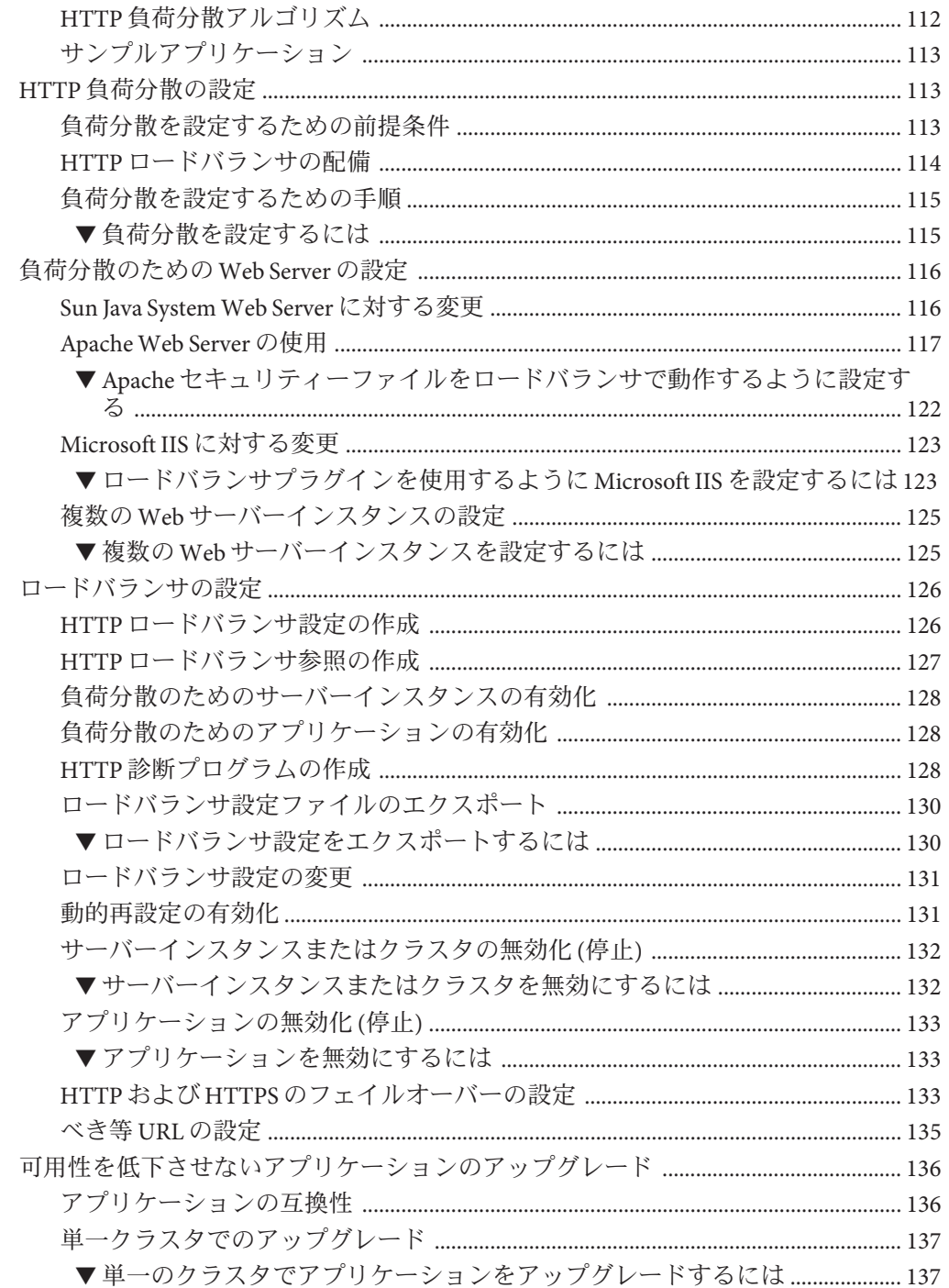

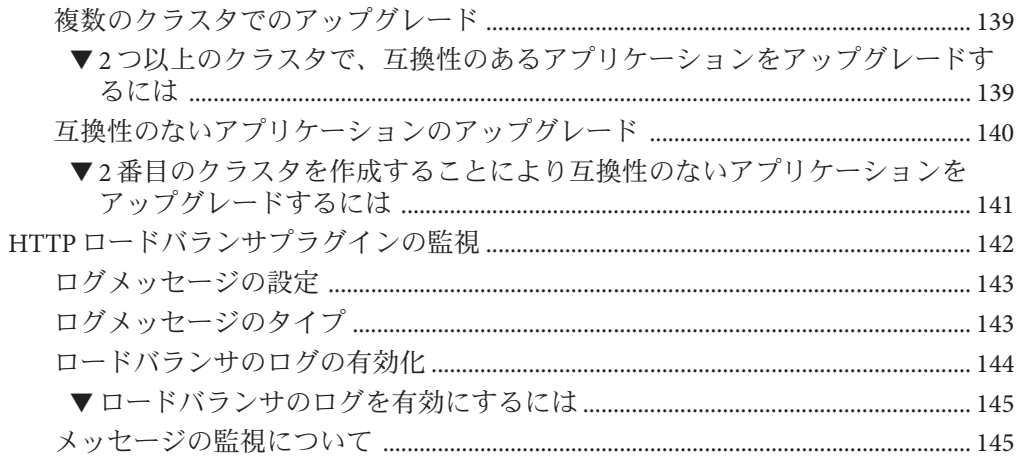

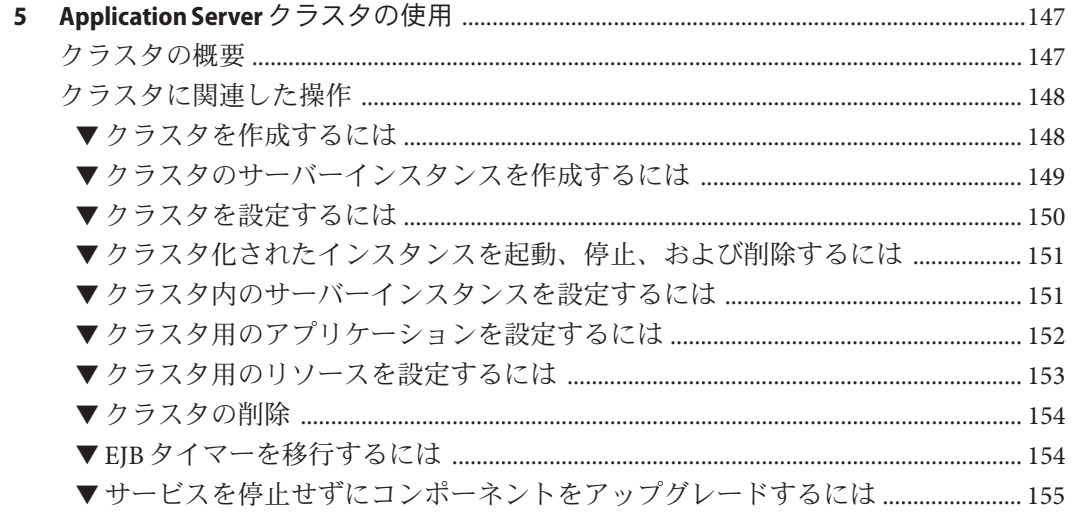

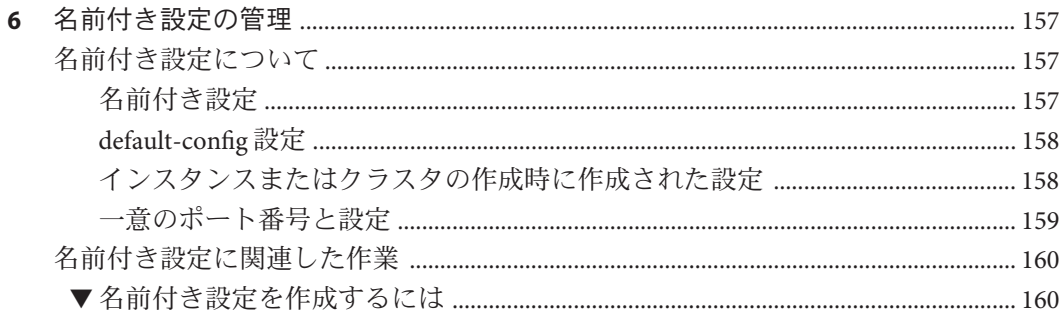

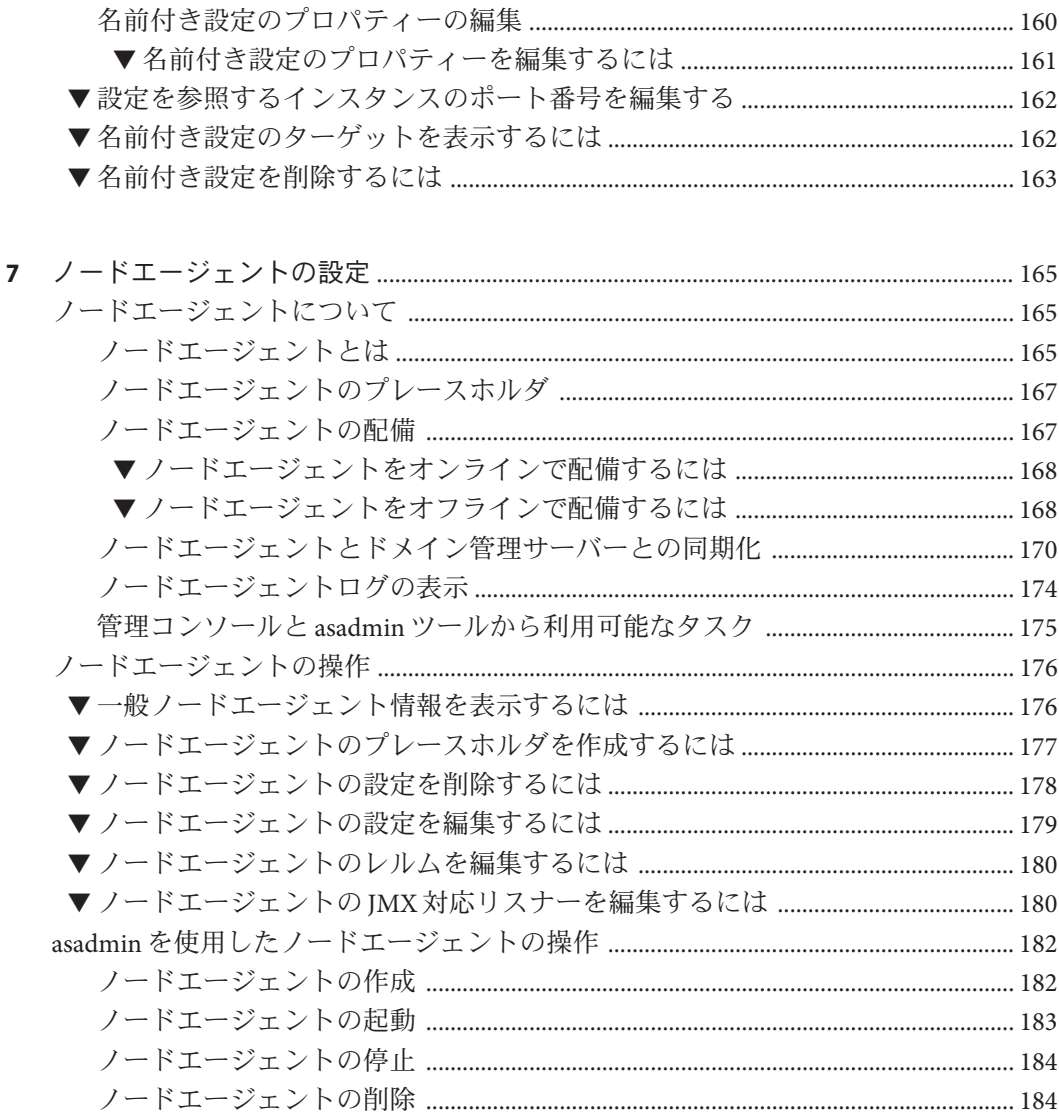

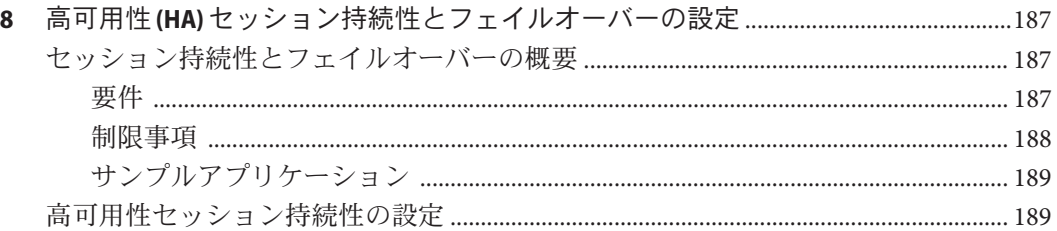

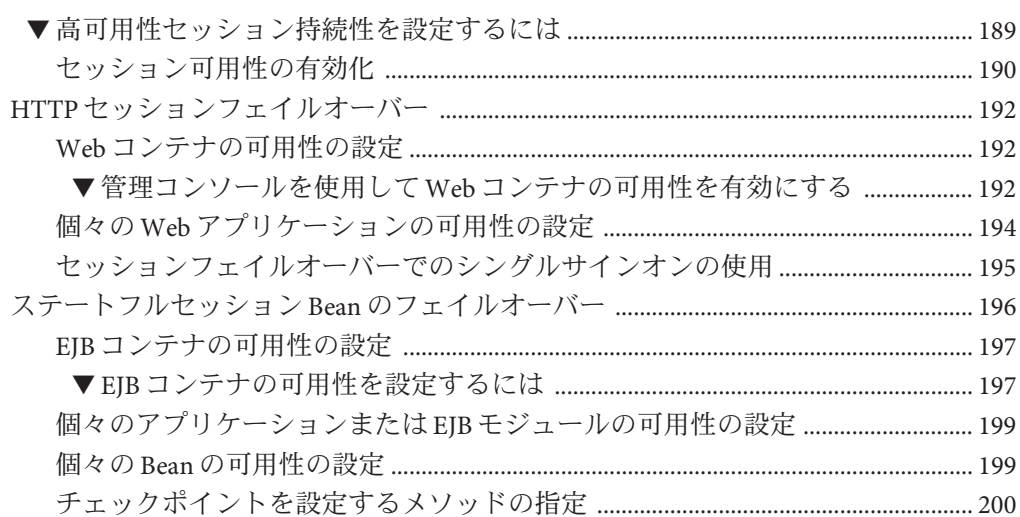

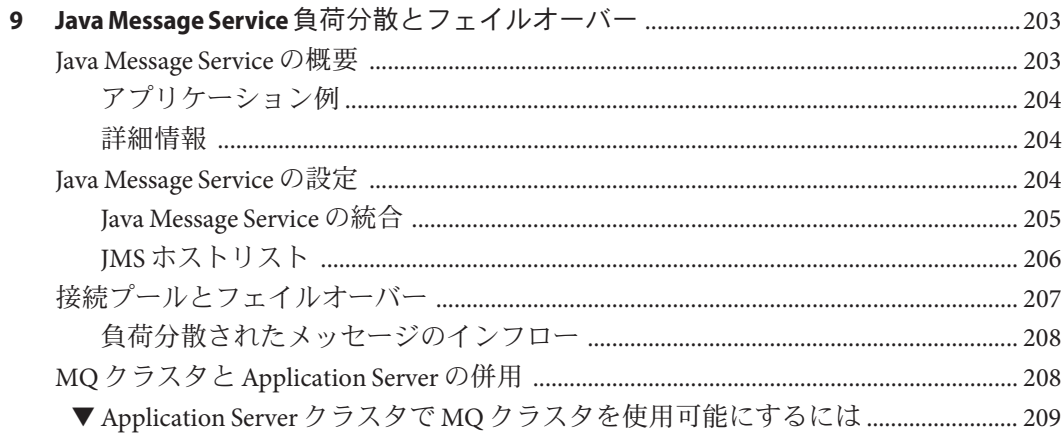

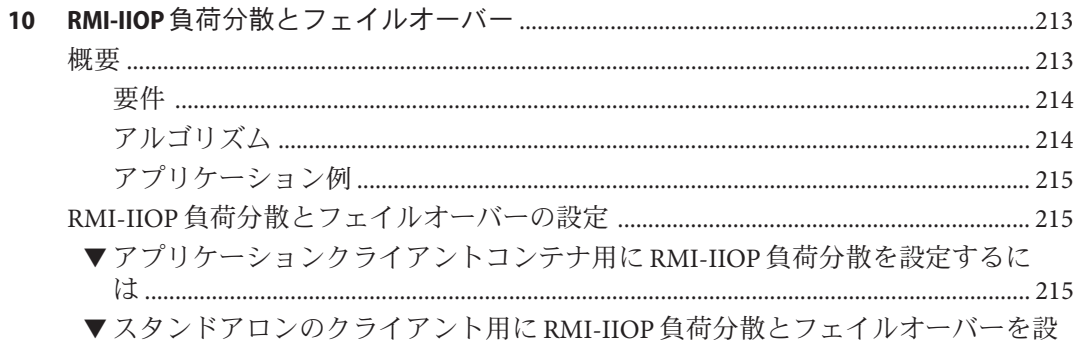

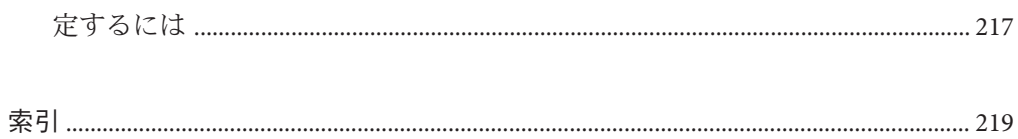

図目次

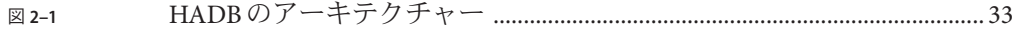

# 表目次

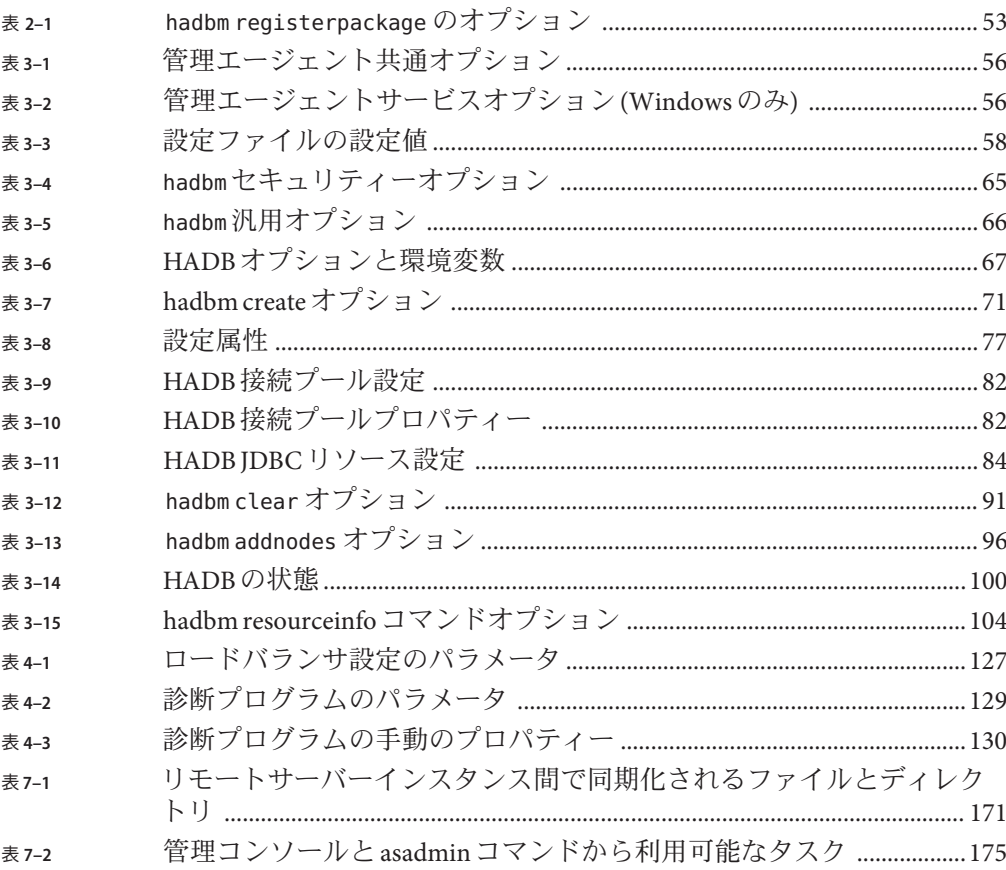

# 例目次

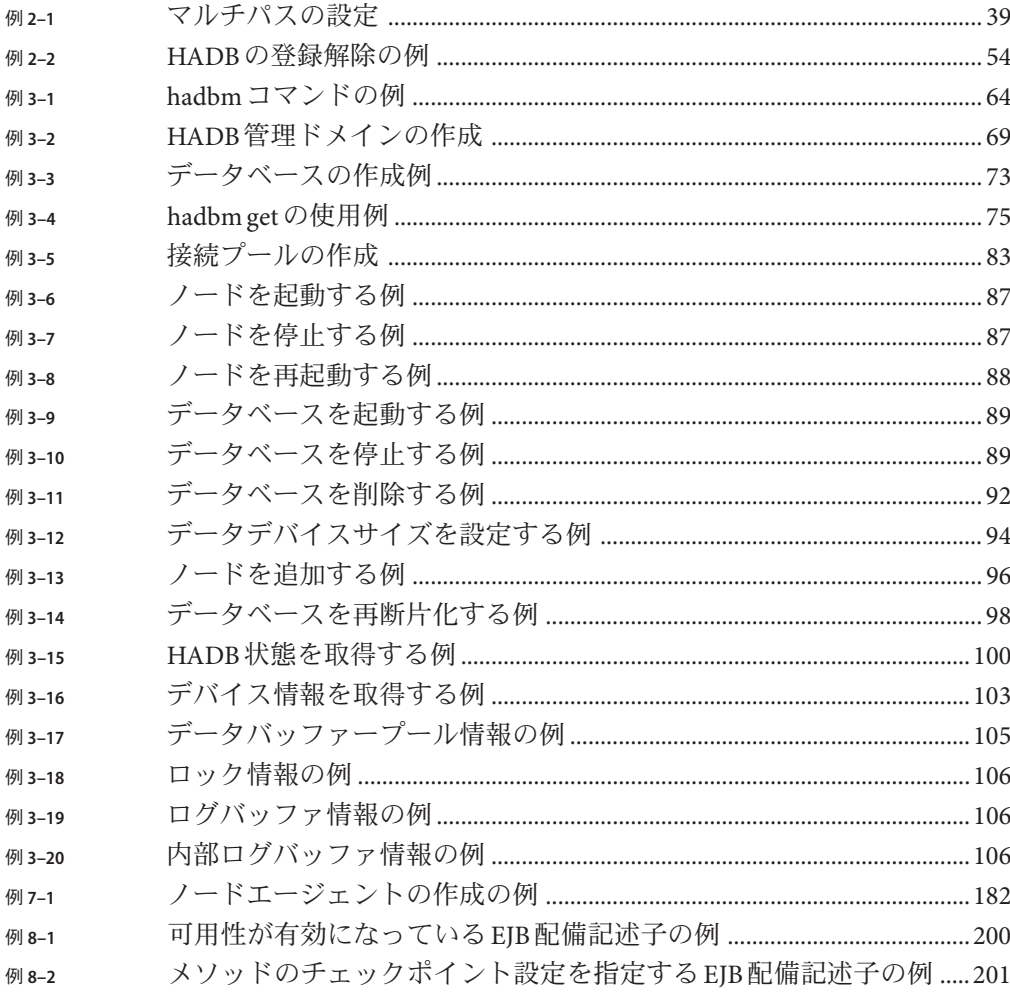

## <span id="page-16-0"></span>はじめに

『高可用性 (HA) 管理ガイド』では、Sun Java™ System Application Server の高可用性 (HA) 機能について説明します。次の各操作を行うための方法が含まれています。

- 高可用性データベース (HADB) をインストール、設定、および管理する。
- HTTP ロードバランサプラグインをインストール、設定、および使用する。
- 名前を付けられている設定を使用して、サーバーの設定属性を共有する。
- 高可用性クラスタを設定および使用する。
- ノードエージェントを設定する。
- 高可用性セッション持続性を設定および使用する。
- Iava Message Service や RMI-IIOP フェイルオーバーなどの、その他の高可用性機能 を使用する。

### 対象読者

この管理ガイドは、本稼働環境のシステム管理者を対象にしています。対象読者が 次のトピックに詳しいことを前提にしています。

- 基本的なシステム管理
- ソフトウェアのインストール
- Web ブラウザの使用
- 端末ウィンドウでのコマンドの発行

## お読みになる前に

Application Server は、単体で購入することが可能です。あるいは、ネットワークまた はインターネット環境にわたって分散しているエンタープライズアプリケーション をサポートするソフトウェアインフラストラクチャーである Sun JavaTM Enterprise System (Java ES) のコンポーネントとして購入することもできます。Application Server を Java ES のコンポーネントとして購入した場合 は、<http://docs.sun.com/coll/1286.1> にあるシステムマニュアルをよく読むことを

お勧めします。

## 内容の紹介

第 1 [章で](#page-24-0)は、Application Server の高可用性機能の概要について説明します。

第2[章で](#page-30-0)は、高可用性データベースをインストールおよび設定する方法について説 明します。

第 3 [章で](#page-54-0)は、高可用性データベースを管理する方法について説明します。

第 4 [章で](#page-110-0)は、HTTP ロードバランサプラグインをインストール、設定、および使用す る方法について説明します。

第 5 [章で](#page-146-0)は、Application Server クラスタと、その設定および管理方法について説明し ます。

第 6 [章名](#page-156-0)前を付けられている設定を使用して、Application Server の設定属性を共有す る方法について説明します。

第7[章で](#page-164-0)は、ノードエージェントと、その管理方法について説明します。

第 8 [章で](#page-186-0)は、高可用性セッション持続性を設定する方法について説明します。

第 9 [章で](#page-202-0)は、Java Message Service 負荷分散とフェイルオーバーについて説明します。

第 10 [章で](#page-212-0)は、RMI-IIOP 負荷分散とフェイルオーバーについて説明します。

## **Application Server**のマニュアルセット

Application Server のマニュアルセットは、配備の計画とシステムのインストールにつ いて説明しています。スタンドアロンの Application Server マニュアル は、<http://docs.sun.com/app/docs/coll/1310.1> に掲載されています。Application Server への導入としては、次の表に示されている順序でマニュアルを参照してくださ い。

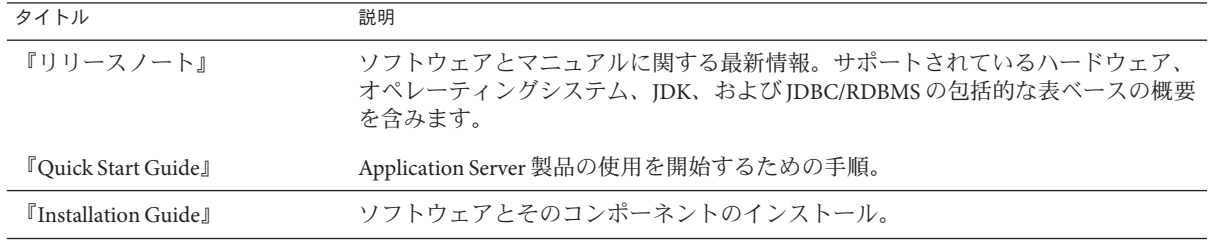

表 **P–1** Application Serverのマニュアルセットの内容

| タイトル                               | 説明                                                                                                    |
|------------------------------------|----------------------------------------------------------------------------------------------------|
| 『配備計画ガイド』                          | 最適な方法で確実に Application Server を導入するための、システムニーズや企業<br>ニーズの分析。サーバーを配備する際に注意すべき一般的な問題や懸案事項につい<br>ても説明しています。                                                                                                    |
| 『Developer's Guide』                | J2EE コンポーネントおよび API 用のオープン Java 標準モデルに従い、Application<br>Server 上で実行することを目的とする Java 2 Platform, Enterprise Edition (J2EE™プ<br>ラットフォーム)アプリケーションの作成と実装。開発者ツール、セキュリ<br>ティー、アセンブリ、配備、デバッグ、ライフサイクルモジュールの作成に関する<br>一般情報を含みます。 |
| 『J2EE 1.4 Tutorial』                | J2EE アプリケーションの開発のための J2EE 1.4 プラットフォーム技術および API の<br>使用。                                                                                                    |
| 『管理ガイド』                            | 管理コンソールからの、Application Server サブシステムおよびコンポーネントの設<br>定、管理、および配備。                                                                                                    |
| 『高可用性(HA)管理ガイド』                    | 高可用性(HA)データベースのためのインストール後の設定と管理の手順。                                                                                                    |
| <b>LAdministration Reference</b> L | Application Server 設定ファイル domain.xml の編集。                                                                                                    |
| 『アップグレードと移行』                       | 新しい Application Server プログラミングモデルへのアプリケーションの移行(特に<br>Application Server 6.x または7からの移行)。このマニュアルでは、製品仕様の非互換<br>性をもたらす可能性のある、隣接した製品リリース間の相違点や設定オプションに<br>ついても説明しています。                                                     |
| ガイド』                               | 『パフォーマンスチューニング パフォーマンスを向上させるための Application Server の調整。                                                                                                    |
| 『トラブルシューティングガイ<br>ド』               | Application Server の問題の解決。                                                                                                    |
| <b>『Error Message Reference』</b>   | Application Server のエラーメッセージの解決。                                                                                                    |
| <b>TReference Manual</b> J         | Application Server で使用できるユーティリティーコマンド。マニュアルページのス<br>タイルで記述されています。asadmin コマンド行インタフェースを含みます。                                                                                                    |

表 **P–1** Application Serverのマニュアルセットの内容 *(*続き*)*

## 関連マニュアル

ほかの Sun Java System サーバーのマニュアルとしては、次のマニュアルを参照してく ださい。

- Message Queue のマニュアル
- Directory Server のマニュアル
- Web Server のマニュアル

Java ES のマニュアルとそのコンポーネント は、<http://docs.sun.com/prod/entsys.05q4> に掲載されています。

## デフォルトのパスとファイル名

次の表に、このマニュアルのデフォルトのパスとファイル名を示します。

#### 表**P–2** デフォルトのパスとファイル名

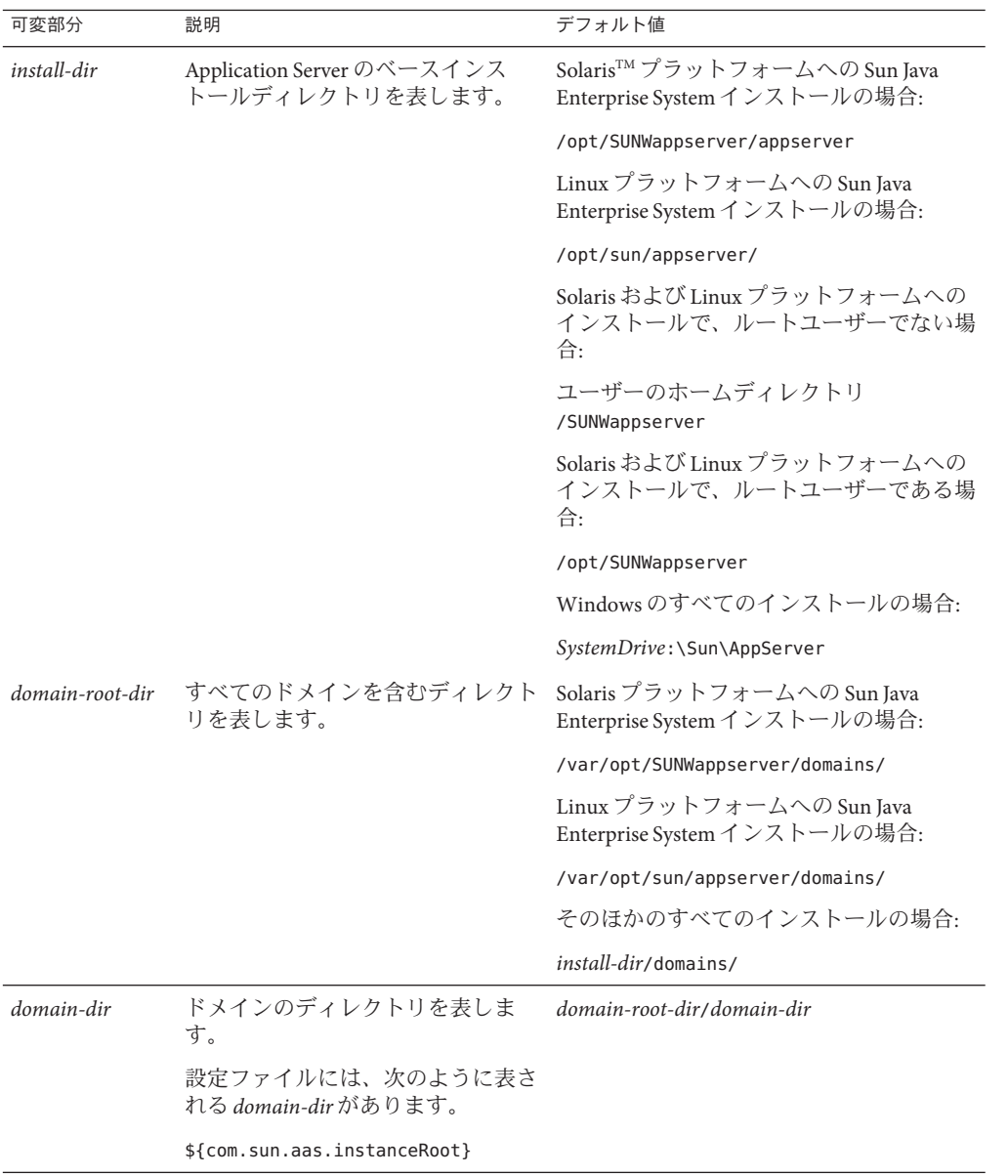

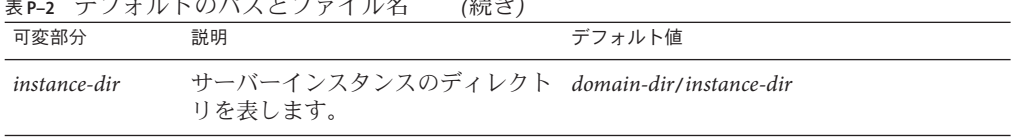

#### **デー・エレ のパフレフェノルター //法さ)**

## 表記上の規則

このマニュアルでは、次のような字体や記号を特別な意味を持つものとして使用し ます。

表**P–3** 表記上の規則

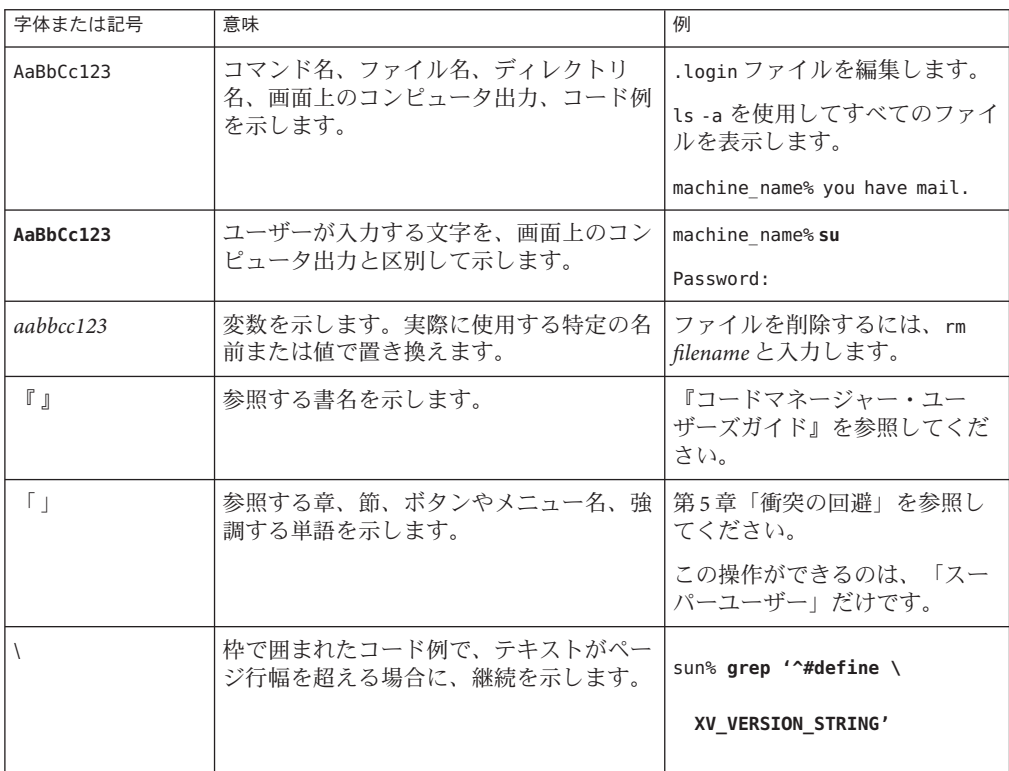

コード例は次のように表示されます。

■ Cシェル

machine\_name% **command y**|**n** [*filename*]

■ Cシェルのスーパーユーザー

machine\_name# **command y**|**n** [*filename*]

- Bourne シェルおよび Korn シェル
	- \$ **command y**|**n** [*filename*]
- Bourne シェルおよび Korn シェルのスーパーユーザー
	- # **command y**|**n** [*filename*]

[ ] は省略可能な項目を示します。上記の例は、*filename* は省略してもよいことを示し ています。

| は区切り文字 (セパレータ) です。この文字で分割されている引数のうち 1 つだけを 指定します。

キーボードのキー名は英文で、頭文字を大文字で示します (例: Shift キーを押しま す)。ただし、キーボードによっては Enter キーが Return キーの動作をします。

ダッシュ (-) は 2 つのキーを同時に押すことを示します。たとえば、Ctrl-D は Control キーを押したまま D キーを押すことを意味します。

## 記号の表記規則

次の表は、このマニュアルで使用される記号を示しています。

表**P–4** 記号の表記規則

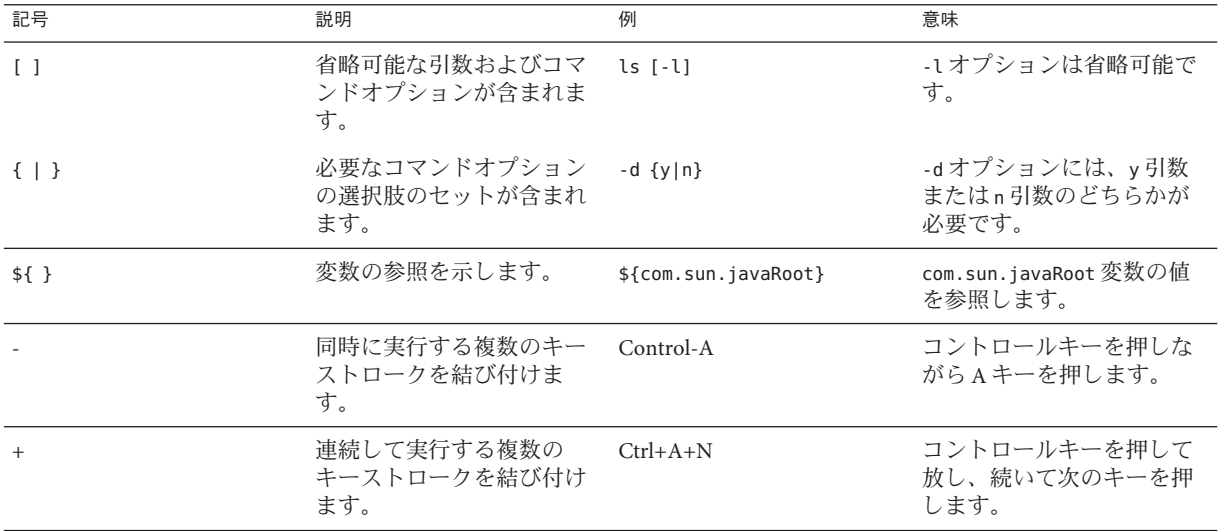

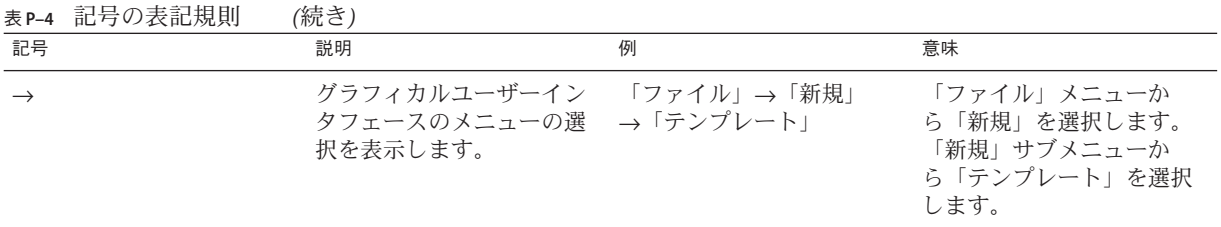

# マニュアル、サポート、およびトレーニング

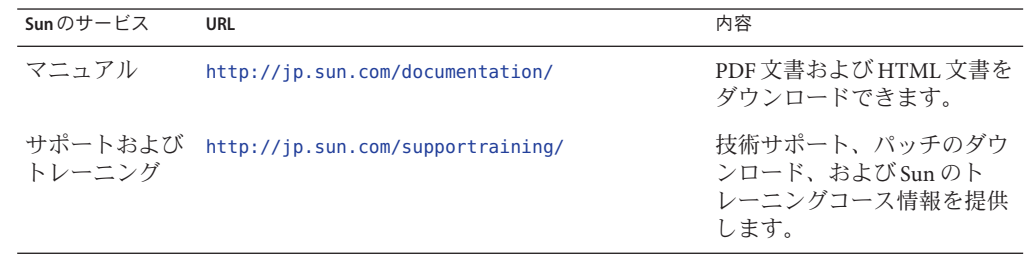

<span id="page-24-0"></span>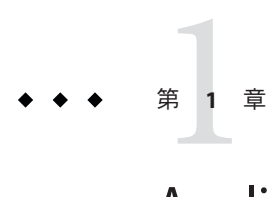

# Application Serverの高可用性(HA)機能

この章では、Sun Java System Application Server Enterprise Edition の高可用性機能につい て、次のトピックで説明します。

- 25ページの「高可用性の概要」
- 29[ページの「高可用性セッション持続性」](#page-28-0)

### 高可用性の概要

高可用性アプリケーションおよびサービスは、ハードウェアやソフトウェアの障害 には関係なく、機能を継続的に提供します。Application Server は、HTTP 要求および セッションデータ (HTTP セッションデータとステートフルセッション Bean データの 両方) の高可用性を提供します。

Application Server は、次のサブコンポーネントおよび機能を通して高可用性を提供し ます。

- 25ページの「ロードバランサプラグイン」
- 26[ページの「高可用性データベース」](#page-25-0) (HADB)
- 27[ページの「高可用性クラスタ」](#page-26-0)

## ロードバランサプラグイン

ロードバランサプラグインは、HTTP および HTTPS 要求を受け付け、それをクラス タ内のアプリケーションサーバーインスタンスに転送します。ネットワーク障害の ためにインスタンスが失敗して使用不可になるか、または応答しなくなると、ロー ドバランサは要求を既存の使用可能なマシンにリダイレクトします。ロードバラン サはまた、失敗したインスタンスが復旧したことを認識し、それに応じて負荷を再 配分することもできます。Application Server Enterprise Edition には、Sun Java System Web Server と Apache Web Server 用のロードバランサプラグイン、および Microsoft Internet Information Server が含まれています。

<span id="page-25-0"></span>ロードバランサによって、ワークロードが複数の物理マシンに分散されるため、全 体的なシステムスループットが向上します。HTTP 要求のフェイルオーバーを通し て、より高い可用性も提供されます。HTTP セッションの情報を持続させるには、 HTTP セッションの持続性を設定する必要があります。

状態を持たない単純なアプリケーションであれば、負荷分散されたクラスタで十分 なこともあります。しかし、セッション状態を持ったミッションクリティカルなア プリケーションの場合は、負荷分散されたクラスタを HADB とともに使用します。

負荷分散に関わるサーバーインスタンスとクラスタは、同種の環境を確保していま す。これは、通常、サーバーインスタンスが同じサーバー設定を参照し、同じ物理 リソースにアクセスでき、さらに配備された同じアプリケーションを持っているこ とを意味します。この均質性によって、障害の前後に、ロードバランサが常に負荷 を均等にクラスタ内のアクティブなインスタンスに分散することが保証されます。

負荷分散とフェイルオーバーの設定については、第 4 [章を](#page-110-0)参照してください。

## 高可用性データベース

Application Server Enterprise Edition は、HTTP セッションデータおよびステートフル セッション Bean データの高可用性ストレージのための高可用性データベース (HADB) を提供します。HADB は、負荷分散、フェイルオーバー、および状態復元に より、最大 99.999% のサービスおよびデータの可用性をサポートするように設計され ています。一般に、HADB は、Application Server とは独立に設定および管理する必要 があります。

状態管理の機能を Application Server と切り離しておくことには、大きな利点がありま す。Application Server インスタンスは、状態レプリケーションを外部の高可用性状態 サービスに委任する、スケーラブルで高性能な JavaTM 2 Platform, Enterprise Edition (J2EETM プラットフォーム) コンテナとしての動作に CPU サイクルを消費します。こ の疎結合のアーキテクチャーのために、アプリケーションサーバーインスタンスを 容易にクラスタに追加したり、クラスタから削除したりできます。HADB の状態レ プリケーションサービスを独立に拡張して、最適な可用性とパフォーマンスを得る ことができます。アプリケーションサーバーインスタンスがレプリケーションも実 行していると、J2EE アプリケーションのパフォーマンスが低下したり、ガベージコ レクションの一時停止時間が長くなったりすることがあります。

ハードウェアの構成、サイズ、およびトポロジの決定を含む、HADB を用いた高可 用性のためのアプリケーションサーバーインストールの計画と設定については、 『Sun Java System Application Server Enterprise Edition 8.1 2005Q2 Deployment Planning Guide』の「Planning for Availability」および『Sun Java System Application Server Enterprise Edition 8.1 2005Q2 Deployment Planning Guide』の第3章「Selecting a Topology」を参照してください。

### <span id="page-26-0"></span>高可用性クラスタ

クラスタは、1 つの論理エンティティとして一体となって動作する Application Server インスタンスの集まりです。クラスタは、1 つ以上の J2EE アプリケーションに対し て実行環境を提供します。高可用性クラスタでは、状態レプリケーションサービス と、クラスタおよびロードバランサが統合されています。

クラスタの使用には、次の利点があります。

- 高可用性: クラスタ内のサーバーインスタンスに対するフェイルオーバーを可能 にすることで実現します。1 つのサーバーインスタンスが停止すると、別のサー バーインスタンスが、利用できないサーバーインスタンスが処理していた要求を 引き継ぎます。
- スケーラビリティー:クラスタにサーバーインスタンスを追加できるようにし、 それによってシステムの能力が増強されることによって実現します。ロードバラ ンサプラグインは、要求をクラスタ内の使用可能なサーバーインスタンスに分配 します。管理者はより多くのサーバーインスタンスをクラスタに追加しているの で、処理の中断の必要はありません。

クラスタ内のすべてのインスタンスが次のように動作します。

- 同じ設定を参照します。
- J2EE アプリケーションの EAR ファイル、Web モジュールの WAR ファイル、EJB JAR ファイルなど、配備されたアプリケーションの同じセットを所有します。
- 同じ一連のリソースを所有しているため、同じ INDI 名前空間が構成されます。

ドメイン内のすべてのクラスタが一意の名前を持ちます。また、この名前は、すべ てのノードエージェント名、サーバーインスタンス名、クラスタ名、および設定名 の間でも一意である必要があります。この名前を domain に使用してはいけません。 アプリケーションの配備やリソースの作成など、クラスタ化されていないサーバー インスタンスで実行する操作と同じ操作をクラスタ上で実行します。

#### クラスタと設定

クラスタの設定は、ほかのクラスタで共有される可能性のある、名前を付けられて いる設定から派生されます。設定をほかのサーバーインスタンスまたはクラスタと 共有していないクラスタは、スタンドアロン設定を持っていると言われます。デ フォルトで、この設定の名前は *cluster\_name* -config です。ここで、*cluster\_name* はク ラスタの名前です。

設定をほかのクラスタまたはインスタンスと共有しているクラスタは、共有設定を 持っていると言われます。

#### クラスタ、インスタンス、セッション、および負荷分散

クラスタ、サーバーインスタンス、ロードバランサ、およびセッションの関係は次 のとおりです。

- <span id="page-27-0"></span>■ サーバーインスタンスがクラスタの一部である必要はありません。ただし、クラ スタの一部でないインスタンスは、1 つのインスタンスから別のインスタンスへ とセッション状態を移すことによって得られる高可用性を利用することはできま せん。
- クラスタ内のサーバーインスタンスを1つまたは複数のマシンでホストすること ができます。異なるマシンにまたがるサーバーインスタンスを 1 つのクラスタに グループ化できます。
- 特定のロードバランサは、複数のクラスタにあるサーバーインスタンスに要求を 転送できます。ロードバランサのこの機能を使って、サービスを中断することな く、オンラインアップグレードを実行できます。詳細については、「クラスタの 設定」の章の「複数のクラスタを使用してのサービス中断のないオンライン アップグレードサービス」を参照してください。
- 単一のクラスタは、複数のロードバランサから要求を受信できます。クラスタ が、2 つ以上のロードバランサからサービスを受ける場合、各ロードバランサ で、まったく同一に、クラスタを設定する必要があります。
- 各セッションは、特定のクラスタに関連づけられます。そのため、1つのアプリ ケーションを複数のクラスタに配備することは可能ですが、セッションフェイル オーバーは単一のクラスタ内でのみ発生します。

したがってクラスタは、そのクラスタ内のサーバーインスタンスがフェイルオー バーしたときには、安全境界として機能します。ロードバランサを使って、サービ スを停止することなく、Application Server 内のコンポーネントをアップグレードする ことができます。

### 詳細情報

ハードウェア要件の評価、ネットワーク構成の計画、およびトポロジの選択を含 む、高可用性配備の計画については、『Sun Java System Application Server Enterprise Edition 8.1 2005Q2 Deployment Planning Guide』を参照してください。また、このマ ニュアルでは、次に示すような概念への高レベルな導入も提供しています。

- ノードエージェント、ドメイン、クラスタなどのアプリケーションサーバーコン ポーネント
- クラスタ内の IIOP 負荷分散
- HADB のアーキテクチャー
- メッセージキューのフェイルオーバー

高可用性機能を利用するアプリケーションの開発および配備の詳細については、 『Sun Java System Application Server Enterprise Edition 8.1 2005Q2 Developer's Guide』を参 照してください。

#### <span id="page-28-0"></span>高可用性サーバーおよびアプリケーションの調整

高可用性とともに最適なパフォーマンスを得るためにアプリケーションや Application Server を設定および調整する方法については、『Sun Java System Application Server Enterprise Edition 8.1 2005Q2 Performance Tuning Guide』を参照してく ださい。このマニュアルでは、次のようなトピックが説明されています。

- 持続性の頻度および持続性のスコープの調整
- ステートフルセッション Bean のチェックポイントの設定
- IDBC 接続プールの設定
- セッションサイズ
- HADB のディスク使用、記憶域割り当て、パフォーマンス、およびオペレー ティングシステム設定の調整
- 最適なパフォーマンスを得るためのロードバランサの設定

### 高可用性セッション持続性

J2EE アプリケーションは一般に、大量のセッション状態データを保持しています。 Web ショッピングカートは、セッション状態の古典的な例です。アプリケーション はまた、頻繁に必要になるデータをセッションオブジェクトにキャッシュすること もできます。実際、ユーザーとの対話が多いほぼすべてのアプリケーションには、 セッション状態の保持が必要になります。HTTP セッションとステートフル セッション Bean (SFSB) はどちらも、セッション状態データを保持しています。

サーバー障害の前後でのセッション状態の保持が、エンドユーザーにとって重要に なることがあります。高可用性のために、Application Server は、セッション状態を HADB に保持する機能を提供します。ユーザーセッションをホストしているアプリ ケーションサーバーインスタンスに障害が発生しても、セッション状態を復元する ことができ、セッションは情報を失うことなく動作を継続できます。

高可用性セッション持続性を設定する方法の詳細については[、第](#page-186-0) 8 章を参照してく ださい。

<span id="page-30-0"></span>第 2 **2** 章

# 高可用性 (HA) データベースのインス トールと設定

この章では、次のトピックを扱います。

- 31ページの「高可用性データベースの概要」
- 37ページの「HADB[の設定の準備」](#page-36-0)
- 45 [ページの「インストール」](#page-44-0)
- 47[ページの「高可用性の設定」](#page-46-0)
- 51 ページの「HADB [のアップグレード」](#page-50-0)

## 高可用性データベースの概要

この節では、高可用性データベース (HADB) を紹介したあと、Application Server で使 用するために HADB を設定および構成する方法について説明します。

この節では、次のトピックについて説明します。

- 31 ページの「HADB と Application Server」
- 32 ページの「HADB [サーバーのアーキテクチャー」](#page-31-0)
- 34 [ページの「](#page-33-0)HADB ノード」

### **HADB**と**Application Server**

HADB は、アプリケーションサーバー層とは独立に実行および管理することのでき る、水平方向にスケーラブルなデータベースです。HADB は、負荷分散、フェイル オーバー、および状態復元機能により、最大 99.999% のサービスおよびデータの可用 性をサポートするように設計されています。

Application Server は、HADB を使用して、HTTP およびステートフルセッション Bean (SFSB) のセッションデータを格納します。セッション持続性のメカニズムがない と、Web または EJB コンテナがフェイルオーバーしたときに、HTTP や SFSB の セッションの状態データが失われます。

<span id="page-31-0"></span>状態管理を Application Server と切り離しておくことには、大きな利点があります。 Application Server インスタンスは、状態レプリケーションを外部の高可用性状態サー ビスに委任する、スケーラブルで高性能な Iava™2 Platform, Enterprise Edition (I2EE™ プラットフォーム) コンテナとしての動作に CPU サイクルを消費します。この疎結 合のアーキテクチャーのために、アプリケーションサーバーインスタンスを容易に クラスタに追加したり、クラスタから削除したりすることができます。HADB の状 態レプリケーションサービスを独立に拡大縮小して、最適な可用性とパフォーマン スを得ることができます。

### **HADB**サーバーのアーキテクチャー

高可用性とは、アップグレードのための予定された停止や、ハードウェアまたはソ フトウェアの障害によって引き起こされた予期しない停止があったとしても可用性 が高いことを意味します。HADB は、単純なデータモデルと、冗長性のある、ス ケーラブルな高性能テクノロジに基づいています。HADB は、高性能なエンタープ ライズアプリケーションサーバー環境内で、すべてのタイプのセッション状態持続 性を実現するための理想的なプラットフォームを提供します。

次の図は、4 つのアクティブノードと 2 つのスペアノードを備えたデータベースの アーキテクチャーを示しています。ノード 0 および 1 はミラーノードのペアであり、 ノード 2 および 3 も同様です。

<span id="page-32-0"></span>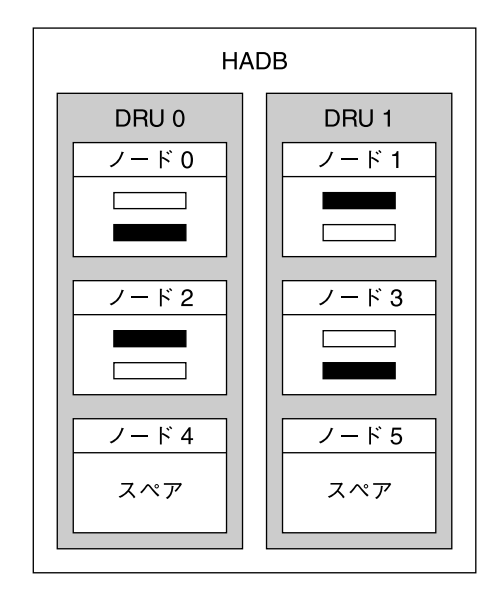

□□□ 主フラグメント

■■ 予備フラグメント

図 **2–1** HADBのアーキテクチャー

HADB は、データの断片化とレプリケーションを通してデータの高可用性を達成し ます。データベース内のすべてのテーブルが分割され、フラグメントと呼ばれる、 ほぼ同じサイズのサブセットが作成されます。断片化は、データベースのノード間 にデータを均等に分散させるハッシュ関数に基づいています。各フラグメントは 2 回、すなわちデータベースとミラーノードに格納されます。これにより、フォルト トレランスと、データのすばやい復旧が保証されます。さらに、ノードに障害が発 生した場合や、ノードが停止した場合は、そのノードが再度アクティブになるまで スペアノードが処理を引き継ぐことができます。

HADB ノードは、互いをミラー化する、2 つのデータ冗長ユニット (DRU) から構成さ れます。各 DRU は、アクティブノードとスペアノードの半分から構成され、データ の完全なコピーを1つ持っています。フォールトトレランスを保証するために、1つ の DRU をサポートするコンピュータは、電源 (無停電電源装置の使用を推奨)、処理 装置、およびストレージに関して完全に自立している必要があります。1 つの DRU で停電が発生した場合は、電源が復旧するまで、もう一方の DRU 内のノードが引き 続き要求を処理することができます。

セッション持続性のメカニズムがないと、ある Web または EJB コンテナが別のコン テナにフェイルオーバーしたときに、非活性化されたセッション状態を含む HTTP や SFSB のセッションの状態が失われます。HADB を使用してセッション持続性を実 <span id="page-33-0"></span>現することにより、この状況が克服されます。HADB は、状態情報を、独立しては いるが、適切に統合された持続的記憶領域層に格納および取得します。

セッションデータが削除されると、HADB は領域を再生します。HADB は、 セッションデータレコードを固定サイズのブロックに配置します。ブロックのすべ てのレコードが削除されると、そのブロックは解放されます。ブロックの各レコー ドはランダムに削除される場合があり、それによってブロック内にホールが作成さ れます。ブロック内に新しいレコードが挿入され、隣接する領域が必要になると、 ホールが削除されてブロックはいっぱいになります。

以上が、アーキテクチャーの簡単な概要です。詳細については、『Sun Java System Application Server Enterprise Edition 8.1 2005Q2 Deployment Planning Guide 』を参照して ください。

### **HADB**ノード

データベースノードは、一連のプロセス、共有メモリーの専用領域、および1つ以 上の二次ストレージデバイスで構成されます。データベースは、セッションデータ を格納、更新、および取得します。各ノードにはミラーノードがあるため、ノード はペアで作成されます。さらに、可用性を最大にするために、各 DRU に 1 つずつ、 合計 2 つ以上のスペアノードが含まれています。それにより、ノードに障害が発生 した場合は、そのノードが修復されている間、スペアが処理を引き継ぐことができ ます。

ノードトポロジの別の形態については、『Sun Java System Application Server Enterprise Edition 8.1 2005Q2 Deployment Planning Guide』の第 3 章「Selecting a Topology」を参照 してください。

### 新機能と機能強化

Sun Java System Application Server Enterprise Edition 8.1 で提供される HADB のバー ジョンには、多くの新機能と機能強化が導入されています。

管理システム内の基礎となるコンポーネントが変更され、それにより HADB 管理が 機能強化されています。古い hadbm インタフェース関数には、マイナーな変更が加え られています。また、これらの変更により、SSH/RSH への依存性も解消されていま す。

管理エージェントサーバープロセス (ma) はドメインを構成し、データベース設定を リポジトリ内に保持します。このリポジトリ情報は、すべてのエージェントに分配 されます。

詳細については、次の項目を参照してください。

■ 35 [ページの「全般的な改善点」](#page-34-0)

<span id="page-34-0"></span>■ 35ページの「具体的な変更項目」

#### 全般的な改善点

このバージョンの HADB では、全般的に次の点が改善されています。

- HADBに SSH/RSHは必要なくなりました。
- HADB 管理のための管理者パスワードにより、ヤキュリティーが強化されていま す。
- 将来のバージョンへの自動オンラインアップグレードが可能になりました。
- 単一ホストへの依存性が解消されています。
- データベースの異種構成がサポートされています。デバイスパスと履歴パスを個 別に設定することができます。
- 複数のプラットフォームを均一に管理できます。

#### 具体的な変更項目

このバージョンの HADB では、以前のバージョンから次の項目が変更されていま す。

- ネットワーク構成に UDP マルチキャストが必要になりました。
- 管理エージェント (ma) を、すべての HADB ホストで実行することが必要になりま した。
- ドメイン管理のための新しい hadbm コマンドは次のとおりです。 hadbm createdomain、hadbm deletedomain、hadbm extenddomain、hadbm reducedomain、 hadbm listdomain、hadbm disablehost。パッケージ管理のための新しいコマンド は次のとおりです。hadbm registerpackage、hadbm unregisterpackage、hadbm listpackage。
- すべての hadbm コマンドに、次の新しいオプションが追加されました。
	- adminpassword
	- adminpasswordfile
	- no-adminauthentication
	- agent
	- javahome

hadbm create の変更点は次のとおりです。

- 新規オプション:
	- no-clear
	- no-cleanup
	- package
	- packagepath
	- agent

<span id="page-35-0"></span>拡張されたオプション:

- hosts(ドメインにホストを登録する)
- set

削除されたオプション:

- inetd
- inetdsetupdir
- configpath
- installpath
- set TotalDataDevideSizePerNode
- set managementProtocol

変更点: devicesize はオプションになり、必須ではなくなりました。

hadbm startnode および hadbm restartnode コマンドの startlevel オプションに、 新しい値 clear が追加されました。

hadbm addnodes の変更点は次のとおりです。新規オプション: set、historypath、 devicepath。inetdsetupdir オプションは削除されました。

hadbm get および hadbm set の変更点は次のとおりです。新しい属性 historypath (履歴ファイルの異種パス) および packagename が追加されました。削除された属 性は次のとおりです。managementProtocol、TotalDeviceSizePerNode、 installpath、および syslogging。

### **HADB**に対するカスタマサポートの使用

HADB の問題についてカスタマサポートに電話する前に、次の情報をできるだけ多 く収集してください。

- システム使用のプロファイル:
	- アクティブな並行ユーザーの数
	- アクティブでないユーザーの数
	- 1秒あたりにシステムにログインするユーザーの数
	- 平均のセッションサイズ
	- セッション状態のタイムアウト期間 (SessionTimeout 値)
	- ユーザー1人あたり、1秒あたりのトランザクションの比率

マシンのプロパティー:

- RAM
- CPUの数
- CPU 速度
- オペレーティングシステムのバージョン
- 物理ディスクの数
- <span id="page-36-0"></span>■ 合計のディスクサイズ
- 使用可能なディスク容量
- データ転送容量

ネットワークのプロパティー:

- 転送容量
- 1ノードあたりのホスト名(ネットワークインタフェース)の数

HADB データ:

- 履歴ファイル
- dbconfigpath*/databasename/nodeno* ディレクトリに格納されている、cfg およ び meta ファイル。dbconfigpath は、管理エージェント設定ファイルの変数 ma.server.dbconfigpath で定義されています。
- バージョン情報 (hadbm --version)

## **HADB**の設定の準備

ここで説明する内容は次のとおりです。

- 37 ページの「前提条件」
- 41[ページの「共有メモリーとセマフォの設定」](#page-40-0)
- 38[ページの「ネットワーク冗長性の設定」](#page-37-0)
- 43[ページの「システムクロックの同期」](#page-42-0)
- 44[ページの「ファイルシステムのサポート」](#page-43-0)

これらのタスクを実行したあと[、第](#page-54-0)3章を参照してください。

詳細については、『Sun Java System Application Server Enterprise Edition 8.1 2005Q2 リリースノート』を参照してください。

### 前提条件

HADB の設定および構成を行う前に、環境が次の要件を満たしていることを確認し てください。

- IPv4が有効になっていること。HADB はIPv4のみをサポートしています。HADB に使用するインタフェースでは、IPv6 を無効にしてください。
- ネットワーク(ルーター、スイッチ、およびホストのネットワークインタフェー ス) が、ユーザーデータグラムプロトコル (UDP) マルチキャスト用に構成されて いる必要があります。HADB ホストが複数のサブネットにまたがっている場合 は、サブネット間で UDP マルチキャストメッセージを転送するように、サブ ネット間のルーターを設定してください。
- <span id="page-37-0"></span>■ HADB ホスト間、または HADB ホストと Application Server ホストの間に配置され ているすべてのファイアウォールを、すべての UDP トラフィック (通常のトラ フィックとマルチキャストトラフィックの両方) を許可するように設定してくだ さい。
- hadbm createdomain、hadbm extenddomain、hadbm create.、または hadbm addnodes コマンドに含まれているホストには、DHCP (Dynamic Host Configuration Protocol) によって割り当てられた動的な IP アドレスを使用しないでください。

## ネットワーク冗長性の設定

冗長性のあるネットワークを設定すると、単一のネットワーク障害が発生した場合 でも、HADB を使用可能なままにできます。冗長性のあるネットワークを設定する には、次の2つの方法があります。

- Solaris 9 では、ネットワークマルチパスを設定できます。
- Windows Server 2003 を除くすべてのプラットフォームでサポートされている、二 重ネットワークを設定します。

### ネットワークマルチパスの設定

ネットワークマルチパスを設定する前に、『IP Network Multipathing Administration Guide』の「ネットワークマルチパスの管理」を参照してください。

### ▼ すでに**IP**マルチパスを使用している**HADB**ホストマシンを設定す るには

ネットワークインタフェース障害検出時間を設定します。 **1** HADB でマルチパスのフェイルオーバーを適切にサポートするには、 /etc/default/mpathd内の FAILURE DETECTION TIME パラメータで指定されている ネットワークインタフェース障害検出時間が 1 秒 (1000 ミリ秒) を超えないようにす る必要があります。元の値がこの値を超えている場合は、このファイルを編集し て、このパラメータの値を 1000 に変更します。

#### FAILURE DETECTION TIME=1000

変更を有効にするには、次のコマンドを使用します。

pkill -HUP in.mpathd

**HADB**で使用する**IP**アドレスを設定します。 **2**

『IP Network Multipathing Administration Guide』で説明されているように、マルチパ スを使用するには、物理ネットワークインタフェースをマルチパスインタフェース グループにグループ化する必要があります。このようなグループ内の各物理インタ フェースには、次の2つのIPアドレスが関連付けられています。

- データの送信に使用される物理インタフェースアドレス。
- Solaris の内部でのみ使用されるテストアドレス。

hadbm create --hosts を使用するときに、マルチパスグループの物理インタフェース アドレスを1つだけ指定します。

### 例**2–1** マルチパスの設定

host1 および host2 という名前の2 つのホストマシンがあるとします。それぞれに 2 つ の物理ネットワークインタフェースがある場合は、その2つのインタフェースを1つ のマルチパスグループとして設定します。各ホストで、ifconfig -a を実行します。

host1 の出力は次のようになります。

bge0: flags=1000843<UP,BROADCAST,RUNNING,MULTICAST,IPv4> mtu 1500 index 5 inet 129.159.115.10 netmask ffffff00 broadcast 129.159.115.255 groupname mp0

bge0:1: flags=9040843<UP,BROADCAST,RUNNING,MULTICAST,DEPRECATED,IPv4,NOFAILOVER> mtu 1500 index 5 inet 129.159.115.11 netmask ffffff00 broadcast 129.159.115.255

bge1: flags=1000843<UP,BROADCAST,RUNNING,MULTICAST,IPv4> mtu 1500 index 6 inet 129.159.115.12 netmask ffffff00 broadcast 129.159.115.255 groupname mp0

bge1:1: flags=9040843<UP,BROADCAST,RUNNING,MULTICAST,DEPRECATED,IPv4,NOFAILOVER> mtu 1500 index 6 inet 129.159.115.13 netmask ff000000 broadcast 129.159.115.255

host2 の出力は次のようになります。

bge0: flags=1000843<UP,BROADCAST,RUNNING,MULTICAST,IPv4> mtu 1500 index 3 inet 129.159.115.20 netmask ffffff00 broadcast 129.159.115.255 groupname mp0

bge0:1: flags=9040843<UP,BROADCAST,RUNNING,MULTICAST,DEPRECATED,IPv4,NOFAILOVER> mtu 1500 index 3 inet 129.159.115.21 netmask ff000000 broadcast 129.159.115.255

bge1: flags=1000843<UP,BROADCAST,RUNNING,MULTICAST,IPv4> mtu 1500 index 4 inet 129.159.115.22 netmask ffffff00 broadcast 129.159.115.255 groupname mp0

bge1:1: flags=9040843<UP,BROADCAST,RUNNING,MULTICAST,DEPRECATED,IPv4,NOFAILOVER> mtu 1500 index 4 inet 129.159.115.23 netmask ff000000 broadcast 129.159.115.255

この例では、両方のホスト上の物理ネットワークインタフェースが bge0 および bge1 のあとに表示されています。『IP Network Multipathing Administration Guide』で説明

第2章 • 高可用性(HA)データベースのインストールと設定 39

されているように、bge0:1 および bge1:1 のあとに表示されているのはマルチパステ ストインタフェースです。これは、ifconfig の出力では「非推奨」として指定され ています。

この環境で HADB を設定するには、各ホストから1つの物理インタフェースアドレ スを選択します。この例では、HADB は host1 の129.159.115.10 と、host2 の 129.159.115.20 の IP アドレスを使用しています。ホストあたり 1 つのデータベース ノードを含むデータベースを作成するには、コマンド hadbm create --host を使用し ます。次に例を示します。

hadbm create --host 129.159.115.10,129.159.115.20

ホストあたり 2 つのデータベースノードを含むデータベースを作成するには、次の コマンドを使用します。

hadbm create --host 129.159.115.10,129.159.115.20, 129.159.115.10,129.159.115.20

どちらの場合も、マシン上のどちらのインタフェースをエージェントが使用するべ きかを指定するために、host1 と host2 で別のパラメータを使用してエージェントを 構成する必要があります。そのため、host1 では次のパラメータを使用します。

ma.server.mainternal.interfaces=129.159.115.10

また、host2 では次のパラメータを使用します。

ma.server.mainternal.interfaces=129.159.115.20

ma.server.mainternal.interfaces 変数については、57 [ページの「設定ファイル」を](#page-56-0) 参照してください。

### 二重ネットワークの設定

HADB が単一のネットワーク障害に耐えられるようにするには、オペレーティング システム (たとえば、Solaris) でサポートされているならば IP マルチパスを使用しま す。Windows Server 2003 では、二重ネットワークを使用して HADB を構成しないで ください。このオペレーティングシステムは、二重ネットワークでは正常に動作し ません。

オペレーティングシステムに IP マルチパスが設定されておらず、HADB ホストに 2 枚の NIC が実装されている場合は、二重ネットワークを使用するように HADB を設 定できます。すべてのホストについて、各ネットワークインタフェースカード (NIC) の IP アドレスを別の IP サブネットに配置する必要があります。

データベース内では、すべてのノードを単一のネットワークに接続するか、または すべてのノードを 2 つのネットワークに接続する必要があります。

<span id="page-40-0"></span>注 **–**サブネット間のルーターは、サブネット間でUDPマルチキャストメッセージを 転送するように設定する必要があります。

HADB データベースを作成するときは、–hosts オプションを使用して、各ノードに対 して 2 つ (各 NIC IP アドレスに対して 1 つ) の IP アドレスまたはホスト名を指定しま す。各ノードについて、1 つ目の IP アドレスは net-0 上に、2 つ目の IP アドレスは net-1 上にあります。構文は次のようになります。同じノードに対するホスト名は正 符号 (+) で区切ります。

--hosts=*node0net0name*+*node0net1name* ,*node1net0name*+*node1net1name* ,*node2net0name*+*node2net1name*

, ...

たとえば、次の引数では 2つのノードが作成され、それぞれに 2つのネットワークイ ンタフェースを持ちます。これらのノードの作成に、次のホストオプションが使用 されます。

--hosts 10.10.116.61+10.10.124.61,10.10.116.62+10.10.124.62

これにより、ネットワークアドレスが次のように設定されます。

- node0 には、10.10.116.61 と 10.10.124.61。
- node1  $7\frac{11}{4}$ , 10.10.116.62  $\geq$  10.10.124.62.

10.10.116.61 と 10.10.116.62、および 10.10.124.61 と 10.10.124.62 がそれぞれ同じ サブネット上にあることに注目してください。

この例の場合、管理エージェントは同じサブネットを使用する必要があります。そ のため、設定変数 ma.server.mainternal.interfaces を、たとえば、10.10.116.0/24 に設定する必要があります。この設定は、この例の両方のエージェントに使用でき ます。

## 共有メモリーとセマフォの設定

HADB をインストールする前に、共有メモリーとセマフォを設定する必要がありま す。この手順は、使用しているオペレーティングシステムによって異なります。

### **Solaris** で共有メモリーとセマフォを設定するには

- ルートとしてログインします。 **1**
- 共有メモリーを設定します。 **2**

shmmax の値を、HADB ホストマシンの物理メモリーのサイズに設定します。共有メ モリーセグメントの最大サイズは、HADB データベースバッファープールのサイズ より大きくする必要があります。たとえば、主記憶が 2G バイト (16 進数で 0x8000000) のマシンの場合は、/etc/system ファイルに次の行を追加します。

set shmsys:shminfo\_shmmax=0x80000000 set shmsys:shminfo\_shmseg=20

Solaris 9 以降では、shmsys:shminfo\_shmseg は廃止されています。

shminfo\_shmmax をシステムの合計メモリーに設定します (16 進数の表記では、示され ている値 0x80000000 が 2G バイトのメモリーを表します)。

注 **–** 記憶域サイズに対して 16 進数の値を用いて shmsys:shminfo\_shmmax の値を指定し ます。ホストのメモリーを確認するには、次のコマンドを使用します。

prtconf | grep Memory

#### セマフォを設定します。 **3**

/etc/system ファイルを確認して、セマフォ設定のエントリがないかどうか調べま す。このファイルには、すでに semmni、semmns、および semmnu エントリが含まれて いる可能性があります。次に例を示します。

set semsys:seminfo\_semmni=10 set semsys:seminfo\_semmns=60 set semsys:seminfo\_semmnu=30

エントリが存在する場合は、これらの値にそれぞれ、16、128、および 1000 を追加し ます。したがって、上の例のエントリは、次のように変更されます。

```
set semsys:seminfo_semmni=26
set semsys:seminfo_semmns=188
set semsys:seminfo_semmnu=1030
```
これらのエントリが /etc/system ファイルに含まれていない場合は、ファイルの最後 に次のエントリを追加します。

```
set semsys:seminfo_semmni=16
set semsys:seminfo_semmns=128
set semsys:seminfo_semmnu=1000
```
<span id="page-42-0"></span>コンピュータで最大 16 の HADB ノードを実行するには、この値で十分です。16 を超 えるノードのセットアップについては、『Sun Java System Application Server Enterprise Edition 8.1 2005Q1 Performance Tuning Guide』の「HADB」の章を参照してください。

マシンを再起動します。 **4**

### ▼ **Linux**で共有メモリーを設定するには

- ルートとしてログインします。 **1**
- ファイル/etc/sysctl.confを編集します。 **2**
- kernel.shmaxおよびkernel.shmallパラメータを設定します。 **3**

kernel.shmax パラメータは、共有メモリーセグメントの最大サイズをバイト単位で 定義します。kernel.shmall パラメータは、システムで一度に使用できるページ内の 共有メモリーの合計容量を設定します。これらの両方のパラメータの値を、マシン の物理メモリーの総量に設定します。この値は、10 進数のバイト数で指定します。 たとえば、物理メモリーが 512M バイトのマシンの場合は、次のように指定します。 kernel.shmmax=536870912

kernel.shmall=536870912

マシンを再起動します。次のコマンドを使用します。 **4**

**sync; sync; reboot**

### **Windows**の場合の手順

Windows では、特別なシステム設定は必要ありません。ただし、既存の J2SE インス トールを使用する場合は、JAVA\_HOME 環境変数を J2SE がインストールされている場所 に設定します。

## システムクロックの同期

HADB はシステムクロックに基づくタイムスタンプを使用するため、HADB ホスト でクロックを同期化する必要があります。HADB はシステムクロックを使用して、 タイムアウトの管理や、履歴ファイルに記録されるイベントへのタイムスタンプを 行います。HADB は分散システムであるため、トラブルシューティングを行うに は、すべての履歴ファイルをまとめて分析する必要があります。そのため、すべて のホストのクロックが同期化されていることが重要です。

稼働中の HADB システムでは、システムクロックを調整しないでください。それを 行うと、オペレーティングシステムやその他のソフトウェアコンポーネントに問題 が発生し、それにより HADB ノードのハングアップや再起動などの問題が次々に引 き起こされる場合があります。クロックを前に戻すと、クロックが調整されたとき に一部の HADB サーバープロセスがハングアップする場合があります。

<span id="page-43-0"></span>クロックを同期化するには、次のようにします。

- Solaris では、xntpd (ネットワークタイムプロトコルデーモン) を使用します。
- Linux では、ntpd を使用します。
- Windows では、Windows の NTPTime を使用します。

HADB で 1 秒を超えるクロック調整が検出されると、ノードの履歴ファイルにログ記 録されます。次に例を示します。

NSUP INF 2003-08-26 17:46:47.975 Clock adjusted. Leap is +195.075046 seconds.

# ファイルシステムのサポート

この節では、特定のファイルシステムでの HADB のいくつかの制限について説明し ます。

### **Red Hat Enterprise Linux**

Red Hat Enterprise Linux 3.0 では、HADB は ext2 および ext3 ファイルシステムをサポー トしています。Red Hat Enterprise Linux 2.1 では、HADB は ext2 ファイルシステムをサ ポートしています。

### **Veritas File System**

Solaris 上で Veritas File System を使用している場合、HADB は履歴ファイルに WRN: Direct disk I/O mapping failed というメッセージを書き込みます。このメッセージ は、HADB がデータおよびログデバイスに対するダイレクト I/O (入出力) を作動させ られないことを示しています。ダイレクト I/O によって、ディスクページ書き込みの CPU コストが削減されます。また、オペレーティングシステムで「ダーティー」 データページを管理するためのオーバーヘッドも削減されます。

Veritas File System でダイレクト I/O を使用するには、次のいずれかの手順を実行しま す。

- オプション mincache=direct でマウントされたファイルシステム上に、データデ バイスとログデバイスを作成します。このオプションは、このファイルシステム で作成されたすべてのファイルに適用されます。詳細については、 mount\_vxfs(1M) コマンドを参照してください。
- Veritas Ouick 入出力ユーティリティーを使用して、ファイルシステムファイルに 対する raw 入出力を行います。詳細については、『VERITAS File System 4.0 Administrator's Guide for Solaris』を参照してください。

注 **–** これらの設定は、Sun Java System Application Server ではテストされていません。

## インストール

一般に、HADB は、Application Server と同じシステム (共存トポロジ)、または別のホ スト (分離層トポロジ) のどちらにもインストールできます。これらの 2 つのオプ ションの詳細については、『Sun Java System Application Server Enterprise Edition 8.1 2005Q2 Deployment Planning Guide』の第 3 章「Selecting a Topology」を参照 してください。ただし、asadmin configure-ha-cluster コマンドを使用して高可用性 を設定できるようにするには、HADB 管理クライアントをインストールする必要が あります。Java Enterprise System インストーラを使用している場合は、ノードが別の 層にインストールされている場合でも、管理クライアントをインストールするため に HADB インスタンス全体をインストールする必要があります。

## **HADB**のインストール

シングルまたはデュアル CPU システムでは、システムに少なくとも 2G バイトのメ モリーがあれば、HADB と Application Server の両方をインストールできます。メモ リーが不足している場合は、HADB を別のシステムにインストールするか、または 追加のハードウェアを使用します。asadmin ha-configure-cluster コマンドを使用す るには、HADB と Application Server の両方をインストールする必要があります。

各 HADB ノードには 512M バイトのメモリーが必要なため、2 つの HADB ノードを実 行するにはマシンに 1G バイトのメモリーが必要です。マシンのメモリーが不足して いる場合は、各ノードを別のマシンに設定します。たとえば、次のシステムに2つ のノードをインストールすることができます。

- メモリーがそれぞれ 512M バイト~ 1G バイトの、2 つのシングル CPU システム
- メモリーが 1G ~ 2G バイトの、シングルまたはデュアル CPU システム

HADB は、Java Enterprise System インストーラまたは Application Server のスタンド アロンインストーラのどちらでもインストールできます。どちらのインストーラ でも、「コンポーネントの選択」ページで HADB (Java ES では High Availability Session Store と呼ばれる) をインストールするオプションを選択します。ホストで のインストールを完了します。Application Server のスタンドアロンインストーラ を使用していて、2 つの別々のマシンで HADB を実行すること選択した場合は、 両方のマシンで同じインストールディレクトリを選択する必要があります。

### デフォルトのインストールディレクトリ

このマニュアルの全体にわたって、*HADB\_install\_dir* は、HADB をインストールする ディレクトリを表します。デフォルトのインストールディレクトリは、HADB を Java Enterprise System の一部としてインストールするかどうかによって異なります。Java Enterprise System の場合、デフォルトのインストールディレクトリは /opt/SUNWhadb/4 です。スタンドアロンの Application Server インストーラの場合は、 /opt/SUNWappserver/hadb/4 になります。

## ノードスーパーバイザープロセスの権限

ノードスーパーバイザープロセス (NSUP) は、「I'm alive」メッセージを互いに交換 することにより、HADB の可用性を保証します。NSUP 実行可能ファイルは、できる だけ迅速に応答できるように、root 権限を持っている必要があります。clu\_nsup\_srv プロセスは CPU リソースを大量に消費せず、フットプリントも小さいため、リアル タイムプライオリティーで実行してもパフォーマンスには影響しません。

注 **–** Java Enterprise System インストーラを使用した場合は、NSUP の権限が自動的に正 しく設定されるため、それ以上の操作は必要ありません。ただし、スタンドアロン Application Server の (ルートでない) インストーラを使用する場合は、データベースを 作成する前に、この権限を手動で設定する必要があります。

### 権限が不足している場合の症状

NSUP 実行可能ファイルの権限が正しく設定されていない場合は、次のようなリソー ス枯渇の症状がみられることもあります。

- パフォーマンスの問題や、HADB 履歴ログ内の HIGH LOAD メッセージ。
- 誤ったネットワークパーティションや、ノードの再起動。その前に、HADB 履歴 ファイルに「Process blocked for *x* seconds」という警告が記録されます。
- トランザクションの中止や、その他の例外。

### 制限事項

NSUP がリアルタイムプライオリティーを設定できない場合、Solaris および Linux で は EPERM に errno が設定されます。Windows の場合は、「Could not set realtime priority」という警告が発行されます。ma.log ファイルにエラーが書き込まれ、プロ セスはリアルタイムプライオリティーがない状態で継続されます。

次の場合は、リアルタイムプライオリティーを設定できません。

- HADB が Solaris 10 の非大域ゾーンにインストールされている場合
- Solaris 10 で、PRIV\_PROC\_LOCK\_MEMORY (プロセスが物理メモリー内のページを ロックできる)特権または PRIV\_PROC\_PRIOCNTL 特権、あるいはその両方が無効に なっている場合
- ユーザーが setuid アクセス権を無効にした場合
- ユーザーがソフトウェアを tar ファイルとしてインストールした場合 (Application Server での、ルートでないインストールオプション)
- ▼ ノードスーパーバイザープロセスに**root**権限を許可するには
- ルートとしてログインします。 **1**
- 作業用ディレクトリを*HADB\_install\_dir*/lib/serverに変更します。 **2** NSUP 実行可能ファイルは clu\_nsup\_srv です。
- 次のコマンドを使用して、ファイルのsuidビットを設定します。 **3** chown root clu\_nsup\_srv
- 次のコマンドを使用して、ファイルの所有者をルートに設定します。 **4** chmod u+s clu\_nsup\_srv

これにより、clu\_nsup\_srv プロセスがルートとして起動され、プロセス自身にリア ルタイムプライオリティーを許可できるようになります。

セキュリティーへの影響を回避するために、リアルタイムプライオリティーはプロ セスが起動されるとすぐに設定され、優先順位が変更されたらプロセスは実効 UID に戻ります。ほかの HADB プロセスは、標準の優先順位で実行されます。

## 高可用性の設定

この節では、高可用性クラスタを作成し、HTTP セッション持続性をテストするため の手順について説明します。

ここで説明する内容は次のとおりです。

- 37 [ページの「前提条件」](#page-36-0)
- 48ページの「HADB [管理エージェントの起動」](#page-47-0)
- 50[ページの「高可用性のためのクラスタの設定」](#page-49-0)
- 50[ページの「高可用性のためのアプリケーションの設定」](#page-49-0)
- 50[ページの「クラスタの再起動」](#page-49-0)

### 前提条件

HADB を設定する前に、次の手順を実行します。

第2章 • 高可用性 (HA) データベースのインストールと設定 47

### <span id="page-47-0"></span>▼ 高可用性のためにシステムを準備するには

- **Application Server**インスタンスとロードバランサプラグインをインストールします。 **1** 詳細については、『*Java Enterprise System* インストールガイド』(Java ES を使用してい る場合)、または『Sun Java System Application Server Enterprise Edition 8.1 2005Q2 Installation Guide』(Application Server のスタンドアロンインストーラを使用している 場合) を参照してください。
- **Application Server**ドメインおよびクラスタを作成します。 **2** 詳細については、『Sun Java System Application Server Enterprise Edition 8.1 2005Q2 管理 ガイド』を参照してください。
- **Web**サーバーソフトウェアをインストールおよび設定します。 **3** 詳細については、116 [ページの「負荷分散のための](#page-115-0) Web Server の設定」を参照してく ださい。
- 負荷分散をセットアップおよび設定します。 **4** 詳細については、113 ページの「HTTP [負荷分散の設定」を](#page-112-0)参照してください。

## **HADB**管理エージェントの起動

管理エージェント (ma) は、HADB ホストで管理コマンドを実行するとともに、HADB ノードスーパーバイザープロセスが失敗した場合は再起動することによってその可 用性を保証します。

本稼働配備の場合は、管理エージェントをサービスとして起動し、その可用性を保 証します。この節では、管理エージェントをデフォルトの設定でサービスとして起 動するための手順について簡単に説明します。

管理エージェントをテストまたは評価のためにコンソールモードで起動する手順 や、その設定のカスタマイズに関する情報などの詳細については、55 [ページ](#page-54-0) の「HADB [管理エージェントの使用法」を](#page-54-0)参照してください。

この節では、Java Enterprise System を使用している場合に、管理エージェントをデ フォルトの設定でサービスとして起動する方法について説明します。

### ▼ **Solaris**または**Linux**で**Java Enterprise System**を使用して管理エー ジェントを起動するには

ファイル/etc/init.d/ma-initdへの次のソフトリンクを作成します。 **1**

/etc/rc0.d/K20ma-initd /etc/rc1.d/K20ma-initd /etc/rc2.d/K20ma-initd /etc/rc3.d/S99ma-initd /etc/rc5.d/S99ma-initd /etc/rcS.d/K20ma-initd

マシンを再起動します。 **2**

エージェントの自動起動および停止を解除するには、これらのリンクを削除する か、リンク名中の文字 K とS を小文字に変更します。

- ▼ **Windows**で**Java Enterprise System**を使用して管理エージェントを 起動するには
- コマンドウィンドウを開きます。 **1**
- 次のコマンドを入力します。*HADB\_install\_dir***\bin\ma -i. 2** これにより、管理エージェントがデフォルトの設定でインストールされ、起動され ます。
- 管理エージェントを停止してサービスから削除 (登録解除) するには、次のコマンド を使用します。*HADB\_install\_dir***\bin\ma -r** 次の手順
	- ▼ **Solaris**または**Linux**でスタンドアロンの**Application Server**を使用 して管理エージェントを起動するには
	- シェルで、カレントディレクトリをHADB\_install\_dir /binに変更します。 **1**
	- シェルスクリプトma-initdを編集します。 **2** スクリプト内の HADB\_ROOT と HADB\_MA\_CFG のデフォルト値を、実際のインス トールを反映するように置き換えます。
		- HADB\_ROOT は HADB インストールディレクトリ *HADB\_install\_dir* です。
		- HADB MA CFGは管理エージェント設定ファイルのある場所です。詳細につい ては、57 [ページの「管理エージェント設定のカスタマイズ」を](#page-56-0)参照してくださ い。
	- ma-initd をディレクトリ /etc/init.d にコピーします。 **3**
	- ファイル/etc/init.d/ma-initdへの次のソフトリンクを作成します。 **4**

/etc/rc0.d/K20ma-initd /etc/rc1.d/K20ma-initd /etc/rc2.d/K20ma-initd /etc/rc3.d/S99ma-initd /etc/rc5.d/S99ma-initd /etc/rcS.d/K20ma-initd

第2章 • 高可用性(HA)データベースのインストールと設定 49

### <span id="page-49-0"></span>▼ **Windows**でスタンドアロンの**Application Server**を使用して管理 エージェントを起動するには

- コマンドウィンドウを開きます。 **1**
- 次のコマンドを入力します。*HADB\_install\_dir***\bin\ma -i ma.cfg 2** これで、プロセスが失敗するか、またはマシンが再起動した場合は、管理エー ジェントが自動的に再起動されます。
- 次の手順 管埋エージェントを停止してサービスから削除 (登録解除) するには、次のコマンド を使用します。*HADB\_install\_dir***\bin\ma -r ma.cfg**

## 高可用性のためのクラスタの設定

この節の操作を開始する前に、1 つ以上の Application Server クラスタが作成されてい る必要があります。クラスタの作成方法については、148 [ページの「クラスタを作成](#page-147-0) [するには」を](#page-147-0)参照してください。

ドメイン管理サーバーが稼働しているマシンで、次のコマンドを使用して、HADB を使用するようにクラスタを設定します。

**asadmin configure-ha-cluster --user admin --hosts** *hadb\_hostname* **,***hadb\_hostname* **--devicesize 256** *clusterName*

*hadb\_hostname* を HADB が稼働しているマシンのホスト名に、*clusterName* をクラスタ の名前に置き換えます。1 つのマシンだけを使用している場合は、そのホスト名を 2 回指定する必要があります。

この簡単な例により、同じマシン上で HADB の 2 つのノードが実行されます。本稼 働の設定では、複数のマシンを使用することをお勧めします。

## 高可用性のためのアプリケーションの設定

管理コンソールで、「アプリケーション」>「エンタープライズアプリケーション」 の下のアプリケーションを選択します。可用性を有効にするチェックボックスを チェックし、「保存」をクリックします。

## クラスタの再起動

管理コンソールでクラスタを再起動するには、「クラスタ」>「*cluster-name*」を選択 します。「インスタンスの停止」をクリックします。インスタンスが停止された ら、「インスタンスの起動」をクリックします。

あるいは、次の asadmin コマンドを使用します。

asadmin stop-cluster --user admin **cluster-name** asadmin start-cluster --user admin **cluster-name**

これらのコマンドの詳細については、stop-cluster(1)およびstart-cluster(1)を参照 してください。

### **Web Server**の再起動

Web Server を再起動するには、次の Web Server コマンドを入力します。

**web\_server\_root**/**https-hostname**/reconfig

*web\_server\_root* を Web Server のルートディレクトリに、*hostname* をホストマシンの名 前に置き換えます。

## ▼ ロードバランサとして機能している**Web Server**イ ンスタンスをクリーンアップするには

- 次に示すように、ロードバランサ設定を削除します。 **1 asadmin delete-http-lb-ref --user admin --config MyLbConfig FirstCluster asadmin delete-http-lb-config --user admin MyLbConfig**
- 新しい**Web Server**インスタンスを作成した場合は、次の方法で削除できます。 **2**
	- **a. Web Server**の管理コンソールにログオンします。
	- **b.** インスタンスを停止します。 インスタンスを削除します。

## **HADB**のアップグレード

HADB は、ソフトウェアのアップグレードによっても中断されることのない「常時 有効な」サービスを提供するように設計されています。この節では、データベース をオフラインにしたり、可用性の低下を招いたりすることなく、新しいバージョン の HADB にアップグレードする方法について説明します。

以下の節では、HADB インストールをアップグレードする方法について説明しま す。

第2章 • 高可用性 (HA) データベースのインストールと設定 51

- <span id="page-51-0"></span>■ 52ページの「HADB をより新しいバージョンにアップグレードするには」
- 52 ページの「HADB パッケージの登録」
- 53ページの「HADB [パッケージの登録の解除」](#page-52-0)
- 54ページの「管理エージェントの記動スクリプトの置き換え」
- ▼ **HADB**をより新しいバージョンにアップグレード するには
- 新しいバージョンの**HADB**をインストールします。 **1**
- **53**ページの「**HADB**[パッケージの登録の解除」の](#page-52-0)説明に従って、既存の**HADB**イン **2** ストールの登録を解除します。
- **52**ページの「**HADB**パッケージの登録」の説明に従って、新しい**HADB**バージョン **3** を登録します。

HADB パッケージを HADB 管理ドメインに登録すると、HADB パッケージのアップ グレードや変更が容易になります。管理エージェントは、ソフトウェアパッケージ が配置されている場所や、ドメイン内のホストに関するバージョン情報を常時監視 します。デフォルトのパッケージ名は、V の文字で始まり、hadbm プログラムのバー ジョン番号が含まれた文字列です。

データベースが使用するパッケージを変更します。 **4** 次のコマンドを入力します。

hadbm set PackageName=*package*

ここで、package は、新しい HADB パッケージのバージョン番号です。

必要に応じて、管理エージェントの起動スクリプトを置き換えます。 **5** 詳細については、54 [ページの「管理エージェントの起動スクリプトの置き換え」を](#page-53-0) 参照してください。

## **HADB**パッケージの登録

hadbm registerpackage コマンドを使用して、管理ドメイン内のホストにインストー ルされている HADB パッケージを登録します。HADB パッケージはまた、hadbm create を使用してデータベースを作成するときにも登録できます。

hadm registerpackage コマンドを使用する前に、ホストリスト内のすべてのホストで すべての管理エージェントが設定および実行されていること、管理エージェントの リポジトリが更新用に使用できること、および同じパッケージ名ですでに登録され ているソフトウェアパッケージがないことを確認してください。

<span id="page-52-0"></span>コマンド構文は次のとおりです。

**hadbm registerpackage** --packagepath=*path* **[**-- hosts**=***hostlist***] [**-- adminpassword**=***password* **|** -- adminpasswordfile**=***file***] [**-- agent**=***maurl***]** [[*package-name* ]]

*package-name* オペランドがパッケージの名前です。

次の表は、特殊な hadbm registerpackage コマンドオプションを示しています。ほか のコマンドオプションについては、64 [ページの「セキュリティーオプション」お](#page-63-0)よ び 66 [ページの「汎用オプション」を](#page-65-0)参照してください。

表 **2–1** hadbm registerpackage のオプション

| オプション                      | 説明                             |
|----------------------------|--------------------------------|
| --hosts= <i>hostlist</i>   | コンマで区切られているか、または二重引用符で囲まれ空白で区切 |
| -H                         | られている、ホストのリスト。                 |
| --packagepath= <i>path</i> | HADB ソフトウェアパッケージへのパス。          |
| -1.                        |                                |

たとえば、次のコマンドは、ソフトウェアパッケージ v4 をホスト host1、host2、お よび host3 に登録します。

hadbm registerpackage --packagepath=hadb\_install\_dir/SUNWHadb/4.4 --hosts=host1,host2,host3 v4

応答は次のようになります。

Package successfully registered.

--hosts オプションを省略した場合は、ドメイン内で有効になっているすべてのホス トにそのパッケージが登録されます。

## **HADB**パッケージの登録の解除

hadbm unregisterpackage コマンドを使用して、管理ドメインに登録されている HADB パッケージを削除します。

hadbm unregisterpackage コマンドを使用する前に、ホストリスト内のすべてのホス トですべての管理エージェントが設定および実行されていること、管理エージェン トのリポジトリが更新用に使用できること、パッケージが管理ドメインに登録され ていること、および登録を解除しようとしているパッケージで動作するように設定 された既存のデータベースがないことを確認してください。

#### <span id="page-53-0"></span>コマンド構文は次のとおりです。

hadbm unregisterpackage --hosts=*hostlist* [--adminpassword=*password* | --adminpasswordfile= *file*] [--agent= *maurl*] [*package-name* ]

*package-name* オペランドがパッケージの名前です。

--hosts オプションについては、前述した 52 ページの「HADB [パッケージの登録」を](#page-51-0) 参照してください。--hosts オプションを省略した場合は、パッケージが登録され た、有効になっているホストがホストリストのデフォルトになります。ほかのコマ ンドオプションについては、64 [ページの「セキュリティーオプション」お](#page-63-0)よび [66](#page-65-0) [ページの「汎用オプション」を](#page-65-0)参照してください。

#### 例 **2–2** HADBの登録解除の例

ドメイン内の特定のホストからソフトウェアパッケージ v4 の登録を解除するには、 次のコマンドを実行します。

hadbm unregisterpackage --hosts=host1,host2,host3 v4

応答は次のようになります。

Package successfully unregistered.

## 管理エージェントの起動スクリプトの置き換え

新しいバージョンの HADB をインストールすると、/etc/init.d/ma-initd にある管 理エージェントの起動スクリプトの置き換えが必要になる場合があります。ファイ ル *HADB\_install\_dir*/lib/ma-initd の内容を確認してください。古い ma-initd ファイ ルと異なっている場合は、古いファイルを新しいファイルに置き換えます。

<span id="page-54-0"></span>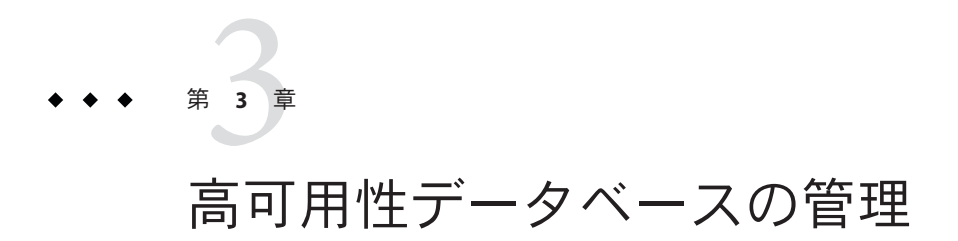

この章では、Sun Java System Application Server Enterprise Edition 環境における高可用性 データベース (HADB) について説明します。HADB を設定および管理する方法につい て解説します。HADB の作成および管理をする前に、まずシステムのトポロジを決

定して、各種マシンに HADB ソフトウェアをインストールする必要があります。

この章では、次ののトピックについて説明します。

- 55ページの「HADB 管理エージェントの使用法」
- 63 ページの「hadbm [管理コマンドの使用法」](#page-62-0)
- 68[ページの「](#page-67-0)HADBの設定」
- 84[ページの「](#page-83-0)HADBの管理」
- 93[ページの「](#page-92-0)HADBの拡張」
- 99[ページの「](#page-98-0)HADBの監視」
- 107ページの「HADB [マシンの管理」](#page-106-0)

## **HADB**管理エージェントの使用法

管理エージェント ma は HADB ホスト上で管理コマンドを実行します。HADB ノード スーパーバイザプロセスが失敗すると、管理エージェントはそのプロセスを再起動 して、その可用性を確保します。

- 55ページの「管理エージェントコマンドの構文」
- 57[ページの「管理エージェント設定のカスタマイズ」](#page-56-0)
- 59[ページの「管理エージェントの起動」](#page-58-0)

## 管理エージェントコマンドの構文

管理エージェント ma コマンドの構文は、次のとおりです。

ma [*common-options*] [ *service-options*] *config-file*

説明:

- common-options は、55 [ページの「管理エージェントコマンドの構文」で](#page-54-0)説明され ている1つ以上の共通オプションです。
- service-options は、55 [ページの「管理エージェントコマンドの構文」で](#page-54-0)説明されて いる Windows サービスオプションのいずれかです。
- *config-file*は、管理エージェント設定ファイルへのフルパスです。詳細について は、57 [ページの「管理エージェント設定のカスタマイズ」を](#page-56-0)参照してくださ い。

表**3–1** 管理エージェント共通オプション

| オプション                          | 説明                                                                                                    | デフォルト |
|--------------------------------|----------------------------------------------------------------------------------------------------|-------|
| --define<br>$name = value - D$ | プロパティー nameに value を割り当てます。このプロパティーは57 ページの「設定 なし<br>ファイル」に定義されているプロパティーのいずれかです。このオプションは、複<br>数回繰り返すことができます。 |       |
| $-help-?$                      | ヘルプ情報を表示します。                                                                                                 | False |
| --javahome <i>path</i> -j      | pathにある Java Runtime 環境 (1.4 以降) を使用します。                                                                     | なし    |
| --systemroot<br>path-y         | 通常は %SystemRoot% で設定されているオペレーティングシステムルートへのパ<br>ス。                                                            | なし    |
| --version-V                    | バージョン情報を表示します。                                                                                               | False |

55 [ページの「管理エージェントコマンドの構文」で](#page-54-0)は、管理サービスを Windows サービスとして起動するためのオプションを説明しています。-i、-r、および -s オプ ションは相互に排他的であるため、一度に1つだけを使用してください。

Windows では、設定ファイルまたはコマンド行にプロパティー値のパスを指定する 際に、スペースを含むファイルパスを二重引用符(") で囲んでエスケープします。 コロン (:) ドライブセパレータと円記号 (\) ディレクトリセパレータは、二重引用符 と円記号を用いて "\: および "\\ のようにエスケープします。

表 **3–2** 管理エージェントサービスオプション(Windowsのみ)

| オプション       | 説明                                                                                  | デフォルト |
|-------------|-------------------------------------------------------------------------------------|-------|
| --install-i | エージェントをWindows サービスとしてインストールして、サービスを開 False<br>始します。-i、-r、および -sオプションから、1つだけを使用します。 |       |

|                      | 【邢広ご】                                                                         |       |
|----------------------|-------------------------------------------------------------------------------|-------|
| オプション                | 説明                                                                            | デフォルト |
| --name servicename-n | ホスト上で複数のエージェントを実行している場合に、サービスに対して HADBMgmtAgent<br>指定した名前を使用します。              |       |
| --remove-r           | サービスを停止し、Windows のサービスマネージャーからエージェントを<br>削除します。-i、-r、および-sオプションから、1つだけを使用します。 | False |
| --service-s          | エージェントを Windows サービスとして実行します。-i、-r、および-sオプ False<br>ションから、1つだけを使用します。         |       |

<span id="page-56-0"></span>表 **3–2** 管理エージェントサービスオプション(Windowsのみ) *(*続き*)*

## 管理エージェント設定のカスタマイズ

HADB には設定ファイルが組み込まれており、管理エージェント設定のカスタマイ ズに使用できます。設定ファイルを指定せずに管理エージェントを起動した場合 は、デフォルト値が使用されます。設定ファイルを指定した場合、管理エージェン トはそのファイルの設定を使用します。同じ設定ファイルをドメイン内のすべての ホストで繰り返し使用することができます。

- ▼ **HADB**ホストごとに管理エージェント設定をカスタマイズするに は
- 管理エージェント設定ファイルを編集して、希望する値を設定します。 **1**
- カスタマイズした設定ファイルを引数に指定して、管理エージェントを起動しま す。 **2**

### 設定ファイル

Java Enterprise System。ファイル内のすべてのエントリはコメントにされています。 デフォルトの設定を使用する場合、変更の必要はありません。管理エージェント設 定をカスタマイズするには、ファイルからコメントを削除し、必要に応じて値を変 更してから、設定ファイルを引数に指定して、管理エージェントを起動します。

管理エージェント設定ファイルは次の場所にインストールされます。

- Solaris および Linux: /etc/opt/SUNWhadb/mgt.cfg。
- Windows: *install\_dir* \lib\mgt.cfg 。

スタンドアロンインストールプログラムでは、管理エージェント設定ファイルは次 の場所にインストールされます。

- Solaris および Linux: *HADB* install\_dir /bin/ma.cfg。
- Windows: *HADB\_install\_dir* \bin\ma.cfg 。

次の表で、設定ファイルの設定値について説明します。

### 表**3–3** 設定ファイルの設定値

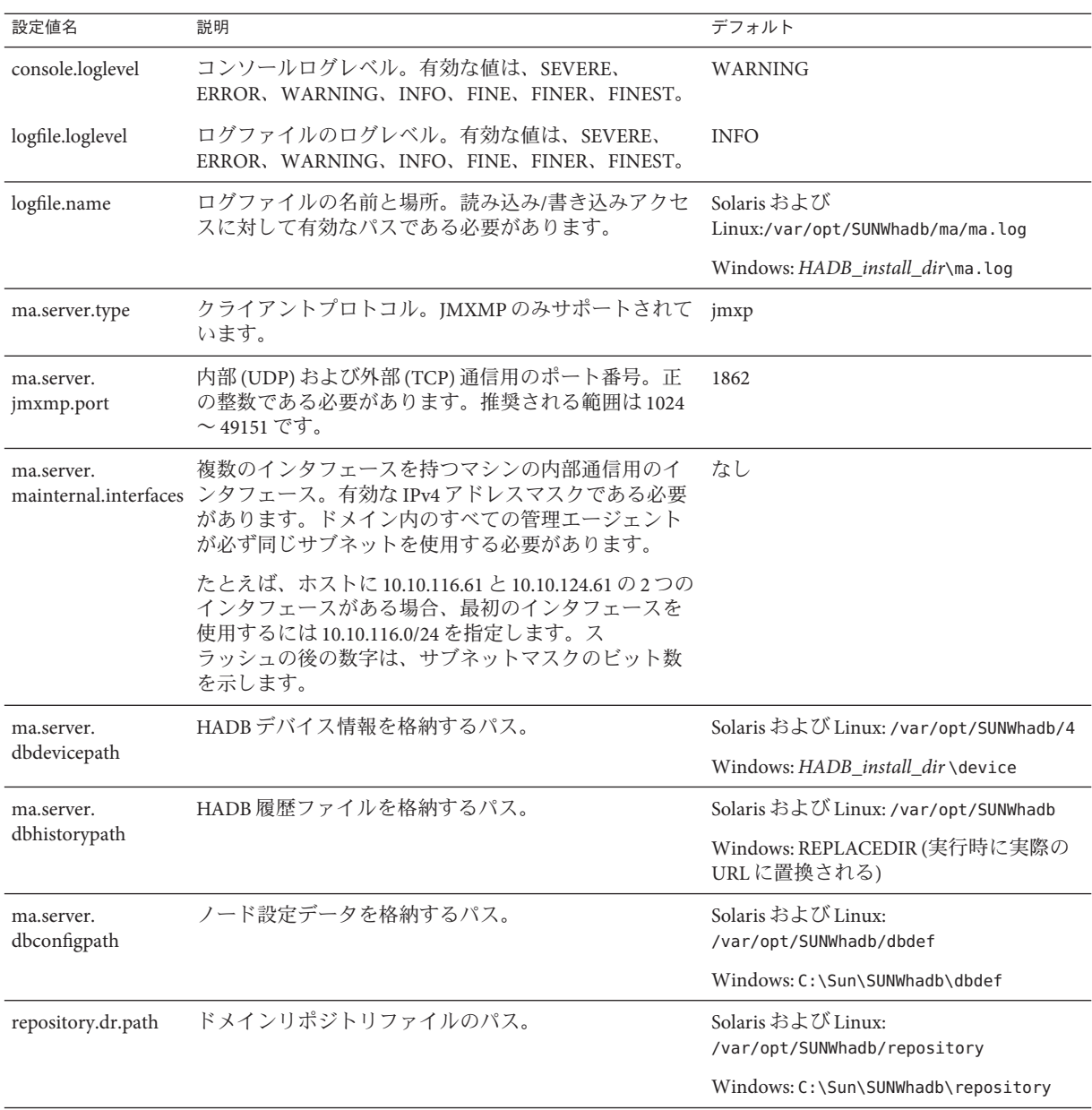

### <span id="page-58-0"></span>管理エージェントの起動

管理エージェントは2とおりの方法で起動できます。

- サービスとして本稼働環境で使用する場合。59 ページの「サービスとしての管理 エージェントの起動」を参照してください。 管理エージェントの有効性を確保す るには、システムの再起動時に管理エージェントが自動的に起動することを確認 してください。60 [ページの「管理エージェントの自動再起動の実現」を](#page-59-0)参照し てください。
- コンソールモードで、評価、テスト、または開発における通常のプロヤスとして 使用する場合。62 [ページの「コンソールモードでの管理エージェントの起動」](#page-61-0) を参照してください。

いずれの場合も、使用しているのが Java Enterprise System であるかスタンドアロン Application Server であるかによって、手順が異なります。

### サービスとしての管理エージェントの起動

サービスとして管理エージェントを起動すると、システムが停止するかまたは操作 によりシステムを明示的に停止するまで、実行を継続します。

### **Solaris**または**Linux**上の**Java Enterprise System**でサービスとして管理 エージェントを起動

管理エージェントをサービスとして起動するには、次のコマンドを使用します。

/etc/init.d/ma-initd start

サービスを停止するには、次のコマンドを使用します。

/etc/init.d/ma-initd stop

### **Windows**上の**Java Enterprise System**でサービスとして管理エージェント を起動

管理エージェントを Windows サービスとして起動するには、次のコマンドを使用し ます。 *HADB\_install\_dir***\bin\ma -i [***config-file* **]**

省略可能な引数 *config-file* は、管理エージェントの設定ファイルを指定します。設定 ファイルは、デフォルトの管理エージェント設定を変更する場合にのみ使用してく ださい。

管理エージェントを停止してサービスから削除 (登録解除) するには、次のコマンド を使用します。*HADB\_install\_dir***\bin\ma -r [** *config-file* **]**

管理を実行するには、「管理ツール」->「サービス」を選択します。表示される ウィンドウで、サービスの起動と停止、自動起動の無効化などを行えます。

<span id="page-59-0"></span>**Solaris**または**Linux**上のスタンドアロン**Application Server**でサービスと して管理エージェントを起動

管理エージェントをサービスとして起動するには、次のコマンドを使用します。

**HADB\_install\_dir**/bin/ma-initd start

サービスを停止するには、次のコマンドを使用します。

**HADB\_install\_dir**/bin/ma-initd stop

**Windows**上のスタンドアロン**Application Server**でサービスとして管理 エージェントを起動

管理エージェントを Windows サービスとして起動するには、次のコマンドを使用し ます。 *HADB\_install\_dir***\bin\ma -i [***config-file* **]**

省略可能な引数 *config-file* は、管理エージェントの設定ファイルを指定します。設定 ファイルは、デフォルトの管理エージェント設定を変更する場合にのみ使用してく ださい。

管理エージェントを停止してサービスから削除 (登録解除) するには、次のコマンド を使用します。*HADB\_install\_dir***\bin\ma -r [** *config-file* **]**

管理を実行するには、「管理ツール 」->「サービス」を選択します。表示される ウィンドウで、サービスの起動と停止、自動起動の無効化などを行えます。

### 管理エージェントの自動再起動の実現

Windows プラットフォームでは、管理エージェントをサービスとして起動した後 に、Windows 管理ツールを使用して、サービスの「スタートアップの種類」を「自 動」に設定し、必要に応じて「回復」オプションを指定します。

Solaris および Linux プラットフォームでは、この節の手順を用いて、ma プロセスが失 敗する場合またはオペレーティングシステムが再起動する場合における管理エー ジェントの有効性を確実にしてください。本稼働配備環境で使用する場合は、この 作業を行うことをお勧めします。

以の手順を行うと、システムが次のレベルになったときにのみ、管理エージェント が起動します。

- Solaris での実行レベル 3(デフォルト)。
- RedHat Linux での実行レベル 5 (グラフィックモードでのデフォルト)。

それ以外の実行レベルになると、管理エージェントは停止します。

- ▼ **Solaris**または**Linux**上の**Java Enterprise System**で自動再起動を設 定するには
- この節は、オペレーティングシステムの初期化と実行レベルについての基本を理解 していることを前提としています。これらのトピックについては、使用しているオ ペレーティングシステムのマニュアルを参照してください。 始める前に
	- システムのデフォルト実行レベルが**3**または**5**であることを確認します。 **1**

システムのデフォルト実行レベルを確認するには、/etc/inittab ファイルを調べ、 ファイル上部にある次のような行を探します。

id:5:initdefault:

この例は、デフォルト実行レベル5を示しています。

ファイル /etc/init.d/ma-initd への次のソフトリンクを作成します。 **2**

/etc/rc0.d/K20ma-initd /etc/rc1.d/K20ma-initd /etc/rc2.d/K20ma-initd /etc/rc3.d/S99ma-initd /etc/rc5.d/S99ma-initd /etc/rcS.d/K20ma-initd

- マシンを再起動します。 **3**
- 次の手順 エージェントの自動起動および停止を解除するには、これらのリンクを削除する か、リンク名中の文字 K とS を小文字に変更します。
	- ▼ **Solaris**または**Linux**上のスタンドアロン**Application Server**で自動 再起動を設定するには
	- シェルで、カレントディレクトリをHADB\_install\_dir /binに変更します。 **1**
	- シェルスクリプトma-initdを編集します。 **2** スクリプト内の HADB\_ROOT および HADB\_MA\_CFG のデフォルト値を確認して、 インストールを反映させます。
		- HADB\_ROOT は HADB インストールディレクトリ *HADB\_install\_dir* です。
		- HADB MA CFGは管理エージェント設定ファイルのある場所です。詳細につい ては、57 [ページの「管理エージェント設定のカスタマイズ」を](#page-56-0)参照してくださ い。
	- ma-initd をディレクトリ /etc/init.d にコピーします。 **3**

<span id="page-61-0"></span>ファイル /etc/init.d/ma-initd への次のソフトリンクを作成します。 **4**

/etc/rc0.d/K20ma-initd /etc/rc1.d/K20ma-initd /etc/rc2.d/K20ma-initd /etc/rc3.d/S99ma-initd /etc/rc5.d/S99ma-initd /etc/rcS.d/K20ma-initd

次の手順 エージェントの目動起動および停止を解除するには、これらのリンクを削除する か、リンク名中の文字 K とS を小文字に変更します。

### コンソールモードでの管理エージェントの起動

評価やテストのために、コンソールモードで管理エージェントを手動で起動するこ とができます。本稼働環境ではこの方法で管理エージェントを起動しないでくださ い。システムやプロセスの障害の後で ma プロセスが再起動しなかったり、コマンド ウィンドウを閉じたときにプロセスが終了したりするからです。

### **Solaris**または**Linux**上の**Java Enterprise System**でコンソールモードで管 理エージェントを起動

コンソールモードで HADB 管理エージェントを起動するには、次のコマンドを使用 します。

opt/SUNWhadb/bin/ma [**config-file**]

デフォルトの管理エージェント設定ファイルは /etc/opt/SUNWhadb/mgt.cfg です。

管理エージェントを停止するには、プロセスを終了するか、またはシェルウィンド ウを閉じます。

**Windows**上の**Java Enterprise System**でコンソールモードで管理エー ジェントを起動

コンソールモードで管理エージェントを起動するには、次のコマンドを使用しま す。

#### **HADB\_install\_dir**\bin\ma [**config-file**]

省略可能な引数 *config-file* は、管理エージェント設定ファイルの名前です。設定 ファイルの詳細については、57 [ページの「管理エージェント設定のカスタマイズ」](#page-56-0) を参照してください。

エージェントを停止するには、プロセスを終了します。

<span id="page-62-0"></span>**Windows**上のスタンドアロン**Application Server**でコンソールモードで 管理エージェントを起動

コンソールモードで管理エージェントを起動するには、次のコマンドを使用しま す。

**HADB\_install\_dir**\bin\ma [**config-file**]

省略可能な引数 *config-file* は、管理エージェント設定ファイルの名前です。詳細につ いては、57 [ページの「管理エージェント設定のカスタマイズ」を](#page-56-0)参照してくださ  $V_{\lambda_{\alpha}}$ 

管理エージェントを停止するには、プロセスを終了します。

### **Solaris**または**Linux**上のスタンドアロン**Application Server**でコンソール モードで管理エージェントを起動

コンソールモードで HADB 管理エージェントを起動するには、次のコマンドを使用 します。

**HADB\_install\_dir**/bin/ma [**config-file**]

デフォルトの管理エージェント設定ファイルは *HADB\_install\_dir* /bin/ma.cfg です。

管理エージェントを停止するには、プロセスを終了するか、またはシェルウィンド ウを閉じます。

## **hadbm**管理コマンドの使用法

hadbm コマンド行ユーティリティーを使用して、HADB ドメイン、そのデータベース インスタンス、およびノードを管理します。hadbm ユーティリティー (管理クライア ントとも呼ばれる) は、管理サーバーとして動作している、指定された管理エー ジェントに管理要求を送信します。管理エージェントにはリポジトリからデータ ベース設定へのアクセスがあります。

この節では、次のトピックで、hadbm コマンド行ユーティリティーについて説明し ます。

- 64[ページの「コマンド構文」](#page-63-0)
- 64[ページの「セキュリティーオプション」](#page-63-0)
- 66[ページの「汎用オプション」](#page-65-0)
- 67[ページの「環境変数」](#page-66-0)

## <span id="page-63-0"></span>コマンド構文

hadbm ユーティリティーは、*HADB\_install\_dir* /bin ディレクトリにあります。hadbm コ マンドの汎用構文は次のとおりです。

hadbm *subcommand* [*-short-option* [*option-value*]] [*--long-option* [*option-value*]] [*operands*]

サブコマンドで実行する操作またはタスクを識別します。サブコマンドは大文字と 小文字を区別します。ほとんどのコマンドはオペランドを 1 つ (通常は dbname) とり ますが、オペランドをとらないコマンドやオペランドを 2 つとるコマンドもありま す。

オプションを指定することにより、hadbm がサブコマンドを実行する方法を変更でき ます。オプションは大文字と小文字を区別します。各オプションには長い書式と短 い書式があります。省略形の場合はダッシュ1つ(-)を前に付け、長い書式の場合は ダッシュ 2 つ (--) を前に付けます。boolean 型のオプションを除くほとんどのオプ ションは引数値を必要とし、この引数値により機能がオンに切り替わります。オプ ションを指定しないとコマンドが正常に実行されないということではありません。

サブコマンドにデータベース名が必要な場合にデータベース名を指定しないと、 hadbm はデフォルトデータベース hadb を使用します。

例 **3–1** hadbmコマンドの例

次に示すのは、status サブコマンドの例です。

hadbm status --nodes

## セキュリティーオプション

セキュリティー上の理由で、すべての hadbm コマンドには管理者パスワードが必要で す。データベースまたはドメインを作成する際に、--adminpassword オプションを使 用してパスワードを設定します。それ以降、そのデータベースまたはドメイン上で 操作を実行するときには、そのパスワードを指定する必要があります。

さらにセキュリティーを強化するには、パスワードをコマンド行に入力する代わり に、--adminpasswordfile オプションを使用してパスワードを含むファイルを指定し ます。次の行を用いてパスワードファイルにパスワードを定義します。

#### HADBM\_ADMINPASSWORD=*password*

*password* をパスワードに置き換えてください。ファイル内のそれ以外の内容は無視 されます。

--adminpassword と --adminpasswordfile の両方のオプションを指定すると、 --adminpassword が優先されます。パスワードが必要なのに、コマンド中に指定され ていない場合には、hadbm からパスワードを要求されます。

注**–**管理者パスワードはデータベースまたはドメインを作成するときにのみ設定する ことができ、後で変更することはできません。

管理者パスワードに加えて、データベーススキーマを変更する操作を実行するため に、HADB ではデータベースパスワードも要求されます。次のコマンドを使用する ときには、これらのパスワードが両方必要となります。hadbm create、hadbm addnodes、および hadbm refragment 。

--dbpassword オプションを使用して、コマンド行にデータベースパスワードを指定 します。管理者パスワードと同じように、ファイルにパスワードを書き込み、 --dbpasswordfile オプションでファイルの場所を指定することも可能です。次の行 を用いてパスワードファイルにパスワードを定義します。

HADBM\_DBPASSWORD=*password*

テストまたは評価の場合は、データベースまたはドメインを作成する際に --no-adminauthentication オプションを指定して、パスワード認証をオフにすること もできます。詳細については、69 [ページの「データベースの作成」お](#page-68-0)よび 68 [ペー](#page-67-0) [ジの「管理ドメインの作成」を](#page-67-0)参照してください。

次の表に、hadbm セキュリティーコマンド行オプションの要約を示します。

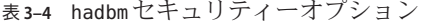

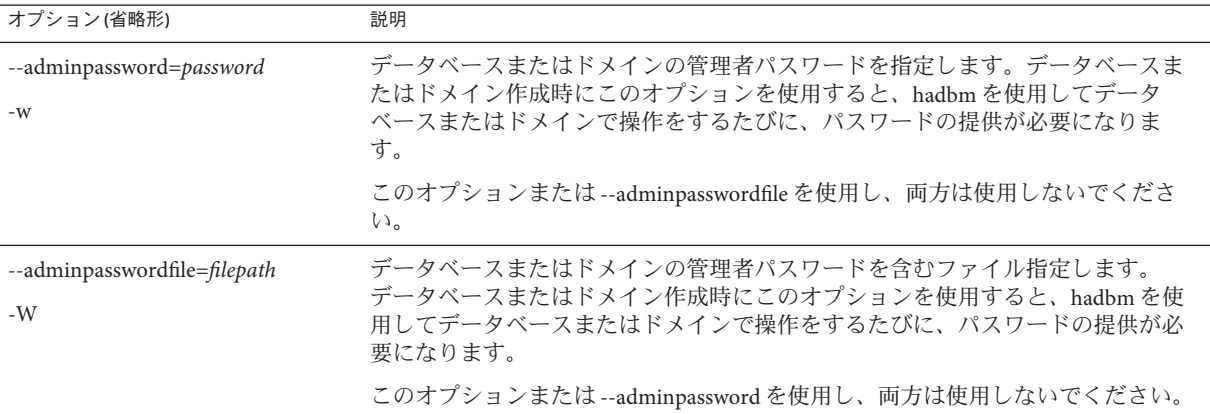

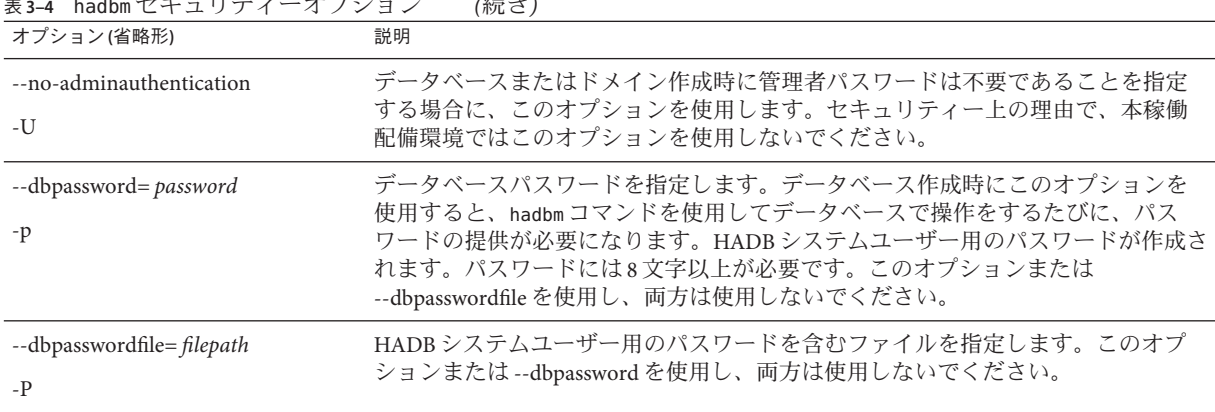

### <span id="page-65-0"></span>表 **3–4** hadbmセキュリティーオプション *(*続き*)*

# 汎用オプション

汎用コマンドオプションは、どの hadbm サブコマンドにも使用できます。すべてが boolean 型オプションで、デフォルトは false です。次の表で、hadbm 汎用コマンドオ プションについて説明します。

表 **3–5** hadbm汎用オプション

| オプション(省略形) | 説明                                   |  |
|------------|--------------------------------------|--|
| --quiet    | 説明メッセージを何も表示せずにサブコマンドを実行します。         |  |
| -q         |                                      |  |
| --help     | このコマンドの簡単な説明とサポートされているすべてのサブコマンドを表示  |  |
| $-3$       | します。サブコマンドは不要です。                     |  |
| --version  | hadbmコマンドのバージョン詳細を表示します。サブコマンドは不要です。 |  |
| $-V$       |                                      |  |
| --yes      | 非対話型モードでサブコマンドを実行します。                |  |
| -у         |                                      |  |
| --force    | 非対話式にコマンドを実行し、コマンドの後置条件をすでに満たしている場合  |  |
| $-f$       | には、エラーをスローしません。                      |  |
| --echo     | サブコマンドを、すべてのオプションとそれらについてユーザーが定義した値  |  |
| $-e$       | またはデフォルト値とともに表示してから、サブコマンドを実行します。    |  |

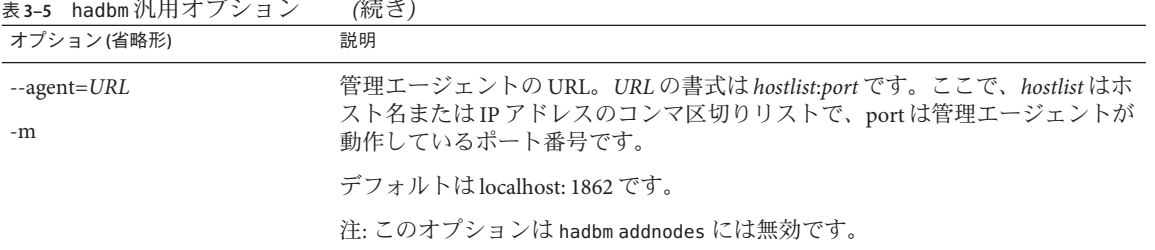

#### <span id="page-66-0"></span>表 **3–5** hadbm汎用オプション *(*続き*)*

## 環境変数

便宜上、コマンドオプションを指定する代わりに、環境変数を設定することもでき ます。次の表で、hadbm コマンドオプションに対応する環境変数について説明しま す。

表 **3–6** HADBオプションと環境変数

| 長い書式             | 短い書式           | デフォルト                                                                      | 環境変数                   |
|------------------|----------------|----------------------------------------------------------------------------|------------------------|
| --adminpassword  | $-W$           | なし                                                                         | \$HADBM_ADMINPASSWORD  |
| --agent          | $--m$          | localhost:1862                                                             | \$HADBM_AGENT          |
| --datadevices    | -a             | 1                                                                          | \$HADBM_DATADEVICES    |
| dbname           | なし             | hadb                                                                       | \$HADBM DB             |
| --dbpassword     | -p             | なし                                                                         | \$HADBM_DBPASSWORD     |
| --dbpasswordfile | $-P$           | なし                                                                         | \$HADBM_DBPASSWORDFILE |
| --devicepath     | -d             | Solaris および Linux:<br>/var/opt/SUNWhadb                                    | \$HADBM DEVICEPATH     |
|                  |                | Windows:<br>C:\Sun\AppServer\SUNWhadb\vers。<br>ここで、versはHADBバー<br>ジョン番号です。 |                        |
| --devicesize     | $-Z$           | なし                                                                         | \$HADBM_DEVICESIZE     |
| --echo           | $-e$           | False                                                                      | \$HADBM_ECHO           |
| --fast           | $-F$           | False                                                                      | \$HADBM_FAST           |
| --force          | $-f$           | False                                                                      | \$HADBM_FORCE          |
| --help           | $-\frac{2}{3}$ | False                                                                      | \$HADBM_HELP           |

<span id="page-67-0"></span>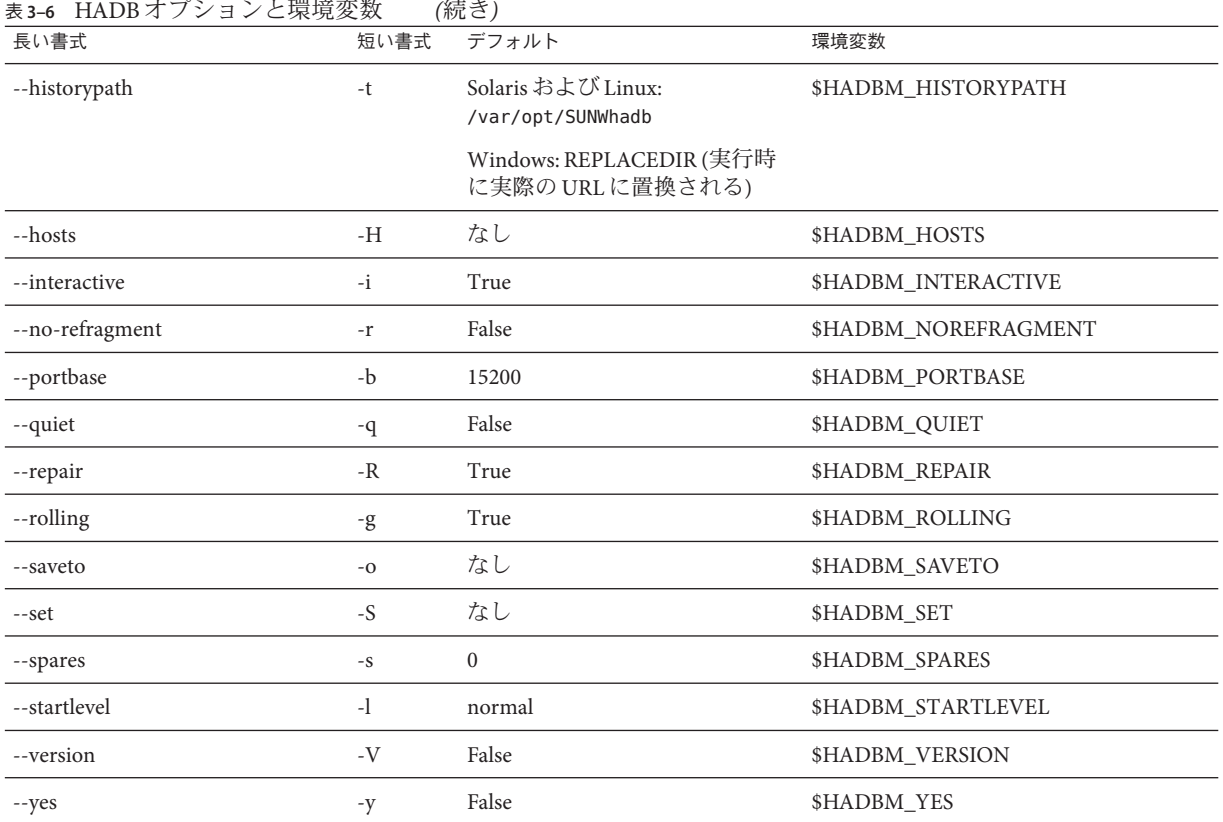

## **HADB**の設定

この節では、次の基本的な HADB 設定作業について説明します。

- 68ページの「管理ドメインの作成」
- 69 [ページの「データベースの作成」](#page-68-0)
- 75[ページの「設定属性の表示と変更」](#page-74-0)
- 81 ページの「IDBC [接続プールの設定」](#page-80-0)

## 管理ドメインの作成

コマンド hadbm createdomain を実行すると、指定した HADB ホストを含む管理ドメ インが作成されます。このコマンドは、ホストと持続性設定ストアとの間の内部通 信チャネルを初期化します。

コマンドの構文は次のとおりです。

<span id="page-68-0"></span>hadbm createdomain

[--adminpassword=*password* |--adminpasswordfile= *file* | --no-adminauthentication] [--agent=*maurl*] *hostlist*

*hostlist* オペランドは、それぞれが有効な IPv4 ネットワークアドレスである HADB ホ ストのコンマ区切りリストです。新規ドメインに組み込むすべてのホストを *hostlist* に含めてください。

コマンドオプションの説明は、66 [ページの「汎用オプション」を](#page-65-0)参照してくださ い。

このコマンドを使用する前に、HADB 管理エージェントが *hostlist* に含まれているす べてのホスト上で実行中であるかを確認してください。さらに、管理エージェント は次の条件を満たしている必要があります。

- 既存のドメインのメンバーではない。
- 同一のポートを使用するように設定されている。
- UDP や TCP を介して、および IP マルチキャストを使用して相互に通信できる。

hadbm が管理ドメインを作成すると、ドメイン内のすべてのホストが使用可能になり ます。これで、管理エージェントがデータベースを管理する用意は整いました。 HADB ドメインを作成したら、次のステップは、HADB データベースの作成です。 HADB データベースの作成に関する詳細については、69 ページの「データベースの 作成」を参照してください。

例 **3–2** HADB管理ドメインの作成

次の例では、指定した 4 つのホスト上に管理ドメインが作成されます。

hadbm createdomain --adminpassword= *password* host1,host2,host3,host4

hadbm がコマンドを正常に実行すると、次のメッセージが表示されます。

「ドメイン host1、host2、host3、host4 が作成されました。」

HADB ドメインを作成した後、HADB パッケージのパスとバージョンを管理エー ジェントに登録します。

## データベースの作成

hadbm create コマンドを使用して、データベースを手動で作成します。

このコマンドを使用してデータベースを作成する前に、管理ドメインを作成し、 HADB パッケージを登録します。hadbm create を実行する時点でこの 2 つのステップ をまだ行なっていない場合は、コマンドによってそれらのステップが暗黙に実行さ れます。このようにすれば行う作業は減るように思えますが、いずれかのコマンド

でエラーが生じたときに、デバッグが困難になる場合があります。さらに、hadbm create は不可分ではありません。つまり、暗黙的なコマンドのいずれかが失敗した 場合に、正常に実行されたコマンドはロールバックされません。したがって、ドメ インを作成し HADB パッケージを登録した後にのみ、データベースを作成するのが 最善です。

たとえば、hadbm createdomain と hadbm registerpackage は正常に実行されるものの hadbm create database は失敗する場合、 hadbm createdomain と hadbm registerpackage によって加えられた変更は持続します。

### ▼ データベースを作成するには

- 管理ドメインを作成します。 **1** 詳細については、68 [ページの「管理ドメインの作成」を](#page-67-0)参照してください。
- **HADB**パッケージを登録します。 **2** 詳細については、52 ページの「HADB [パッケージの登録」を](#page-51-0)参照してください。
- **hadbm create**コマンドを使用してデータベースを作成します。 **3** コマンド構文については、次の節を参照してください。

hadbm create コマンド構文

**hadbm create [**--package**=** *name***] [**--packagepath**=** *path***] [**--historypath**=** *path***] [**--devicepath**=** *path***] [**--datadevices**=** *number* **] [**--portbase**=** *number***] [**--spares**=***number* **] [**--set**=***attr-val-list* **] [**--agent**=***maurl***] [**--no-cleanup**] [** --no-clear **] [** --devicesize **=***size***] [**--dbpassword**=***password* **|** --dbpasswordfile**=***file* **]** --hosts**=***host list* **[**-- adminpassword**=***password* **|** -- adminpasswordfile**=***file* **|** -- no-adminauthentication **]** [*dbname* ] *dbname* オペランドには データベース名を指定します。この名前は一意でなければな りません。データベース名が一意であることを確認するために、hadbm list コマン

ドを使用して既存のデータベース名を一覧表示します。複数のデータベースを作成 する必要がなければ、デフォルトのデータベース名を使用してください。たとえ ば、同じセットの HADB マシン上に独立データベースで複数のクラスタを作成する には、クラスタごとに別個のデータベース名を使用します。

hadbm create コマンドは、エラーメッセージをログファイルではなくコンソールに 書き込みます。

表 [3–7](#page-70-0) には、 hadbm create コマンドの特殊なオプションが説明されています。追加 のコマンドオプションの説明は、66 [ページの「汎用オプション」を](#page-65-0)参照してくださ い。

### <span id="page-70-0"></span>表 **3–7** hadbm createオプション

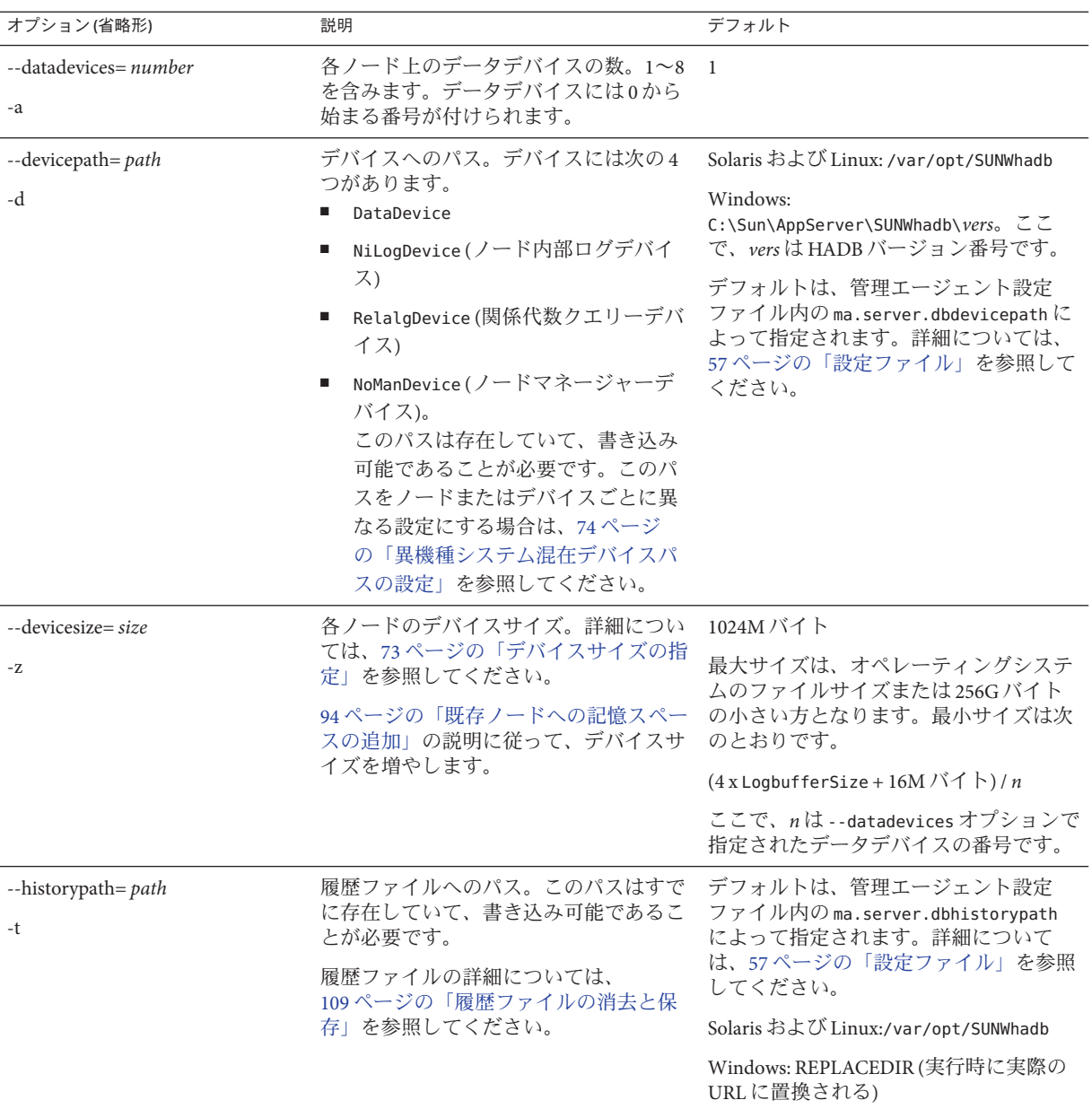

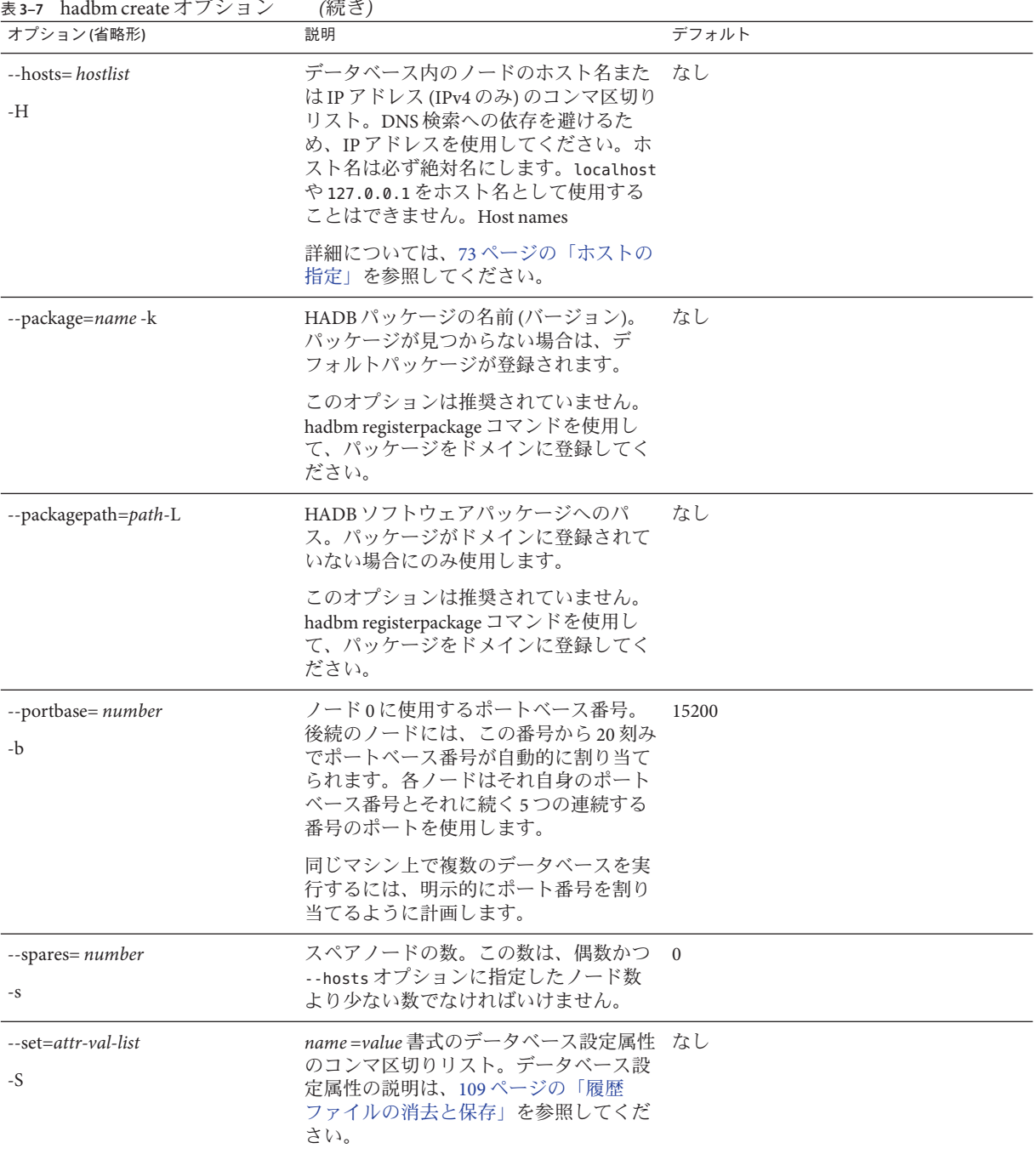
<span id="page-72-0"></span>例**3–3** データベースの作成例

次に示すのは、データベースを作成するコマンドの例です。

hadbm create --spares 2 --devicesize 1024 --dbpassword secret123 --hosts n0,n1,n2,n3,n4,n5

#### ホストの指定

--hosts オプションを使用して、データベース内のノードのホスト名または IP アド レスのコンマ区切りリストを指定します。hadbm create コマンドは、リスト内のホ スト名 (または IP アドレス) ごとに 1 つのノードを作成します。ノードの数は偶数で なければなりません。重複するホスト名を使用すると、同じマシン上に異なるポー ト番号が指定された複数のノードが作成されます。同じマシン上のノードがミラー ノードではないことを確認してください。

ノードには、このオプションでリストされている順番で、ゼロから始まる番号が付 けられます。最初のミラー化されたペアはノード 0 と 1、2 番目のミラーペアはノー ド 2 と 3 となり、以下同様です。奇数番号のノードが一方の DRU に配置され、偶数 番号のノードは他方の DRU に配置されます。--spares オプションを指定すると、最 も大きい番号のノードがスペアノードとなります。

二重ネットワークインタフェースの設定については、38 [ページの「ネットワーク冗](#page-37-0) [長性の設定」を](#page-37-0)参照してください。

#### デバイスサイズの指定

--devicesize オプションを使用して、デバイスサイズを指定します。推奨されてい るデバイスサイズは次のとおりです。

 $(4x / nd + 4l/d) / 0.99$ 

説明:

- xは、ユーザーデータの合計サイズです。
- nは、--hosts オプションで指定されたノード数です。
- dは、--datadevicesオプションで指定された、ノードあたりのデバイス数です。
- *l*は、属性 LogBufferSize で指定されたログバッファーサイズです。

hadbm addnodes を使用するなどして再度の断片化が行われる可能性がある場合は 、推奨されるデバイスサイズは次のようになります。

 $(8x / nd + 41/d) / 0.99$ 

### <span id="page-73-0"></span>異機種システム混在デバイスパスの設定

ノードまたはサービスごとに異なるデバイスパスを設定するには、hadbm create の -- set オプションを使用します。デバイスには、DataDevice、NiLogDevice (ノード内 部ログデバイス)、RelalgDevice (関係代数クエリーデバイス)、および NoManDevice (ノードマネージャーデバイス) の 4 種類があります。各 *name* =*value* ペアの構文は次 のとおりです。ただし、-*devno* は、*device* が DataDevice の場合にのみ必要です。

node-nodeno.device-devno.Devicepath

次に例を示します。

--set Node-0.DataDevice-0.DevicePath=/disk0, Node-1.DataDevice-0.DevicePath=/disk 1

次のようにして、履歴ファイルへの異機種システム混在パスを設定することも可能 です。

node-*nodeno*.historypath=*path*

履歴ファイルについては、109 [ページの「履歴ファイルの消去と保存」を](#page-108-0)参照してく ださい。

特定のノードまたはデバイス用に設定されていないデバイスパスは、すべて --devicepath の値にデフォルト設定されます。

注 **–** デバイスパスおよび履歴ファイルの場所の変更は、hadbm set および hadbm addnodes コマンドを使用して行います。

#### トラブルシューティング

データベースの作成がうまくいかない場合は、次の点をチェックしてください。

- すべてのホスト上で管理エージェントを起動し、HADBドメインを定義したこと を確認します。詳細については、59 [ページの「管理エージェントの起動」を](#page-58-0)参照 してください。
- ファイルおよびディレクトリのアクセス権は、次のユーザーに対して、インス トールパス、履歴パス、デバイスパス、設定パスへの読み取り、書き込み、およ び実行のアクセスを許可するように設定されている必要があります。
	- Sun Java System Application Server 管理ユーザー (インストール時に設定)
	- HADB システムユーザー

ユーザーアクセス権の設定に関する詳細については、37 [ページの「](#page-36-0)HADB の [設定の準備」を](#page-36-0)参照してください。

Application Server および HADB ポート割り当てが、同じマシン上の他の ポート割 り当てと競合しないようにする必要があります。推奨されているデフォルトの ポート割り当ては次のとおりです。

- Sun Java SystemMessage Queue: 7676
- IIOP·3700
- $\blacksquare$  HTTP サーバー: 80
- 管理サーバー: 4848
- HADB ノード: 各ノードは連続する6つのポートを使用します。たとえばデ フォルトポート 15200 の場合、ノード 0 は 15200 ~ 15205、ノード 1 は 15220 ~ 15225 を使用し、以下同様です。

ディスク容量が適切であることも必要です。『*Sun Java System Application Server* リ リースノート』を参照してください。

### 設定属性の表示と変更

データベース設定属性の表示および変更は、それぞれ hadbm get および hadbm set コ マンドを使用して行えます。

#### 設定属性の値の取得

設定属性の値を取得するには、hadbm get コマンドを使用します。有効な属性のリス トについては、77 [ページの「設定属性」を](#page-76-0)参照してください。コマンド構文は次の とおりです。

hadbm get *attribute-list* | --all [*dbname*] [--adminpassword=*password* | --adminpasswordfile=*file*] [--agent=*maurl*]

*dbname* オペランドにはデータベース名を指定します。デフォルトは hadb です。

*attribute-list* オペランドは、コンマで区切られたまたは引用符で囲まれスペースで区 切られた、属性のリストです。--all オプションはすべての属性の値を表示します。 hadbm get のすべての属性のリストについては、77 [ページの「設定属性」を](#page-76-0)参照し てください。

コマンドオプションの説明は、66 [ページの「汎用オプション」を](#page-65-0)参照してくださ い。

例 **3–4** hadbm getの使用例

hadbm get JdbcUrl, NumberOfSessions

第3章 • 高可用性データベースの管理 75

### 設定属性の値の設定

設定属性の値を設定するには、hadbm set コマンドを使用します。有効な属性のリス トについては、77 [ページの「設定属性」を](#page-76-0)参照してください。

```
hadbm set [dbname] attribute
=value[,attribute=
value...]
[--adminpassword=password | --adminpasswordfile=file]
[--agent=maurl]
```
*dbname* オペランドにはデータベース名を指定します。デフォルトは hadb です。

*attribute=value* リストは、コンマで区切られたまたは引用符で囲まれスペースで区切 られた、属性のリストです。

コマンドオプションの説明は、66 [ページの「汎用オプション」を](#page-65-0)参照してくださ い。

このコマンドが正常に実行されると、データベースは以前の状態またはよりよい状 態で再起動されます。データベースの状態については、100 [ページの「](#page-99-0)HADB の状態 [の取得」を](#page-99-0)参照してください。90 [ページの「データベースの再起動」で](#page-89-0)説明されて いる手順に従って、HADB を再起動します。

次の属性は、hadbm set では設定できません。その代わりに、データベース作成時に 設定します (69 [ページの「データベースの作成」を](#page-68-0)参照)。

- DatabaseName
- DevicePath
- HistoryPath
- NumberOfDatadevices
- Portbase
- JdbcUrl(この値は、データベース作成時に --hosts および --portbase オプション に基づいて設定される)。

注 **–** hadbm set を使用して ConnectionTrace と SQLTraceMode 以外のいずれかの設定属性 を設定すると、HADB の順次再起動が実行されます。順次再起動では、各ノードが 停止し、一度に 1 つずつ新規の設定で起動します。このとき HADB サービスは中断 されません。

ConnectionTrace または SQLTraceMode を設定した場合、順次再起動は実行されません が、変更は Application Server インスタンスから作成された新規の HADB 接続に対し てのみ反映されます。

### 設定属性

次の表に、hadbm set での変更と hadbm get での検出が可能な設定属性を一覧表示し ます。

#### <span id="page-76-0"></span>表**3–8** 設定属性

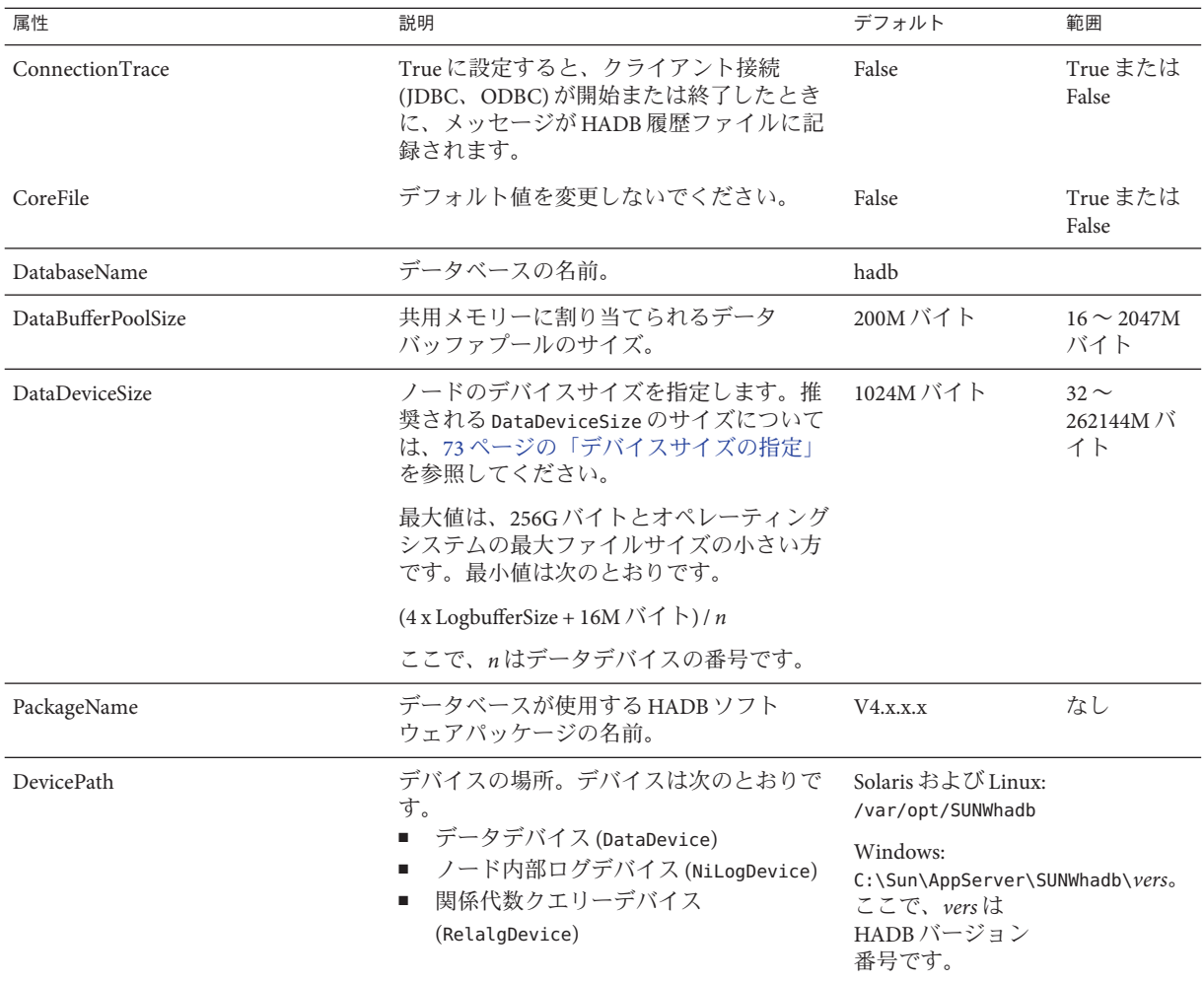

#### 表 **3–8** 設定属性 *(*続き*)*

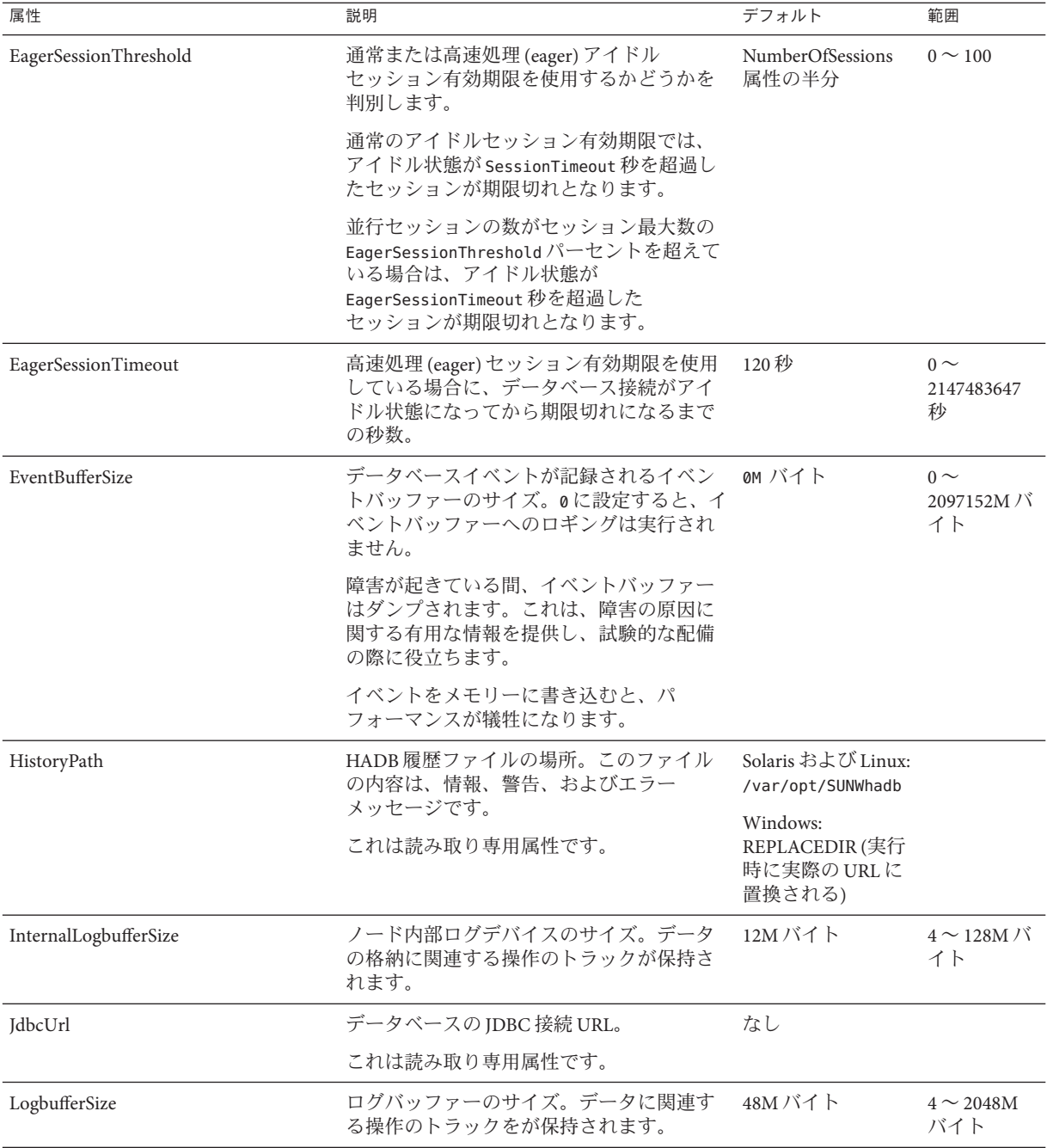

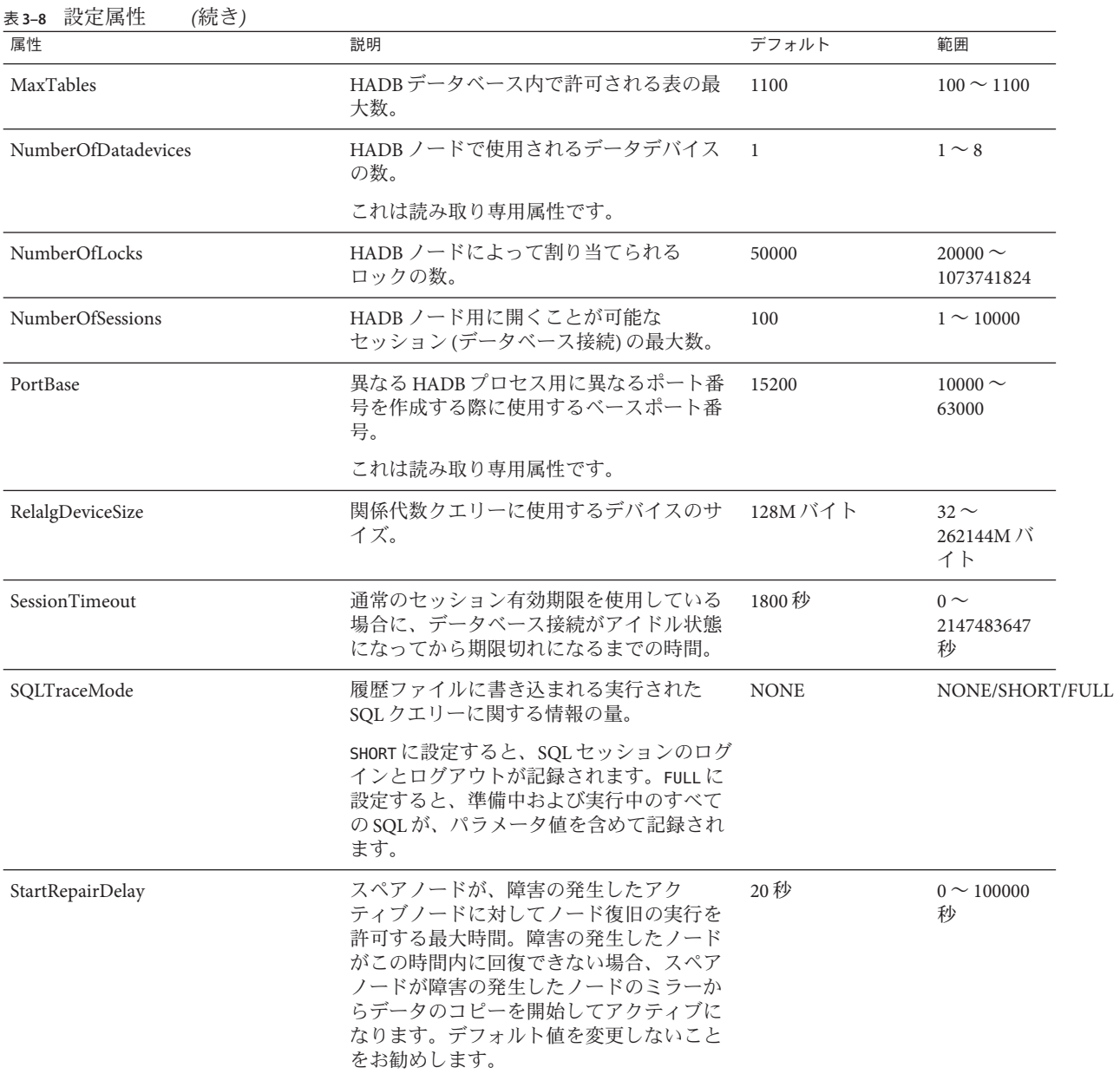

#### 表 **3–8** 設定属性 *(*続き*)*

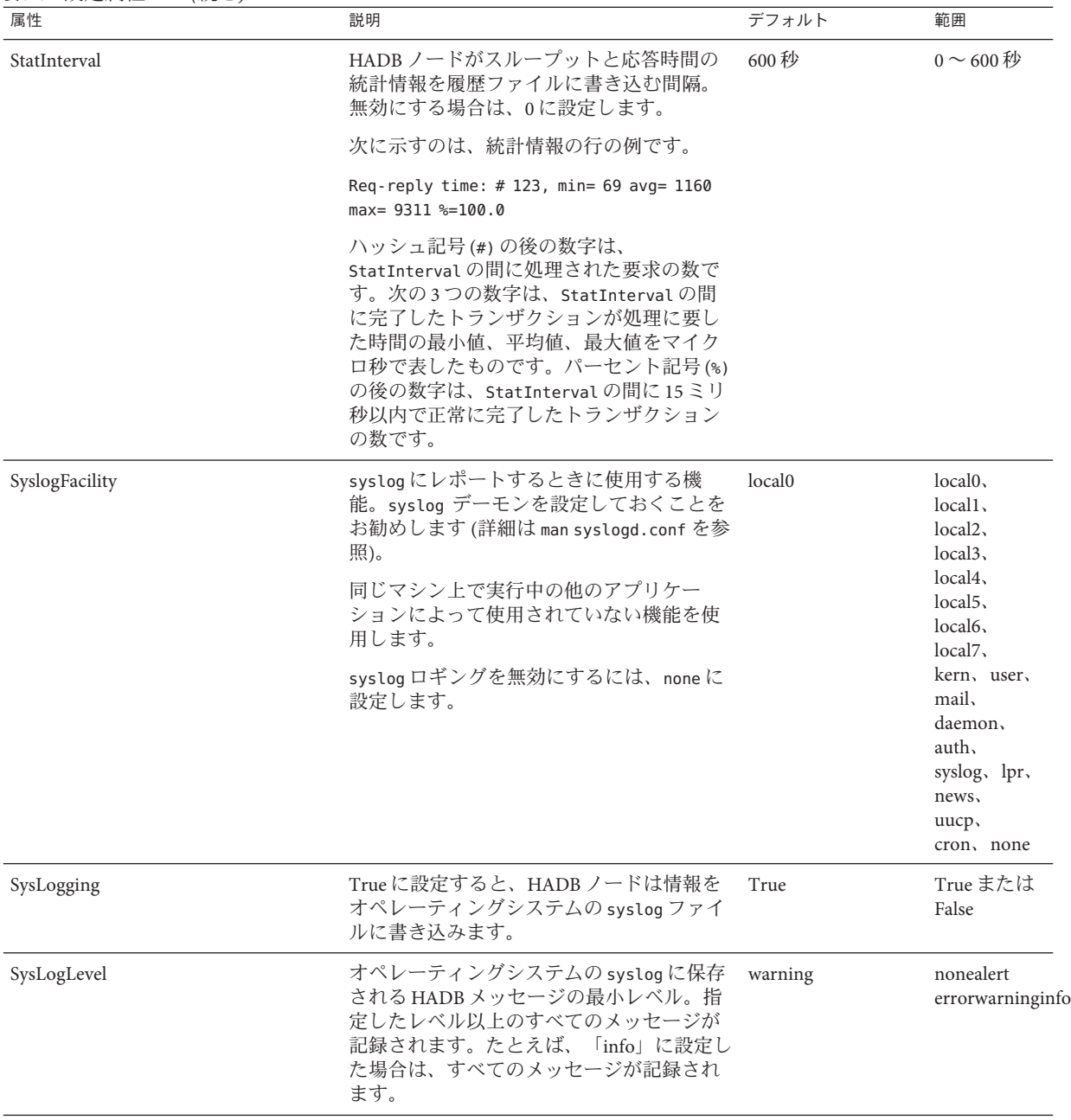

<span id="page-80-0"></span>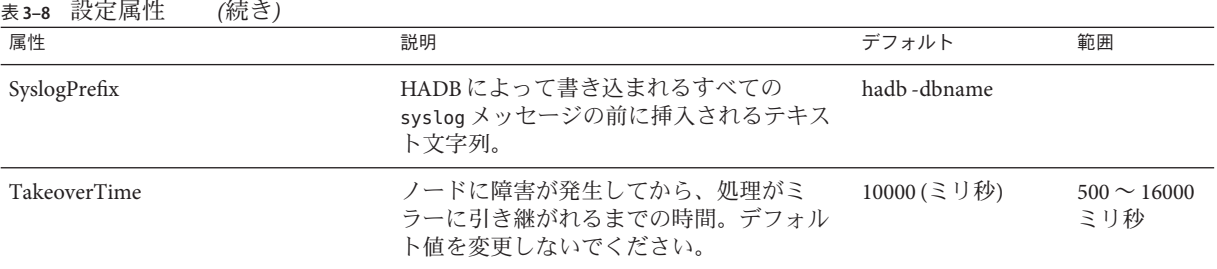

# **JDBC**接続プールの設定

Application Server は Java Database Connectivity (JDBC) API を使用して HADB と通信し ます。asadmin configure-ha-cluster コマンドは、クラスタ *cluster-name* 用に JDBC 接 続プールを自動的に作成して HADB と共用します。接続プールの名前は *cluster-name***-hadb-pool** です。JDBC リソースの JNDI URL は **jdbc/***cluster-name* **-hastore** です。

通常、接続プールは初期設定のままで十分です。ノードを追加する場合は、通常 プールサイズを変更して、アクティブな HADB ノードがそれぞれ 8 つの接続を持つ ようにします。95 [ページの「ノードの追加」を](#page-94-0)参照してください。

この章では、次のトピックを扱います。

- 81 ページの「IDBC URL の取得」
- 82 [ページの「接続プールの作成」](#page-81-0)
- 例 [3–5](#page-82-0)
- 83 ページの「IDBC [リソースの作成」](#page-82-0)

接続プールと JDBC リソースに関する一般情報については、『管理ガイド』を参 照してください。

#### **JDBC URL**の取得

JDBC 接続ツールをセットアップする前に、次のように hadbm get コマンドを使用し て、 HADB の JDBC URL を決定する必要があります。

hadbm get JdbcUrl [*dbname*]

次に例を示します。

hadbm get JdbcUrl

このコマンドを実行すると、JDBC URL が次の書式で表示されます。

第3章 • 高可用性データベースの管理 81

<span id="page-81-0"></span>jdbc:sun:hadb:*host*:*port*, *host*:*port*,...

jdbc:sun:hadb: 接頭辞を削除した *host*:*port*, *host*:*port*... の部分を、表 3–10 で説明さ 。<br>れている serverList 接続プールプロパティーの値として使用します。

#### 接続プールの作成

次の表に、HADB 用に必須の接続プール設定を要約します。ノードを追加する際に は「通常プールサイズ」を変更し、それ以外の設定は変更しないでください。

表 **3–9** HADB接続プール設定

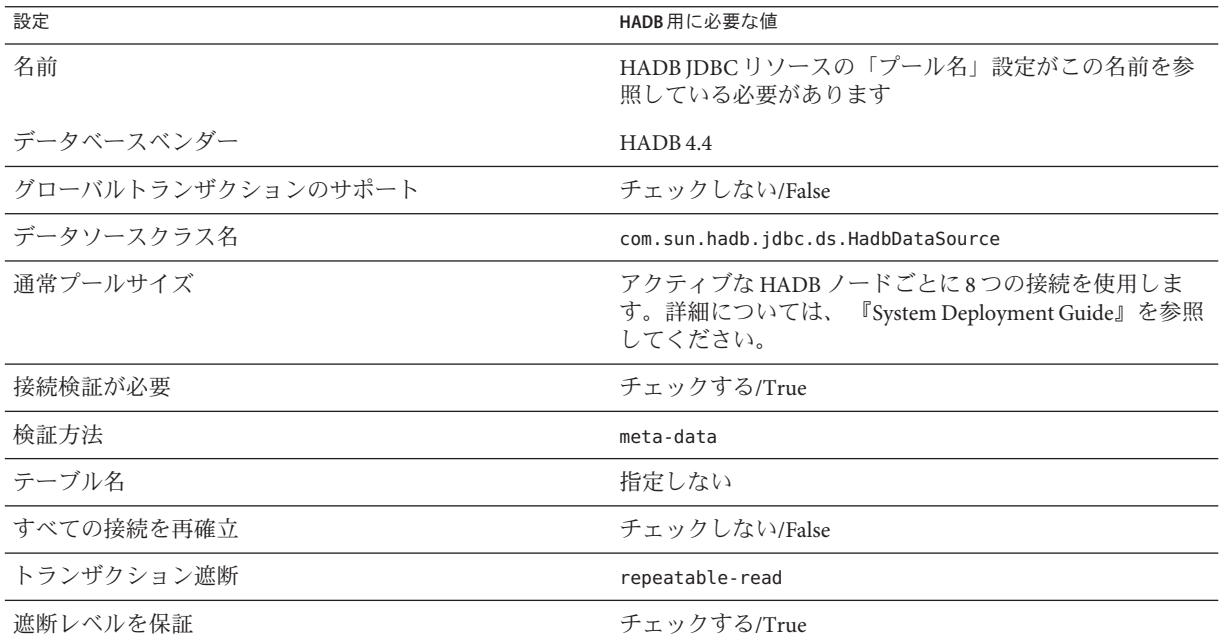

次の表に、HADB 用に必須の接続プールのプロパティーを要約します。ノードを追 加する際には serverList を変更し、それ以外のプロパティーは変更しないでくださ い。

表 **3–10** HADB接続プールプロパティー

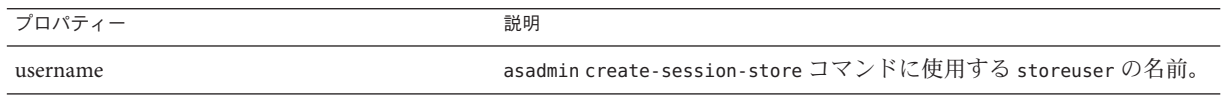

<span id="page-82-0"></span>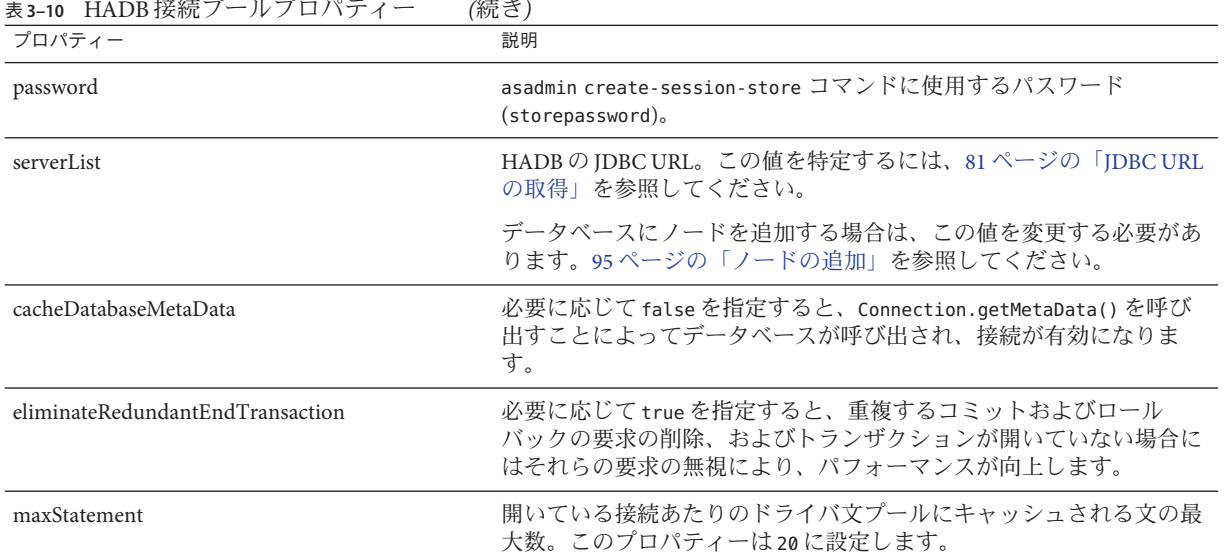

例**3–5** 接続プールの作成

次に示すのは、HADB JDBC 接続プールを作成する asadmin create-jdbc-connection-pool コマンドの例です。

asadmin create-jdbc-connection-pool

- --user adminname --password secret
- --datasourceclassname com.sun.hadb.jdbc.ds.HadbDataSource
- --steadypoolsize=32
- --isolationlevel=repeatable-read
- --isconnectvalidatereq=true
- --validationmethod=meta-data
- --property username=storename:password=secret456:serverList=

```
host\:port,host\:port,
```
- *host*\\:*port*,*host*\:*port*,
- *host*\:*port*,*host*\:*port*

:cacheDatabaseMetaData=false:eliminateRedundantEndTransaction=true hadbpool

Solaris では、プロパティー値に含まれるコロン文字 (:) は 2 つの円記号 (\\) でエス ケープします。Windows では、コロン文字 (:) を 1 つの円記号 (\) でエスケープしま す。

### **JDBC**リソースの作成

次の表に、HADB 用に必須の IDBC リソース設定を要約します。

#### 表 **3–11** HADB JDBCリソース設定

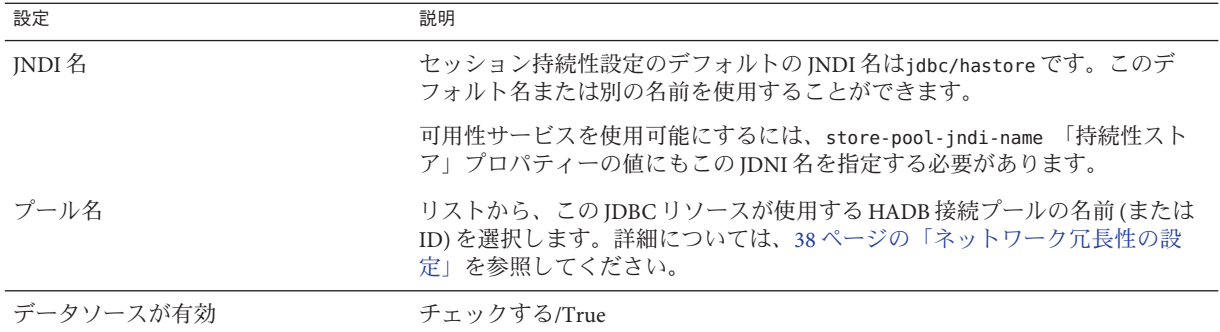

## **HADB**の管理

通常、ネットワーク、ハードウェア、オペレーティングシステム、または HADB ソ フトウェアを交換またはアップグレードする際には、管理オペレーションを実行す る必要があります。次の節では、さまざまな管理オペレーションについて説明しま す。

- 84ページの「ドメインの管理」
- 85[ページの「ノードの管理」](#page-84-0)
- 88 [ページの「データベースの管理」](#page-87-0)
- 92 [ページの「データセッション破損からの回復」](#page-91-0)

### ドメインの管理

HADB ドメインで、次の操作を実行できます。

- ドメインの作成。詳細については、68 [ページの「管理ドメインの作成」を](#page-67-0)参照し てください。
- 84ページの「ドメインの拡張」
- 85[ページの「ドメインの削除」](#page-84-0)
- 85[ページの「ドメイン内のホストの一覧表示」](#page-84-0)
- 85[ページの「ドメインからのホストの削除」](#page-84-0)

コマンドオプションの説明は、64 [ページの「セキュリティーオプション」お](#page-63-0)よび 66 [ページの「汎用オプション」を](#page-65-0)参照してください。

### ドメインの拡張

extenddomain を使用して、既存の管理ドメインにホストを追加します。コマンド構 文は次のとおりです。

```
hadbm extenddomain
[--adminpassword=password | --adminpasswordfile=file]
[--agent=maurl]
hostlist
```
HADB ホストの IP アドレスは、IPv4 アドレスである必要があります。

詳細については、hadbm-extenddomain(1)を参照してください。

### ドメインの削除

deletedomain を使用して、管理ドメインを削除します。コマンド構文は次のとおり です。

```
hadbm deletedomain
[--adminpassword=password | --adminpasswordfile=file]
[--agent=maurl]
```
詳細については、hadbm-deletedomain(1)を参照してください。

### ドメインからのホストの削除

reducedomain を使用して、管理ドメインからホストを削除します。コマンド構文は 次のとおりです。

```
hadbm reducedomain
[--adminpassword=password | --adminpasswordfile=file]
[--agent=maurl]
host_list
```
詳細については、hadbm-reducedomain(1)を参照してください。

### ドメイン内のホストの一覧表示

listdomain を使用して、管理ドメイン内に定義されているすべてのホストを一覧表 示します。コマンド構文は次のとおりです。

```
hadbm listdomain
[--adminpassword=password | --adminpasswordfile=file]
[--agent=maurl]
```
詳細については、hadbm-listdomain(1)を参照してください。

# ノードの管理

個々のノードに対して、次の操作を実行できます。

- 86[ページの「ノードの起動」](#page-85-0)
- 87[ページの「ノードの停止」](#page-86-0)

```
ページの「ノードの再起動」
```
#### ノードの起動

ハードウェアやソフトウェアのアップグレードや交換のためにホストをオフライン にしたために、停止した HADB ノードを手動で起動する必要がある場合がありま す。また、二重障害以外の何らかの理由でノードが再起動に失敗すると、手動での ノードの起動が必要な場合があります。二重障害から回復する方法の詳細について は、91 [ページの「データベースの解除」を](#page-90-0)参照してください。

たいていの場合には、まず normal 起動レベルを使用してノードの起動を試行するこ とをお勧めします。normal 起動レベルで失敗するかまたはタイムアウトになる場合 には、repair 起動レベルを使用する必要があります。

データベース内のノードを起動するには、hadbm startnode コマンドを使用します。 構文は次のとおりです。

hadbm startnode

```
[--adminpassword=password | --adminpasswordfile=file]
[--agent=maurl]
[--startlevel=level]
nodeno
[dbname]
```
*dbname* オペランドにはデータベース名を指定します。デフォルトは hadb です。

*nodeno* オペランドには起動するノードの番号を指定します。hadbm status を使用す ると、データベース内のすべてのノードの番号を表示できます。

詳細については、hadbm-startnode(1)を参照してください。

#### 起動レベルオプション

hadbm startnode コマンドには、ノードの起動レベルを指定する、1 つの特別なオプ ション --startlevel (省略形 -l) があります。

ノード起動レベルは次のとおりです。

- **normal**(デフォルト): ノード上(メモリー内およびディスク上のデータデバイス ファイル内) でローカルに検出されたデータを使用してノードを起動し、欠落し ている最新の更新内容をミラーとの間で同期します。
- repair: ノードに対して、ローカルデータの破棄およびミラーからのそのデータの コピーを強制します。
- **clear**:ノードのデバイスを再初期化し、ミラーノードから強制的にデータを修復 します。デバイスファイルが損傷を受けたかまたはデバイスファイルを含む ディスクを交換したため、デバイスファイルを初期化する必要がある場合に使用 します。

<span id="page-86-0"></span>その他のコマンドオプションの説明は、66 [ページの「汎用オプション」を](#page-65-0)参照して ください。

例**3–6** ノードを起動する例

hadbm startnode 1

### ノードの停止

ホストマシンのハードウェアやソフトウェアを修復またはアップグレードするため に、ノードの停止が必要な場合があります。ノードを停止するには、hadbm stopnode コマンドを使用します。コマンド構文は次のとおりです。

hadbm stopnode

[--adminpassword=*password* | --adminpasswordfile=*file*] [--agent=*maurl*] [--no-repair] *nodeno* [*dbname*]

*nodeno* オペランドには停止するノードの番号を指定します。このノード番号のミ ラーノードが実行中でなければなりません。hadbm status を使用すると、データ ベース内のすべてのノードの番号を表示できます。

*dbname* オペランドにはデータベース名を指定します。デフォルトは hadb です。

hadbm stopnode コマンドには、停止したノードを置き換えるスペアノードがないこ とを示す、1 つの特別なオプション --no-repair (省略形 -R) があります。このオプ ションを使用しない場合は、スペアノードが起動して、停止したノードの機能を引 き継ぎます。

その他のコマンドオプションの説明は、66 [ページの「汎用オプション」を](#page-65-0)参照して ください。詳細については、hadbm-stopnode(1)を参照してください。

例**3–7** ノードを停止する例

hadbm stopnode 1

#### ノードの再起動

CPU の過剰な消費など異常な動作が見られる場合には、ノードの再起動が必要なこ ともあります。

データベース内のノードを再起動するには、hadbm restartnode コマンドを使用しま す。コマンド構文は次のとおりです。

<span id="page-87-0"></span>hadbm restartnode [--adminpassword=*password* | --adminpasswordfile=*file*] [--agent=*maurl*] [--startlevel=*level*] *nodeno* [*dbname*]

*dbname* オペランドにはデータベース名を指定します。デフォルトは hadb です。

*nodeno* オペランドには再起動するノードの番号を指定します。hadbm status を使用 すると、データベース内のすべてのノードの番号を表示できます。

hadbm restartnode コマンドには、ノードの起動レベルを指定する、1 つの特別なオ プション --startlevel (省略形 -l) があります。詳細については、86 [ページの「起動](#page-85-0) [レベルオプション」を](#page-85-0)参照してください。

その他のコマンドオプションの説明は、66 [ページの「汎用オプション」を](#page-65-0)参照して ください。詳細については、hadbm-restartnode(1)を参照してください。

例**3–8** ノードを再起動する例

hadbm restartnode 1

# データベースの管理

HADB データベースで、次の操作を実行できます。

- 88ページの「データベースの起動」
- 89 [ページの「データベースの停止」](#page-88-0)
- 90[ページの「データベースの再起動」](#page-89-0)
- 90[ページの「データベースの一覧表示」](#page-89-0)
- 91 [ページの「データベースの解除」](#page-90-0)
- 92[ページの「データベースの削除」](#page-91-0)

データベースの起動

データベースを起動するには、hadbm start コマンドを使用します。このコマンド は、データベースが停止する前に実行していたすべてのノードを起動します。停止 後にデータベースを起動しても、個別に停止されてオフラインになっているノード は起動されません。

コマンド構文は次のとおりです。

```
hadbm start
[--adminpassword=password | --adminpasswordfile=file]
[--agent=maurl]
[dbname]
```
<span id="page-88-0"></span>*dbname* オペランドにはデータベース名を指定します。デフォルトは hadb です。

コマンドオプションの説明は、66 [ページの「汎用オプション」を](#page-65-0)参照してくださ い。詳細については、hadbm-start(1)を参照してください。

例**3–9** データベースを起動する例

hadbm start

#### データベースの停止

データベースを停止してから起動するまでの、データベースが停止している間は、 データを使用することができません。データを使用可能にするために、90 [ページ](#page-89-0) [の「データベースの再起動」で](#page-89-0)説明されているようにデータベースを再起動できま す。

次の目的で、データベースを停止します。

- データベースを削除する。
- すべての HADB ノードに影響するシステム保守を実行する。

データベースを停止する前に、そのデータベースを使用する依存 Application Server イ ンスタンスを停止するか、またはそれらのインスタンスが ha 以外の「持続型」を使 用するように設定します。

データベースを停止すると、データベース内で実行中のすべてのノードが停止し、 データベースの状態が「停止中」になります。データベースの状態の詳細について は、100 ページの「HADB [の状態の取得」を](#page-99-0)参照してください。

データベースを停止するには、hadbm stop コマンドを使用します。コマンド構文は 次のとおりです。

hadbm stop [--adminpassword=*password* | --adminpasswordfile= *file*] [--agent=*maurl*] [*dbname*]

*dbname* オペランドにはデータベース名を指定します。デフォルトは hadb です。

コマンドオプションの説明は、66 [ページの「汎用オプション」を](#page-65-0)参照してくださ い。詳細については、hadbm-stop(1)を参照してください。

例**3–10** データベースを停止する例

hadbm stop

<span id="page-89-0"></span>データベースの再起動

タイムアウトの問題が解消されないなどの異常な動作が見られる場合には、データ ベースの再起動が必要なこともあります。再起動で問題が解決する場合もありま す。

データベースを再起動すると、データベースとそのデータは引き続き使用可能で す。HADB を停止してから起動するまでの、HADB が停止している間は、データお よびデータベースサービスを使用することができません。これは、デフォルトで hadbm restart がノードの順次再起動を実行するためです。このときノードは 1 つず つ順番に停止して起動します。一方、hadbm stop を実行した場合には、すべての ノードが同時に停止します。

データベースを再起動するには、hadbm restart コマンドを使用します。コマンド構 文は次のとおりです。

hadbm restart

[--adminpassword=*password* | --adminpasswordfile=*file*]

[--agent=*maurl*]

[--no-rolling]

[*dbname*]

*dbname* オペランドにはデータベース名を指定します。デフォルトは hadb です。

このコマンドには特別なオプションが 1 つあります。それは --no-rolling (省略形 -g) で、すべてのノードの一括再起動を指定するオプションですが、サービスの低下 を招きます。このオプションを使用しない場合は、データベース内の各ノードが現 在の状態またはよりよい状態で再起動されます。

その他のコマンドオプションの説明は、66 [ページの「汎用オプション」を](#page-65-0)参照して ください。詳細については、hadbm-restart(1)を参照してください。

次に例を示します。

hadbm restart

#### データベースの一覧表示

HADB インスタンス内のすべてのデータベースを一覧表示するには、hadbm list コ マンドを使用します。コマンド構文は次のとおりです。

hadbm list [--agent=*maurl*] [--adminpassword=*password* | --adminpasswordfile=*file*]

コマンドオプションの説明は、66 [ページの「汎用オプション」を](#page-65-0)参照してくださ い。詳細については、hadbm-list(1)を参照してください。

#### <span id="page-90-0"></span>データベースの解除

次の場合には、データベースを解除します。

- hadbm status コマンドから、データベースが稼働していないことがわかる。[100](#page-99-0) ページの「HADB [の状態の取得」を](#page-99-0)参照してください。
- 複数のノードが応答せず、長時間待機状態である。
- セッションデータ破損から回復している。92 [ページの「データセッション破損](#page-91-0) [からの回復」を](#page-91-0)参照してください。

hadbm clear コマンドはデータベースノードを停止し、データベースデバイスを解除 してから、ノードを起動します。このコマンドは HADB 内の Application Server ス キーマデータストア (テーブル、ユーザー名、パスワードを含む) を消去します。 hadbm clear を実行した後で、asadmin configure-ha-cluster を使用してデータス キーマを再作成し、JDBC 接続プールを再設定し、セッション持続性ストアを再ロー ドしてください。

コマンド構文は次のとおりです。

hadbm clear [--fast] [--spares=*number*] [--dbpassword=*password* | --dbpasswordfile= *file*] [--adminpassword=*password* | --adminpasswordfile= *file*] [--agent=*maurl*] [*dbname*]

*dbname* オペランドにはデータベース名を指定します。デフォルトは hadb です。

次の表で、hadbm clear の特別なコマンドオプションについて説明します。その他の オプションの説明は、66 [ページの「汎用オプション」を](#page-65-0)参照してください。

詳細については、hadbm-clear(1)を参照してください。

表 **3–12** hadbm clear オプション

| オプション                           | 説明                                                                                       | デフォルト |
|---------------------------------|------------------------------------------------------------------------------------------|-------|
| --fast<br>$-F$                  | データベースを初期化している間、デバイス<br>の初期化をスキップします。ディスク記憶装<br>置デバイスが破損している場合は、使用しな<br>いでください。          | 滴用外   |
| --spares= <i>number</i><br>$-S$ | 再初期化されたデータベースに配置されるス 前回のスペアの数<br>ペアノードの数。この数は、偶数かつデータ<br>ベース内のノードの数より少ない数である必<br>要があります。 |       |

次に例を示します。

hadbm clear --fast --spares=2 --dbpassword secret123

<span id="page-91-0"></span>データベースの削除

既存のデータベースを削除するには、hadbm delete コマンドを使用します。このコ マンドは、データベースの設定ファイル、デバイスファイル、および履歴ファイル を削除し、共用メモリーリソースを解放します。削除対象のデータベースは、存在 していてかつ停止している必要があります。89 [ページの「データベースの停止」を](#page-88-0) 参照してください。

コマンド構文は次のとおりです。

hadbm delete [--adminpassword=*password* | --adminpasswordfile=*file*] [--agent=*maurl*] [*dbname*]

*dbname* オペランドにはデータベース名を指定します。デフォルトは hadb です。

コマンドオプションの説明は、66 [ページの「汎用オプション」を](#page-65-0)参照してくださ い。詳細については、hadbm-delete(1)を参照してください。

例**3–11** データベースを削除する例 コマンド

hadbm delete

は、デフォルトのデータベース hadb を削除します。

# データセッション破損からの回復

次のような症状が見られる場合、セッションデータが破損している可能性がありま す。

- アプリケーションがセッション状態を保存しようとするたびに、Application Server システムログ (server.log ) にエラーメッセージが表示される。
- サーバーログのエラーメッセージに、セッションが見つからなかったり、 セッションアクティベーション中にセッションをロードできなかったことが示さ れている。
- 以前非アクティブにされていたセッションをアクティブにしたところ、その セッションに空のセッションデータまたは不正なセッションデータが含まれてい る。
- インスタンスに障害が発生する際に、処理を継続したセッションに、空のまたは 不正なセッションデータが含まれている。
- インスタンスに障害が発生し、処理を継続したセッションをロードしようとする インスタンスがエラーを起こし、サーバーログに、セッションが見つからな かったりロードできなかったことが示されている。

▼ セッションストアを一貫性のある状態に戻すには セッションストアが破損していると判断する場合には、次の手順に従って一貫性の ある状態に戻します。

- セッションストアを消去します。 **1** この処置で問題が正されたかどうかを判定します。問題が正された場合は、これで 処置は終わりです。引き続きサーバーログにエラーが表示されるなど、問題が正さ れていない場合は、処置を継続します。
- すべてのノード上のデータスペースを再初期化して、データベース内のデータを消 **2** 去します。

91 [ページの「データベースの解除」を](#page-90-0)参照してください。

この処置で問題が正されたかどうかを判定します。問題が正された場合は、これで 処置は終わりです。引き続きサーバーログにエラーが表示されるなど、問題が正さ れていない場合は、処置を継続します。

データベースを削除して再作成します。 **3** 92 [ページの「データベースの削除」お](#page-91-0)よび 69 [ページの「データベースの作成」を](#page-68-0)参 照してください。

# **HADB**の拡張

元の HADB 設定を拡張する 2 つの理由があります。

- 保存されているセッションデータのボリュームが増えて、データデバイス内の既 存の記憶スペースを超過している。データデバイスが満杯になったために、トラ ンザクションが異常終了し始める可能性があります。
- ユーザー側の負荷が増えて、システムリソースが使い果たされる。さらにホスト を追加することが必要です。

この節では、Application Server クラスタまたはデータベースを停止せずに HADB を拡 張する方法について説明します。特に、次の点を扱います。

- 94[ページの「既存ノードへの記憶スペースの追加」](#page-93-0)
- 94[ページの「マシンの追加」](#page-93-0)
- 95[ページの「ノードの追加」](#page-94-0)
- 97 [ページの「データベースの再断片化」](#page-96-0)
- 98[ページの「データベースの再作成によるノードの追加」](#page-97-0)

107 ページの「HADB [マシンの管理」に](#page-106-0)ある関連情報も参照してください。

# <span id="page-93-0"></span>既存ノードへの記憶スペースの追加

次のような場合に、HADB 記憶スペースを追加します。

- ユーザートランザクションが、次のいずれかのエラーメッセージを出して繰り返 し異常終了する。
	- 4592: データデバイスに空きブロックがありません
	- 4593: データデバイスに未予約ブロックがありません
- hadbm deviceinfo コマンドが終始空きサイズの不足を報告する。102 [ページの「デ](#page-101-0) [バイス情報の取得」を](#page-101-0)参照してください。

ノードに使用されていないディスクスペースがある場合やディスク容量を追加する 場合は、既存のノードに記憶スペースを追加することもできます。推奨されている データデバイスサイズについては、73 [ページの「デバイスサイズの指定」を](#page-72-0)参照し てください。

ノードに記憶スペースを追加するには、hadbm set コマンドを使用してデータデバイ スサイズを増やします。

コマンド構文は次のとおりです。

hadbm set DataDeviceSize=*size*

ここで、*size* は M バイト単位でのデータデバイスサイズです。

コマンドオプションの説明は、66 [ページの「汎用オプション」を](#page-65-0)参照してくださ い。

FaultTolerant またはそれ以上のシステム状態にあるデータベースでは、データデバ イスサイズを変更することによって、データや可用性を犠牲にすることなくシステ ムはアップグレードされます。再設定の間も、データベースは稼働状態を維持しま す。FaultTolerant またはそれ以上の状態ではないシステムでデバイスサイズを変更 すると、データの喪失が生じます。データベースの状態の詳細については、100 [ペー](#page-99-0) [ジの「データベースの状態」を](#page-99-0)参照してください。

例**3–12** データデバイスサイズを設定する例

次に示すのは、データデバイスサイズを設定するコマンドの例です。

hadbm set DataDeviceSize=1024

# マシンの追加

HADB が処理能力や記憶容量をさらに必要としている場合には、マシンを追加しま す。HADB を実行するマシンを新たに追加するには[、第](#page-30-0) 2 章で説明されている手順に 従って、HADB パッケージをインストールします。このとき、Application Server を一

<span id="page-94-0"></span>緒にインストールしてもしなくてもかまいません。ノードトポロジの代替手段につ いては、『Sun Java System Application Server Enterprise Edition 8.1 2005Q2 Deployment Planning Guide』の第 3 章「Selecting a Topology」を参照してください。

### ▼ 既存の**HADB**インスタンスに新たなマシンを追加するには

- 新規ノード上で管理エージェントを起動します。 **1**
- 管理ドメインを新規ホストへ拡張します。 詳細については、hadbm extenddomain コマンドを参照してください。 **2**
- この新規ホスト上で新規ノードを起動します。 詳細については、95 ページの「ノードの追加」を参照してください。 **3**

### ノードの追加

HADB システムの処理能力と記憶容量を増やすには、新規ノードを作成してデータ ベースに追加します。

ノードを追加した後で、HADB JDBC 接続プールの次のプロパティーを更新します。

- serverlist プロパティー。
- 通常プールサイズ。一般には、新規ノードにつき8つの接続を追加します。詳細 については、『Sun Java System Application Server Enterprise Edition 8.1 2005Q2 Deployment Planning Guide』の「System Sizing」を参照してください。

ノードを追加するには、hadbm addnodes コマンドを使用します。コマンド構文は次 のとおりです。

hadbm addnodes [--no-refragment] [--spares=*sparecount*] [--historypath=*path*] [--devicepath=*path*] [--set=*attr-name-value-list*] [--dbpassword=*password* | --dbpasswordfile=*file* ] [--adminpassword=*password* | --adminpasswordfile=*file*] --hosts=*hostlist* [*dbname*]

*dbname* オペランドにはデータベース名を指定します。デフォルトは hadb です。デー タベースの状態は、HAFaultTolerant またはFaultTolerant である必要があります。 データベースの状態の詳細については、100 ページの「HADB [の状態の取得」を](#page-99-0)参照 してください。

--devicepath と --historypath オプションを指定しない場合、新規ノードは既存デー タベースと同じデバイスパスを持ち、同じ履歴ファイルを使用します。

ノードを追加すると、既存データの再断片化と再配布が実行されて、システムに新 規ノードが組み込まれます。オンラインで再断片化を実行するには、再断片化が終 了するまで古いデータと新しいデータを同時に保持できるだけの十分なスペースが HADB ノードのディスクに必要です。つまり、ユーザーデータサイズは、ユーザー データに使用可能なスペースの 50% を超えてはいけません。詳細については、[102](#page-101-0) [ページの「デバイス情報の取得」を](#page-101-0)参照してください。

注**–**システムが軽くロードされるときにノードを追加するのが最善です。

例**3–13** ノードを追加する例

次に例を示します。

hadbm addnodes --dbpassword *secret123* -adminpassword= *password* --hosts n6,n7,n8,n9

次の表で、hadbm addnodes の特別なコマンドオプションについて説明します。その 他のオプションの説明は、66 [ページの「汎用オプション」を](#page-65-0)参照してください。

表 **3–13** hadbm addnodes オプション

| オプション                    | 説明                                                                                                    | デフォルト |
|--------------------------|----------------------------------------------------------------------------------------------------|-------|
| --no-refragment<br>$-r$  | ノード作成中はデータベースを再断片化しないでください。<br>その場合には、後で hadbm refragment コマンドを使用して<br>データベースを再断片化し、新規ノードを使用します。再断<br>片化の詳細については、97ページの「データベースの再断片<br>化」を参照してください。 | 滴用外   |
|                          | 再断片化するための十分なデバイススペースがない場合は、<br>より多い数のノードを持つデータベースを作成し直します。<br>98ページの「データベースの再作成によるノードの追加」を<br>参照してください。                                            |       |
| --spares= number<br>$-S$ | すでに存在するスペアノードに追加する新規スペアノードの 0<br>数。この数は、偶数、かつ追加するノードの数以下でなけれ<br>ばなりません。                                                                            |       |

| オプション                    | 説明                                                                                                    | デフォルト                                                                      |
|--------------------------|----------------------------------------------------------------------------------------------------|----------------------------------------------------------------------------|
| --devicepath= path<br>-d | デバイスへのパス。デバイスは次のとおりです。<br>DataDevice                                                                                                    | Solaris および Linux:<br>HADB install dir/device                              |
|                          | NiLogDevice(ノード内部ログデバイス)<br>п                                                                                                    | Windows:<br>C:\Sun\AppServer\SUNWhadb\vers。<br>ここで、versはHADBバー<br>ジョン番号です。 |
|                          | RelalgDevice(関係代数クエリーデバイス)<br>٠<br>このパスはすでに存在していて、書き込み可能であるこ<br>とが必要です。このパスをノードまたはデバイスごとに<br>異なる設定にする場合は、74ページの「異機種システム<br>混在デバイスパスの設定」を参照してください。 |                                                                            |
| $-hosts = hostlist$      | データベース内の新規ノード用の新しいホスト名を一覧にし                                                                                                    | なし                                                                         |
| -H                       | たコンマ区切りリスト。リスト中のコンマで区切られた項目<br>ごとに1つのノードが作成されます。ノードの数は偶数でな<br>ければなりません。HADB ホストの IP アドレスは、IPv4 アド<br>レスである必要があります。                                |                                                                            |
|                          | 重複するホスト名を使用すると、同じマシン上に異なるポー<br>ト番号が指定された複数のノードが作成されます。同じマシ<br>ン上のノードがミラーノードではないことを確認してくださ<br>$\mathcal{V}^{\lambda}$                              |                                                                            |
|                          | 奇数番号のノードが一方の DRU に配置され、偶数番号のノー<br>ドは他方のDRUに配置されます。--sparesを使用すると、最<br>も大きい番号のノードが新規スペアノードとなります。                                                   |                                                                            |
|                          | 二重のネットワークインタフェースを持つデータベースを作<br>成した場合も、同じ方法で新規ノードを構成する必要があり<br>ます。38ページの「ネットワーク冗長性の設定」を参照して<br>ください。                                               |                                                                            |

<span id="page-96-0"></span>表 **3–13** hadbm addnodes オプション *(*続き*)*

# データベースの再断片化

データベースを再断片化して、新たに作成したノードにデータを格納します。再断 片化により、すべてのアクティブなノードにデータが均一に分散します。

データベースを再断片化するには、hadbm refragment コマンドを使用します。コマン ド構文は次のとおりです。

```
hadbm refragment [--dbpassword=password | --dbpasswordfile=file]
[--adminpassword=password | --adminpasswordfile=file]
[--agent=maurl]
[dbname]
```
<span id="page-97-0"></span>*dbname* オペランドにはデータベース名を指定します。デフォルトは hadb です。デー タベースの状態は、HAFaultTolerant またはFaultTolerant である必要があります。 データベースの状態の詳細については、100 ページの「HADB [の状態の取得」を](#page-99-0)参照 してください。

コマンドオプションの説明は、66 [ページの「汎用オプション」を](#page-65-0)参照してくださ い。詳細については、hadbm-refragment(1)を参照してください。

オンラインで再断片化を実行するには、再断片化が終了するまで古いデータと新し いデータを同時に保持できるだけの十分なスペースが HADB ノードのディスクに必 要です。つまり、ユーザーデータサイズは、ユーザーデータに使用可能なスペース の 50% を超えてはいけません。詳細については、102 [ページの「デバイス情報の取](#page-101-0) [得」を](#page-101-0)参照してください。

注**–**システムが軽くロードされるときにデータベースを再断片化するのが最善です。

何回試してもこのコマンドが失敗する場合は、98 ページの「データベースの再作成 によるノードの追加」を参照してください。

例**3–14** データベースを再断片化する例

次に例を示します。

hadbm refragment --dbpassword secret123

# データベースの再作成によるノードの追加

新規ノードを追加して、データデバイススペースの不足やその他の理由からオンラ インでの再断片化が何度も失敗する場合は、新規ノードを持つデータベースを再作 成します。これは、既存のユーザーデータとスキーマデータの喪失を招きます。

- ▼ データベースの再作成によりノードを追加するには 次の手順により、プロセス全体の HADB 可用性を維持することができます。
- 各**Application Server**インスタンスに対して、次のようにします。 **1**
	- **a.** ロードバランサの**Application Server**インスタンスを無効にします。
	- **b.** セッション持続性を無効にします。
	- **c. Application Server**インスタンスを再起動します。
	- **d.** ロードバランサの**Application Server**インスタンスを再度有効にします。

可用性を維持する必要がない場合は、ロードバランサのすべてのサーバーインスタ ンスを無効にしてすぐに再度有効にできます。こうすることで、時間を節約すると ともに、古いセッションデータのフェイルオーバーを防ぎます。

- **89**[ページの「データベースの停止」で](#page-88-0)説明されている手順に従って、データベース **2** を停止します。
- **92**[ページの「データベースの削除」で](#page-91-0)説明されている手順に従って、データベース **3** を削除します。
- **69**[ページの「データベースの作成」で](#page-68-0)説明されている手順に従って、追加のノード **4** でデータベースを再作成します。
- **81**ページの「**JDBC**[接続プールの設定」で](#page-80-0)説明されている手順に従って、**JDBC**接続 **5** プールを再設定します。
- セッション持続性ストアを再ロードします。 **6**
- 各**Application Server**インスタンスに対して、次のようにします。 **7**
	- **a.** ロードバランサの**Application Server**インスタンスを無効にします。
	- **b.** セッション持続性を有効にします。
	- **c. Application Server**インスタンスを再起動します。
	- **d.** ロードバランサの**Application Server**インスタンスを再度有効にします。

可用性を維持する必要がない場合は、ロードバランサのすべてのサーバーインスタ ンスを無効にしてすぐに再度有効にできます。こうすることで、時間を節約すると ともに、古いセッションデータのフェイルオーバーを防ぎます。

# **HADB**の監視

次の方法で、HADB のアクティビティーを監視できます。

- 100ページの「HADB [の状態の取得」](#page-99-0)
- 102[ページの「デバイス情報の取得」](#page-101-0)
- 104 [ページの「ランタイムリソース情報の取得」](#page-103-0)

これらの節では、hadbm status、hadbm deviceinfo、および hadbm resourceinfo コマ ンドについて簡潔に説明します。HADB 情報の解釈については、『Sun Java System Application Server Enterprise Edition 8.1 2005Q2 Performance Tuning Guide』の「Performance」を参照してください。

# <span id="page-99-0"></span>**HADB**の状態の取得

hadbm status コマンドを使用して、データベースまたはそのノードの状態を表示し ます。コマンド構文は次のとおりです。

hadbm status [--nodes] [--adminpassword=*password* | --adminpasswordfile=*file*] [--agent=*maurl*] [*dbname*]

*dbname* オペランドにはデータベース名を指定します。デフォルトは hadb です。

--nodes オプション (省略形 -n) は、データベース内の各ノードに関する情報を表示し ます。詳細については、101 [ページの「ノードの状態」を](#page-100-0)参照してください。その他 のコマンドオプションの説明は、66 [ページの「汎用オプション」を](#page-65-0)参照してくださ い。

詳細については、hadbm-status(1)を参照してください。

例 **3–15** HADB状態を取得する例

次に例を示します。

hadbm status --nodes

データベースの状態

データベースの状態には、データベースの現在の状況が要約されます。次の表で、 データベースが取りうる状態の種類について説明します。

表 **3–14** HADBの状態

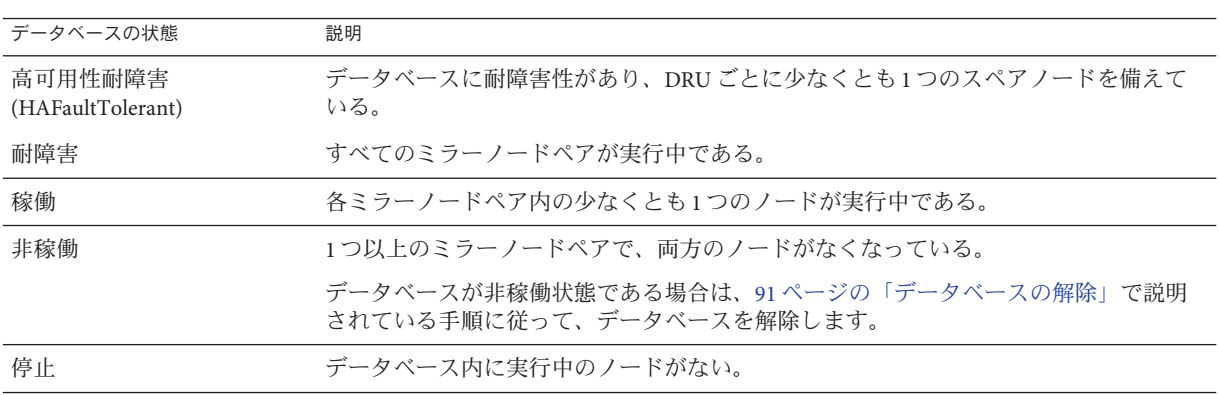

<span id="page-100-0"></span>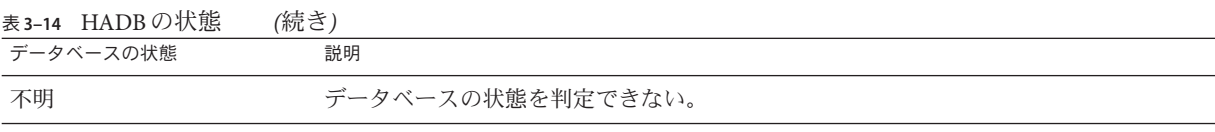

### ノードの状態

--nodes オプションを使用して、hadbm status コマンドでデータベース内の各ノード に関する次の情報を表示させます。

- ノード番号
- ノードが実行中であるマシンの名前
- ノードのポート番号
- ノードのロール。ロールとその意味のリストについては、101 ページの「ノード のロール」を参照してください。
- ノードの状態。状態とその意味のリストについては、101ページの「ノードの状 態」を参照してください。
- 対応するミラーノードの番号。

次の節に説明されているように、ノードのロールと状態は変更される場合がありま す。

- 101 ページの「ノードのロール」
- 101 ページの「ノードの状能」

ノードのロール

ノードには作成時にロールが割り当てられます。次ののいずれかのロールを担いま す。

- アクティブ**:**データを格納し、クライアントアクセスを許可します。アクティブ ノードはミラー化されたペアになっています。
- スペア·クライアントアクセスを許可しますが、データを格納しません。データデ バイスを初期化した後に、他のデータノードを監視して、あるノードが使用不能 であれば修復を開始します。
- オフライン:ロールが変更されるまでサービスを提供しません。再びオンラインに なったときに、元のロールに戻される場合があります。
- シャットダウン:アクティブとオフラインの中間の段階で、スペアノードによる機 能の引き継ぎを待機している状態です。スペアノードによる引き継ぎが完了する と、ノードはオフラインになります。

#### ノードの状態

ノードは次のいずれかの状態になります。

■ 起動中**:**ノードは起動中です。

- <span id="page-101-0"></span>■ 待機中:ノードは起動レベルを決定できず、オフラインになっています。ノードが この状態のまま 2 分を経過した場合は、そのノードを停止し、repair レベルで起 動してください。87 [ページの「ノードの停止」、](#page-86-0)86 [ページの「ノードの起動」、](#page-85-0) および 91 [ページの「データベースの解除」を](#page-90-0)参照してください。
- 実行中:ノードはロールに応じたすべてのサービスを提供しています。
- 停止中**:**ノードは停止処理を行なっています。
- 停止**:**ノードは停止しています。停止したノードの修復は禁止されています。
- 回復中**:**ノードは回復処理を行っています。ノードに障害が発生した場合、ミラー ノードがそのノードの機能を引き継ぎます。障害が発生したノードは、メインメ モリーまたはディスク内のデータとログレコードを使用して回復を試行します。 また、ミラーノードのログレコードを使用して、障害発生時に実行していたトラ ンザクションの回復に努めます。回復に成功した場合には、そのノードが再びア クティブになります。回復が失敗した場合は、ノードの状態が「修復中」に変更 されます。
- 修復中**:**ノードは修復処理を行っています。この操作で、ノードは再初期化され、 ミラーノードからデータとログレコードがコピーされます。修復には回復より時 間がかかります。

# デバイス情報の取得

次の目的で、HADB データ (ディスク記憶装置) デバイスの空き領域を監視します。

- ディスク容量の使用傾向を定期的にチェックする。
- 予防保守の一環として。ユーザー側の負荷が増え、データベース設定の大きさの 変更やスケールを考慮している場合。
- データベースを拡大する操作の一部として。hadbm addnodes を実行して新規ノー ドをシステムに追加する前に、十分なデバイス空間があるかどうかをチェックし ます。ノードを追加するには、既存のノード上に 40 ~ 50% ほどの空き領域が必 要となることを念頭に置いてください。
- 履歴ファイルや server.log ファイルに次のようなメッセージが表示された場合。
	- No free blocks on data devices
	- No unreserved blocks on data devices.

hadbm deviceinfo コマンドを使用して、データデバイス内の空き領域に関する情報を 取得します。このコマンドを実行すると、データベースの各ノードについて次の情 報が表示されます。

- 割り当て済みの合計デバイスサイズ (Totalsize)。単位は M バイト。
- 空き領域(Freesize)。単位は M バイト。
- 現在使用されているデバイスの比率(Usage)

コマンド構文は次のとおりです。

```
hadbm deviceinfo [--details]
[--adminpassword=password | --adminpasswordfile=file]
[--agent=maurl] [dbname]
```
*dbname* オペランドにはデータベース名を指定します。デフォルトは hadb です。

--details オプションを指定すると、次の追加情報が表示されます。

- デバイスが実行した読み取り操作の数。
- デバイスが実行した書き込み操作の数。
- デバイスの名前。

その他のコマンドオプションの説明は、66 [ページの「汎用オプション」を](#page-65-0)参照して ください。

詳細については、hadbm-deviceinfo(1)を参照してください。

ユーザーデータ用に使用可能な空き容量を算定するには、合計デバイスサイズから HADB 用に予約済みの容量 (LogBufferSize の 4 倍 + デバイスサイズの 1%) を減算しま す。ログバッファーのサイズがわからない場合は、コマンド hadbm get logbufferSize を使用してください。たとえば、合計デバイスサイズが 128M バイト で LogBufferSize が 24M バイトの場合、ユーザーデータ用に使用可能な容量は 128 – (4 x 24) = 32M バイトです。この 32M バイトのうち、半分はレプリケートデータ用に 使用され、約 1 % が索引用に使用されるため、実ユーザーデータに使用できるのは 25 % だけです。

ユーザーデータに使用可能な容量は、合計サイズと予約済みサイズの差です。将来 的にデータを再断片化するのであれば、空き容量がユーザーデータに使用可能な領 域の 50% にほぼ等しくなるようにする必要があります。再断片化がふさわしくない 場合は、データデバイスを最大限度まで活用することができます。システムのデバ イス容量が不足すると、リソース消費警告が履歴ファイルに書き込まれます。

HADB の調整に関する詳細については、『*Sun Java System Application Server Performance Tuning Guide*』を参照してください。

例**3–16** デバイス情報を取得する例

コマンド

hadbm deviceinfo --details

を実行すると、次の例のような結果が表示されます。

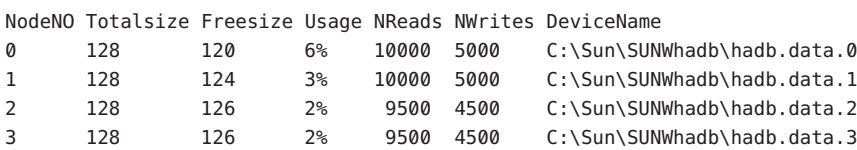

# <span id="page-103-0"></span>ランタイムリソース情報の取得

hadbm resourceinfo コマンドは、HADB ランタイムリソース情報を表示します。この 情報を使用して、リソースの競合を識別し、パフォーマンス上のボトルネックを削 減するのに役立てることができます。詳細については、『Sun Java System Application Server Enterprise Edition 8.1 2005Q2 Performance Tuning Guide』の「Tuning HADB」を参 照してください。

コマンド構文は次のとおりです。

hadbm resourceinfo [--databuf] [--locks] [--logbuf] [--nilogbuf] [--adminpassword=*password* | --adminpasswordfile=*file*] [--agent=*maurl*] [*dbname*]

*dbname* オペランドにはデータベース名を指定します。デフォルトは hadb です。

次の表で、hadbm resourceinfo の特別なコマンドオプションについて説明します。そ の他のコマンドオプションの説明は、66 [ページの「汎用オプション」を](#page-65-0)参照してく ださい。

詳細については、hadbm-resourceinfo(1)を参照してください。

| オプション      | 説明                                               |
|------------|--------------------------------------------------|
| --databuf  | データバッファープール情報を表示します。                             |
| -d         | 詳細については、下記 104 ページの「データバッファープール情報」を参<br>照してください。 |
| --locks    | ロック情報を表示します。                                     |
| $-1$       | 詳細については、下記105ページの「ロック情報」を参照してください。               |
| --logbuf   | ログバッファー情報を表示します。                                 |
| $-h$       | 詳細については、下記106ページの「ログバッファー情報」を参照してく<br>ださい。       |
| --nilogbuf | ノードの内部ログバッファー情報を表示します。                           |
| -n         | 詳細については、下記106ページの「ノード内部ログバッファー情報」を<br>参照してください。  |

表 **3–15** hadbm resourceinfoコマンドオプション

### データバッファープール情報

データバッファープール情報には、次の内容が含まれます。

- NodeNo:ノード番号。
- Avail:プール内の使用可能容量の合計。単位は M バイト。
- <span id="page-104-0"></span>■ Free: 使用可能な空き容量。単位は M バイト。
- Access:起動時から現在までにデータベースがデータバッファーにアクセスした累 積回数。
- Misses:データベース起動時から現在までに発生したページフォルトの累積回数。
- Copy-on-Write:チェックポイントのためにデータバッファーに内部的にコピーさ れたページの累積数。

ユーザートランザクションがレコードに対して操作を実行するときには、そのレ コードを含むページはデータバッファープール内になければなりません。そのよう になっていないと、ミス またはページフォルトが生じます。すると、ディスク上の データデバイスフィルからページが取り出されるまで、トランザクションは待機す る必要があります。

ミスの比率が高い場合は、データバッファープールを増やしてください。ミスのカ ウントは累積回数なので、定期的に hadbm resourceinfo を実行し、二回分のカウン トの差を調べて、ミスの比率の傾向を確認します。空き容量が非常に少ないとして も、チェックポイントメカニズムによって新たに使用可能なブロックが作成される ので、心配する必要はありません。

例**3–17** データバッファープール情報の例

次に例を示します。

NodeNO Avail Free Access Misses Copy-on-Write 0 256 128 100000 50000 10001 256 128 110000 45000 950

#### ロック情報

ロック情報には、次の内容が含まれます。

- NodeNo·ノード番号。
- Avail: ノード上で使用可能なロックの合計数。
- Free:使用されていないロックの数。
- Waits:ロックの獲得を待機しているトランザクションの数。これは累積数です。

1 つのトランザクションが、ノード上で利用可能なロックの 25% を超えて使用するこ とはできません。そのため、規模の大きい操作を実行するトランザクションは、こ の制限を認識している必要があります。そのようなトランザクションはバッチ処理 で実行するのが最善です。その場合、それぞれのバッチは別個のトランザクション として扱われ、バッチごとにコミット操作を行うことになります。このようにする 必要があるのは、繰り返し可能な読み取り遮断レベルで実行する読み取り操作、お よび削除、挿入、更新操作が、トランザクション終了後にのみ解放されるロックを 使用するからです。

NumberOfLocks を変更するには、109 [ページの「履歴ファイルの消去と保存」を](#page-108-0)参照 してください。

<span id="page-105-0"></span>例**3–18** ロック情報の例

次に例を示します。

NodeNO Avail Free Waits 0 50000 20000 101 50000 20000 0

#### ログバッファー情報

ログバッファー情報には、次の内容が含まれます。

- NodeNo:ノード番号。
- Available: ログバッファー用に割り当てられたメモリーの容量。単位は M バイ ト。
- Free:空きメモリーの容量。単位は M バイト。

空き容量が非常に少ないとしても、HADB がログバッファーの圧縮を開始するの で、心配する必要はありません。HADB は、リングバッファの先頭から圧縮を開始 し、連続するログレコードに対して圧縮を実行します。ノードが実行していないの にミラーノードが受信しているログレコードを HADB が検出すると、圧縮は続行で きなくなります

例**3–19** ログバッファ情報の例

次に例を示します。

NodeNO Avail Free 0 16 21 16 3

#### ノード内部ログバッファー情報

ノード内部ログバッファー情報には、次の内容が含まれます。

- ノード番号。
- Available: ログデバイス用に割り当てられたメモリーの容量。単位は Mバイト。
- Free:空きメモリーの容量。単位は M バイト。

例**3–20** 内部ログバッファ情報の例

次に例を示します。

NodeNO Avail Free

0 16 21 16 3

### <span id="page-106-0"></span>**HADB**マシンの管理

HADB は、ミラーノードにデータをレプリケートすることによって耐障害性を実現 します。『Sun Java System Application Server Enterprise Edition 8.1 2005Q2 Deployment Planning Guide 』に説明されているように、本稼働環境では、ミラーノードはミラー リング対象のノードとは別個の DRU 上に配置されます。

障害とは、ハードウェアの故障、停電、オペレーティングシステムの再起動など予 期しない出来事のことです。HADB は、単一の障害に対する耐性を備えています。 したがって、単一のノード、ミラーノードペアを持たない単一のマシン、同一の DRU に属する 1 つ以上のマシン、単一の DRU 全体などが対象となります。しかし HADB は、二重障害、すなわち1つ以上のミラーノードペアで同時に起きた障害から は自動的に回復しません。二重障害が起きた場合は、HADB を解除してセッション ストアを再作成する必要があり、このとき HADB のデータはすべて消去されます。

対象のマシンが1つか複数かに応じて、保守手順は異なります。

# ▼ 単一のマシンに対して保守を実行するには

この手順は計画的な保守と予定外の保守の両方に適用でき、それによって HADB の 利用が中断されることはありません。

- 保守手順を実行し、マシンを稼働状態にします。 **1**
- maが実行中であることを確認します。 **2**

ma が Windows サービスとして実行されているか、または init.d スクリプトの下で実 行されている場合 (配備環境で推奨されている方法)、おそらくそれはオペレー ティングシステムによって起動されています。そうでない場合は ma を手動で起動し ます。59 [ページの「管理エージェントの起動」を](#page-58-0)参照してください。

- マシン上のすべてのノードを起動します。 **3** 詳細については、86 [ページの「ノードの起動」を](#page-85-0)参照してください。
- ノードがアクティブで実行状態であるかどうかを確認します。 **4** 詳細については、100 ページの「HADB [の状態の取得」を](#page-99-0)参照してください。

# ▼ すべての**HADB**マシンに対して計画的な保守を実 行するには

計画的な保守には、ハードウェアとソフトウェアのアップグレードなどの操作が含 まれます。この手順によって HADB の利用が中断されることはありません。

- **1**つ目の**DRU**内の各スペアマシンに対して、**107**[ページの「単一のマシンに対して保](#page-106-0) **1** [守を実行するには」で](#page-106-0)説明されている手順に従って、単一マシン用の手順を順番に 繰り返します。
- **1**つ目の**DRU**内のアクティブな各マシンに対して、**107**[ページの「単一のマシンに対](#page-106-0) **2** [して保守を実行するには」で](#page-106-0)説明されている手順に従って、単一マシン用の手順を 順番に繰り返します。
- **2**番目の**DRU**に対して、ステップ**1**と**2**を繰り返します。 **3**
- ▼ すべての**HADB**マシンに対して計画的な保守を実 行するには

この手順は、HADB が 1 つまたは複数のマシン上に配置されている場合に適用されま す。保守手順の実行中は、HADB サービスが中断されます。

- **HADB**を停止します。**89**[ページの「データベースの停止」を](#page-88-0)参照してください。 **1**
- 保守手順を実行し、すべてのマシンを稼働状態にします。 **2**
- maが実行中であることを確認します。 **3**
- **HADB**を起動します。 **4** 詳細については、88 [ページの「データベースの起動」を](#page-87-0)参照してください。 最後のステップを完了した後に、HADB は再び利用可能になります。

### ▼ 障害発生時に予定外の保守を実行するには

- データベースの状態を確認します。 100 ページの「HADB [の状態の取得」を](#page-99-0)参照してください。
	- データベースの状態が「稼働」またはそれよりよい場合は、次のようにします。 予定外の保守を必要とするマシンに、ミラーノードは含まれません。DRU 別に、 障害の発生した各マシンに対して、単一マシン用の保守手順を行います。HADB サービスは中断されません。
	- データベースの状態が「非稼働」の場合は、次のようにします。 予定外の保守を必要とするマシンに、ミラーノードが含まれます。たとえば、 HADB 全体が障害の発生した単一のマシンに置かれているようなケースです。ま
ず、すべてのマシンを稼働状態にします。次に、HADB を解除して、セッション ストアを再作成します。91 [ページの「データベースの解除」を](#page-90-0)参照してくださ い。この手順により、HADB サービスは中断されます。

#### 履歴ファイルの消去と保存

HADB 履歴ファイルには、すべてのデータベース操作とエラーメッセージが記録さ れます。HADB は既存の履歴ファイルの末尾に記録を追加していくため、時間の経 過とともにファイルのサイズは大きくなります。ディスク容量を節約し、ファイル が大きくなりすぎないようにするために、履歴ファイルを定期的に消去および保存 します。

データベースの履歴ファイルを消去するには、hadbm clearhistory コマンドを使用し ます。

コマンド構文は次のとおりです。

hadbm clearhistory [--saveto=*path*] [*dbname*] [--adminpassword=*password* | --adminpasswordfile=*file*] [--agent=*maurl*]

*dbname* オペランドにはデータベース名を指定します。デフォルトは hadb です。

--saveto オプション (省略形 -o) は、古い履歴ファイルを格納するディレクトリを指 定します。このディレクトリには適切な書き込み権が必要です。その他のコマンド オプションの説明は、66 [ページの「汎用オプション」を](#page-65-0)参照してください。

詳細は、hadbm-clearhistory(1)を参照してください。

hadbm create コマンドの --historypath オプションは、履歴ファイルの場所を特定し ます。履歴ファイルの名前は *dbname*.out.*nodeno* という形式です。hadbm createにつ いては、69 [ページの「データベースの作成」を](#page-68-0)参照してください。

#### 履歴ファイルの書式

履歴ファイルの各メッセージには、次の情報が含まれています。

- メッセージを生成した HADB プロセスの省略名。
- メッセージの種類:
	- INF 一般情報
	- WRN 警告
	- ERR エラー
	- DBG デバッグ情報
- 時刻表示。時刻は、ホストマシンのシステムクロックから取得されます。
- ノードが停止または起動したときにシステムで生じるサービスセットの変更。

リソースの不足に関するメッセージには、文字列「HIGH LOAD」が含まれていま す。

履歴ファイルに含まれるすべての項目に関する詳しい知識は必要ありません。何ら かの理由で履歴ファイルを詳細に分析する必要がある場合には、Sun カスタマサポー トにご連絡ください。

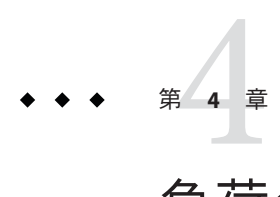

# 負荷分散とフェイルオーバーの設定

この節では、HTTP ロードバランサプラグインについて説明します。ここで説明する 内容は次のとおりです。

- 111 ページの「ロードバランサの動作」
- 113 ページの「HTTP [負荷分散の設定」](#page-112-0)
- 116[ページの「負荷分散のための](#page-115-0) Web Server の設定」
- 126[ページの「ロードバランサの設定」](#page-125-0)
- 133ページの「HTTPおよび HTTPS [のフェイルオーバーの設定」](#page-132-0)
- 136[ページの「可用性を低下させないアプリケーションのアップグレード」](#page-135-0)

### ロードバランサの動作

ロードバランサの目的は、スタンドアロンまたはクラスタ化された複数の Application Server インスタンスの間でワークロードを均等に分散させ、それにより、 システムの全体的なスループットを向上させることです。

ロードバランサを使用しても、1 つのインスタンスから別のインスタンスへのフェイ ルオーバーを要求できます。HTTP セッションの情報を持続させるために、HTTP セッションの持続性を設定します。詳細については、第 8 [章を](#page-186-0)参照してください。

負荷分散の設定に関する完全な手順については、『Sun Java System Application Server 高可用性 (HA) 管理ガイド』を参照してください。

管理コンソールではなく、asadmin ツールを使用して、HTTP 負荷分散を設定しま す。

- 112 [ページの「割り当て要求と非割り当て要求」](#page-111-0)
- 112 ページの「HTTP [負荷分散アルゴリズム」](#page-111-0)
- 113 [ページの「サンプルアプリケーション」](#page-112-0)

関連項目

■ 113 [ページの「負荷分散を設定するための前提条件」](#page-112-0)

- <span id="page-111-0"></span>■ 112 ページの「割り当て要求と非割り当て要求」
- 112 ページの「HTTP 自荷分散アルゴリズム」
- 115 [ページの「負荷分散を設定するための手順」](#page-114-0)

### 割り当て要求と非割り当て要求

最初に HTTP クライアントからロードバランサに要求が入ってきた時点で、その要 求は新規セッションの要求となります。新しいセッションに対する要求は、非割り 当て要求と呼ばれます。ロードバランサはこの要求を、ラウンドロビンアルゴリズ ムに従って、クラスタ内のアプリケーションサーバーインスタンスにルーティング します。

セッションがアプリケーションサーバーインスタンスに作成されると、ロードバラ ンサは、そのセッションに関するすべての後続要求を特定のインスタンスにだけ ルーティングします。既存のセッションに対する要求は、割り当てまたはス ティッキ要求と呼ばれます。

### **HTTP**負荷分散アルゴリズム

Sun Java System Application Server のロードバランサは、スティッキラウンドロビンア ルゴリズムを使用して、着信 HTTP および HTTPS 要求を負荷分散します。特定の セッションに対するすべての要求は、同じアプリケーションサーバーインスタンス に送信されます。スティッキロードバランサでは、セッションデータは、クラスタ 内の全インスタンスに分散されるのではなく、単一のアプリケーションサーバーに キャッシュされます。

したがって、スティッキラウンドロビンスキーマでは、パフォーマンス上、大きな メリットが得られます。これは、純粋なラウンドロビン方式による、より均一化さ れた分散負荷によるメリット以上のものです。

新しい HTTP 要求がロードバランサプラグインに送信されると、単純なラウンドロ ビンスキーマに基づいてアプリケーションサーバーインスタンスに転送されます。 次にこの要求は、Cookie または URL を明示的に書き換えることによって、この特定 のアプリケーションサーバーに「固定」されます。

スティッキ情報から、ロードバランサプラグインは、まず、以前に要求が転送され たインスタンスを判断します。そのインスタンスが正常であるとわかると、ロード バランサプラグインは、要求をその特定のアプリケーションサーバーインスタンス に転送します。したがって、特定のセッションに対するすべての要求が同じアプリ ケーションサーバーインスタンスに送信されます。

ロードバランサプラグインは次の方法を使ってセッションのスティッキ度を判断し ます。

- <span id="page-112-0"></span>■ **Cookie** に基づいた方法: ロードバランサプラグインは、個別の Cookie を使用して ルート情報を記録します。Cookie に基づいた方法を使用するには、HTTP クライ アントが Cookie をサポートしている必要があります。
- 明示的な **URL** 書き換え: スティッキ情報が URL に追加されます。この方法は、 HTTP クライアントが Cookie をサポートしない場合でも機能します。

# サンプルアプリケーション

次のディレクトリには、負荷分散とフェイルオーバーを示すサンプルアプリケー ションが含まれています。

*install\_dir*/samples/ee-samples/highavailability *install\_dir*/samples/ee-samples/failover

ee-samples ディレクトリには、サンプルを実行する環境を設定するための情報も含 まれています。

# **HTTP**負荷分散の設定

この節では、ロードバランサプラグインを設定する方法について説明します。次の 項目が含まれています。

- 113 ページの「負荷分散を設定するための前提条件」
- 114 ページの「HTTP [ロードバランサの配備」](#page-113-0)
- 115 [ページの「負荷分散を設定するための手順」](#page-114-0)

### 負荷分散を設定するための前提条件

ロードバランサを設定する前に、次の手順を実行する必要があります。

- Web サーバーをインストールします。
- ロードバランサプラグインをインストールします。
	- インストール手順については、『Sun Java System Application Server インストールガ イド』(スタンドアロンの Application Server を使用している場合)、または『*Sun Java Enterprise System* インストールガイド』(Java Enterprise System を使用している 場合) を参照してください。
- Web サーバーを設定します。詳細については、116 [ページの「負荷分散のための](#page-115-0) [Web Server](#page-115-0) の設定」を参照してください。
- 負荷分散に参加する Application Server クラスタまたはサーバーインスタンスを作 成します。
- これらのクラスタまたはインスタンスに対するアプリケーションを配備します。

#### <span id="page-113-0"></span>**HTTP**ロードバランサの配備

ロードバランサは、目標や環境に応じて、以下の節で説明している各種の方法で設 定できます。

- 114ページの「クラスタ化されたサーバーインスタンスの使用」
- 114ページの「ロードバランサをリバースプロキシプラグインとして使用する単 一のスタンドアロンインスタンスの使用」
- 114ページの「複数のスタンドアロンインスタンスの使用」

#### クラスタ化されたサーバーインスタンスの使用

ロードバランサを配備するためのもっとも一般的な方法は、サーバーインスタンス のクラスタを使用する方法です。デフォルトでは、クラスタ内のすべてのインスタ ンスが同じように設定され、同じアプリケーションが配備されています。ロードバ ランサは、サーバーインスタンスの間でワークロードを分散させ、正常でないイン スタンスから正常なインスタンスへのフェイルオーバーを要求します。HTTP セッション持続性を設定している場合は、要求が処理を引き継がれるとセッション 情報は保持されます。

複数のクラスタがある場合、要求は、単一のクラスタ内のインスタンス間でのみ負 荷分散およびフェイルオーバーされます。ロードバランサで複数のクラスタを使用 すると、アプリケーションの順次アップグレードが容易に可能になります。詳細に ついては、136 [ページの「可用性を低下させないアプリケーションのアップグレー](#page-135-0) [ド」を](#page-135-0)参照してください。

#### ロードバランサをリバースプロキシプラグインとして使用する単 一のスタンドアロンインスタンスの使用

クラスタの代わりにスタンドアロンサーバーインスタンスを使用するように、ロー ドバランサを設定することもできます。この設定を行うと、ロードバランサプラグ インがリバースプロキシプラグイン (パススループラグインとも呼ばれる) として機 能するようになります。Web サーバーは、ロードバランサで有効になっているアプ リケーションへの要求を受信すると、その要求を直接 Application Server に転送しま す。

ロードバランサをパススループラグイン用に設定する場合は、サーバーインスタン スのクラスタ用に設定する場合と同じ手順を使用します。

#### 複数のスタンドアロンインスタンスの使用

複数のスタンドアロンインスタンスを使用するようにロードバランサを設定し、要 求をそれらのインスタンス間で負荷分散したり処理の継続をしたりすることも可能 です。ただし、この設定では、それぞれのスタンドアロンインスタンスに同種の環 境が確保され、同じアプリケーションが配備されていることを手動で確認する必要 があります。クラスタでは自動的に同種の環境が維持されるため、ほとんどの状況 では、クラスタの使用がより適切で、より容易な方法です。

#### <span id="page-114-0"></span>負荷分散を設定するための手順

asadmin ツールを使用して、環境内に負荷分散を設定します。これらの手順で使用さ れている asadmin コマンドの詳細については、126 [ページの「ロードバランサの設](#page-125-0) [定」を](#page-125-0)参照してください。

#### ▼ 自荷分散を設定するには

- asadminコマンドのcreate-http-lb-configを使用して、ロードバランサ設定を作成 **1** します。
- 作成したロードバランサのクラスタまたはスタンドアロンサーバーインスタンスへ **2** の参照を追加し、asadmin create-http-lb-refを使用して管理するようにします。 ターゲットを指定してロードバランサ設定を作成しており、そのターゲットが、 ロードバランサが参照する唯一のクラスタまたはスタンドアロンサーバーインスタ ンスである場合は、この手順を飛ばしてください。
- asadmin enable-http-lb-server を使用して、ロードバランサによるクラスタまたは **3** スタンドアロンサーバーインスタンスの参照を有効にします。
- asadmin enable-http-lb-application を使用して、負荷分散するアプリケーションを **4** 有効にします。 これらのアプリケーションは、ロードバランサが参照するクラスタまたはスタンド アロンインスタンスで使用するために、事前に配備および有効にしておく必要があ ります。負荷分散を有効にする手順は、使用可能にする手順とは別です。
- asadmin create-health-checker を使用して、診断プログラムを作成します。 **5** 診断プログラムは、正常でないサーバーインスタンスを監視し、それらが正常に 戻ったときにロードバランサが新しい要求を送信できるようにします。
- asadmin export-http-lb-config を使用して、ロードバランサ設定ファイルを生成しま **6** す。 このコマンドは、Sun Java System Application Server に同梱されているロードバランサ プラグインとともに使用する設定ファイルを生成します。
- ロードバランサ設定ファイルを、ロードバランサプラグイン設定ファイルが格納さ **7** れている**Web**サーバーのconfigディレクトリにコピーします。

# <span id="page-115-0"></span>負荷分散のための**Web Server**の設定

ロードバランサプラグインインストールプログラムは、Web サーバーの設定ファイ ルに対していくつかの変更を加えます。これらの変更は、Web サーバーによって異 なります。

注 **–**ロードバランサプラグインは、サポートされているWebサーバーを実行するマ シン上に、Sun Java System Application Server Enterprise Edition とともにインストールす ることも、または個別にインストールすることもできます。インストール手順の詳 細については、『Sun Java System Application Server Enterprise Edition 8.1 2005Q2 Installation Guide』の第 1 章「Installing Application Server Software」(スタンドアロンの Application Server を使用している場合)、または『Sun Java Enterprise System 2005Q5 イ ンストールガイド』(Java Enterprise System を使用している場合) を参照してくださ い。

- 116 ページの「Sun Java System Web Server に対する変更」
- 117 ページの「[Apache Web Server](#page-116-0) の使用」
- 45 [ページの「インストール」](#page-44-0)
- 125 ページの「複数の Web [サーバーインスタンスの設定」](#page-124-0)

# **Sun Java SystemWeb Server**に対する変更

インストールプログラムは、Sun Java System Web Server の設定ファイルに次のエント リを追加します。

Web サーバーインスタンスの magnus.conf ファイルに、次のエントリを追加します。

##EE lb-pluginInit fn="load-modules" shlib="*web\_server\_install\_dir*/plugins/lbplugin/bin/libpassthrough.so" funcs="init-passthrough,service-passthrough,name-trans-passthrough" Thread="no" Init fn="init-passthrough" ##end addition for EE lb-plugin

Web サーバーインスタンスの obj.conf ファイルに、次のエントリを追加します。

```
<Object name=default>
NameTrans fn="name-trans-passthrough" name="lbplugin"
config-file="web_server_install_dir/web_server_instance/config/loadbalancer.xml"
<Object name="lbplugin">
 ObjectType fn="force-type" type="magnus-internal/lbplugin"
 PathCheck fn="deny-existence" path="*/WEB-INF/*"
 Service type="magnus-internal/lbplugin"
 fn="service-passthrough"
```

```
Error reason="Bad Gateway"
  fn="send-error"
 uri="$docroot/badgateway.html"
</object>
```
このコードでは、lbplugin は、Object を一意に識別する名前であり、 *web\_server\_install\_dir*/*web\_server\_instance*/config/loadbalancer.xml は、ロードバラン サが動作するように設定されている仮想サーバーの XML 設定ファイルの場所です。

インストールが完了したら、113 ページの「HTTP [負荷分散の設定」の](#page-112-0)説明に従って ロードバランサを設定します。

# **ApacheWeb Server**の使用

Apache Web Server を使用するには、ロードバランサプラグインをインストールする 前に、特定の設定手順を実行する必要があります。また、ロードバランサプラグイ ンのインストールによっても、Apache Web Server に追加の変更が加えられます。プ ラグインをインストールしてから、追加の設定手順を実行する必要があります。

注 **–**Apache 1.3 で、複数の Apache の子プロセスが動作している場合、各プロセスは固 有の負荷分散ラウンドロビンシーケンスを使用しています。たとえば、Apache の子 プロセスが 2 つ動作していて、ロードバランサプラグインが 2 つのアプリケーション サーバーインスタンスに対して負荷分散する場合、最初の要求はインスタンス #1 に 送信され、2 番目の要求もインスタンス #1 に送信されます。3 番目の要求はインスタ ンス #2 に送信され、4 番目の要求も同じくインスタンス #2 に送信されます。 instance1、instance1、instance2、instance2 (以下も同じ) という、このパターンが繰り 返されます。この動作は、通常予測される順序、つまり、instance1、instance2、 instance1、instance2 (以下も同じ) とは異なります。Sun Java System Application Server では、Apache 用のロードバランサプラグインは Apache プロセスごとにロードバラン サインスタンスをインスタンス化して、独立した負荷分散シーケンスを作成しま す。

--with-mpm=worker オプションを使用してコンパイルした場合、Apache 2.0 は動作を マルチスレッド化します。

- 117ページの「Apache Web Server を使用するための要件」
- 119 [ページの「ロードバランサプラグインをインストールする前の設定」](#page-118-0)
- 121ページの「Application Server [インストーラによって加えられる変更」](#page-120-0)
- 122 ページの「Apache [セキュリティーファイルをロードバランサで動作するよう](#page-121-0) [に設定する」](#page-121-0)

#### **ApacheWeb Server**を使用するための要件

Apache Web Server の場合は、Apache のバージョンに応じて、インストールが最小要 件を満たす必要があります。

#### **Apache 1.3**の要件

Apache 1.3 では、ロードバランサプラグインに次のものが必要です

- openssl-0.9.7e $($ ソース)
- mod\_ssl-2.8.16-1.3.*x* (ソース)。この *x* は Apache のバージョンを表します。 mod\_ssl バージョンは、Apache のバージョンに一致している必要があります。
- gcc-3.3-sol9-sparc-local パッケージ (Solaris SPARCの場合)
- gcc-3.3-sol9-intel-local パッケージ (Solaris x86の場合)
- flex-2.5.4a-sol9-sparc-local パッケージ (Solaris SPARCの場合)
- flex-2.5.4a-sol9-intel-local パッケージ (Solaris x86の場合) ソフトウェアソースは、<http://www.sunfreeware.com> で入手できます。 さらに、Apache をコンパイルする前に、次の操作をしてください。
- Linux プラットフォームでは、同じマシンに Sun Java System Application Server をイ ンストールします。
- Solaris オペレーティングシステムでは、gcc バージョン 3.3 と make が PATH に含ま れており、flex がインストールされていることを確認してください。
- Solaris 10 オペレーティングシステムでは、OpenSSL 用の make を実行する前に、 Solaris SPARC の場合は /usr/local/lib/gcc-lib/sparc-sun-solaris2.9/3.3/install-tools に、Solaris x86 の場合は /usr/local/lib/gcc-lib/i386-pc-solaris2.9/3.3/install-tools に格納 されている mkheaders を実行します。
- Red Hat Enterprise Linux Advanced Server 2.1 上で gcc を使用する場合、そのバー ジョンは gcc 3.0 以降である必要があります。

注 **–** gcc 以外の C 言語のコンパイラを使用するには、その C 言語のコンパイラのパス を設定して、PATH 環境変数のユーティリティーを使用可能にします。たとえば、sh シェルでは次のようになります。export LD\_LIBRARY\_PATH=\$LD\_LIBRARY\_PATH:appserver\_installdir/lib

#### **Apache 2**の最小要件

Apache 2.0 では、ロードバランサプラグインに次のものが必要です

- openssl-0.9.7e (ソース)
- httpd-2.0.49 (ソース)
- gcc-3.3-sol9-sparc-local パッケージ (Solaris SPARCの場合)。
- gcc-3.3-sol9-intel-local パッケージ (Solaris x86の場合)
- flex-2.5.4a-sol9-sparc-local パッケージ (Solaris SPARCの場合)
- flex-2.5.4a-sol9-intel-local パッケージ (Solaris x86の場合)

ソフトウェアソースは、<http://www.sunfreeware.com> で入手できます。

<span id="page-118-0"></span>さらに、Apache をコンパイルする前に、次の操作をしてください。

- Linux プラットフォームでは、同じマシンに Sun Java System Application Server をイ ンストールします。
- Solaris オペレーティングシステムでは、gcc バージョン 3.3 と make が PATH に含ま れており、flex がインストールされていることを確認してください。
- Solaris 10 オペレーティングシステムでは、OpenSSL 用の make を実行する前に、 Solaris SPARC の場合は /usr/local/lib/gcc-lib/sparc-sun-solaris2.9/3.3/install-tools に、Solaris x86 の場合は /usr/local/lib/gcc-lib/i386-pc-solaris2.9/3.3/install-tools に格納 されている mkheaders を実行します。
- Red Hat Enterprise Linux Advanced Server 2.1 上で gcc を使用する場合、そのバー ジョンは gcc 3.0 以降である必要があります。

注 **–** gcc 以外の C 言語のコンパイラを使用するには、その C 言語のコンパイラのパス を設定して、PATH 環境変数のユーティリティーを使用可能にします。たとえば、sh シェルでは次のようになります。export LD\_LIBRARY\_PATH= *app\_server\_install\_dir*/lib:\$LD\_LIBRARY\_PATH.

#### ロードバランサプラグインをインストールする前の設定

Apache 用のロードバランサプラグインをインストールする前に、Apache Web Server をインストールします。Apache ソースをコンパイルし、SSL で動作するようにビル ドする必要があります。この節では、ロードバランサプラグインが実行されるよう に Apache Web Server を正常にコンパイルするために必要な最小要件と高レベルの手 順について説明します。これらの要件と手順は、ソフトウェアの Solaris および Linux バージョンにのみ適用されます。Apache の Windows バージョンについては、Apache の Web サイトを参照してください。

#### ▼ **SSL**対応の**Apache**をインストールするには

- Apache ソフトウェアがすでにダウンロードされ、圧縮解除されている必要がありま す。 始める前に
	- **OpenSSL**ソースをダウンロードし、展開します。 **1**
	- **OpenSSL**をコンパイルしてビルドします。 **2**

OpenSSL 0.9.7.e がインストールされている場合、Linux プラットフォームではこの手 順は必要ありません。

次のコマンドを入力します。

cd openssl-0.9.7e make make install

OpenSSL の詳細については、<http://www.openssl.org/>を参照してください。

- **Apache**のバージョンに応じて、次のいずれかの手順に従います。 **3**
	- **Apache 1.3**の場合は、次の手順に従い、mod\_ssl を使用してA**pache**を設定します。
		- **a.** mod\_sslソースを展開します。
		- **b. cd mod\_ssl-2.8.14–1.3.***x*
		- **c. ./configure –with-apache=../apache\_1.3.** *x* **--with-ssl=../openssl-0.9.7e --prefix=***install\_path* **--enable-module=ssl --enable-shared=ssl --enable-rule=SHARED\_CORE --enable-module=so**

このコマンドの中で、*x* は Apache のバージョン番号、*install\_path* は Apache をイン ストールするディレクトリです。

mod\_ssl の詳細については、<http://www.modssl.org>を参照してください。

- **Apache 2.0**の場合は、ソースツリーを設定します。
	- **a.** cd http-2.0\_ *x***.**
	- **b.** ./configure --with-ssl= *open\_ssl\_install\_path* --prefix= *install\_path* --enable-ssl --enable-soを実行します。 このコマンドの中で、*x* は Apache のバージョン番号、*open\_ssl\_install\_path* は OpenSSL がインストールされているディレクトリ、および *install\_path* は Apache をインストールするディレクトリです。
- **Linux 2.1**上の**Apache**の場合は、コンパイルの前に次の手順を実行します。 **4**
	- **a.** src/MakeFileを開き、自動的に生成されるセクションの最後を見つけます。
	- **b.** 自動的に生成されるセクションのあとの最初の**4**行のあとに、次の行を追加しま す。

```
LIBS+= -licuuc -licui18n -lnspr4 -lpthread -lxerces-c
-lsupport -lnsprwrap -lns-httpd40
LDFLAGS+= -L/appserver_installdir/lib -L/opt/sun/private/lib
```

```
-L/opt/sun/private/lib は、Application Server を Java Enterprise System インストー
ルの一部としてインストールした場合にのみ必要であることに注意してくださ
い。
```
<span id="page-120-0"></span>次に例を示します。

```
## (End of automatically generated section)
##
CFLAGS=$(OPTIM) $(CFLAGS1) $(EXTRA_CFLAGS)
LIBS=$(EXTRA_LIBS) $(LIBS1)
INCLUDES=$(INCLUDES1) $(INCLUDES0) $(EXTRA_INCLUDES)
LDFLAGS=$(LDFLAGS1) $(EXTRA_LDFLAGS)
"LIBS+= -licuuc -licui18n -lnspr4 -lpthread
-lxerces-c -lsupport -lnsprwrap -lns-httpd40
LDFLAGS+= -L/appserver_installdir /lib -L/opt/sun/private/lib
```
**c.** 環境変数**LD\_LIBRARY\_PATH**を設定します。

すべてのインストールで、次のように設定します。*appserver\_install\_dir/***lib**

Java Enterprise System インストールでは、 *appserver\_install\_dir***/lib:opt/sun/private/lib** に設定します。

- 使用しているバージョンのインストール手順で説明されている方法で、**Apache**をコ **5** ンパイルします。 詳細については、<http://httpd.apache.org/>を参照してください。 一般的な手順は次のとおりです。
	- **a.** make
	- **b.** make certificate **(Apache 1.3** のみ**)**
	- **c.** make install

make certificate コマンドは、セキュリティー保護されたパスワードを要求しま す。このパスワードは、セキュリティー保護された Apache を起動するために必要 です。忘れないようにしてください。

環境に応じて**Apache**を設定します。 **6**

#### **Application Server**インストーラによって加えられる変更

ロードバランサプラグインのインストールプログラムは、必要なファイルを、Web サーバーのルートディレクトリ内のディレクトリに展開します。

- Apache 1.3 の場合、このディレクトリは libexec です。
- Apache 2.0 の場合、このディレクトリは modules です。

インストールプログラムは、Web サーバーインスタンスの httpd.conf ファイルに次 のエントリを追加します。

第4章 • 負荷分散とフェイルオーバーの設定 121 カッシュ 121 カッシュ 121

<span id="page-121-0"></span><VirtualHost *machine\_name*:443> ##Addition for EE lb-plugin LoadFile /usr/lib/libCstd.so.1 LoadModule apachelbplugin\_module libexec/mod\_loadbalancer.so #AddModule mod\_apachelbplugin.cpp <IfModule mod\_apachelbplugin.cpp> config-file *webserver\_instance*/conf/loadbalancer.xml locale en </IfModule> <VirtualHost *machine\_ip\_address*> DocumentRoot "*webserver\_instance*/htdocs" ServerName server\_name </VirtualHost> ##END EE LB Plugin ParametersVersion 7

#### ▼ **Apache**セキュリティーファイルをロードバランサで動作するよ うに設定する

Apache Web Server は、ロードバランサプラグインとの適切な動作のために、正しい セキュリティーファイルを保持している必要があります。

- *apache\_install\_dir*の下にsec\_db\_filesという名前のディレクトリを作成します。 **1**
- *application\_server\_domain\_dir*/config/**\*.db**を*apache\_install\_dir*/sec\_db\_filesにコピー **2** します。
- プラットフォームに応じて、追加の設定を実行します。 **3**
	- Solaris プラットフォームの場合:

*apache\_install\_dir/*bin/apachectl スクリプト内の LD\_LIBRARY\_PATH に、パス /usr/lib/mps/secv1 を追加します。このパスは、/usr/lib/mps の前に追加する必 要があります。

■ **Linux**の場合**:**

apache\_install\_dir/bin/apachectl スクリプト内の LD\_LIBRARY\_PATH に、パス /opt/sun/private/lib を追加します。このパスは、/usr/lib の前に追加する必要 があります。

- **MicrosoftWindows**の場合**:**
	- **a. Path**環境変数に新しいパスを追加します。

「スタート」->「設定」->「コントロール パネル」->「システム」->「詳細設 定」->「環境変数」->「システム環境変数」の順にクリック します。

Path 環境変数に *application\_server\_install\_dir*/bin を追加します。

#### **b.** 環境変数**NSPR\_NATIVE\_THREADS\_ONLY**を**1**に設定します。

「環境変数」ウィンドウで、「システム環境変数」の下の「新規」をクリック します。「変数名」に「NSPR\_NATIVE\_THREADS\_ONLY」を、「変数値」 に「1」を入力します。

**c.** マシンを再起動します。

#### **Microsoft IIS**に対する変更

ロードバランサプラグインを使用するように Microsoft Internet Information Services (IIS) を設定するには、Windows Internet Services Manager で特定のプロパティーを変更 します。Internet Services Manager は、「コントロールパネル」フォルダの「管理ツー ル」フォルダに置かれています。

これらの変更は、Sun Java System Application Server をインストールしてから行いま す。

- ▼ ロードバランサプラグインを使用するように**Microsoft IIS**を設定 するには
- **Internet Services Manager**を開きます。 **1**
- プラグインを有効にする**Web**サイトを選択します。 **2** この Web サイトは通常、デフォルトの Web サイトと名付けられます。
- この**Web**サイト上で右クリックして「プロパティー」を選択し、「プロパティー」 **3** ノートブックを開きます。
- 次の手順に従って、新しい**ISAPI**フィルタを追加します。 **4**
	- **a.** 「**ISAPI**フィルタ」タブを開きます。
	- **b.** 「追加」をクリックします。
	- **c.** 「フィルタ名」フィールドに、「**Application Server**」と入力します。
	- **d.** 「実行ファイル」フィールドに、 「**C:\Inetpub\wwwroot\sun-passthrough\sun-passthrough.dll**」と入力します。
	- **e.** 「了解」をクリックして、「プロパティー」ノートブックを閉じます。

- 新しい仮想ディレクトリを作成および設定します。 **5**
	- **a.** デフォルトの**Web**サイト上で右クリックして「新規」を選択し、「仮想ディレク トリ」を選択します。 「仮想ディレクトリの作成ウィザード」が開きます。
	- **b.** 「エイリアス」フィールドに、「**sun-passthrough**」と入力します。
	- **c.** 「ディレクトリ」フィールドに、「**C:\Inetpub\wwwroot\sun-passthrough**」と入力 します。
	- **d.** 「実行パーミッション」チェックボックスにチェックマークを付けます。 ほかのすべてのパーミッション関連のチェックボックスは、チェックしないでお きます。
	- **e.** 「完了」をクリックします。
- システムのPATH環境変数に、sun-passthrough.dllファイルのパスおよび **6** *application\_server\_install\_dir*/binを追加します。
- マシンを再起動します。 **7**
- **Web**サーバーを停止してから起動して、新しい設定を反映させます。 **8** Web サーバーを停止するには、Web サイト上で右クリックして「停止」を選択しま す。Web サーバーを起動するには、Web サイト上で右クリックして「起動」を選択 します。
- **Web**サーバー、ロードバランサプラグイン、および**Application Server**が正常に動作し **9** ていることを確認します。

Web ブラウザに以下のように入力して Web アプリケーションのコンテキストルート にアクセスします。**http://***webserver\_name***/** *web\_application*。ここで、*webserver\_name* は Web サーバーのホスト名または IP アドレスであり、*web\_application* は C:\Inetpub\wwwroot\sun-passthrough\sun-passthrough.properties ファイルに一覧表 示したコンテキストルートです。

#### 自動的に設定される**sun-passthrough**プロパティー

インストーラは、sun-passthrough.properties 内に次のプロパティーを自動的に設定 します。デフォルト値は変更可能です。

<span id="page-124-0"></span>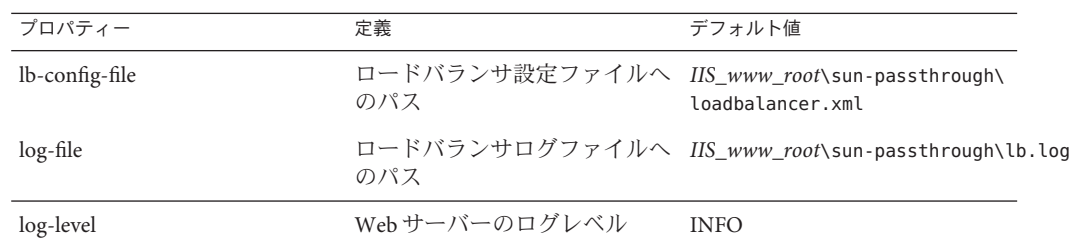

# 複数の**Web**サーバーインスタンスの設定

Sun Java System Application Server インストーラでは、1 台のマシンに複数のロードバ ランサプラグインをインストールできません。1 台のマシンの 1 つまたは複数のクラ スタ内に、ロードバランサプラグインとともに複数の Web サーバーを置くには、い くつかの手順を手動で実行してロードバランサプラグインを設定する必要がありま す。

#### ▼ 複数の**Web**サーバーインスタンスを設定するには

ロードバランサプラグインを使用するように新しい**Web**サーバーインスタンスを設 **1** 定します。

116 ページの「[Sun Java System Web Server](#page-115-0) に対する変更」、117 ページの「[Apache Web](#page-116-0) Server [の使用」、](#page-116-0)または 45 [ページの「インストール」の](#page-44-0)手順に従います。

**DTD**ファイルをコピーします。 **2**

既存の Web サーバーインスタンスの config ディレクトリから、 sun-loadbalancer\_1\_1.dtd を新しいインスタンスの config ディレクトリにコピーし ます。

- ロードバランサ設定ファイルを設定します。次のいずれかを実行します。 **3**
	- 既存のロードバランサ設定をコピーします。 既存のロードバランサ設定を使用して、既存の Web サーバーインスタンスの config ディレクトリから、loadbalancer.xml ファイルを新しいインスタンスの config ディレクトリにコピーします。
	- 新しいロードバランサ設定を作成します。
		- **a.** asadmin create-http-lb-config を使用して、新しいロードバランサ設定を作成 します。
		- **b.** asadmin export http-lb-config を使用して、新しい設定を loadbalancer.xml ファイルにエクスポートします。

第4章 • 負荷分散とフェイルオーバーの設定 125 カッション 125 カッション 125

<span id="page-125-0"></span>**c.** loadbalancer.xmlファイルを、新しい**Web**サーバーのconfigディレクトリに コピーします。

ロードバランサ設定を作成し、それを loadbalancer.xml ファイルにエクス ポートする方法については、126 ページの「HTTP ロードバランサ設定の作 成」を参照してください。

### ロードバランサの設定

ロードバランサ設定は、domain.xml ファイル内で名前を付けられている設定です。 ロードバランサ設定は非常に柔軟性があります。

- 各ロードバランサ設定は、関連する複数のロードバランサを持つことができま す。ただし、1 つのロードバランサには、1 つのロードバランサ設定しかできませ  $h<sub>a</sub>$
- ロードバランサがサービスを提供するドメインは 1 つだけですが、ドメインは関 連する複数のロードバランサを持つことができます。

この節では、ロードバランサ設定を作成、変更、および使用する方法について説明 します。ここで説明する内容は次のとおりです。

- 126ページの「HTTP ロードバランサ設定の作成」
- 127 ページの「HTTP [ロードバランサ参照の作成」](#page-126-0)
- 128 [ページの「負荷分散のためのサーバーインスタンスの有効化」](#page-127-0)
- 128 [ページの「負荷分散のためのアプリケーションの有効化」](#page-127-0)
- 128ページの「HTTP [診断プログラムの作成」](#page-127-0)
- 130[ページの「ロードバランサ設定ファイルのエクスポート」](#page-129-0)
- 131 [ページの「ロードバランサ設定の変更」](#page-130-0)
- 131 [ページの「動的再設定の有効化」](#page-130-0)
- 132 [ページの「サーバーインスタンスまたはクラスタの無効化](#page-131-0) (停止)」
- 133 [ページの「アプリケーションの無効化](#page-132-0) (停止)」

### **HTTP**ロードバランサ設定の作成

asadmin コマンドの create-http-lb-config を使用して、ロードバランサ設定を作成 します。パラメータについては、126 ページの「HTTP ロードバランサ設定の作成」 で説明されています。詳細については、create-http-lb-config、 delete-http-lb-config、および list-http-lb-configs のドキュメントを参照してく ださい。

<span id="page-126-0"></span>表**4–1** ロードバランサ設定のパラメータ

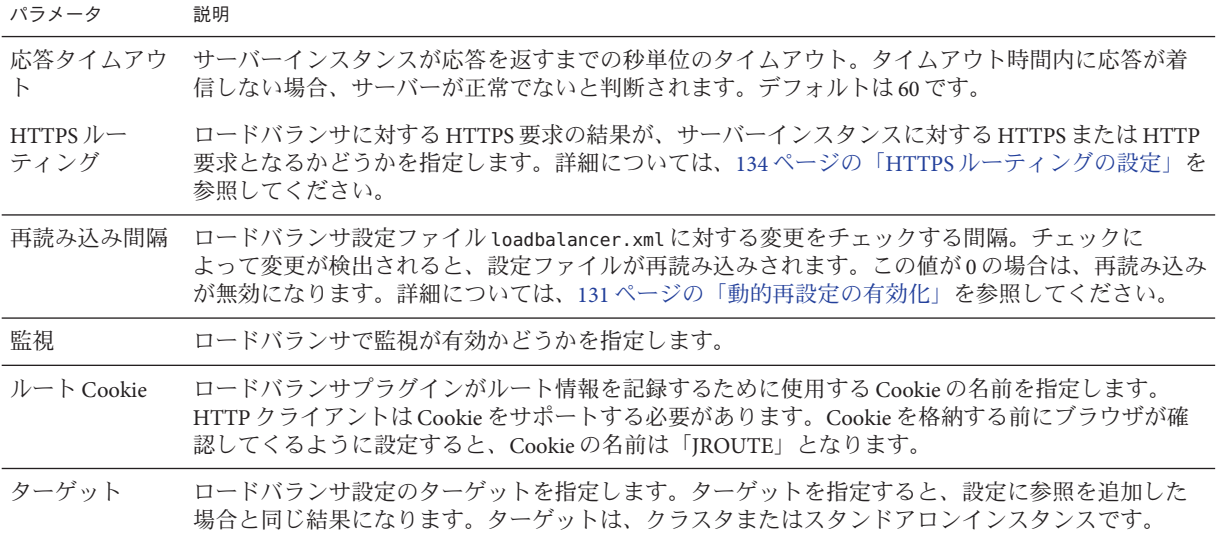

#### **HTTP**ロードバランサ参照の作成

ロードバランサでスタンドアロンのサーバーまたはクラスタへの参照を作成する と、ロードバランサが制御するターゲットサーバーおよびクラスタの一覧に、参照 先のサーバーまたはクラスタが追加されます。この場合でも、参照先のサーバーま たはクラスタに対する要求を負荷分散するには、enable-http-lb-server を使用して そのサーバーまたはクラスタを有効化する必要があります。ターゲットを指定して ロードバランサ設定を作成した場合、そのターゲットはすでに参照として追加され ています。

create-http-lb-ref を使用して参照を作成します。ロードバランサ設定名と、ター ゲットサーバーインスタンスまたはクラスタを指定する必要があります。

参照を削除するには、delete-http-lb-ref を使用します。参照を削除する前に、 disable-http-lb-server を使用して参照先のサーバーまたはクラスタを無効にする必 要があります。

詳細については、create-http-lb-ref および delete-http-lb-ref のドキュメントを 参照してください。

# <span id="page-127-0"></span>負荷分散のためのサーバーインスタンスの有効化

サーバーインスタンスまたはクラスタへの参照を作成したら、

enable-http-lb-server を使用してサーバーインスタンスまたはクラスタを有効にし ます。ロードバランサ設定の作成時にサーバーインスタンスまたはクラスタをター ゲットとして使用した場合は、それを有効にする必要があります。

詳細については、enable-http-lb-server のドキュメントを参照してください。

# 負荷分散のためのアプリケーションの有効化

ロードバランサによって管理されるすべてのサーバーは、アプリケーションの同じ セットが配備されていることを含め、同じように設定されている必要があります。 アプリケーションが配備されてアクセス可能になると (配備手順の実行中または完了 後)、負荷分散を有効にする必要があります。アプリケーションで負荷分散が有効化 されていない場合、そのアプリケーションが配備されているサーバーへの要求が負 荷分散およびフェイルオーバーされていても、アプリケーションへの要求は負荷分 散およびフェイルオーバーされません。

アプリケーションを有効にする際に、アプリケーション名とターゲットを指定しま す。ロードバランサが複数のターゲット (2 つのクラスタなど) を管理している場合 は、すべてのターゲットでアプリケーションを有効にしてください。

詳細については、enable-http-lb-application のオンラインヘルプを参照してくださ い。

新しいアプリケーションを配備する場合にも、アプリケーションで負荷分散を有効 にして、再度ロードバランサ設定をエクスポートする必要があります。

### **HTTP**診断プログラムの作成

ロードバランサの診断プログラムは、設定されている Application Server インスタンス の中で、正常ではないとしてマークされているすべてのインスタンスを定期的に チェックします。診断プログラムは必須ではありませんが、このプログラムが存在 しない場合、または無効になっている場合は、正常でないインスタンスの定期的な 診断プログラムは実行されません。

ロードバランサの診断プログラムメカニズムは、HTTP を使用してアプリケーション サーバーと通信します。診断プログラムは、指定された URL に HTTP 要求を送信 し、応答を待ちます。HTTP 応答ヘッダー内の状態コードが 100 ~ 500 の間であれ ば、インスタンスが正常であることを示します。

#### 診断プログラムの作成

診断プログラムを作成するには、asadmin create-http-health-checker コマンドを使 用します。次のパラメータを指定します。

表**4–2** 診断プログラムのパラメータ

| パラメータ    | 説明                                                           | デフォルト               |
|----------|--------------------------------------------------------------|---------------------|
| url      | ロードバランサが健康状態を判断するためにチェックするリス<br>ナーのURLを指定します。                | $\alpha$ / $\alpha$ |
| interval | インスタンスの診断プログラムを実行する間隔を秒単位で指定し<br>ます。0を指定すると、診断プログラムが無効になります。 | 30秒                 |
| timeout  | 正常だとみなされるリスナーが応答を受け取るまでのタイムアウ<br>トを秒単位で指定します。                | 10秒                 |

アプリケーションサーバーインスタンスが正常でないとマークされている場合、診 断プログラムが正常ではないインスタンスをポーリングして、インスタンスが正常 になったかどうかを判断します。診断プログラムは、指定された URL を使用して正 常でないアプリケーションサーバーインスタンスをすべてチェックし、それらが正 常な状態に戻っているかどうかを判断します。

診断プログラムにより、正常ではないインスタンスが正常になったことが確認され ると、そのインスタンスが正常なインスタンスのリストに加えられます。

詳細については、create-http-health-checker および delete-http-health-checker の ドキュメントを参照してください。

#### 正常なインスタンス用診断プログラムの追加プロパティー

create-http-health-checker によって作成された診断プログラムは、正常ではないイ ンスタンスのみをチェックします。正常なインスタンスを定期的にチェックするに は、エクスポートした loadbalancer.xml ファイルに追加のプロパティーをいくつか 設定します。

注 **–**これらのプロパティーは、loadbalancer.xmlファイルをエクスポートしたあとに 手動で編集することによってのみ設定できます。同機能を持つ asadmin コマンドはあ りません。

正常なインスタンスをチェックするには、次のプロパティーを設定します。

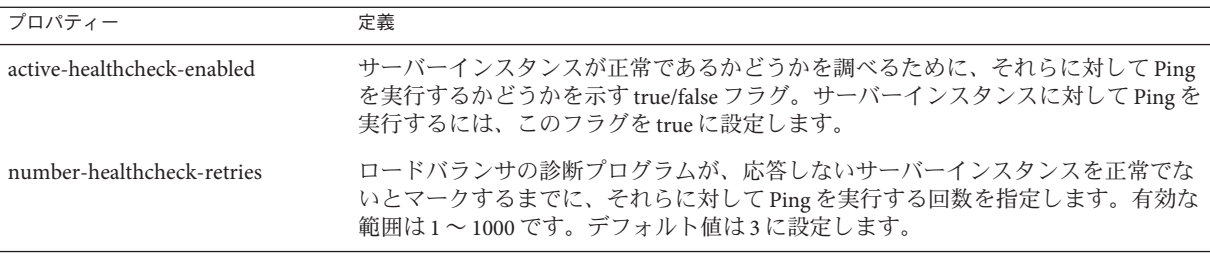

<span id="page-129-0"></span>表**4–3** 診断プログラムの手動のプロパティー

loadbalancer.xml ファイルを編集して、プロパティーを設定します。次に例を示し ます。

<property name="active-healthcheck-enabled" value="true"/> <property name="number-healthcheck-retries" value="3"/>

これらのプロパティーを追加し、続いて loadbalancer.xml ファイルをふたたび編集 およびエクスポートする場合、新しくエクスポートされた設定には追加のプロパ ティーが含まれないため、これらを再度ファイルに追加する必要があります。

# ロードバランサ設定ファイルのエクスポート

Sun Java System Application Server に同梱されているロードバランサプラグインは、 loadbalancer.xml という設定ファイルを使用します。asadmin ツールを使用して、 domain.xml ファイルにロードバランサ設定を作成します。負荷分散環境を設定した ら、その環境をファイルにエクスポートします。

#### ▼ ロードバランサ設定をエクスポートするには

asadminコマンドのexport-http-lb-configを使用して、loadbalancer.xmlファイルを **1** エクスポートします。

特定のロードバランサ設定の loadbalancer.xml ファイルをエクスポートします。パ スまたは別のファイル名を指定できます。ファイル名を指定しない場合、ファイル には loadbalancer.xml.*load\_balancer\_config\_name* という名前が付けられます。パスを 指定しない場合、ファイルは *application\_server\_install\_dir* /domains/*domain\_name*/generated ディレクトリに作成されます。

Windowd でパスを指定する場合は、パスを引用符で囲みます。たとえば、 "c:\sun\AppServer\loadbalancer.xml" のように指定します。

<span id="page-130-0"></span>エクスポートしたロードバランサ設定ファイルを、**Web**サーバーの設定ディレクト **2** リにコピーします。

たとえば、Sun Java System Web Server の場合、コピー先は *web\_server\_root*/config とな ります。

Web サーバーの設定ディレクトリ内のロードバランサ設定ファイルには、 loadbalancer.xml という名前を付ける必要があります。

loadbalancer.xml.*load\_balancer\_config\_name* などの別の名前を付けた場合は、変更す る必要があります。

### ロードバランサ設定の変更

サーバーへの参照の作成または削除、新しいアプリケーションの配備、サーバーま たはアプリケーションの有効化/無効化などによってロードバランサ設定を変更する 場合は、ロードバランサ設定ファイルをふたたびエクスポートして、Web サーバー の config ディレクトリにコピーします。詳細については、130 [ページの「ロードバ](#page-129-0) [ランサ設定ファイルのエクスポート」を](#page-129-0)参照してください。

ロードバランサプラグインは、ロードバランサ設定で指定した再読み込み間隔に 従って、更新された設定を定期的にチェックします。指定した時間が経過して、 ロードバランサが新しい設定ファイルを検出した場合は、その設定を使用して再読 み込みが開始されます。

#### 動的再設定の有効化

動的再設定で、ロードバランサプラグインは更新された設定がないかどうかを定期 的にチェックします。

動的再設定を有効にするには、次の手順に従います。

■ ロードバランサ設定を作成するときに、asadmin create-http-lb-config で --reloadinterval オプションを使用します。

このオプションは、ロードバランサ設定ファイル loadbalancer.xml に対する変更 のチェックの間隔を設定します。この値が 0 の場合は、動的再設定が無効になり ます。デフォルトでは、動的再設定が有効になり、再読み込み間隔は 60 秒に設定 されます。

■ 以前に動的再設定を無効にしていた場合、または再読み込み間隔を変更する場合 は、asadmin set コマンドを使用します。 再読み込み間隔を変更したら、ロードバランサ設定ファイルをふたたびエクス ポートして、Web サーバーの config ディレクトリにコピーしたあと、Web サー

第4章 • 負荷分散とフェイルオーバーの設定 131 カッシュ 131

バーを再起動します。

<span id="page-131-0"></span>注**–**ロードバランサがそれ自体の再設定を試みているときにハードディスク読み込み エラーが発生した場合、ロードバランサは現在メモリーに格納されている設定を使 用します。ロードバランサはまた、既存の設定を上書きする前に、変更された設定 データが必ず DTD に準拠するようにします。

ディスク読み込みエラーが発生すると、Web サーバーのエラーログファイルに警告 メッセージが記録されます。

Sun Java System Web Server のエラーログは、次の場所にあります。 *web\_server\_install\_dir*/*webserver\_instance* /logs/。

# サーバーインスタンスまたはクラスタの無効化 **(**停止**)**

何らかの理由でアプリケーションサーバーを停止する場合は、その前に、インスタ ンスで要求の処理が完了される必要があります。サーバーインスタンスまたはクラ スタを正常に無効にするプロセスは、停止と呼ばれます。

ロードバランサは、アプリケーションサーバーインスタンスを停止するために、次 のポリシーを使用します。

- あるインスタンス(スタンドアロンまたはクラスタの1部分)が削除され、タイム アウトが経過していない場合、スティッキ要求はインスタンスに配信され続けま す。ただし、新しい要求は無効化されたインスタンスに送信されません。
- タイムアウトを経過すると、インスタンスは無効化されます。ロードバランサか らインスタンスへのすべてのオープン接続が閉じられます。このインスタンスに 固定されている一部のセッションが無効化されなかった場合でも、ロードバラン サはこのインスタンスに要求を送りません。ロードバランサはスティッキ要求を 別の正常なインスタンスにフェイルオーバーします。

#### ▼ サーバーインスタンスまたはクラスタを無効にするには

- asadmin disable-http-lb-server を実行して、タイムアウトを分単位で設定します。 **1**
- asadmin export-http-lb-config を使用して、ロードバランサ設定ファイルをエクス **2** ポートします。
- エクスポートした設定を**Web**サーバーのconfigディレクトリにコピーします。 **3**
- サーバーインスタンスを停止します。 **4**

### <span id="page-132-0"></span>アプリケーションの無効化**(**停止**)**

Web アプリケーションの配備を取り消す前に、アプリケーションで要求の処理が完 了される必要があります。アプリケーションを正常に無効にするプロセスは、停止 と呼ばれます。アプリケーションを停止する場合は、タイムアウトピリオドを指定 します。ロードバランサは、指定されたタイムアウトピリオドに基づいて、アプリ ケーションを停止するために次のポリシーを使用します。

- タイムアウトピリオドが経過していない場合、ロードバランサは新しい要求をア プリケーションには転送せずに、Web サーバーに返します。ただし、タイムアウ トピリオドが経過するまで、スティッキ要求の転送は引き続き行います。
- タイムアウトピリオドを経過すると、ロードバランサは、スティッキ要求を含む アプリケーションへのすべての要求を受け付けなくなります。

ロードバランサが参照するすべてのサーバーインスタンスまたはクラスタから、 あるアプリケーションを無効にする場合、無効化されたアプリケーションのユー ザーは、アプリケーションが再度有効化されるまでサービスを受けられません。 1つのサーバーインスタンスまたはクラスタからアプリケーションを無効にし て、別のサーバーインスタンスまたはクラスタでは有効にする場合、ユーザーは 引き続きアプリケーションにアクセスできます。

#### ▼ アプリケーションを無効にするには

- asadmin disable-http-lb-application を使用して、次のパラメータを指定します。 **1**
	- タイムアウト(分単位)
	- 無効にするアプリケーションの名前
	- 無効化を実行するターゲットクラスタまたはインスタンス
- asadmin export-http-lb-config を使用して、ロードバランサ設定ファイルをエクス **2** ポートします。
- エクスポートした設定を**Web**サーバーのconfigディレクトリにコピーします。 **3**

### **HTTP**および**HTTPS**のフェイルオーバーの設定

HTTP/HTTPS セッションが接続されていた元のアプリケーションサーバーインスタ ンスが無効化された場合、ロードバランサプラグインは、そのセッションを別のア プリケーションサーバーインスタンスにフェイルオーバーします。この節では、 HTTP/HTTPS ルーティングとセッションフェイルオーバーを有効にするようにロー ドバランサプラグインを設定する方法について説明します。

ここで説明する内容は次のとおりです。

■ 134 ページの「HTTPS [ルーティング」](#page-133-0)

<span id="page-133-0"></span>■ 135 [ページの「べき等](#page-134-0) URL の設定」

#### **HTTPS**ルーティング

HTTPS (HTTP Secure) プロトコルは、SSL (Secure Socket Layer) を使用して、セキュリ ティー保護された通信のための HTTP 要求の暗号化および復号化を実現します。 HTTPS ルーティングを動作させるには、1 つまたは複数の HTTPS リスナーを設定す る必要があります。

ロードバランサプラグインは、すべての着信 HTTP または HTTPS 要求をアプリケー ションサーバーインスタンスにルーティングします。ただし、HTTPS ルーティング が有効になっている場合、ロードバランサプラグインは HTTPS ポートのみを使用し て HTTPS 要求をアプリケーションサーバーに転送します。HTTPS ルーティングは、 新しい要求とスティッキ要求の両方について実行されます。

HTTPS 要求が受信され、処理中のセッションがない場合、ロードバランサプラグイ ンは設定されている HTTPS ポートを使用して使用可能なアプリケーションサーバー インスタンスを選択し、要求をそのインスタンスに転送します。

処理中の HTTP セッションで、同じセッションに対して新しい HTTPS 要求が受信さ れた場合、HTTP セッション中に保存されたセッションおよびスティッキ情報を使用 して HTTPS 要求がルーティングされます。新しい HTTPS 要求は、最後の HTTP 要求 が処理された同じサーバーにルーティングされます。ただし、HTTPS ポートが使用 されます。

#### **HTTPS**ルーティングの設定

create-http-lb-config コマンドの httpsrouting オプションは、負荷分散に関わるす べてのアプリケーションサーバーに対して HTTPS ルーティングが有効か無効かを制 御します。このオプションが false に設定されている場合、すべての HTTP および HTTPS 要求は HTTP として転送されます。新しいロードバランサ設定を作成する場 合、または、作成後に asadmin set コマンドを使用して変更する場合には、このオプ ションを true に設定してください。

注 **–** https-routing が true に設定されていて、クラスタ内に正常な HTTPS リスナーが 存在していない状態で新しい要求またはスティッキ要求が着信した場合、その要求 はエラーを生成します。

#### 既知の問題

ロードバランサには、HTTP/HTTPS 要求の処理に関する次の制限事項があります。

■ あるヤッションが HTTP 要求と HTTPS 要求を組み合わせて使用する場合、最初の 要求は必ず HTTP 要求にする必要があります。最初の要求が HTTPS 要求の場合、 そのあと HTTP 要求を続けられません。これは、HTTPS セッションに関連付けら

<span id="page-134-0"></span>れている Cookie がブラウザによって返されないからです。ブラウザは、異なる 2 つのプロトコルを異なる 2 つのサーバーと解釈し、新しいセッションを開始しま す。

この制限は、httpsrouting が true に設定されている場合のみ有効です。

■ あるセッションに HTTP 要求と HTTPS 要求の組み合わせが含まれる場合、アプリ ケーションサーバーインスタンスは HTTP リスナーと HTTPS リスナーの両方を使 用して設定される必要があります。

この制限は、httpsrouting が true に設定されている場合のみ有効です。

■ あるセッションに HTTP 要求と HTTPS 要求の組み合わせが含まれる場合、アプリ ケーションサーバーインスタンスは、標準ポート番号、すなわち HTTP には 80、 HTTPS には 443 を使用する HTTP および HTTPS リスナーによって設定される必要 があります。この制限は、httpsrouting に設定された値に関係なく適用されま す。

#### べき等**URL**の設定

べき等要求とは、再試行時にアプリケーションに変更や不一致をもたらさないタイ プの要求です。HTTP の場合、GET などの一部のメソッドはべき等的ですが、POST などその他のメソッドはそうではありません。べき等 URL の再試行では、サーバー またはデータベースの値が変更されてはいけません。ユーザーが受信する応答が変 更されるだけです。

べき等要求の例としては、検索エンジンクエリーやデータベースクエリーがありま す。基礎となる原則は、再試行によってデータの更新や変更が発生しないことで す。

配備されたアプリケーションの可用性を向上させるには、ロードバランサによって 処理されたすべてのアプリケーションサーバーインスタンスに、失敗したべき等の HTTP 要求を再試行するを環境を設定します。このオプションは、検索要求の再試行 など、読み取り専用の要求に使用されます。

sun-web.xml ファイルに、べき等 URL を設定します。ロードバランサ設定をエクス ポートする場合、べき等 URL の情報は自動的に loadbalancer.xml ファイルに追加さ れます。

べき等 URL の設定の詳細については、『Sun Java System Application Server Enterprise Edition 8.1 2005Q2 Developer's Guide』の「Configuring Idempotent URL Requests」を参照 してください。

### <span id="page-135-0"></span>可用性を低下させないアプリケーションのアップグレー ド

ユーザーへの可用性を低下させることなくアプリケーションを新しいバージョンに アップグレードする方法は、順次アップグレードと呼ばれます。アップグレードの 前後で2つのバージョンのアプリケーションを慎重に管理することによって、アプ リケーションの現在のユーザーが中断されることなくタスクを完了できる一方で、 新しいユーザーが新しいバージョンのアプリケーションを透過的に取得できるよう になります。順次アップグレードの場合、ユーザーはアップグレードが行われたこ とに気付きません。

### アプリケーションの互換性

順次アップグレードでは、2 つのアプリケーションバージョン間の変更の大きさに応 じて、さまざまなレベルの困難が発生します。

変更が、たとえば、静的なテキストやイメージへの変更のような表面的なものであ れば、2 つのバージョンのアプリケーションには互換性があり、同じクラスタ内で両 方のバージョンを一度に実行することができます。互換性のあるアプリケーション は、次の条件を備えている必要があります。

- 同じヤッション情報を使用している。
- 互換性のあるデータベーススキーマを使用している。
- 一般に互換性のあるアプリケーションレベルのビジネスロジックを採用してい る。
- 同じ物理データソースを使用している。

互換性のあるアプリケーションの順次アップグレードは、単一のクラスタまたは複 数のクラスタのどちらでも実行できます。詳細については、137 [ページの「単一クラ](#page-136-0) [スタでのアップグレード」を](#page-136-0)参照してください。

2 つのバージョンのアプリケーションが上の一部の条件を満たしていない場合、これ らのアプリケーションは互換性がないと見なされます。互換性のないバージョンの アプリケーションを同じクラスタ内で実行すると、アプリケーションデータが破壊 され、セッションフェイルオーバーが発生して正しく機能しなくなる場合がありま す。発生する問題は、非互換性の種類や程度によって異なります。新しいバー ジョンを配備して古いクラスタやアプリケーションを徐々に停止する「シャドウク ラスタ」を作成して、互換性のないアプリケーションをアップグレードすることを お勧めします。詳細については、140 [ページの「互換性のないアプリケーションの](#page-139-0) [アップグレード」を](#page-139-0)参照してください。

アプリケーション開発者および管理者は、アプリケーションのバージョンに互換性 があるかどうかを判断できる最適な人びとです。不明な場合は、バージョンには互 換性がないと仮定してください。これがもっとも安全な方法です。

# <span id="page-136-0"></span>単一クラスタでのアップグレード

単一のクラスタに配備されたアプリケーションの順次アップグレードは、そのクラ スタの設定がほかのどのクラスタとも共有されていないと仮定して行うことができ ます。

#### ▼ 単一のクラスタでアプリケーションをアップグレードするには

- 旧バージョンのアプリケーションを保存するか、ドメインをバックアップします。 **1** ドメインをバックアップするには、asadmin backup-domain コマンドを使用します。
- クラスタの動的再設定を無効にします**(**有効になっている場合**)**。 **2** 管理コンソールを使用してこれを行うには、次の手順に従います。
	- **a.** 「設定」ノードを開きます。
	- **b.** クラスタの設定の名前をクリックします。
	- **c.** 「システムプロパティーの設定」ページで、「動的再設定を有効」ボックスの チェックをはずします。
	- **d.** 「保存」をクリックします。

あるいは、次のコマンドを使用します。

**asadmin set --user** *user* **--passwordfile** *password\_file cluster\_name* **-config.dynamic-reconfiguration-enabled=false**

- ターゲットのdomainに対して、アップグレードしたアプリケーションを再配備しま **3** す。 管理コンソールを使って再配備する場合、ドメインが自動的にターゲット になりま す。asadmin を使用している場合は、ターゲットのドメインを指定します。動的再設 定が無効なので、旧アプリケーションがクラスタで実行し続けます。
- asadmin enable-http-lb-application を使用して、インスタンスに対して再配備アプ **4** リケーションを有効にします。
- ロードバランサから、クラスタ内の**1**つのサーバーインスタンスを停止します。 **5** 次の手順に従います。
	- **a.** asadmin disable-http-lb-server を使用して、サーバーインスタンスを無効にし ます。

- **b.** asadmin export-http-lb-config を使用して、ロードバランサ設定ファイルをエク スポートします。
- **c.** エクスポートした設定ファイルを**Web**サーバーインスタンスの設定ディレクトリ にコピーします。 たとえば、Sun Java System Web Server の場合、コピー先は *web\_server\_install\_dir*/https-*host-name*/config/loadbalancer.xml となります。確実 にロードバランサに新しい設定ファイルをロードさせるために、ロードバランサ 設定の reloadinterval を設定して、動的再設定が有効であることを確認します。
- **d.** タイムアウトが終了するまで、待機します。 ロードバランサのログファイルを監視して、インスタンスがオフラインであるこ とを確認します。ユーザーに再試行 URL が表示される場合は、休止期間をス キップして、サーバーをただちに再起動します。
- クラスタ内のほかのインスタンスが実行中の間に、無効になっていたサーバーイン **6** スタンスを再起動します。 再起動すると、サーバーはドメインと同期し、アプリケーションを更新します。
- 再起動したサーバー上でアプリケーションをテストし、正しく動作していることを **7** 確認します。
- ロードバランサで、サーバーインスタンスをふたたび有効にします。 **8** 次の手順に従います。
	- **a.** asadmin enable-http-lb-server を使用して、サーバーインスタンスを有効にしま す。
	- **b.** asadmin export-http-lb-config を使用して、ロードバランサ設定ファイルをエク スポートします。
	- **c. 137**[ページの「単一クラスタでのアップグレード」の](#page-136-0)**137**[ページの「単一クラス](#page-136-0) [タでのアップグレード」の](#page-136-0)説明に従って、設定ファイルを**Web**サーバーの設定 ディレクトリにコピーします。
- クラスタ内の各インスタンスに対して、手順**5**~**8**を繰り返します。 **9**
- すべてのサーバーインスタンスに新しいアプリケーションがあり、それらのインス **10** タンスが実行中である場合は、そのクラスタに対して動的再設定を再度有効にする ことができます。

# 複数のクラスタでのアップグレード

- ▼ **2**つ以上のクラスタで、互換性のあるアプリケーションをアップ グレードするには
- 旧バージョンのアプリケーションを保存するか、ドメインをバックアップします。 **1** ドメインをバックアップするには、asadmin backup-domain コマンドを使用します。
- すべてのクラスタの動的再設定を無効にします**(**有効になっている場合**)**。 **2** 管理コンソールを使用してこれを行うには、次の手順に従います。
	- **a.** 「設定」ノードを開きます。
	- **b. 1**つのクラスタの設定の名前をクリックします。
	- **c.** 「システムプロパティーの設定」ページで、「動的再設定を有効」ボックスの チェックをはずします。
	- **d.** 「保存」をクリックします。
	- **e.** ほかのクラスタに対して上記手順を繰り返します

あるいは、次のコマンドを使用します。

asadmin set --user *user* --passwordfile *password\_file cluster\_name*-config.dynamic-reconfiguration-enabled=false

- ターゲットのdomainに対して、アップグレードしたアプリケーションを再配備しま **3** す。 管理コンソールを使って再配備する場合、ドメインが自動的にターゲット になりま す。asadmin を使用している場合は、ターゲットのドメインを指定します。動的再設 定が無効なので、旧アプリケーションがクラスタで実行し続けます。
- asadmin enable-http-lb-application を使用して、クラスタに対して再配備したアプ **4** リケーションを有効にします。
- ロードバランサから**1**つのクラスタを停止します **5**
	- **a.** asadmin disable-http-lb-server を使用して、クラスタを無効にします。
	- **b.** asadmin export-http-lb-config を使用して、ロードバランサ設定ファイルをエク スポートします。

<span id="page-139-0"></span>**c.** エクスポートした設定ファイルを**Web**サーバーインスタンスの設定ディレクトリ にコピーします。

たとえば、Sun Java System Web Server の場合、コピー先は *web\_server\_install\_dir*/https-*host-name*/config/loadbalancer.xml となります。新し いロードバランサ設定ファイルが自動的にロードされるように、ロードバランサ 設定の reloadinterval を設定して、ロードバランサの動的再設定を有効にする必 要があります。

- **d.** タイムアウトが終了するまで、待機します。 ロードバランサのログファイルを監視して、インスタンスがオフラインであるこ とを確認します。ユーザーに再試行 URL が表示される場合は、休止期間をス キップして、サーバーをただちに再起動します。
- ほかのクラスタが実行中の間に、無効となっていたクラスタを再起動します。 **6** 再起動すると、クラスタはドメインと同期し、アプリケーションを更新します。
- 再起動したクラスタ上でアプリケーションをテストし、正しく動作していることを **7** 確認します。
- ロードバランサでクラスタをふたたび有効にします。 **8**
	- **a.** asadmin enable-http-lb-server を使用して、クラスタを有効にします。
	- **b.** asadmin export-http-lb-config を使用して、ロードバランサ設定ファイルをエク スポートします。
	- **c.** 設定ファイルを**Web**サーバーの設定ディレクトリにコピーします。
- ほかのクラスタに対して、手順**5**~**8**を繰り返します。 **9**
- すべてのサーバーインスタンスに新しいアプリケーションがあり、それらのインス **10** タンスが実行中である場合は、すべてのクラスタに対して動的再設定を再度有効に することができます。

### 互換性のないアプリケーションのアップグレード

アプリケーションの互換性に必要な条件については、136 [ページの「アプリケー](#page-135-0) [ションの互換性」を](#page-135-0)参照してください。アプリケーションの新しいバージョンは、 古いバージョンとは互換性がありません。互換性のないアプリケーションも、2 つ以 上のクラスタでアップグレードする必要があります。クラスタが 1 つしかない場合 は、後述の説明に従って、アップグレードのための「シャドウクラスタ」を作成し ます。

互換性のないアプリケーションをアップグレードする場合は、次の手順を実行しま す。

- 新しいバージョンのアプリケーションに、古いバージョンのアプリケーションと は別の名前を付けます。このあとの手順は、アプリケーションの名前が変更され ていることを前提にしています。
- データスキーマに互換性がない場合は、データの移行を計画したあとに、別の物 理データソースを使用します。
- 新しいバージョンを、古いバージョンが配備されているクラスタとは別のクラス タに配備します。
- アプリケーションへの要求は新しいクラスタに処理を引き継がないため、クラス タをオフラインにする前に、古いアプリケーションを実行しているクラスタには 適切な長いタイムアウトを設定します。これらのユーザーセッションは、単純に 失敗します。
- ▼ **2**番目のクラスタを作成することにより互換性のないアプリケー ションをアップグレードするには
- 旧バージョンのアプリケーションを保存するか、ドメインをバックアップします。 **1** ドメインをバックアップするには、asadmin backup-domain コマンドを使用します。
- 同じマシンセットまたは別のマシンセットに、既存のクラスタとして「シャドウク **2** ラスタ」を作成します。
	- **a.** 管理コンソールを使用して、既存のクラスタで名前を付けられている設定から新 しいクラスタと参照を作成します。 既存のアクティブポートとの競合を回避するために、各マシンで新しいインスタ ンスのポートをカスタマイズします。
	- **b.** asadmin create-resource-ref を使用して、クラスタに関連付けられたすべてのリ ソースについて、新しく作成されたクラスタにリソース参照を追加します。
	- **c.** asadmin create-application-ref を使用して、新しく作成されたクラスタから、 クラスタに配備されているほかのすべてのアプリケーション**(**現在再配備されて いるアプリケーションを除く**)**への参照を作成します。
	- **d.** asadmin configure-ha-cluster を使用して、クラスタを高可用性に設定します。
	- **e.** asadmin create-http-lb-ref を使用して、ロードバランサ設定ファイル内の新し く作成されたクラスタへの参照を作成します。
- 新しいバージョンのアプリケーションに、古いバージョンとは別の名前を付けま **3** す。

- 新しいクラスタをターゲットとして、新しいアプリケーションを配備します。別の **4** コンテキストルートを使用します。
- asadmin enable-http-lb-application を使用して、クラスタに対して配備した新しい **5** アプリケーションを有効にします。
- ほかのクラスタが実行している間に、新しいクラスタを起動します。 **6** 起動すると、クラスタはドメインと同期し、新しいアプリケーションで更新されま す。
- 新しいクラスタ上でアプリケーションをテストして、正しく動作していることを確 **7** 認します。
- asadmin disable-http-lb-server を使用して、ロードバランサから古いクラスタを無 **8** 効にします。
- 無応答のセッションに対するタイムアウト時間を設定します。 **9**
- asadmin enable-http-lb-server を使用して、ロードバランサから新しいクラスタを **10** 有効にします。
- asadmin export-http-lb-config を使用して、ロードバランサ設定ファイルをエクス **11** ポートします。
- エクスポートした設定ファイルを**Web**サーバーインスタンスの設定ディレクトリに **12** コピーします。

たとえば、Sun Java System Web Server の場合、コピー先は *web\_server\_install\_dir*/https-*host-name*/config/loadbalancer.xml となります。新しい ロードバランサ設定ファイルが自動的にロードされるように、ロードバランサ設定 の reloadinterval を設定して、ロードバランサの動的再設定を有効にする必要があ ります。

タイムアウトピリオドが経過するか、または古いアプリケーションのすべてのユー **13** ザーが終了したら、古いクラスタを停止し、古いアプリケーションを削除します。

# **HTTP**ロードバランサプラグインの監視

- 143[ページの「ログメッセージの設定」](#page-142-0)
- 143[ページの「ログメッセージのタイプ」](#page-142-0)
- 144[ページの「ロードバランサのログの有効化」](#page-143-0)
- 145 [ページの「メッセージの監視について」](#page-144-0)

### <span id="page-142-0"></span>ログメッセージの設定

ロードバランサプラグインは、Web サーバーのログメカニズムを使用してメッセー ジを書き込みます。Application Server のデフォルトのログレベルは、Sun Java System Web Server (INFO)、Apache Web Server (WARN)、および Microsoft IIS (INFO) のデフォルト のログレベルに設定されています。アプリケーションサーバーのログレベルである FINE、FINER、および FINEST は、Web サーバーの DEBUG レベルに対応します。

これらのログメッセージは Web サーバーのログファイルに書き込まれます。これら は raw データ形式で、スクリプトを使用して解析されるかまたは表計算ドキュメン トにインポートされて、必要なメトリックスを計算します。

# ログメッセージのタイプ

ロードバランサプラグインは、次の種類のログメッセージを生成します。

- 143 ページの「ロードバランサコンフィギュレータログメッセージ」
- 143ページの「要求ディスパッチおよび実行時ログメッヤージ」
- 144 ページの「コンフィギュレータエラーメッヤージ」

#### ロードバランサコンフィギュレータログメッセージ

これらのメッセージは、べき等 URL とエラーページ設定を使用している場合に記録 されます。

べき等 URL のパターン設定の出力には、次の情報が含まれます。

■ ログレベルが FINE に設定されている場合:

CONFxxxx: IdempotentUrlPattern によって、Web モジュール <web-module> に対す る <url-pattern> <no-of-retries> が設定されました

■ ログレベルが SEVERE に設定されている場合:

CONFxxxx: loadbalancer.xml の Web モジュール <web-module> に対するべき等 URL 要素 <url-pattern> のエントリが重複しています

■ ログレベルが WARN に設定されている場合:

CONFxxxx: Web モジュール <web-module> の IdempotentUrlPatternData <url-pattern> が無効です

エラーページの URL 設定の出力には、次の情報が含まれます (ログレベルが WARN に設定されている場合)。

CONFxxxx: Web モジュール <web-module> の error-url が無効です

#### 要求ディスパッチおよび実行時ログメッセージ

これらのログメッセージは、要求が負荷分散およびディスパッチされている間に生 成されます。

<span id="page-143-0"></span>■ 各メソッドの起動の標準的なログの出力には、次の情報が含まれます(ログレベ ルが FINE に設定されている場合)。

ROUTxxxx: ルーターメソッド <method\_name> を実行しています

■ 各メソッドの起動のルーターログの出力には、次の情報が含まれます(ログレベ ルが INFO に設定されている場合)。

ROUTxxxx: べき等要求 <Request-URL> に対する別の ServerInstance の選択に成功 しました

■ 実行時ログの出力には、次の情報が含まれます(ログレベルが INFO に設定されて いる場合)。

RNTMxxxx: べき等の <GET/POST/HEAD> 要求 <Request-URL> を再試行しています

#### コンフィギュレータエラーメッセージ

これらのエラーは、参照先のカスタムエラーページがなくなっているなど、設定上 の問題がある場合に表示されます。

■ ログレベルが INFO に設定されている場合:

ROUTxxxx: 非べき等要求 <Request-URL> は、再試行されません

次に例を示します。ROUTxxxx: 非べき等要求 http://sun.com/addToDB?x=11&abc=2 は、再試行されません

■ ログレベルが FINE に設定されている場合:

RNTMxxxx: Web モジュール <web-module> に対するカスタムエラー URL またはペー ジ <error-url> が、無効または不明です

次に例を示します。RNTMxxxx: Web モジュール test に対するカスタムエラー URL またはページ myerror1xyz が、無効または不明です

#### ロードバランサのログの有効化

ロードバランサプラグインは、次の情報をログに記録します。

- すべての要求の開始 / 停止情報。
- 要求が正常ではないインスタンスから正常なインスタンスにフェイルオーバーす る際の、フェイルオーバー要求の情報。
- すべての診断プログラムサイクルの最後にある正常ではないインスタンスのリス ト。
注 **–**ロードバランサのログが有効になっていて、WebサーバーのログレベルがDEBUG かまたは verbose メッセージを出力するように設定されている場合、ロードバランサ は Web サーバーのログファイルに HTTP セッション ID を記録します。したがって、 ロードバランサプラグインをホストしている Web サーバーが DMZ 内にある場合、 本稼動環境では DEBUG または同等のログレベルを使用しないでください。

ログレベル DEBUG を使用する必要がある場合は、loadbalancer.xml で require-monitor-data プロパティーを false に設定して、ロードバランサのログを無 効にしてください。

- ▼ ロードバランサのログを有効にするには
- **Web**サーバーのログオプションを設定します。この手順は、**Web**サーバーによって **1** 異なります。
	- **Sun Java SystemWeb Server**の場合 サーバーの管理コンソールで、「Magnus Editor」タブを表示し、「Log Verbose」 オプションを「On」に設定します。
	- Apache Web Serverの場合は、ログレベルを DEBUGに設定します。
	- Microsoft IIS の場合は、sun-passthrough.properties ファイルのログレベルを FINE に設定します。
- ロードバランサ設定の「監視」オプションを**true**に設定します。 **2**

asadmin create-http-lb-config コマンドを使用して最初にロードバランサ設定を作 成する際に監視を true に設定するか、asadmin set コマンドを使用してあとから true に設定します。デフォルトでは、監視は無効になっています。

# メッセージの監視について

ロードバランサプラグインのログメッセージの形式は、次のとおりです。

- HTTP 要求の開始時には、次の情報が含まれます。 RequestStart Sticky(New) <req-id> <time-stamp> <URL> タイムスタンプ値には、1970 年 1 月 1 日からの時間をミリ秒単位で指定します。 RequestStart 新規 123456 602983 http://austen.sun.com/Webapps-simple/servlet/Example1
- HTTP 要求の最後には、RequestExit メッセージが次のように表示されます。

RequestExit Sticky(New) <req-id> <time-stamp> <URL> <listener-id> <response-time> Failure-<reason for error>(incase of a failure)

次に例を示します。 RequestExit 新規 123456 603001 http://austen.sun.com/Webapps-simple/servlet/Example1 http://austen:2222 18

注 **–** RequestExitメッセージでは、<応答時間>は、要求の合計ターンアラウンドタ イムをロードバランサプラグインの側からミリ秒単位で表します。

■ 正常ではないインスタンスのリストは、次のとおりです。

UnhealthyInstances <cluster-id> <time-stamp> <listener-id>, <listener-id>... 次に例を示します。

UnhealthyInstances cluster1 701923 http://austen:2210, http://austen:3010

■ フェイルオーバー要求のリストは、次のとおりです。

FailedoverRequest <req-id> <time-stamp> <URL> <session-id> <failed-over-listener-id> <unhealthy-listener-id> 次に例を示します。

FailedoverRequest 239496 705623 http://austen.sun.com/Apps/servlet/SessionTest 16dfdac3c7e80a40 http://austen:4044 http://austen:4045

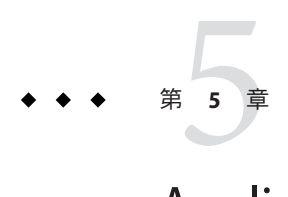

# Application Serverクラスタの使用

この章では、Application Server クラスタの使用法について説明します。この章には次 の節が含まれています。

- 147ページの「クラスタの概要」
- 148[ページの「クラスタに関連した操作」](#page-147-0)

### クラスタの概要

クラスタ は、同じアプリケーション、リソース、および設定情報を共有するサー バーインスタンスの集まりに名前を付けたものです。異なるマシン上のサーバーイ ンスタンスを 1 つの論理クラスタにまとめ、それらのインスタンスを 1 つの単位とし て管理できます。マルチマシンクラスタのライフサイクルは、DAS を使用して容易 に制御できます。

クラスタにより、水平方向のスケーラビリティー、負荷分散、およびフェイルオー バー保護が使用可能になります。定義により、クラスタ内のすべてのインスタンス に対してリソースとアプリケーションの設定は同じになります。あるサーバーイン スタンスまたはクラスタ内のあるマシンに障害が起きると、ロードバランサは障害 を検出し、障害の起きたインスタンスからクラスタ内の他のインスタンスにトラ フィックをリダイレクトし、ユーザーセッションの状態を回復します。クラスタ内 のすべてのインスタンス上には同一のアプリケーションとリソースがあるため、イ ンスタンスはクラスタ内のほかのどのインスタンスにも処理を継続させることがで きます。

## <span id="page-147-0"></span>クラスタに関連した操作

- 148 ページの「クラスタを作成するには」
- 149 [ページの「クラスタのサーバーインスタンスを作成するには」](#page-148-0)
- 150 [ページの「クラスタを設定するには」](#page-149-0)
- 154[ページの「クラスタの削除」](#page-153-0)
- 151 [ページの「クラスタ内のサーバーインスタンスを設定するには」](#page-150-0)
- 152[ページの「クラスタ用のアプリケーションを設定するには」](#page-151-0)
- 153 [ページの「クラスタ用のリソースを設定するには」](#page-152-0)
- 154 ページの「EIB [タイマーを移行するには」](#page-153-0)
- 155[ページの「サービスを停止せずにコンポーネントをアップグレードするに](#page-154-0) [は」](#page-154-0)

### ▼ クラスタを作成するには

- ツリーコンポーネントで、「クラスタ」ノードを選択します。 **1**
- 「クラスタ」ページで、「新規」をクリックします。 「クラスタの作成」ページが表示されます。 **2**
- 「名前」フィールドで、クラスタの名前を入力します。 名前は次のようにする必要があります。 **3**
	- 大文字と小文字、数字、下線、ハイフン、およびピリオド(.)だけで構成される
	- すべてのノードエージェント名、サーバーインスタンス名、クラスタ名、および 設定名の間で一意である
	- domain 以外である
- 「構成」フィールドで、ドロップダウンリストから設定を選択します。 **4**
	- 共用設定を使用しないクラスタを作成するには、default-configを選択します。 「選択している設定のコピーを作成します」ラジオボタンを選択済みにしておき ます。デフォルト設定のコピーは、*cluster\_name*-config という名前になります。
	- 共用設定を使用するクラスタを作成するには、ドロップダウンリストから設定を 選択します。 「選択している設定を参照します」ラジオボタンを選択して、指定した既存の共 用設定を使用するクラスタを作成します。
- オプションとして、サーバーインスタンスを追加できます。 **5** クラスタ作成後にサーバーインスタンスを追加することも可能です。

<span id="page-148-0"></span>クラスタのサーバーインスタンスを作成する前に、まず 1 つまたは複数のノード エージェントまたはノードエージェントのプレースホルダを作成します。177 [ページ](#page-176-0) [の「ノードエージェントのプレースホルダを作成するには」を](#page-176-0)参照してください。

サーバーインスタンスを作成するには、次のようにします。

- **a.** 「サーバーインスタンスを作成」セクションで、「追加」をクリックします。
- **b.** 「インスタンス名」フィールドにインスタンスの名前を入力します。
- **c.** 「ノードエージェント」ドロップダウンリストからノードエージェントを選択し ます。
- 「了解」をクリックします。 **6**
- 表示される「クラスタを正常に作成」ページで「了解」をクリックします。 **7**
- 同機能を持つasadminコマンド 参考

create-cluster

- 参照 150[ページの「クラスタを設定するには」](#page-149-0)
	- 149 ページの「クラスタのサーバーインスタンスを作成するには」
	- 152[ページの「クラスタ用のアプリケーションを設定するには」](#page-151-0)
	- 153 [ページの「クラスタ用のリソースを設定するには」](#page-152-0)
	- 154[ページの「クラスタの削除」](#page-153-0)
	- 155[ページの「サービスを停止せずにコンポーネントをアップグレードするに](#page-154-0) [は」](#page-154-0)

クラスタ、サーバーインスタンス、およびノードエージェントを管理する方法の詳 細については、167 [ページの「ノードエージェントの配備」を](#page-166-0)参照してください。

### ▼ クラスタのサーバーインスタンスを作成するには

- クラスタのサーバーインスタンスを作成する前に、まずノードエージェントまたは ノードエージェントのプレースホルダを作成します。177 [ページの「ノードエー](#page-176-0) [ジェントのプレースホルダを作成するには」を](#page-176-0)参照してください。 始める前に
	- ツリーコンポーネントで、「クラスタ」ノードを展開します。 **1**
	- クラスタのノードを選択します。 **2**
	- 「インスタンス」タブをクリックして、「クラスタ化されたサーバーインスタン **3** ス」ページを表示します。
- <span id="page-149-0"></span>「新規」をクリックして、「クラスタ化されたサーバーインスタンスの作成」ペー **4** ジを表示します。
- 「名前」フィールドで、サーバーインスタンスの名前を入力します。 **5**
- 「ノードエージェント」ドロップダウンリストからノードエージェントを選択しま **6** す。
- 「了解」をクリックします。 **7**
- 同機能を持つasadminコマンド 参考

create-instance

- 参照 165[ページの「ノードエージェントとは」](#page-164-0)
	- 148 [ページの「クラスタを作成するには」](#page-147-0)
	- 150ページの「クラスタを設定するには」
	- 152[ページの「クラスタ用のアプリケーションを設定するには」](#page-151-0)
	- 153 [ページの「クラスタ用のリソースを設定するには」](#page-152-0)
	- 154[ページの「クラスタの削除」](#page-153-0)
	- 155[ページの「サービスを停止せずにコンポーネントをアップグレードするに](#page-154-0) [は」](#page-154-0)
	- 151 [ページの「クラスタ内のサーバーインスタンスを設定するには」](#page-150-0)

### ▼ クラスタを設定するには

- ツリーコンポーネントで、「クラスタ」ノードを展開します。 **1**
- クラスタのノードを選択します。 **2**

「一般情報」ページで、次のタスクを実行できます。

- 「インスタンスを起動」をクリックして、クラスタ化されたサーバーインスタン スを起動します。
- 「インスタンスの停止」をクリックして、クラスタ化されたサーバーインスタン スを停止します。
- 「EIB タイマーを移行」をクリックして、停止されたサーバーインスタンスから クラスタ内の別のサーバーインスタンスに EJB タイマーを移行します。

<span id="page-150-0"></span>同機能を持つasadminコマンド 参考

start-cluster、stop-cluster、 migrate-timers

- 参照 148[ページの「クラスタを作成するには」](#page-147-0)
	- 149 [ページの「クラスタのサーバーインスタンスを作成するには」](#page-148-0)
	- 152[ページの「クラスタ用のアプリケーションを設定するには」](#page-151-0)
	- 153 [ページの「クラスタ用のリソースを設定するには」](#page-152-0)
	- 154[ページの「クラスタの削除」](#page-153-0)
	- 155[ページの「サービスを停止せずにコンポーネントをアップグレードするに](#page-154-0) [は」](#page-154-0)
	- 154 ページの「EIB [タイマーを移行するには」](#page-153-0)
	- ▼ クラスタ化されたインスタンスを起動、停止、お よび削除するには
	- ツリーコンポーネントで、「クラスタ」ノードを展開します。 **1**
	- サーバーインスタンスを含むクラスタ用のノードを展開します。 **2**
	- 「インスタンス」タブをクリックして、「クラスタ化されたサーバーインスタン **3** ス」ページを表示します。 このページでは、次の操作を行えます。
		- インスタンスのチェックボックスを選択して「削除」、「起動」、または「停 止」をクリックし、指定したすべてのサーバーインスタンスに対して選択したア クションを実行します。
		- インスタンスの名前をクリックして、「一般情報」ページを表示します。

### ▼ クラスタ内のサーバーインスタンスを設定するに は

- ツリーコンポーネントで、「クラスタ」ノードを展開します。 **1**
- サーバーインスタンスを含むクラスタ用のノードを展開します。 **2**
- サーバーインスタンスノードを選択します。 **3**
- 「一般情報」ページでは、次の操作を行えます。 **4**
	- 「インスタンスを起動」をクリックして、インスタンスを起動します。
- <span id="page-151-0"></span>■ 「インスタンスの停止」をクリックして、実行するインスタンスを停止します。
- 「INDI ブラウズ」をクリックして、実行中のインスタンスの INDI ツリーをブラ ウズします。
- 「ログファイルを表示」をクリックして、サーバーのログビューアを開きます。
- 「ログファイルをローテーション」をクリックして、インスタンスのログファイ ルをローテーションします。このアクションは、ログファイルのローテーション をスケジュールします。実際のローテーションは、次にログファイルがエントリ に書き込まれたときに行われます。
- 「トランザクションの回復」をクリックして、未完了のトランザクションを回復 します。
- 「プロパティー」タブをクリックして、インスタンスのポート番号を変更しま す。
- 「監視」タブをクリックして、監視プロパティーを変更します。
- 参照 148[ページの「クラスタを作成するには」](#page-147-0)
	- 150[ページの「クラスタを設定するには」](#page-149-0)
	- 149[ページの「クラスタのサーバーインスタンスを作成するには」](#page-148-0)
	- 152 ページの「クラスタ用のアプリケーションを設定するには」
	- 153 [ページの「クラスタ用のリソースを設定するには」](#page-152-0)
	- 154[ページの「クラスタの削除」](#page-153-0)
	- 155[ページの「サービスを停止せずにコンポーネントをアップグレードするに](#page-154-0) [は」](#page-154-0)
	- 『Sun Java System Application Server Enterprise Edition 8.1 2005Q2 管理ガイ ド』の「トランザクションの回復」
	- ▼ クラスタ用のアプリケーションを設定するには
	- ツリーコンポーネントで、「クラスタ」ノードを展開します。 **1**
	- クラスタのノードを選択します。 **2**
	- 「アプリケーション」タブをクリックして、「アプリケーション」ページを表示し **3** ます。 このページでは、次の操作を行えます。
		- 「配備」ドロップダウンリストから、配備するアプリケーションのタイプを選択 します。表示される「配備」ページで、アプリケーションを指定します。
- <span id="page-152-0"></span>■ 「フィルタ」ドロップダウンリストから、リストに表示するアプリケーションの タイプを選択します。
- アプリケーションを編集するには、アプリケーション名をクリックします。
- アプリケーションの横にあるチェックボックスを選択して、「有効」または「無 効」を選択し、クラスタのアプリケーションを有効または無効にします。
- 参照 148[ページの「クラスタを作成するには」](#page-147-0)
	- 150[ページの「クラスタを設定するには」](#page-149-0)
	- 149 [ページの「クラスタのサーバーインスタンスを作成するには」](#page-148-0)
	- 153 ページの「クラスタ用のリソースを設定するには」
	- 154[ページの「クラスタの削除」](#page-153-0)
	- 155[ページの「サービスを停止せずにコンポーネントをアップグレードするに](#page-154-0) [は」](#page-154-0)

### ▼ クラスタ用のリソースを設定するには

- ツリーコンポーネントで、「クラスタ」ノードを展開します。 **1**
- クラスタのノードを選択します。 **2**
- 「リソース」タブをクリックして、「リソース」ページを表示します。 **3** このページでは、次の操作を行えます。
	- クラスタ用の新規リソースを作成します。「新規」ドロップダウンリストから、 作成するリソースのタイプを選択します。リソースを作成するときには、必ずク ラスタをターゲットとして指定します。
	- リソースをグローバルに有効または無効にします。リソースの横にあるチェック ボックスを選択して、「有効」または「無効」をクリックします。このアク ションはリソースを削除しません。
	- 特定のタイプのリソースのみを表示します。「フィルタ」ドロップダウンリスト から、リストに表示するリソースのタイプを選択します。
	- リソースを編集します。リソース名をクリックします。
- 参照 148[ページの「クラスタを作成するには」](#page-147-0)
	- 150[ページの「クラスタを設定するには」](#page-149-0)
	- 149 [ページの「クラスタのサーバーインスタンスを作成するには」](#page-148-0)
	- 152 [ページの「クラスタ用のアプリケーションを設定するには」](#page-151-0)
	- 154[ページの「クラスタの削除」](#page-153-0)

### <span id="page-153-0"></span>▼ クラスタの削除

- ツリーコンポーネントで、「クラスタ」ノードを選択します。 **1**
- 「クラスタ」ページで、クラスタ名の横にあるチェックボックスを選択します。 **2**
- 「削除」をクリックします。 **3**
- 同機能を持つasadminコマンド 参考

delete-cluster

- 参照 148[ページの「クラスタを作成するには」](#page-147-0)
	- 150[ページの「クラスタを設定するには」](#page-149-0)
	- 149 [ページの「クラスタのサーバーインスタンスを作成するには」](#page-148-0)
	- 152 [ページの「クラスタ用のアプリケーションを設定するには」](#page-151-0)
	- 153 [ページの「クラスタ用のリソースを設定するには」](#page-152-0)
	- 155[ページの「サービスを停止せずにコンポーネントをアップグレードするに](#page-154-0) [は」](#page-154-0)

### ▼ **EJB**タイマーを移行するには

サーバーインスタンスが異常に、または突然実行を停止した場合、そのサーバーイ ンスタンス上にインストールされたEJBタイマーを、クラスタ内の実行中サーバーイ ンスタンスに移動する必要があります。これを実行するには、次の手順を実行しま す。

- ツリーコンポーネントで、「クラスタ」ノードを展開します。 **1**
- クラスタのノードを選択します。 **2**
- 「一般情報」ページで、「**EJB**タイマーを移行」をクリックします。 **3**
- 「**EJB**タイマーを移行」ページで、次の操作を行います。 **4**
	- **a.** 「ソース」ドロップダウンリストから、タイマーの移行元である停止されたサー バーインスタンスを選択します。
	- **b. (**省略可能**)**「送信先」ドロップダウンリストから、タイマーを移行する先の実行 中サーバーインスタンスを選択します。 このフィールドを空のままにした場合、実行中のサーバーインスタンスがランダ ムに選択されます。
- **c.** 「了解」をクリックします。
- <span id="page-154-0"></span>送信先サーバーインスタンスを停止して再起動します。 **5** ソースサーバーインスタンスが実行中の場合、または送信先サーバーインスタンス が停止中の場合は、管理コンソールにエラーメッセージが表示されます。

#### 同機能を持つasadminコマンド 参考

migrate-timers

- 参照 150[ページの「クラスタを設定するには」](#page-149-0)
	- 『Sun Java System Application Server Enterprise Edition 8.1 2005Q2 管理ガイ ド』の「EJB タイマーサービス設定の設定」

## ▼ サービスを停止せずにコンポーネントをアップグ レードするには

ロードバランサと複数のクラスタを使用して、サービスを停止することなく、 Application Server 内のコンポーネントをアップグレードできます。たとえば、コン ポーネントとして、JVM、Application Server、または Web アプリケーションが可能で す。

次の場合、この方法は使えません。

- 高可用性データベース (HADB) のスキーマを変更する場合。詳細については、 第3[章を](#page-54-0)参照してください。
- アプリケーションデータベーススキーマに対する変更を含むアプリケーション アップグレードを実行する場合。

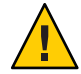

注意**–**クラスタ内のすべてのサーバーインスタンスは一緒にアップグレードします。 そうでないと、1 つのインスタンスから、異なるバージョンのコンポーネントを実行 するインスタンスへフェイルオーバーするセッションによって、バージョンミス マッチが発生するリスクがあります。

- クラスタの「一般情報」ページで「クラスタの停止」ボタンを使って、クラスタの**1 1** つを停止します。
- そのクラスタでコンポーネントをアップグレードします。 **2**
- クラスタの「一般情報」ページで「クラスタの開始」ボタンを使って、クラスタを **3** 開始します。

ほかのクラスタで、**1**つずつプロセスを繰り返します。 **4**

1つのクラスタ内のセッションから別のクラスタ内のセッションに処理を引き継ぐこ とはないので、1 つのバージョンのコンポーネントを実行しているサーバーインスタ ンスから、異なるバージョンのコンポーネントを実行している (別のクラスタ内の) 別のサーバーインスタンスへのセッションへ処理が継続されることによって、バー ジョンのミスマッチが発生する危険はありません。クラスタは、そのクラスタ内の サーバーインスタンスがフェイルオーバーしたときには、安全境界としてこのよう に機能します。

- 参照 148[ページの「クラスタを作成するには」](#page-147-0)
	- 150 [ページの「クラスタを設定するには」](#page-149-0)
	- 149 [ページの「クラスタのサーバーインスタンスを作成するには」](#page-148-0)
	- 152 [ページの「クラスタ用のアプリケーションを設定するには」](#page-151-0)
	- 153 [ページの「クラスタ用のリソースを設定するには」](#page-152-0)
	- 154[ページの「クラスタの削除」](#page-153-0)

<span id="page-156-0"></span>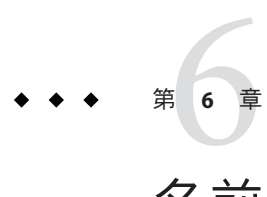

# 名前付き設定の管理

この章では、Application Server における名前付きサーバー設定の追加、変更、および 使用について説明します。この章には次の節が含まれています。

- 157ページの「名前付き設定について」
- 160[ページの「名前付き設定に関連した作業」](#page-159-0)

# 名前付き設定について

- 157 ページの「名前付き設定」
- 158 ページの「[default-config](#page-157-0) 設定」
- 158 [ページの「インスタンスまたはクラスタの作成時に作成された設定」](#page-157-0)
- 159[ページの「一意のポート番号と設定」](#page-158-0)

### 名前付き設定

名前付き設定とは一連のサーバー設定情報で、HTTP リスナー、ORB/IIOP リス ナー、JMS ブローカ、EJB コンテナ、セキュリティー、ロギング、および監視などの 設定が含まれます。アプリケーションやリソースは、名前付き設定では定義されま せん。

設定は管理ドメインに作成されます。ドメイン内の複数のサーバーインスタンスが 同じ設定を参照したり、別個の設定を使用したりできます。

クラスタでは、クラスタのインスタンスで均質の環境が確保されるように、クラス タ内のすべてのサーバーインスタンスがクラスタの設定を継承します。

名前付き設定には数多くの必須設定情報が含まれるため、既存の名前付き設定をコ ピーして新しい設定を作成します。設定情報を変更しないかぎり、新規に作成され た設定はコピーした設定と同じです。

クラスタまたはインスタンスが設定を使用するには 3 つの方法があります。

- <span id="page-157-0"></span>■ スタンドアロン**:**スタンドアロンのサーバーインスタンスまたはクラスタは、ほか のサーバーインスタンスまたはクラスタと設定を共有しません。つまり、ほかの サーバーインスタンスまたはクラスタは名前付き設定を参照しません。スタンド アロンのインスタンスまたはクラスタは、既存の設定をコピーして名前を変更す ることにより作成します。
- 共有:共有サーバーインスタンスまたはクラスタは、ほかのサーバーインスタン スまたはクラスタと設定を共有します。つまり、複数のインスタンスまたはクラ スタが同じ名前付き設定を参照します。共有サーバーインスタンスまたはクラス タは、既存の設定をコピーするのではなく参照することにより作成します。
- クラスタ化:クラスタ化されたサーバーインスタンスはクラスタの設定を継承し ます。

関連項目

- 158ページの「default-config 設定」
- 158ページの「インスタンスまたはクラスタの作成時に作成された設定」
- 159[ページの「一意のポート番号と設定」](#page-158-0)
- 160[ページの「名前付き設定を作成するには」](#page-159-0)
- 160[ページの「名前付き設定のプロパティーの編集」](#page-159-0)

### **default-config**設定

default-config 設定は、スタンドアロンサーバーインスタンスまたはスタンドアロ ンクラスタの設定を作成するテンプレートとして機能する特殊な設定です。クラス タ化されていないサーバーインスタンスまたはクラスタは、default-config 設定を 参照できません。この設定は、新しい設定を作成するためにコピーできるだけで す。デフォルト設定を編集して、コピーした新しい設定が正しく初期設定されてい るかどうか確認します。

詳細については、次の Web サイトを参照してください。

- 158ページの「インスタンスまたはクラスタの作成時に作成された設定」
- 157 [ページの「名前付き設定」](#page-156-0)
- 160[ページの「名前付き設定を作成するには」](#page-159-0)
- 160[ページの「名前付き設定のプロパティーの編集」](#page-159-0)
- 162 [ページの「設定を参照するインスタンスのポート番号を編集する」](#page-161-0)

### インスタンスまたはクラスタの作成時に作成され た設定

新しいサーバーインスタンスまたは新しいクラスタを作成する場合は、次のどちら かを実行します。

- <span id="page-158-0"></span>■ 既存の設定を参照します。新しい設定は追加されません。
- 既存の設定のコピーを作成します。サーバーインスタンスまたはクラスタを追加 すると、新しい設定が追加されます。

デフォルトでは、default-config 設定からコピーした設定を使用して新しいクラス タまたはインスタンスが作成されます。別の設定からコピーするには、新規インス タンスまたはクラスタの作成時に設定を指定します。

サーバーインスタンスの場合、新しい設定には *instance\_name* -config という名前が 付けられます。クラスタの場合、新しい設定には *cluster-name* -config という名前が 付けられます。

詳細については、次の Web サイトを参照してください。

- 158 ページの「[default-config](#page-157-0) 設定」
- 157 [ページの「名前付き設定」](#page-156-0)
- 160[ページの「名前付き設定を作成するには」](#page-159-0)
- 160[ページの「名前付き設定のプロパティーの編集」](#page-159-0)

### 一意のポート番号と設定

同じホストマシン上の複数のインスタンスが同じ設定を参照する場合、各インスタ ンスは固有のポート番号を待機する必要があります。たとえば、ポート 80 の HTTP リスナーを使用する名前付き設定を 2 つのサーバーインスタンスが参照する場合、 ポートの競合により、どちらかのサーバーインスタンスが起動できなくなります。 一意のポートが使用されるように、個々のサーバーインスタンスが待機するポート 番号を定義するプロパティーを変更します。

ポート番号に次の原則を適用します。

- 個々のサーバーインスタンスのポート番号は、最初に設定から継承されます。
- サーバーインスタンスの作成時にポートがすでに使用されている場合は、継承さ れたデフォルト値をインスタンスレベルでオーバーライドして、ポートの競合を 防止します。
- インスタンスが設定を共有しているものと仮定します。設定はポート番号 n を使 用します。同じ設定を使用するマシンで新しいインスタンスを作成する場合、新 しいインスタンスにはポート番号 n+1 が割り当てられます (使用可能な場合)。こ の番号が使用できない場合は、n+1 の次に使用可能なポートが選択されます。
- 設定のポート番号を変更する場合、そのポート番号を継承するサーバーインスタ ンスは変更されたポート番号を自動的に継承します。
- インスタンスのポート番号を変更し、続いて設定のポート番号を変更する場合、 インスタンスのポート番号は変更されません。 詳細については、次の Web サイトを参照してください。
- <span id="page-159-0"></span>■ 162 [ページの「設定を参照するインスタンスのポート番号を編集する」](#page-161-0)
- 160ページの「名前付き設定のプロパティーの編集」
- 157 [ページの「名前付き設定」](#page-156-0)

### 名前付き設定に関連した作業

- 160ページの「名前付き設定を作成するには」
- 160ページの「名前付き設定のプロパティーの編集」
- 162[ページの「設定を参照するインスタンスのポート番号を編集する」](#page-161-0)
- 162 [ページの「名前付き設定のターゲットを表示するには」](#page-161-0)
- 163 [ページの「名前付き設定を削除するには」](#page-162-0)

### ▼ 名前付き設定を作成するには

- ツリーコンポーネントで、「設定」ノードを選択します。 **1**
- 「設定」ページで、「新規」をクリックします。 **2**
- 「設定の作成」ページで、一意の設定の名前を入力します。 **3**

### 設定を選択して、コピーします。 **4** default-config 設定は、スタンドアロンサーバーインスタンスまたはスタンドアロ ンクラスタを作成するときに使用するデフォルトの設定です。

同機能を持つasadminコマンド 参考

copy-config

- 参照 157[ページの「名前付き設定」](#page-156-0)
	- 158 ページの「[default-config](#page-157-0) 設定」
	- 160ページの「名前付き設定のプロパティーの編集」
	- 162 [ページの「設定を参照するインスタンスのポート番号を編集する」](#page-161-0)
	- 162 [ページの「名前付き設定のターゲットを表示するには」](#page-161-0)
	- 163[ページの「名前付き設定を削除するには」](#page-162-0)

# 名前付き設定のプロパティーの編集

次の表で、設定用にあらかじめ定義されたプロパティーについて説明します。

あらかじめ定義されたプロパティーはポート番号です。有効な値は 1 ~ 65535 です。 UNIX では、ポート 1 ~ 1024 で待機するソケットを作成するには、スーパーユーザー 権限が必要です。複数のサーバーインスタンスがある場合、ポート番号は一意にす る必要があります。

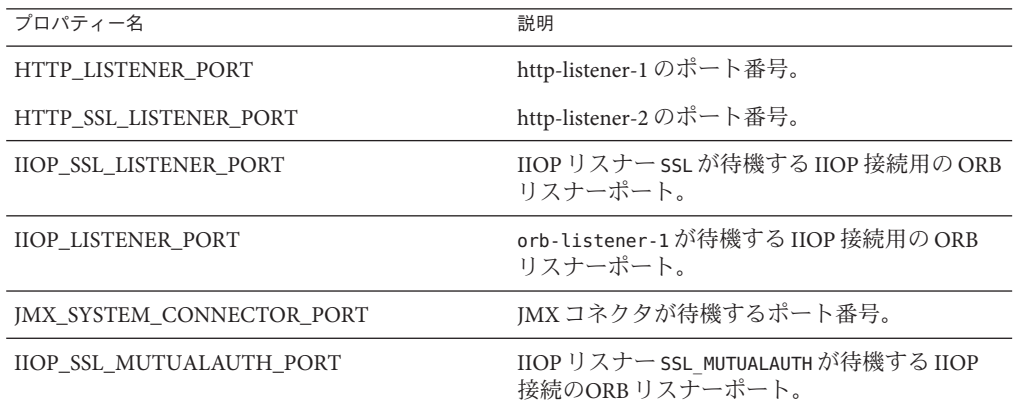

▼ 名前付き設定のプロパティーを編集するには

- ツリーコンポーネントで、「設定」ノードを展開します。 **1**
- 名前付き設定のノードを選択します。 **2**
- 「システムプロパティーの設定」ページで、動的再設定を有効にするかどうかを選 択します。 有効な場合は、設定に対する変更は、サーバーを再起動することなくサーバーイン スタンスに適用されます。 **3**
- 必要に応じて、プロパティーを追加、削除、または変更します。 **4**
- 設定に関連するすべてのインスタンスの現在のプロパティーの値を編集するには、 **5** 「インスタンス値」をクリックします。

#### 同機能を持つasadminコマンド 参考

set

- 参照 157[ページの「名前付き設定」](#page-156-0)
	- 160[ページの「名前付き設定を作成するには」](#page-159-0)
	- 162 [ページの「名前付き設定のターゲットを表示するには」](#page-161-0)
	- 163 [ページの「名前付き設定を削除するには」](#page-162-0)

### <span id="page-161-0"></span>▼ 設定を参照するインスタンスのポート番号を編集 する

名前付き設定を参照する各インスタンスは、最初にその設定からポート番号を継承 します。ポート番号はシステムで一意である必要があるため、継承されたポート番 号をオーバーライドする必要があります。

- ツリーコンポーネントで、「設定」ノードを展開します。 **1**
- 名前付き設定のノードを選択します。 **2** 管理コンソールに「システムプロパティーの設定」ページが表示されます。
- 編集するインスタンス変数の横にある「インスタンス値」をクリックします。 **3** たとえば、HTTP-LISTENER-PORT インスタンス変数の横にある「インスタンス値」 をクリックすると、その設定を参照するすべてのサーバーインスタンスの HTTP-LISTENER-PORT の値が表示されます。
- 必要に応じて値を変更して、「保存」をクリックします。 **4**
- 同機能を持つasadminコマンド 参考

set

- 参照 159ページの「一意のボート番号と設定」
	- 157[ページの「名前付き設定」](#page-156-0)
	- 160[ページの「名前付き設定のプロパティーの編集」](#page-159-0)

### ▼ 名前付き設定のターゲットを表示するには

「システムプロパティーの設定」ページに、設定を使用するすべてのターゲットの リストが表示されます。クラスタ設定の場合、ターゲットはクラスタです。インス タンス設定の場合、ターゲットはインスタンスです。

- ツリーコンポーネントで、「設定」ノードを展開します。 **1**
- 名前付き設定のノードを選択します。 **2**
- 参照 159ページの「一意のボート番号と設定」
	- 157 [ページの「名前付き設定」](#page-156-0)
	- 160[ページの「名前付き設定を作成するには」](#page-159-0)
	- 160[ページの「名前付き設定のプロパティーの編集」](#page-159-0)

<span id="page-162-0"></span>■ 163 ページの「名前付き設定を削除するには」

### ▼ 名前付き設定を削除するには

- ツリーコンポーネントで、「設定」ノードを選択します。 **1**
- 「設定」ページで、削除する名前付き設定のチェックボックスにチェックマークを 付けます。 default-config 設定は削除できません。 **2**

- 「削除」をクリックします。 **3**
- 同機能を持つasadminコマンド 参考

delete-config

- 参照 157[ページの「名前付き設定」](#page-156-0)
	- 160[ページの「名前付き設定を作成するには」](#page-159-0)
	- 160[ページの「名前付き設定のプロパティーの編集」](#page-159-0)
	- 162 [ページの「名前付き設定のターゲットを表示するには」](#page-161-0)

<span id="page-164-0"></span>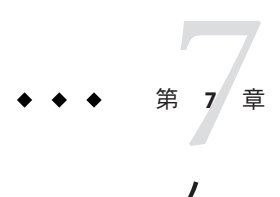

# ノードエージェントの設定

この章では、Application Server のノードエージェントについて説明します。この章に は次の節が含まれています。

- 165 ページの「ノードエージェントについて」
- 176 [ページの「ノードエージェントの操作」](#page-175-0)
- 182ページの「asadmin [を使用したノードエージェントの操作」](#page-181-0)

# ノードエージェントについて

- 165ページの「ノードエージェントとは」
- 167[ページの「ノードエージェントのプレースホルダ」](#page-166-0)
- 167[ページの「ノードエージェントの配備」](#page-166-0)
- 170[ページの「ノードエージェントとドメイン管理サーバーとの同期化」](#page-169-0)
- 174[ページの「ノードエージェントログの表示」](#page-173-0)
- 175 ページの「管理コンソールと asadmin [ツールから利用可能なタスク」](#page-174-0)

# ノードエージェントとは

ノードエージェントは、ドメイン管理サーバー (DAS) をホストするマシンを含む、 サーバーインスタンスをホストするすべてのマシンに必要な軽量プロセスです。 ノードエージェントは次の機能を実行します。

- ドメイン管理サーバーの指示により、サーバーインスタンスの起動、停止、作 成、または削除を行います。
- 障害の発生したサーバーインスタンスを再起動します。
- 障害の発生したサーバーのログファイルを表示します。
- 各サーバーインスタンスのローカル設定リポジトリとドメイン管理サーバーの中 央リポジトリを同期化します。各ローカルリポジトリには、そのサーバーインス タンスまたはノードエージェントに関する情報のみが含まれます。

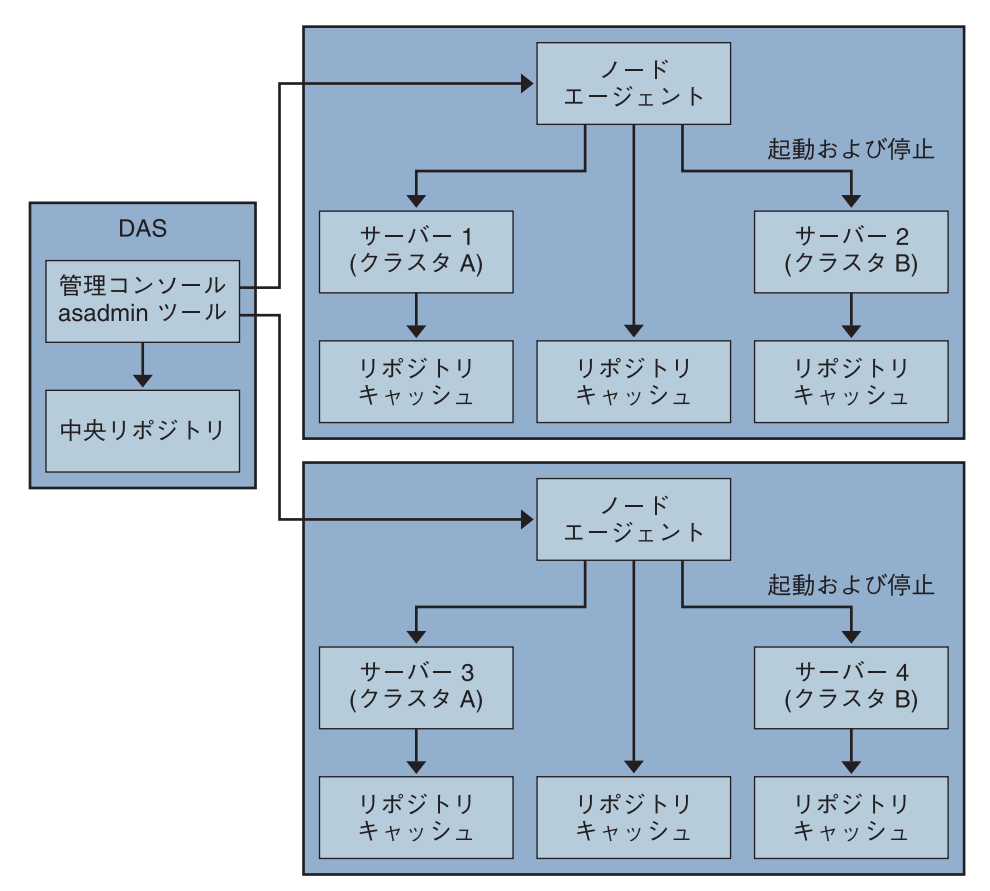

次の図は、ノードエージェントの全体的なアーキテクチャーを示しています。

Application Server をインストールすると、マシンのホスト名を持つノードエージェン トがデフォルトで作成されます。このノードエージェントは、実行する前に、ロー カルマシン上で手動で起動する必要があります。

ノードエージェントを実行していない場合でも、サーバーインスタンスを作成およ び管理できます。ただし、ノードエージェントを使用してサーバーインスタンスを 起動および停止するには、ノードエージェントが実行中である必要があります。

ノードエージェントを停止すると、ノードエージェントが管理するサーバーインス タンスも停止します。

ノードエージェントは 1 つのドメインを処理します。マシンが複数のドメインで実 行されるインスタンスをホストする場合は、複数のノードエージェントを実行する 必要があります。

### <span id="page-166-0"></span>関連項目

- 167ページの「ノードエージェントの配備」
- 167ページの「ノードエージェントのプレースホルダ」
- 170[ページの「ノードエージェントとドメイン管理サーバーとの同期化」](#page-169-0)
- 177[ページの「ノードエージェントのプレースホルダを作成するには」](#page-176-0)
- 182[ページの「ノードエージェントの作成」](#page-181-0)
- 183[ページの「ノードエージェントの起動」](#page-182-0)
- 184[ページの「ノードエージェントの停止」](#page-183-0)
- 184[ページの「ノードエージェントの削除」](#page-183-0)

# ノードエージェントのプレースホルダ

既存のノードエージェントが存在しなくても、ノードエージェントのプレースホル ダを使用して、サーバーインスタンスを作成および削除することができます。プ レースホルダは、ノードエージェント自体がノードエージェントのローカルシステ ムに作成される前に、ドメイン管理サーバー (DAS) 上で作成されたノードエー ジェントの設定です。

注**–**プレースホルダノードエージェントを作成すると、それを使用してドメインにイ ンスタンスを作成できます。ただし、インスタンスを起動する前に、asadmin コマン ドを使用して、インスタンスが配置されるマシン上に実際のノードエージェントを ローカルに作成し、起動する必要があります。詳細については、182 [ページの「ノー](#page-181-0) [ドエージェントの作成」お](#page-181-0)よび 183 [ページの「ノードエージェントの起動」を](#page-182-0)参照し てください。

#### 関連項目

- 177[ページの「ノードエージェントのプレースホルダを作成するには」](#page-176-0)
- 165[ページの「ノードエージェントとは」](#page-164-0)
- 167 ページの「ノードエージェントの配備」
- 170[ページの「ノードエージェントとドメイン管理サーバーとの同期化」](#page-169-0)

### ノードエージェントの配備

次の 2 とおりの方法で、ノードエージェントの設定および配備ができます。

- オンライン配備:用いるトポロジがわかっていて、すでにドメイン用のハード ウェアが設置されている場合。
- オフライン配備: 完全な環境を設定する前に、ドメインとサーバーインスタンス を設定する場合。

第7章 • ノードエージェントの設定 167 カラッシュ 167 カラッシュ 167 カラッシュ 167

### ▼ ノードエージェントをオンラインで配備するには すでにドメインのトポロジがわかっていて、ドメイン用のハードウェアが設置され ている場合は、オンライン配備を使用します。

次の図は、ノードエージェントのオンライン配備の概要を示しています。

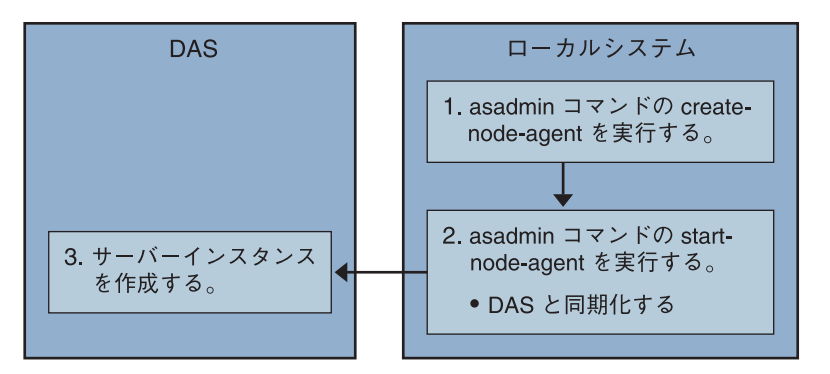

- ドメイン管理サーバーをインストールして起動します。ドメイン管理サーバーが起 動し、実行中になったら、オンラインまたはオフライン配備を開始します。 始める前に
	- サーバーインスタンスをホストするすべてのマシンにノードエージェントをインス **1** トールします。 インストーラまたは asadmin create-node-agent コマンドを使用します。マシンに複 数のエージェントが必要な場合は、asadmin create-node-agent を使用してエー ジェントを作成します。 詳細については、182 [ページの「ノードエージェントの作成」を](#page-181-0)参照してください。
		- asadmin start-node-agent コマンドを使用して、ノードエージェントを起動します。 **2** 起動すると、ノードエージェントはドメイン管理サーバー (DAS) と通信します。そ れが DAS に到達すると、DAS にノードエージェントに対する設定が作成されます。 設定が作成されると、管理コンソールでノードエージェントを表示できます。 詳細については、183 [ページの「ノードエージェントの起動」を](#page-182-0)参照してください。
		- ドメインを設定します。サーバーインスタンスを作成し、クラスタを作成して、ア **3** プリケーションを配備します。
	- ▼ ノードエージェントをオフラインで配備するには 個々のローカルマシンを設定する前に、オフライン配備を使用してドメイン内に ノードエージェントを配備します。

次の図は、オフライン配備の概要を示しています。

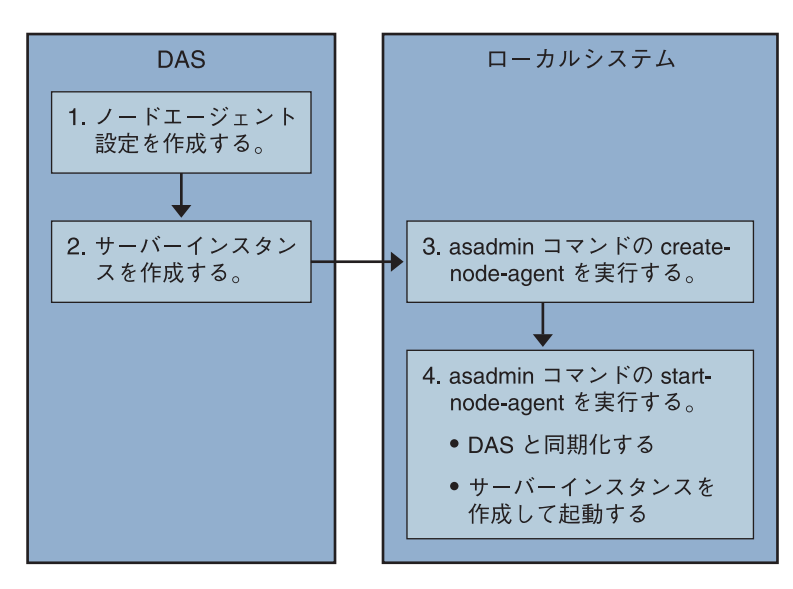

- ドメイン管理サーバーをインストールして起動します。ドメイン管理サーバーが起 動し、実行中になったら、オンラインまたはオフライン配備を開始します。 始める前に
	- ドメイン管理サーバーにプレースホルダノードエージェントを作成します。 **1** 詳細については、177 [ページの「ノードエージェントのプレースホルダを作成するに](#page-176-0) [は」を](#page-176-0)参照してください。
	- サーバーインスタンスとクラスタを作成して、アプリケーションを配備します。 **2** サーバーインスタンスを作成するときは、まだ使用されていないポート番号を割り 当てるようにしてください。設定がオフラインで実行されるため、作成時にはドメ インでポートの競合をチェックすることができません。
	- サーバーインスタンスをホストするすべてのマシンにノードエージェントをインス **3** トールします。

インストーラまたは asadmin create-node-agent コマンドを使用します。ノードエー ジェントには、以前に作成したプレースホルダノードエージェントと同じ名前を付 ける必要があります。

詳細については、182 [ページの「ノードエージェントの作成」を](#page-181-0)参照してください。

asadmin start-node-agent コマンドを使用して、ノードエージェントを起動します。 **4** ノードエージェントが起動すると、ドメイン管理サーバーにバインドされ、以前に ノードエージェントに関連付けられたサーバーインスタンスを作成します。 詳細については、183 [ページの「ノードエージェントの起動」を](#page-182-0)参照してください。

- <span id="page-169-0"></span>参照 ■ 165[ページの「ノードエージェントとは」](#page-164-0)
	- 167[ページの「ノードエージェントのプレースホルダ」](#page-166-0)
	- 170 ページの「ノードエージェントとドメイン管理サーバーとの同期化」
	- 175 ページの「管理コンソールと asadmin [ツールから利用可能なタスク」](#page-174-0)
	- 182[ページの「ノードエージェントの作成」](#page-181-0)
	- 177 [ページの「ノードエージェントのプレースホルダを作成するには」](#page-176-0)
	- 183 [ページの「ノードエージェントの起動」](#page-182-0)

### ノードエージェントとドメイン管理サーバーとの 同期化

設定データは、ドメイン管理サーバーのリポジトリ (中央リポジトリ) に格納される と同時に、ノードエージェントのローカルマシンにもキャッシュされるため、これ ら 2 つは同期化する必要があります。キャッシュの同期化は、明示的なユーザーア クションが行われるたびに、管理ツールによって実行されます。

この節では、次のトピックについて説明します。

- 170ページの「ノードエージェントの同期化」
- 171 [ページの「サーバーインスタンスの同期化」](#page-170-0)
- 172 [ページの「ライブラリファイルの同期化」](#page-171-0)
- 173 [ページの「一意の設定と設定管理」](#page-172-0)
- 173 [ページの「大きなアプリケーションの同期化」](#page-172-0)

### ノードエージェントの同期化

はじめてノードエージェントが起動すると、中央リポジトリの最新情報の要求をド メイン管理サーバー (DAS) に送信します。ノードエージェントが DAS に正常に接続 され、設定情報を取得すると、ノードエージェントは DAS にバインドされます。

注 **–** デフォルトでは、asadmin start-node-agent コマンドを使用すると、DAS と同期 化せずに、リモートサーバーインスタンスが自動的に起動します。DAS によって管 理されている中央リポジトリと同期化しているリモートサーバーインスタンスを起 動する場合は、asadmin start-node-agent コマンドの --startinstances=false オプ ションを指定します。次に、asadmin start-instance コマンドを使用してリモート サーバーインスタンスを起動します。

DAS にプレースホルダノードエージェントを作成した場合、ノードエージェントが はじめて起動するときに、ノードエージェントは DAS の中央リポジトリから設定を 取得します。最初の起動時に、DAS が実行されていないため、ノードエージェント が DAS に到達できない場合、ノードエージェントは停止し、バインドされないまま の状態になります。

<span id="page-170-0"></span>ドメインのノードエージェントの設定が変更された場合、ノードエージェントを実 行するローカルマシンのノードエージェントと自動的に通信します。

DAS のノードエージェント設定を削除すると、ノードエージェントは次に同期する ときに停止し、ノードエージェント自体が削除待ちとしてマーク付けされます。 ローカルの asadmin delete-node-agent コマンドを使用して、ノードエージェントを 手動で削除します。

### サーバーインスタンスの同期化

管理コンソールまたは asadmin ツールを使用してサーバーインスタンスを明示的に起 動する場合、サーバーインスタンスは中央リポジトリと同期化されます。この同期 が失敗すると、サーバーインスタンスは起動しません。

ノードエージェントが、管理コンソールまたは asadmin ツールによる明示的な要求な しにサーバーインスタンスを起動する場合、サーバーインスタンスのリポジトリ キャッシュは同期しません。サーバーインスタンスは、キャッシュに格納された設 定によって実行されます。リモートサーバーインスタンスのキャッシュ内にファイ ルを追加または削除することはできません。

リモートサーバーインスタンスの設定は、キャッシュとして処理され (ファイルはす べて nodeagents/*na1*/*server1* の下に配置される)、Application Server によって所有され ます。極端な例を挙げれば、ユーザーがリモートサーバーインスタンスのすべての ファイルを削除し、ノードエージェントを再起動すると、リモートサーバーインス タンス (*server1* など) は再作成され、必要なファイルはすべて同期化されます。

次のファイルおよびディレクトリは Application Server によって同期が保たれます。

| ファイルまたはディレクトリ 説明 |                                                                                                    |
|------------------|----------------------------------------------------------------------------------------------------|
| applications     | 配備されているすべてのアプリケーション。このディレクトリ(および<br>サブディレクトリ)の中で、サーバーインスタンスから参照されるアプ<br>リケーションに基づいて同期化される部分。ノードエージェントはア<br>プリケーションを参照しないので、どのアプリケーションも同期化し<br>ません。 |
| config           | ドメイン全体に対する設定ファイルを格納します。このディレクトリ<br>内のファイルは、実行時の一時ファイル(admch、admsn、secure.seed、<br>.timestamp、 timer service shutdown .dat など)を除いて、すべて<br>同期化されます。  |

表**7–1** リモートサーバーインスタンス間で同期化されるファイルとディレクトリ

| ファイルまたはディレクトリ      | 説明                                                                                                    |
|--------------------|----------------------------------------------------------------------------------------------------|
| config/config_name | config_nameという名前の設定を使用してすべてのインスタンスに<br>よって共有されるファイルを格納するためのディレクトリ。<br>domain.xml で定義されるすべての設定に対して、このようなディレク<br>トリが1つ存在することになります。このディレクトリ内のすべての<br>ファイルが、config_nameを使用しているサーバーインスタンスと同期<br>化されます。     |
|                    | config/config_name/lib/extJava拡張クラスを(zipまたはjarアーカイブとして)ドロップできる<br>フォルダ。これは、config_nameという名前の設定を使用して、サー<br>バーインスタンスに配備されたアプリケーションによって使用されま<br>す。これらのjar ファイルは、Java 拡張メカニズムを使用してロードさ<br>れます。            |
| docroot            | HTTPドキュメントルート。既定の設定では、ドメイン内のすべての<br>サーバーインスタンスが同じ docroot を使用します。仮想サーバーの<br>docrootプロパティーについては、サーバーインスタンスが別の docroot<br>を使用するように設定する必要があります。                                                          |
| generated          | Java EE アプリケーションやモジュール用に生成されたファイル。たと<br>えば、EJB スタブ、コンパイル済みのJSP クラス、セキュリティーポリ<br>シーファイルなど。このディレクトリは、applicationsディレクトリと<br>一緒に同期化されます。したがって、サーバーインスタンスによって<br>参照されるアプリケーションに対応するディレクトリのみが同期化さ<br>れます。  |
| lib, lib/classes   | ドメイン全体に配備されたアプリケーションによって使用される共通<br>のJava クラスファイルまたはjar および zip アーカイブをドロップでき<br>るフォルダ。これらのクラスは、Application Server のクラスローダーを<br>使用してロードされます。クラスローダーによるロード順序は次のと<br>おりです。lib/classes、lib/*.jar、lib/*.zip |
| lib/ext            | ドメイン全体に配備されたアプリケーションによって使用されるJava<br>拡張クラスを(jar または zip アーカイブとして)ドロップできるフォル<br>ダ。これらのjar ファイルは、Java 拡張メカニズムを使用してロードさ<br>れます。                                                                          |

<span id="page-171-0"></span>表 **7–1** リモートサーバーインスタンス間で同期化されるファイルとディレクトリ *(*続き*)*

### ライブラリファイルの同期化

アプリケーションの --libraries 配備時間属性を使用して、アプリケーションの実行 時の依存関係を指定することができます。

ライブラリをドメイン全体で使用できるようにするには、JAR ファイルを *domain-dir*/lib または *domain-dir*/lib/classes に配置することができます。詳細につ いては、『Sun Java System Application Server Enterprise Edition 8.1 2005Q2 Developer's Guide』の「Using the Common Classloader」を参照してください。通常この方法は、 JDBC ドライバや、ドメイン内のすべてのアプリケーションによって共有されている その他のユーティリティーライブラリに対してあてはまります。

<span id="page-172-0"></span>クラスタ全体またはスタンドアロンのサーバー全体で使用する場合は、jar ファイル を *domain-dir*/domain1/config/*xyz-config*/lib ディレクトリにコピーします。次に、そ れらの jar ファイルを、*xyz-config* の classpath-suffix または classpath-prefix 要素に 追加します。これによって、*xyz-config* を使用して、すべてのサーバーインスタンス の jar ファイルが同期化されます。

要約すると、次のようになります。

- domains/domain1/lib ドメイン全体範囲、共通のクラスローダー、jar ファイルを 自動的に追加。
- domains/domain1/config/cluster1、config/lib 設定全体、classpath-prefix また は classpath-suffix を更新。
- domains/domain1/config/cluster1、config/lib/ext [java.ext.dirs](http://java.sun.com/j2se/1.5.0/docs/guide/extensions/extensions.html) (<http://java.sun.com/j2se/1.5.0/docs/guide/extensions/extensions.html>) に自 動的に追加。

### 一意の設定と設定管理

設定ファイル (domains/*domain1*/config の下) は、ドメイン全体にわたって同期化さ れます。スタンドアロンのサーバーインスタンス (*server1*) によって使用される *server1*-config 用に server.policy をカスタマイズする場合は、変更後の server.policy ファイルを domains/domain1/config/server1-config ディレクトリの下 に配置します。

変更後の server.policy ファイルは、スタンドアロンのサーバーインスタンス *server1* に対してのみ同期化されます。jvm-option を更新することも忘れないでください。 次に例を示します。<java-config>...

<jvm-options>-Djava.security.policy=\${com.sun.aas.instanceRoot}/config/server1-confic

### 大きなアプリケーションの同期化

同期化の必要な大きなアプリケーションが使用環境に含まれる場合、または使用で きるメモリーが制限されている場合は、JVM オプションを調整してメモリーの使用 を制限できます。この調整によって、メモリー不足によるエラーを受信する可能性 は低くなります。インスタンス同期化 JVM ではデフォルトの設定が使用されます が、JVM オプションを設定してそれらを変更することもできます。

INSTANCE-SYNC-JVM-OPTIONS プロパティーを使用して、JVM オプションを設定しま す。このプロパティーを設定するコマンドは次のとおりです。

asadmin set

domain.node-agent.*node\_agent\_name*.property.INSTANCE-SYNC-JVM-OPTIONS="*JVM\_options*"

次に例を示します。

asadmin set domain.node-agent.node0.property.INSTANCE-SYNC-JVM-OPTIONS="-Xmx32m -Xss2m"

第7章 • ノードエージェントの設定 173

<span id="page-173-0"></span>この例では、ノードエージェントは node0、JVM オプションは -Xmx32m -Xss2m です。

詳細については、<http://java.sun.com/docs/hotspot/VMOptions.html>を参照してくだ さい。

注**–**ノードエージェントの設定にプロパティーが追加されたり変更されてもノード エージェントは自動的に同期化されないため、INSTANCE-SYNC-JVM-OPTIONS プロ パティーの変更後、ノードエージェントを再起動してください。

### **doNotRemoveList**フラグの使用

Application Server によって同期化されたディレクトリ (applications、generated、 docroot、config、lib) 内のファイルを、アプリケーションによって保存または読み込 む必要のある場合は、doNotRemoveList フラグを使用します。この属性は、ファイル またはディレクトリのカンマ区切りリストをとります。アプリケーション依存 ファイルは、DAS によって管理される中央リポジトリに存在していない場合でも、 サーバーの起動時には削除されません。中央リポジトリに同じファイルが存在する 場合は、同期化の途中で上書きされます。

INSTANCE-SYNC-JVM-OPTIONS プロパティーを使用して、doNotRemoveList 属性に渡しま す。

次に例を示します。

<node-agent name="na1" ...>

...

<property name="INSTANCE-SYNC-JVM-OPTIONS" value="-Dcom.sun.appserv.doNotRemoveList=applications/j2ee-modules/<webapp\_context>/logs,c

</node–agent>

# ノードエージェントログの表示

各ノードエージェントには、固有のログファイルがあります。ノードエージェント 関連の問題がある場合、次の場所にあるログファイルを参照します。

*node\_agent\_dir* /*node\_agent\_name*/agent/logs/server.log

ノードエージェントログにより、サーバーのログを参照して問題に関する詳細な メッセージを調べるように指示される場合もあります。

サーバーログの場所は以下のとおりです。

*node\_agent\_dir*/*node\_agent\_name*/ *server\_name*/logs/server.log

<span id="page-174-0"></span>*node\_agent\_dir* のデフォルトの位置は *install\_dir*/nodeagents です。

### 管理コンソールと**asadmin**ツールから利用可能な タスク

ノードエージェントについては、ノードエージェントを実行するシステムで一部の タスクをローカルに実施する必要がありますが、その他はドメイン管理サーバーで 実施できます。ローカルに実施する必要があるタスクは、ノードエージェントが存 在するマシンで実行する asadmin ツールからのみ利用できます。ドメイン管理サー バーで機能するタスクは、管理コンソールと asadmin ツールから利用できます。

次の表は、タスクとそれを実行する場所の概要です。

表 **7–2** 管理コンソールとasadminコマンドから利用可能なタスク

| タスク                                                        | 管理コンソール           | asadmiコマンド               |
|------------------------------------------------------------|-------------------|--------------------------|
| ノードエージェントのプレースホルダ<br>および設定をドメイン管理サーバーに スホルダ」ページ。<br>作成します。 | 「現在のノードエージェントのプレイ | create-node-agent-config |
| ノードエージェントを作成します。                                           | 利用不可。             | create-node-agent        |
| ノードエージェントを起動します。                                           | 利用不可。             | start-node-agent         |
| ノードエージェントを停止します。                                           | 利用不可。             | stop-node agent          |
| ドメイン管理サーバーからノードエー 「ノードエージェント」ページ。<br>ジェント設定を削除します。         |                   | delete-node-agent-config |
| ローカルマシンからノードエージェン 利用不可。<br>トを削除します。                        |                   | delete-node-agent        |
| ノードエージェント設定を編集しま――「ノードエージェント」ページ。<br>す。                    |                   | set                      |
| ノードエージェントを一覧表示しま――「ノードエージェント」ページ。<br>す。                    |                   | list-node-agents         |

詳細については、次の Web サイトを参照してください。

- 165[ページの「ノードエージェントとは」](#page-164-0)
- 167[ページの「ノードエージェントの配備」](#page-166-0)
- 177[ページの「ノードエージェントのプレースホルダを作成するには」](#page-176-0)
- 178[ページの「ノードエージェントの設定を削除するには」](#page-177-0)
- 179[ページの「ノードエージェントの設定を編集するには」](#page-178-0)
- 182 [ページの「ノードエージェントの作成」](#page-181-0)
- 183[ページの「ノードエージェントの起動」](#page-182-0)

第7章 • ノードエージェントの設定 175

- 184[ページの「ノードエージェントの停止」](#page-183-0)
- 184[ページの「ノードエージェントの削除」](#page-183-0)

# <span id="page-175-0"></span>ノードエージェントの操作

- 176ページの「一般ノードエージェント情報を表示するには」
- 177 [ページの「ノードエージェントのプレースホルダを作成するには」](#page-176-0)
- 178 [ページの「ノードエージェントの設定を削除するには」](#page-177-0)
- 179 [ページの「ノードエージェントの設定を編集するには」](#page-178-0)
- 180[ページの「ノードエージェントのレルムを編集するには」](#page-179-0)
- 180[ページの「ノードエージェントの](#page-179-0) IMX 対応リスナーを編集するには」

### ▼ 一般ノードエージェント情報を表示するには

- ツリーコンポーネントで、「ノードエージェント」ノードを選択します。 **1**
- ノードエージェントの名前をクリックします。 **2** ノードエージェントがすでに存在するにもかかわらずここに表示されない場合は、 ノードエージェントのホストマシンで、asadmin start-node-agent を使用して、ノー ドエージェントを起動します。183 [ページの「ノードエージェントの起動」を](#page-182-0)参照し てください。
- ノードエージェントのホスト名をチェックします。 **3** ホスト名が「不明なホスト」の場合、ノードエージェントはドメイン管理サーバー (DAS) と初期接続をしていません。
- ノードエージェントの状態をチェックします。 **4** この状態は次のいずれかです
	- 「稼動中」:ノードエージェントが正常に作成され、現在実行中です。
	- 「停止中」: 「ノードエージェントはローカルマシンで作成されているが、起動 していない」、または「ノードエージェントは起動したが、その後停止した」の どちらかです。
	- 「ランデブーを待機しています」: ノードエージェントは、ローカルマシンで作 成されていないプレースホルダです。

詳細については、182 [ページの「ノードエージェントの作成」お](#page-181-0)よび 183 [ページ](#page-182-0) [の「ノードエージェントの起動」を](#page-182-0)参照してください。

- <span id="page-176-0"></span>起動時にインスタンスを起動するかどうかを選択します。 **5** ノードエージェントが起動するときに、ノードエージェントに関連するサーバーイ ンスタンスが自動的に起動するようにするには「Yes」を選択します。インスタンス を手動で起動するには、「No」を選択します。
- ノードエージェントがドメイン管理サーバーと接続したかどうかを確認します。 **6** ノードエージェントがドメイン管理サーバーと接続していない場合、正常に起動し ていません。
- ノードエージェントに関連するサーバーインスタンスを管理します。 **7** ノードエージェントが実行中の場合、インスタンス名の横にあるチェックボックス をクリックし、「起動」または「停止」をクリックしてインスタンスを起動または 停止します。
- 参照 182[ページの「ノードエージェントの作成」](#page-181-0)
	- 183[ページの「ノードエージェントの起動」](#page-182-0)
	- 175 ページの「管理コンソールと asadmin [ツールから利用可能なタスク」](#page-174-0)
	- 165[ページの「ノードエージェントとは」](#page-164-0)
	- 167[ページの「ノードエージェントのプレースホルダ」](#page-166-0)
	- 170[ページの「ノードエージェントとドメイン管理サーバーとの同期化」](#page-169-0)
	- 179 [ページの「ノードエージェントの設定を編集するには」](#page-178-0)
	- 178 [ページの「ノードエージェントの設定を削除するには」](#page-177-0)

### ▼ ノードエージェントのプレースホルダを作成する には

ノードエージェントはそのノードエージェントをホストするマシン上にローカルに 作成する必要があるため、管理コンソールから作成できるのは、ノードエージェン トのプレースホルダだけです。このプレースホルダは、ノードエージェントが存在 しない場合のノードエージェントの設定です。

プレースホルダを作成したら、ノードエージェントをホストするマシン上で asadmin コマンドの create-node-agent を使用して、作成を完了します。詳細については、[182](#page-181-0) [ページの「ノードエージェントの作成」を](#page-181-0)参照してください。

ノードエージェントを作成および使用するために必要な手順のリストについては、 167 [ページの「ノードエージェントの配備」を](#page-166-0)参照してください。

- ツリーコンポーネントで、「ノードエージェント」ノードを選択します。 **1**
- 「ノードエージェント」ページで、「新規」をクリックします。 **2**
- <span id="page-177-0"></span>「現在のノードエージェントプレイスホルダ」ページで、新規ノードエージェント **3** の名前を入力します。 名前は、ドメインのすべてのノードエージェント名、サーバーインスタンス名、ク ラスタ名、および設定名の間で一意である必要があります。
- 「了解」をクリックします。 **4** 新規ノードエージェントのプレースホルダが「ノードエージェント」ページにリス ト表示されます。

#### 同機能を持つasadminコマンド 参考

create-node-agent-config

- 参照 175 ページの「管理コンソールと asadmin [ツールから利用可能なタスク」](#page-174-0)
	- 165[ページの「ノードエージェントとは」](#page-164-0)
	- 167[ページの「ノードエージェントのプレースホルダ」](#page-166-0)
	- 182[ページの「ノードエージェントの作成」](#page-181-0)
	- 183[ページの「ノードエージェントの起動」](#page-182-0)
	- 179 [ページの「ノードエージェントの設定を編集するには」](#page-178-0)
	- 178 ページの「ノードエージェントの設定を削除するには」

### ▼ ノードエージェントの設定を削除するには

管理コンソールを使用して、ドメインからノードエージェントの設定を削除するこ とだけができます。実際のノードエージェントは削除できません。ノードエー ジェント自体を削除するには、ノードエージェントのローカルマシンで asadmin コマ ンドの delete-node-agent を実行します。詳細については、184 [ページの「ノード](#page-183-0) [エージェントの削除」を](#page-183-0)参照してください。

ノードエージェントの設定を削除する前に、ノードエージェントの実行を停止し、 関連するインスタンスを破棄する必要があります。ノードエージェントを停止する には、asadmin コマンドの stop-node-agent を使用します。詳細については、184 [ペー](#page-183-0) [ジの「ノードエージェントの停止」を](#page-183-0)参照してください。

- ツリーコンポーネントで、「ノードエージェント」ノードを選択します。 **1**
- 「ノードエージェント」ページで、削除するノードエージェントの横にある **2** チェックボックスを選択します。
- 「削除」をクリックします。 **3**

<span id="page-178-0"></span>同機能を持つasadminコマンド 参考

delete-node-agent-config

- 参照 175 ページの「管理コンソールと asadmin [ツールから利用可能なタスク」](#page-174-0)
	- 165[ページの「ノードエージェントとは」](#page-164-0)
	- 167[ページの「ノードエージェントのプレースホルダ」](#page-166-0)
	- 184[ページの「ノードエージェントの停止」](#page-183-0)
	- 177[ページの「ノードエージェントのプレースホルダを作成するには」](#page-176-0)
	- 179 ページの「ノードエージェントの設定を編集するには」
	- 184[ページの「ノードエージェントの削除」](#page-183-0)

### ▼ ノードエージェントの設定を編集するには

- ツリーコンポーネントで、「ノードエージェント」ノードを展開します。 **1**
- 編集するノードエージェントの設定を選択します。 **2**
- 「起動時にインスタンスを起動」にチェックマークを付け、エージェントの起動時 にエージェントのサーバーインスタンスが起動されるようにします。 このページから、手動でのインスタンスの起動または停止もできます。 この設定がプレースホルダノードエージェント用である場合は、asadmin create-node-agent を使用して実際のノードエージェントを作成するときに、この設 定が引き継がれます。ノードエージェントの作成については、182 [ページの「ノード](#page-181-0) [エージェントの作成」を](#page-181-0)参照してください。 **3**

この設定が既存のノードエージェント用である場合、ノードエージェントの設定情 報が自動的に同期されます。

- 参照 175 ページの「管理コンソールと asadmin [ツールから利用可能なタスク」](#page-174-0)
	- 165[ページの「ノードエージェントとは」](#page-164-0)
	- 167[ページの「ノードエージェントのプレースホルダ」](#page-166-0)
	- 170[ページの「ノードエージェントとドメイン管理サーバーとの同期化」](#page-169-0)
	- 177[ページの「ノードエージェントのプレースホルダを作成するには」](#page-176-0)
	- 182[ページの「ノードエージェントの作成」](#page-181-0)
	- 183[ページの「ノードエージェントの起動」](#page-182-0)
	- 178 [ページの「ノードエージェントの設定を削除するには」](#page-177-0)

# <span id="page-179-0"></span>▼ ノードエージェントのレルムを編集するには

ノードエージェントに接続するユーザーの認証レルムを設定する必要があります。 管理ユーザーだけがノードエージェントにアクセスできます。

- ツリーコンポーネントで、「ノードエージェント」ノードを展開します。 **1**
- 編集するノードエージェントの設定を選択します。 **2**
- 「認証レルム」タブをクリックします。 **3**
- 「ノードエージェントのレルムの編集」ページで、レルムを入力します。 **4** デフォルトは、ノードエージェントの作成時に作成された admin-realm です。別のレ ルムを使用するには、ドメインによって制御されるすべてのコンポーネントまたは 正常に通信しないコンポーネントのレルムを置き換えます。
- 「クラス名」フィールドで、レルムを実装する**Java**クラスを指定します。 **5**
- 必要なプロパティーを追加します。 **6** 認証レルムは、特定の実装によって必要とするものが異なるプロバイダ固有のプロ パティーが必要です。
- 参照 165[ページの「ノードエージェントとは」](#page-164-0)
	- 167[ページの「ノードエージェントのプレースホルダ」](#page-166-0)
	- 179 [ページの「ノードエージェントの設定を編集するには」](#page-178-0)
	- ▼ ノードエージェントの**JMX**対応リスナーを編集す るには

ノードエージェントは、JMX を使用してドメイン管理サーバーと通信します。この ため、JMX 要求とその他のリスナー情報を待機するポートが必要です。

- ツリーコンポーネントで、「ノードエージェント」ノードを展開します。 **1**
- 編集するノードエージェントの設定を選択します。 **2**
- 「**JMX**」タブをクリックします。 **3**
- 「アドレス」フィールドに、**IP**アドレスまたはホスト名を入力します。 **4** 単一ポート番号を使用して、サーバーのすべての IP アドレスを待機するようにリス ナーを設定するときは、「0.0.0.0」を入力します。それ以外の場合は、サーバーの 有効な IP アドレスを入力します。
- 「ポート」フィールドで、ノードエージェントの**JMX**コネクタが待機するポートを **5** 入力します。 IP アドレスが「0.0.0.0」の場合、ポート番号は一意のものである必要があります。
- 「**JMX**プロトコル」フィールドで、**JMX**コネクタがサポートするプロトコルを入力し ます。 デフォルトは rmi\_jrmp です。 **6**
- 「すべてのアドレスを許可」の横にあるチェックボックスをクリックして、すべて の**IP**アドレスに接続できるようにします。 ノードエージェントは、ネットワークカードに関連付けられた特定の IP アドレスを 待機するか、またはすべての IP アドレスを待機します。すべてのアドレスを許可す ると、「待機するホストアドレス」プロパティーに値「0.0.0.0」が設定されます。 **7**
- 「レルム名」フィールドで、リスナーの認証を処理するレルムの名前を入力しま **8** す。 このページの「セキュリティー」セクションで、リスナーが SSL、TLS、あるいはこ の両方のセキュリティーを使用するように設定します。 安全なリスナーを設定するには、次の手順を実行します。
- 「セキュリティー」フィールドの「有効」ボックスにチェックマークを付けます。 **9** デフォルトで、セキュリティーが有効になります。
- クライアント認証を設定します。 **10**

このリスナーを使用しているときに個々のクライアントにサーバーへの認証を要求 するには、「クライアント認証」フィールドの「有効」ボックスにチェックマーク を付けます。

- 証明書のニックネームを入力します。 **11** 「証明書のニックネーム」フィールドに、既存サーバーの鍵ペアと証明書の名前を 入力します。詳細については、『Sun Java System Application Server Enterprise Edition 8.1 2005Q2 管理ガイド』の「証明書と SSL の操作」を参照してください。
- **SSL3/TLS**セクションでは次の手順を実行します。 **12**
	- **a.** リスナーで有効にするセキュリティープロトコルにチェックマークを付けます。 SSL3 と TLS のどちらか、または両方のプロトコルにチェックマークを付ける必要 があります。
	- **b.** プロトコルが使用する暗号化方式にチェックマークを付けます。 すべての暗号化方式を有効にするには、「サポートされるすべての暗号化方式 群」にチェックマークを付けます。

「保存」をクリックします。 **13**

- 参照 165[ページの「ノードエージェントとは」](#page-164-0)
	- 167[ページの「ノードエージェントのプレースホルダ」](#page-166-0)
	- 179 [ページの「ノードエージェントの設定を編集するには」](#page-178-0)

### **asadmin**を使用したノードエージェントの操作

asadmin を使用して、次のノードエージェント関連タスクを実行できます。

- 182ページの「ノードエージェントの作成」
- 183[ページの「ノードエージェントの起動」](#page-182-0)
- 184[ページの「ノードエージェントの停止」](#page-183-0)
- 184[ページの「ノードエージェントの削除」](#page-183-0)

### ノードエージェントの作成

ノードエージェントを作成するには、ノードエージェントを実行するマシンで、 asadmin コマンドの create-node-agent をローカルに実行します。

ノードエージェントのデフォルト名は、ノードエージェントを作成するホストの名 前です。

ノードエージェントのプレースホルダをすでに作成している場合は、ノードエー ジェントプレースホルダと同じ名前を使用して、関連したノードエージェントを作 成します。ノードエージェントのプレースホルダをまだ作成しておらず、DAS が起 動していて到達可能である場合、create-node-agent コマンドは DAS 上にノードエー ジェント設定 (プレースホルダ) も作成します。

コマンド構文の詳しい説明については、コマンドに関するオンラインヘルプを参照 してください。

例**7–1** ノードエージェントの作成の例

次のコマンドは、ノードエージェントを作成します。

asadmin create-node-agent --host *myhost* --port 4849 ---user admin nodeagent1

ここで、*myhost* はドメイン管理サーバー (DAS) のホスト名、4849 は DAS ポート番 号、admin は DAS ユーザー、および nodeagent1 は、作成しているノードエージェン トの名前です。

<span id="page-182-0"></span>注 **–**次の場合は、DNSに到達可能なホスト名を指定する必要があります。

- ドメインがサブネットの境界を超える場合。つまり、ノードエージェントとドメ イン管理サーバー (DAS) が sun.com と java.com などの異なるドメインにある場合
- DNS に登録されていないホスト名を持つ DHCP マシンを使用している場合

ドメインおよびノードエージェントの作成ときに、次のとおりドメインおよびノー ドエージェントのホスト名を明示的に指定して、DNS に到達可能なホスト名を指定 します。

create-domain --domainproperties domain.hostName=*DAS-host-name* create-node-agent --host*DAS-host-name* --agentproperties remoteclientaddress=*node-agent-host-name*

別の解決法は、プラットフォームに特定のホスト名およびアドレス解決を定義す る、hosts ファイルを更新し、ホスト名を正しい IP アドレスに解決することです。 ただし、DHCP 使用して再接続する時に、異なる IP アドレスを割り当てられる可能 性があります。その場合、各サーバーでホスト解決ファイルを更新する必要があり ます。

詳細については、次の Web サイトを参照してください。

- 165[ページの「ノードエージェントとは」](#page-164-0)
- 167[ページの「ノードエージェントのプレースホルダ」](#page-166-0)
- 175 ページの「管理コンソールと asadmin [ツールから利用可能なタスク」](#page-174-0)
- 167[ページの「ノードエージェントの配備」](#page-166-0)
- 177[ページの「ノードエージェントのプレースホルダを作成するには」](#page-176-0)

### ノードエージェントの起動

ノードエージェントがサーバーインスタンスを管理できるためには、ノードエー ジェントが実行されている必要があります。ノードエージェントを起動するには、 ノードエージェントが存在するシステムで asadmin コマンドの start-node-agent を ローカルに実行します。

コマンド構文の詳しい説明については、コマンドに関するオンラインヘルプを参照 してください。

次に例を示します。

asadmin start-node-agent --user admin nodeagent1

ここで、*admin* は管理ユーザーであり、nodeagent1 は起動しているノードエージェン トです。

第7章 • ノードエージェントの設定 183

<span id="page-183-0"></span>詳細については、次の Web サイトを参照してください。

- 165[ページの「ノードエージェントとは」](#page-164-0)
- 167[ページの「ノードエージェントのプレースホルダ」](#page-166-0)
- 175 ページの「管理コンソールと asadmin [ツールから利用可能なタスク」](#page-174-0)
- 167[ページの「ノードエージェントの配備」](#page-166-0)
- 179 [ページの「ノードエージェントの設定を編集するには」](#page-178-0)

### ノードエージェントの停止

実行中のノードエージェントを停止するには、ノードエージェントが存在するシス テムで、asadmin コマンドの stop-node-agent を実行します。stop-node-agent は、 ノードエージェントが管理するすべてのサーバーインスタンスを停止します。

コマンド構文の詳しい説明については、コマンドに関するオンラインヘルプを参照 してください。

次に例を示します。

asadmin stop-node-agent nodeagent1

ここで、nodeagent1 はノードエージェントの名前です。

詳細については、次の Web サイトを参照してください。

- 165[ページの「ノードエージェントとは」](#page-164-0)
- 167[ページの「ノードエージェントの配備」](#page-166-0)
- 175 ページの「管理コンソールと asadmin [ツールから利用可能なタスク」](#page-174-0)
- 183[ページの「ノードエージェントの起動」](#page-182-0)

### ノードエージェントの削除

ノードエージェントを削除する前に、ノードエージェントを停止する必要がありま す。ノードエージェントが起動しない場合、またはドメイン管理サーバーに正常に 接続できない (バインドされない) 場合も、ノードエージェントを削除できます。

ノードエージェントのファイルを削除するには、ノードエージェントが存在するシ ステムで、asadmin コマンドの delete-node-agent を実行します。

コマンド構文の詳しい説明については、コマンドに関するオンラインヘルプを参照 してください。

次に例を示します。

asadmin delete-node-agent nodeagent1

ここで、nodeagent1 はノードエージェントです。

ノードエージェントを削除する場合は、管理コンソールまたは asadmin delete-node-agent-config コマンドのいずれかを使用して、ドメイン管理サーバーか らノードエージェントの設定も削除する必要があります。

詳細については、次の Web サイトを参照してください。

- 165[ページの「ノードエージェントとは」](#page-164-0)
- 167[ページの「ノードエージェントの配備」](#page-166-0)
- 175 ページの「管理コンソールと asadmin [ツールから利用可能なタスク」](#page-174-0)
- 184[ページの「ノードエージェントの停止」](#page-183-0)

第  $\begin{picture}(180,170) \put(0,0){\line(1,0){15}} \put(15,0){\line(1,0){15}} \put(15,0){\line(1,0){15}} \put(15,0){\line(1,0){15}} \put(15,0){\line(1,0){15}} \put(15,0){\line(1,0){15}} \put(15,0){\line(1,0){15}} \put(15,0){\line(1,0){15}} \put(15,0){\line(1,0){15}} \put(15,0){\line(1,0){15}} \put(15,0){\line(1,0){15}} \put(15,0){\line$ **8** 章

# 高可用性(HA)セッション持続性と フェイルオーバーの設定

この章では、高可用性セッション持続性の有効化と設定を行う方法について説明し ます。

- 187ページの「ヤッション持続性とフェイルオーバーの概要」
- 189 [ページの「高可用性セッション持続性の設定」](#page-188-0)
- 192 ページの「HTTP [セッションフェイルオーバー」](#page-191-0)
- 196[ページの「ステートフルセッション](#page-195-0) Bean のフェイルオーバー」

### セッション持続性とフェイルオーバーの概要

Application Server は、HTTP セッションデータおよびステートフルセッション Bean (SFSB) セッションデータのフェイルオーバーを通して、高可用性セッション持続性 を提供します。フェイルオーバーとは、サーバーインスタンスまたはハードウェア に障害が発生しても、別のサーバーインスタンスが分散セッションを引き継ぐこと を意味します。

### 要件

分散セッションは、次の条件が満たされた場合に、複数の Sun Java System Application Server インスタンスで動作できます。

- 各サーバーインスタンスが、同じ高可用性データベース(HADB)にアクセスでき ること。このデータベースを使用可能にする方法について は、configure-ha-cluster(1)を参照してください。
- 各サーバーインスタンスに、同じ分散可能 Web アプリケーションが配備されてい ること。web.xml 配備記述子ファイルの web-app 要素に、distributable 要素が含 まれている必要があります。
- Web アプリケーションが、高可用性セッション持続性を使用していること。分散 可能でない Web アプリケーションが、高可用性セッション持続性を使用するよう に設定されていると、サーバーはログファイルにエラーを書き込みます。
- Web アプリケーションは、--availabilityenabled オプションが true に設定され た deploy または deploydir コマンドを使用して配備されている必要があります。 これらのコマンドの詳細については、deploy(1) および deploydir(1) を参照してく ださい。

### 制限事項

セッションが処理を継続すると、ファイルを開くための参照やネットワーク接続は すべて失われます。アプリケーションは、この制限を念頭においてコード化する必 要があります。

フェイルオーバーをサポートする分散セッションには、特定のオブジェクトしかバ インドできません。サーブレット 2.4 仕様とは異なり、Sun Java System Application Server は、フェイルオーバーがサポートされていないオブジェクト型が分散 セッションにバインドされると IllegalArgumentException をスローしません。

フェイルオーバーをサポートする分散セッションには、次のオブジェクトをバイン ドできます。

- すべての EIB コンポーネントに対するローカルホームおよびオブジェクト参照。
- 共存エンティティ Bean、ステートフルセッション Bean、および分散エンティティ Bean のリモートホーム参照、リモート参照
- 分散セッション Bean のリモートホームおよびリモート参照
- InitialContext および java:comp/env に対する JNDI コンテキスト。
- UserTransaction オブジェクト。ただし、失敗したインスタンスが再起動されない 場合は、準備されたグローバルトランザクションはすべて失われ、正しくロール バックまたはコミットされない可能性もあります。
- 直列化可能な Iava 型

フェイルオーバーをサポートする分散セッションには、次のオブジェクト型をバイ ンドできません。

- IDBCデータソース
- Java Message Service (JMS) の ConnectionFactory および Destination オブジェクト
- JavaMail™セッション
- 接続ファクトリ
- 管理対象オブジェクト
- Web サービス参照

<span id="page-188-0"></span>一般に、これらのオブジェクトに対して、フェイルオーバーは機能しません。ただ し、オブジェクトが直列化可能な場合など、フェイルオーバーが機能する場合もあ ります。

### サンプルアプリケーション

次のディレクトリには、セッション持続性を示すサンプルアプリケーションが含ま れています。

*install\_dir*/samples/ee-samples/highavailability *install\_dir*/samples/ee-samples/failover

次のサンプルアプリケーションでは、SFSB セッション持続性がデモンストレー ションされます。

*install\_dir*/samples/ee-samples/failover/apps/sfsbfailover

### 高可用性セッション持続性の設定

この節では、高可用性セッション持続性を設定する方法について、次のトピックと ともに説明します。

- 189ページの「高可用性セッション持続性を設定するには」
- 190ページの「ヤッション可用性の有効化」

### ▼ 高可用性セッション持続性を設定するには

- 高可用性セッション持続性は、動的配備、動的再読み込み、および自動配備とは互 換性がありません。これらの機能は、本稼働環境ではなく開発環境を対象としてい るため、HA セッション持続性を有効にする前に無効にする必要があります。これら の機能を無効にする方法については、『Sun Java System Application Server Enterprise Edition 8.1 2005O2 管理ガイド』の第2章「アプリケーションの配備」を参照してくだ さい。 始める前に
	- **Application Server**クラスタを作成します。 **1** 詳細については、148 [ページの「クラスタを作成するには」を](#page-147-0)参照してください。
	- クラスタの**HADB**データベースを作成します。 **2** 詳細については、configure-ha-cluster(1) を参照してください。
	- クラスタの**HTTP**負荷分散を設定します。 詳細については、113 ページの「HTTP [負荷分散の設定」を](#page-112-0)参照してください。 **3**

第8章 • 高可用性(HA)セッション持続性とフェイルオーバーの設定 189

- <span id="page-189-0"></span>目的のアプリケーションサーバーインスタンス、および**Web**または**EJB**コンテナの可 **4** 用性を有効にします。 次に、セッション持続性の設定を行います。次の方法のうち1つを選択します。
	- 管理コンソールを使用します。191 [ページの「サーバーインスタンスの可用性の](#page-190-0) [有効化」を](#page-190-0)参照してください。
	- asadmin コマンド行ユーティリティーを使用します。set(1) および configure-ha-persistence(1) を参照してください。
- クラスタ内の各サーバーインスタンスを再起動します。 **5** インスタンスが現在要求を処理中の場合、インスタンスをいったん停止してから再 起動して、インスタンスが要求を処理する時間が十分に取れるようにします。詳細 については、132 [ページの「サーバーインスタンスまたはクラスタの無効化](#page-131-0) (停止)」 を参照してください。
- 可用性を必要とする特定の**SFSB**の可用性を有効にします。 **6** セッション状態にチェックポイントを設定する必要のあるメソッドを選択します。[199](#page-198-0) ページの「個々の Bean [の可用性の設定」を](#page-198-0)参照してください。
- 高可用性を必要とする各**Web**モジュールを分散可能にします。 **7**
- 配備中に、個々のアプリケーション、**Web**モジュール、または**EJB**モジュールの可用 **8** 性を有効にします。

199[ページの「個々のアプリケーションまたは](#page-198-0) EIB モジュールの可用性の設定」を参 照してください。

管理コンソールで、可用性を有効にするチェックボックスをチェックするか、また は --availabilityenabled オプションを true にして asadmin deploy コマンドを使用し ます。

### セッション可用性の有効化

セッション可用性は、次の 5 つの異なるスコープ (高いレベルから低いレベルへの順) で有効にすることができます。

- 1. デフォルトで有効になっているサーバーインスタンス手順については、次の節の 191 [ページの「サーバーインスタンスの可用性の有効化」を](#page-190-0)参照してください。
- 2. デフォルトで有効になっているコンテナ (Web または EJB)コンテナレベルでの可 用性の有効化については、次の節を参照してください。
	- 192ページの「Web [コンテナの可用性の設定」](#page-191-0)
	- 197 ページの「EIB [コンテナの可用性の設定」](#page-196-0)
- 3. デフォルトで無効になっているアプリケーション
- <span id="page-190-0"></span>4. デフォルトで無効になっているスタンドアロンの Web または EJB モジュール
- 5. デフォルトで無効になっている個々の SFSB

可用性を指定されたスコープで有効にするには、それより上のすべてのレベルでも 有効にする必要があります。たとえば、アプリケーションレベルで可用性を有効に するには、サーバーインスタンスレベルおよびコンテナレベルでも有効にする必要 があります。

ある特定のレベルの可用性は、デフォルトでは1つ上のレベルに設定されます。た とえば、可用性がコンテナレベルで有効になっている場合、デフォルトではアプリ ケーションレベルで有効になります。

可用性がサーバーインスタンスレベルで無効になっている場合、ほかのすべてのレ ベルで有効にしても反映されません。可用性がサーバーインスタンスレベルで有効 になっている場合、明示的に無効化しないかぎり、すべてのレベルで有効になりま す。

#### サーバーインスタンスの可用性の有効化

サーバーインスタンスの可用性を有効にするには、asadmin set コマンドを使用し て、設定の availability-service.availability-enabled プロパティーを true に設定 します。

たとえば、設定の名前が config1 の場合は、次のように指定します。

asadmin set --user admin --passwordfile password.txt --host localhost --port 4849 config1.availability-service.availability-enabled="true"

- ▼ 管理コンソールを使用してサーバーインスタンスの可用性を有効 にするには
- ツリーコンポーネントで、「設定」ノードを展開します。 **1**
- 編集する設定のノードを展開します。 **2**
- 「可用性サービス」ノードを選択します。 **3**
- 「可用性サービス」ページで、「可用性サービス」ボックスにチェックマークを付 けて、インスタンスレベルの可用性を有効にします。 無効にするには、このボックスのチェックマークを外します。 さらに、セッションの持続性のために HADB への接続に使用する JDBC リソースを変 更した場合は、格納プール名を変更できます。詳細について は、configure-ha-cluster(1) を参照してください。 **4**
- <span id="page-191-0"></span>「保存」ボタンをクリックします。 **5**
- サーバーインスタンスを停止し、再起動します。 **6**

### **HTTP**セッションフェイルオーバー

J2EE アプリケーションは一般に、大量のセッション状態データを保持しています。 Web ショッピングカートは、セッション状態の古典的な例です。アプリケーション はまた、頻繁に必要になるデータをセッションオブジェクトにキャッシュすること もできます。実際、ユーザーとの対話が多いほぼすべてのアプリケーションには、 セッション状態の保持が必要になります。

### **Web**コンテナの可用性の設定

asadmin を使用して Web コンテナの可用性の有効化と設定を行うに は、configure-ha-persistence(1) を参照してください。

あるいは、asadmin set コマンドを使用して、設定の availability-service.web-container-availability.availability-enabled プロパ ティーを true に設定し、次に configure-ha-persistence を使用して必要に応じてプ ロパティーを設定します。

たとえば、set コマンドを使用して次のように指定します。ここで、config1 は設定 の名前です。

```
asadmin set --user admin --passwordfile password.txt
--host localhost --port 4849
config1.availability-service.web-container-availability.availability-enabled="true"
asadmin configure-ha-persistence --user admin --passwordfile secret.txt
--type ha
--frequency web-method
--scope modified-session
--store jdbc/hastore
```
#### --property maxSessions=1000:reapIntervalSeconds=60 cluster1

#### ▼ 管理コンソールを使用して**Web**コンテナの可用性を有効にする

- ツリーコンポーネントで、目的の設定を選択します。 **1**
- 「可用性サービス」をクリックします。 **2**

#### 「**Web**コンテナの可用性」タブを選択します。 **3**

「可用性サービス」ボックスにチェックマークを付けて、可用性を有効にします。 無効にするには、このボックスのチェックマークを外します。

- **193**ページの「可用性の設定」の説明に従って、ほかの設定を変更します。 **4**
- サーバーインスタンスを再起動します。 **5**

#### 可用性の設定

「可用性サービス」の「Web コンテナの可用性」タブを使用すると、次の可用性設 定を変更できます。

持続性のタイプ: 可用性が有効になっている SFSB のセッション持続性と不活性化メ カニズムを指定します。使用できる値は、memory (持続性なし) file (ファイルシステ ム)、および ha (HADB) です。

ha セッション持続性を使用するには、HADB を設定し、有効にしておく必要があり ます。設定の詳細については、configure-ha-cluster(1) を参照してください。

Web コンテナの可用性が有効になっている場合、デフォルトは ha です。それ以外の 場合、デフォルトは memory です。セッションの持続性が必要となる本稼動環境で は、ha を使用します。最初の 2 つのタイプ (memory および file 持続性) では、高可用 性セッション持続性は提供されません。

持続性の頻度: セッション状態を格納する頻度を指定します。持続性のタイプが ha の 場合にのみ適用できます。使用できる値は次のとおりです。

- web-method セッション状態は、各 Web 要求の終了時に、クライアントに応答を 返信する前に格納されます。このモードでは、障害発生時にセッション状態を完 全に更新するための最良の保証が得られます。デフォルトです。
- time-based セッション状態が、reapIntervalSeconds ストアプロパティーに よって設定された頻度でバックグラウンドに格納されます。このモードでは、 セッション状態が完全に更新される保証はありません。ただし、各要求後に状態 が格納されないので、パフォーマンスが大幅に向上します。

持続性のスコープ: 格納するセッションオブジェクトの範囲と、セッション状態を格 納する頻度を指定します。持続性のタイプが ha の場合にのみ適用できます。使用で きる値は次のとおりです。

- session -常にすべてのセッション状態が格納されます。このモードでは、 セッションデータを分散可能な Web アプリケーションに正しく格納するための最 良の保証が得られます。デフォルトです。
- modified-session セッション状態が変更された場合、すべてのセッション状態 が格納されます。HttpSession.setAttribute() または HttpSession.removeAttribute() が呼び出された場合に、セッションが変更された と見なします。属性が変更されるたびに、必ず setAttribute() を呼び出す必要が あります。これは J2EE 仕様の要件ではありませんが、このモードを正しく動作さ せるために必要になります。
- modified-attribute 変更されたセッション属性だけが格納されます。このモード を正しく動作させるには、次のガイドラインに従う必要があります。
- セッション状態が変更されるたびに、setAttribute()を呼び出します。
- 属性間で相互参照しないようにします。別個の各属性キーにあるオブジェクト グラフを直列化し、別々に格納します。別個の各キーにあるオブジェクト間に 相互参照がある場合は、正常な直列化および非直列化は行われません。
- 複数の属性間、または少なくとも読み取り専用属性と変更可能な属性間で セッション状態を分散します。

シングルサインオン状態: シングルサインオン状態の持続性を有効にするには、この ボックスにチェックマークを付けます。無効にするには、このボックスのチェック マークを外します。詳細については、195 [ページの「セッションフェイルオーバーで](#page-194-0) [のシングルサインオンの使用」を](#page-194-0)参照してください。

**HTTP** セッションストア: セッションの持続性のために HADB への接続に使用する JDBC リソースを変更した場合は、HTTP セッションストアを変更できます。詳細に ついては、configure-ha-cluster(1) を参照してください。

### 個々の**Web**アプリケーションの可用性の設定

個々の Web アプリケーションの可用性の有効化と設定を行うには、アプリケー ション配備記述子ファイル sun-web.xml を編集します。アプリケーションの配備記述 子の設定は、Web コンテナの可用性の設定より優先されます。

session-manager 要素の persistence-type 属性によって、アプリケーションが使用す るセッション持続性のタイプが決定されます。高可用性セッション持続性を有効に するには、この属性を ha に設定する必要があります。

sun-web.xml ファイルの詳細については、『Sun Java System Application Server Enterprise Edition 8.1 2005Q2 Developer's Guide』の「The sun-web.xml File」を参照して ください。

#### 例

```
<sun-web-app> ...
 <session-config>
    <session-manager persistence-type=ha>
      <manager-properties>
        <property name=persistenceFrequency value=web-method />
      </manager-properties>
      <store-properties>
        <property name=persistenceScope value=session />
      </store-properties>
    </session-manager> ...
</session-config> ...
```
### <span id="page-194-0"></span>セッションフェイルオーバーでのシングルサイン オンの使用

単一のアプリケーションサーバーインスタンスにおいて、ユーザーがあるアプリ ケーションによって一度認証されると、同じインスタンス上で動作しているほかの アプリケーションに対する個別の再認証は必要ありません。これをシングルサイン オンといいます。詳細については、『Sun Java System Application Server Enterprise Edition 8.1 2005Q2 Developer's Guide』の「User Authentication for Single Sign-on」を参照 してください。

HTTP セッションがクラスタ内のほかのインスタンスにフェイルオーバーした場合で も、シングルサインオンが機能し続けるようにするには、シングルサインオン情報 が HADB に対して持続される必要があります。シングルサインオン情報を持続させ るには、最初にサーバーインスタンスと Web コンテナの可用性を有効にし、次にシ ングルサインオン状態のフェイルオーバーを有効にします。

シングルサインオン状態のフェイルオーバーは、「可用性サービス」の「Web コン テナの可用性」タブにある管理コンソールを使用して有効にできます。192 [ページ](#page-191-0) の「Web [コンテナの可用性の設定」で](#page-191-0)説明しているように、asadmin set コマンドを 使用して、設定の

availability-service.web-container-availability.sso-failover-enabled プロパ ティーを true に設定します。

たとえば、set コマンドを使用して次のように指定します。ここで、config1 は設定 の名前です。

asadmin set --user admin --passwordfile password.txt --host localhost --port 4849 config1.availability-service.web-container-availability. sso-failover-enabled="true"

#### シングルサインオングループ

単一の名前とパスワードの組み合わせによってアクセス可能なアプリケーション は、シングルサインオングループを構成します。シングルサインオングループに属 するアプリケーションに対応する HTTP セッションでは、1 つのセッションがタイム アウトになった場合、ほかのセッションは無効化されず、引き続き有効となりま す。これは、1 つのセッションがタイムアウトしてもほかのセッションの可用性には 影響しないからです。

この動作の当然の結果として、あるセッションがタイムアウトして、セッションを 実行していた同じブラウザウィンドウから対応するアプリケーションにアクセスを 試みる場合、再度認証を行う必要はありません。ただし、新しいセッションが作成 されます。

<span id="page-195-0"></span>シングルサインオングループに属するショッピングカートアプリケーションの例を 挙げます。このグループにはほかに 2 つのアプリケーションが含まれます。ほかの 2 つのアプリケーションのセッションタイムアウト値は、ショッピングカートアプリ ケーションのセッションタイムアウト値を上回るものと仮定します。ショッピング カートアプリケーションのセッションがタイムアウトして、セッションを実行して いた同じブラウザウィンドウからショッピングカートアプリケーションの実行を試 みる場合、再度認証を行う必要はありません。ただし、以前のショッピングカート は失われていて、新しいショッピングカートを作成する必要があります。ほかの2 つのアプリケーションは、ショッピングカートアプリケーションを実行していた セッションのタイムアウト後も変わらず動作し続けます。

同様に、ほかの 2 つのアプリケーションのどちらかに対応するセッションがタイム アウトしたとします。セッションを実行していた同じブラウザウィンドウからアプ リケーションに接続している間は、再度認証を行う必要はありません。

注**–**この動作は、セッションがタイムアウトした場合にのみ当てはまります。シング ルサインオンが有効になっていて、HttpSession.invalidate() を使用してセッション の 1 つを無効にする場合、シングルサインオングループに属するすべてのアプリ ケーションのセッションが無効になります。シングルサインオングループに属する 任意のアプリケーションへのアクセスを試みる場合、再認証が必要であり、アプリ ケーションにアクセスするクライアントに対して新しいセッションが作成されま す。

### ステートフルセッション**Bean**のフェイルオーバー

ステートフルセッション Bean (SFSB) には、クライアント固有の状態が含まれていま す。クライアントとステートフルセッション Bean の間には、一対一の関係が存在し ます。作成時、EJB コンテナは各 SFSB に、クライアントにバインドするための一意 のセッション ID を割り当てます。

サーバーインスタンスの障害に備えて、SFSB の状態を持続的なストアに保存するこ とができます。SFSB の状態は、そのライフサイクル内のあらかじめ定義された時点 に、持続性ストアに保存されます。これを、チェックポイント設定と呼びます。有 効になっている場合、チェックポイント設定は一般に、トランザクションがロール バックする場合でも、Bean がトランザクションを完了したあとに実行されます。

ただし、SFSB が Bean 管理によるトランザクションに参加している場合、そのトラン ザクションは Bean メソッドの実行の途中でコミットされる可能性があります。この メソッド呼び出しの結果、Bean の状態は遷移している途中である可能性があるた め、これは Bean の状態にチェックポイントを設定するのに適切なタイミングではあ りません。この場合、EJB コンテナは、対応するメソッドの終了時に Bean の状態に チェックポイントを設定します。ただし、メソッドの終了時に、その Bean が別のト ランザクションの範囲に入っていないことが前提です。Bean 管理によるトランザク

<span id="page-196-0"></span>ションが複数のメソッドにまたがっている場合は、後続のメソッドの終了時にアク ティブなトランザクションが存在しなくなるまで、チェックポイント設定が遅延さ れます。

SFSB の状態は必ずしもトランザクションではなく、非トランザクションビジネスメ ソッドの結果として大幅に変更される可能性もあります。SFSB がこれに当てはまる 場合は、200 [ページの「チェックポイントを設定するメソッドの指定」で](#page-199-0)説明してい るように、チェックポイントを設定するメソッドのリストを指定することができま す。

分散可能な Web アプリケーションが SFSB を参照しており、その Web アプリケー ションのセッションが処理を継続する場合は、EJB 参照の処理も継続されます。

Application Server インスタンスの停止中に、セッション持続性を使用している SFSB の配備が取り消されると、持続性ストア内のセッションデータがクリアされない可 能性があります。これを回避するには、Application Server インスタンスが動作してい る間、SFSB の配備を取り消します。

### **EJB**コンテナの可用性の設定

▼ **EJB**コンテナの可用性を設定するには

- 「**EJB**コンテナの可用性」タブを選択します。 **1**
- 「可用性サービス」ボックスにチェックマークを付けます。 可用性を無効にするには、このボックスのチェックマークを外します。 **2**
- **198**[ページの「可用性の設定」の](#page-197-0)説明に従って、ほかの設定を変更します。 **3**
- 「保存」ボタンをクリックします。 **4**
- サーバーインスタンスを再起動します。 **5**
- 同機能を持つasadminコマンド 参考

EIB コンテナの可用性を有効にするには、asadmin set コマンドを使用して、設定に 次の3つのプロパティーを設定します。

■

availability-service.ejb-container-availability. availability-enabled

■

<span id="page-197-0"></span>availability-service.ejb-container-availability. sfsb-persistence-type

■

availability-service.ejb-container-availability. sfsb-ha-persistence-type

たとえば、設定の名前が config1 の場合は、次のコマンドを使用します。

asadmin set --user admin --passwordfile password.txt --host localhost --port 4849config1.availability-service.ejb-container-availability.availability-enabled="true"

asadmin set --user admin --passwordfile password.txt --host localhost --port 4849config1.availability-service.ejb-container-availability.sfsb-persistence-type="file"

asadmin set --user admin --passwordfile password.txt --host localhost --port 4849config1.availability-service.ejb-container-availability.sfsb-ha-persistence-type="ha"

#### 可用性の設定

「可用性サービス」の「EJB コンテナの可用性」タブを使用すると、次の設定を変更 できます。

**HA** 持続性のタイプ: 可用性が有効になっている SFSB のセッション持続性と不活性化 メカニズムを指定します。使用できる値は、file (ファイルシステム) と ha (HADB) です。セッションの持続性が必要となる本稼動環境では、デフォルトの ha を使用し ます。

**SFSB** 持続性のタイプ: 可用性が有効になっていない SFSB の不活性化メカニズムを指 定します。使用できる値は、file (デフォルト) と ha です。

いずれかの持続性のタイプを file に設定すると、EJB コンテナによって非活性化さ れたセッション Bean が格納されるファイルシステムの場所が指定されます。ファイ ルシステムに対するチェックポイントはテストには有効ですが、本稼働環境には役 立ちません。詳細については、『Sun Java System Application Server Enterprise Edition 8.1 2005Q2 管理ガイド』の「ストアプロパティーを設定する」を参照してく ださい。

HA 持続性によって、どのサーバーインスタンスが失敗した場合でも、サーバーイン スタンスのクラスタは SFSB 状態を復元できます。HADB はまた、不活性化とアク ティベーションのストアとしても使用されます。SFSB 状態の持続性を必要とする本 稼働環境では、このオプションを使用します。詳細について は、configure-ha-cluster(1) を参照してください。

**SFSB** ストアプール名: セッションの持続性のために HADB への接続に使用する JDBC リソースを変更した場合は、SFSB ストアプール名を変更できます。詳細について は、configure-ha-cluster(1) を参照してください。

#### <span id="page-198-0"></span>可用性が無効の場合の**SFSB**セッションストアの設定

可用性が無効になっている場合、ローカルファイルシステムは SFSB 状態の不活性化 に使用されますが、持続性には使用されません。SFSB 状態が格納される場所を変更 するには、EJB コンテナのセッション格納位置の設定を変更します。詳細について は、『Sun Java System Application Server Enterprise Edition 8.1 2005Q2 管理ガイ ド』の「ストアプロパティーを設定する」を参照してください。

### 個々のアプリケーションまたは**EJB**モジュールの 可用性の設定

配備中に、個々のアプリケーションまたは EJB モジュールの SFSB の可用性を有効に することができます。

- 管理コンソールを使用して配備している場合は、可用性を有効にするチェック ボックスをチェックします。
- asadmin deploy または asadmin deploydir コマンドを使用して配備している場合 は、--availabilityenabled オプションを true に設定します。詳細について は、deploy(1) および deploydir(1) を参照してください。

### 個々の**Bean**の可用性の設定

個々の SFSB について可用性を有効にし、チェックポイントを設定するメソッドを選 択するには、sun-ejb-jar.xml 配備記述子ファイルを使用します。

高可用性セッション持続性を有効にするには、ejb 要素に availability-enabled="true" を設定します。SFSB キャッシュのサイズと動作を制御 するには、次の要素を使用します。

- max-cache-size:キャッシュに保持されるセッション Bean の最大数を指定しま す。キャッシュがオーバーフローする (Bean の数が max-cache-size を超える) 場 合、コンテナは一部の Bean を非活性化するか、または Bean の直列化された状態 をファイルに書き出します。ファイルを作成するディレクトリは、設定 API を使 用して EJB コンテナから取得されます。
- resize-quantity
- cache-idle-timeout-in-seconds
- removal-timeout-in-seconds
- victim-selection-policy

sun-ejb-jar.xml の詳細については、『Sun Java System Application Server Enterprise Edition 8.1 2005Q2 Developer's Guide』の「The sun-ejb-jar.xml File」を参照してくださ い。

```
例 8–1 可用性が有効になっているEJB配備記述子の例
<sun-ejb-jar>
   ...
   <enterprise-beans>
       ...
       <ejb availability-enabled="true">
           <ejb-name>MySFSB</ejb-name>
       \lt/eib>
       ...
   </enterprise-beans>
</sun-ejb-jar>
```
# チェックポイントを設定するメソッドの指定

有効になっている場合、チェックポイント設定は一般に、トランザクションがロー ルバックする場合でも、Bean がトランザクションを完了したあとに実行されます。 Bean の状態に重要な変更をもたらす非トランザクションビジネスメソッドの終了時 に、SFSB のオプションのチェックポイント設定を追加で指定するに は、sun-ejb-jar.xml 配備記述子ファイルの ejb 要素にある checkpoint-at-end-of-method 要素を使用します。

checkpoint-at-end-of-method 要素内の非トランザクションメソッドは、次のいずれ かになります。

- SFSB のホームインタフェースで定義された create() メソッド。作成の直後に、 SFSB の初期状態にチェックポイントを設定する場合に使用します。
- コンテナ管理によるトランザクションのみを使用している SFSB の場合は、トラ ンザクション属性 TX\_NOT\_SUPPORTED または TX\_NEVER でマークされた Bean のリモートインタフェースのメソッド。
- Bean 管理によるトランザクションのみを使用している SFSB の場合は、Bean 管理 によるトランザクションが起動もコミットもされないメソッド。

このリストに記述されているその他のメソッドはすべて無視されます。これらの 各メソッドの呼び出しの終了時に、EJB コンテナは SFSB の状態を持続性ストアに 保存します。

注 **–** SFSBがどのトランザクションにも参加しておらず、 checkpoint-at-end-of-method 要素で明示的に指定されているメソッドがない場合 は、この Bean に対して availability-enabled="true" が設定されていても、この Bean の状態にチェックポイントは設定されません。

パフォーマンスを向上させるには、メソッドの小さなサブセットを指定します。こ れらのメソッドは一般に、大量の処理を実行するか、または Bean の状態に重要な変 更をもたらします。

例 **8–2** メソッドのチェックポイント設定を指定するEJB配備記述子の例

<sun-ejb-jar>

```
...
    <enterprise-beans>
        ...
        <ejb availability-enabled="true">
            <ejb-name>ShoppingCartEJB</ejb-name>
            <checkpoint-at-end-of-method>
                <method>
                    <method-name>addToCart</method-name>
                </method>
            </checkpoint-at-end-of-method>
        </ejb>
        ...
    </enterprise-beans>
</sun-ejb-jar>
```
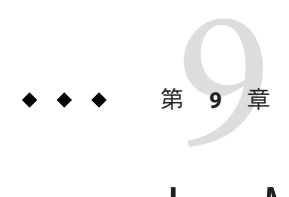

# Java Message Service負荷分散とフェイル オーバー

この章では、Application Server で使用するために Java Message Service (JMS) の負荷分散 とフェイルオーバーを設定する方法について説明します。次のトピックが含まれて います。

- 203 ページの「Java Message Service の概要」
- 204 ページの「Iava Message Service の設定」
- 207[ページの「接続プールとフェイルオーバー」](#page-206-0)
- 208ページの「MOクラスタと [Application Server](#page-207-0) の併用」

### **Java Message Service**の概要

Java Message Service (JMS) API は、J2EE アプリケーションおよびコンポーネントに対 して、メッセージの作成、送信、受信、および読み取りを可能にするメッセージン グ標準です。この API によって、緩やかに結合され、信頼性が高く、非同期の分散 通信が可能となります。Sun Java System Message Queue 3 2005Q1 (MQ) は JMS を実装 し、Application Server と密接に統合されているため、MQ を使用してメッセージ駆動 型 Bean (MDB) などのコンポーネントを作成できます。

MQ はコネクタモジュールを使用して Application Server と統合されます。コネクタモ ジュールはリソースアダプタとしても知られており、J2EE Connector Architecture Specification 1.5 によって定義されています。Application Server に配備された J2EE コン ポーネントは、コネクタモジュールを介して統合された JMS プロバイダを使用し て、JMS メッセージをやり取りします。Application Server で JMS リソースを作成する と、バックグラウンドでコネクタリソースが作成されます。そのようにして、JMS 操作のたびにコネクタランタイムが呼び出され、バックグラウンドで MQ リソース アダプタが使用されます。

Java Message Service は、管理コンソールまたは asadmin コマンド行ユーティリティー から管理することができます。

## <span id="page-203-0"></span>アプリケーション例

mqfailover アプリケーション例では、JMS トピックからの着信メッセージを受け取 るメッセージ駆動型 Bean を使用する MQ フェイルオーバーの例を示します。この例 には、MDB とアプリケーションクライアントが含まれています。Application Server は MDB の可用性を高めます。あるブローカが停止すると、対話状態 (MDB によって 受信されたメッセージ) はクラスタ内の別の使用可能なブローカインスタンスに透過 的に移行します。

例は次のディレクトリにインストールされます。

**install\_dir**/samples/ee-samples/failover/apps/mqfailover

### 詳細情報

JMS の詳細については『Sun Java System Application Server Enterprise Edition 8.1 2005Q2 Developer's Guide』の第 14 章「Using the Java Message Service」を参照してください。 コネクタ (リソースアダプタ) の詳細については、『Sun Java System Application Server Enterprise Edition 8.1 2005Q2 Developer's Guide』の第 9 章「Developing Connectors」を 参照してください。

Sun Java System Message Queue の詳細については、Sun Java System Message Queue のマ ニュアルを参照してください。JMS API の概要については、[JMS Web](http://java.sun.com/products/jms/index.html) ページ (<http://java.sun.com/products/jms/index.html>)を参照してください。

### **Java Message Service**の設定

「Java Message Service」設定は、Sun Java System Application Server クラスタまたはイン スタンスへのすべてのインバウンドおよびアウトバウンド接続に使用できます。次 にあげるものを使用して、Java Message Service を設定できます。

- 管理コンソール。関連する設定で「Java Message Service」コンポーネントを開きま す。詳細については、『Sun Java System Application Server Enterprise Edition 8.1 2005Q2 管理ガイド』の第 4 章「Java Message Service (JMS) リソースの設 定」を参照してください。
- asadmin set コマンド。次の属性を設定できます。

```
server.jms-service.init-timeout-in-seconds = 60
server.jms-service.type = LOCAL
server.jms-service.start-args =
server.jms-service.default-jms-host = default JMS host
server.jms-service.reconnect-interval-in-seconds = 60
server.jms-service.reconnect-attempts = 3
```

```
server.jms-service.reconnect-enabled = true
server.jms-service.addresslist-behavior = random
server.jms-service.addresslist-iterations = 3
server.jms-service.mq-scheme = mq
server.jms-service.mq-service = jms
```
次のようなプロパティーも設定できます。

server.jms-service.property.instance-name = imqbroker server.jms-service.property.instance-name-suffix = server.jms-service.property.append-version = false

Java Message Service のすべての属性とプロパティーを一覧表示するには、asadmin get コマンドを使用します。asadmin get の詳細については、get(1)を参照してく ださい。asadmin set の詳細については、set(1)を参照してください。

JMS 接続ファクトリの設定を使用して、Java Message Service の設定をオーバーライド できます。詳細については、『Sun Java System Application Server Enterprise Edition 8.1 2005Q2 管理ガイド』の「JMS 接続ファクトリに関する管理コンソールタス ク」を参照してください。

注 **–** Java Message Service の設定を変更した後には、Application Server インスタンスを再 起動する必要があります。

JMS 管理の詳細については、『Sun Java System Application Server Enterprise Edition 8.1 2005Q2 管理ガイド』の第 4 章「Java Message Service (JMS) リソースの設定」 を参照してください。

### **Java Message Service** の統合

MQ を Application Server に統合するにはLOCAL と REMOTE の 2 通りの方法があり、 管理コンソールには Java Message Service の「型」属性で表されます。

#### **LOCAL Java Message Service**

「型」属性が LOCAL (スタンドアロン Application Server インスタンスのデフォルト) の場合、Application Server はデフォルト JMS ホストとして指定された MQ ブローカを 起動および停止します。LOCAL 型はスタンドアロンの Application Server インスタン スに最適です。

Application Server インスタンスと Message Queue ブローカの間に 1 対 1 の関係を作成 するには、型を LOCAL に設定し、各 Application Server インスタンスに異なるデ フォルト JMS ホストを指定します。 この作業は、クラスタが Application Server と MQ のどちらに定義されているかに関係なく行えます。

LOCAL 型では、「起動引数」属性を使用して MQ ブローカの起動パラメータを指定 します。

#### **REMOTE Java Message Service**

「型」属性が REMOTE の場合、MQ ブローカは別個に起動する必要があります。ク ラスタが Application Server 内に定義されている場合は、これがデフォルトです。ブ ローカの起動については、『 Sun Java System Message Queue 管理ガイド』を参照して ください。

この場合、Application Server は外部的に設定されたブローカまたはブローカクラスタ を使用します。また、MQ ブローカの起動と停止は Application Server とは別個に行 い、MQ ツールを使用してブローカまたはブローカクラスタを設定および調整する 必要があります。REMOTE 型は Application Server クラスタに最適です。

REMOTE 型では、MQ ツールを使用して MQ ブローカ起動パラメータを指定する必 要があります。「起動引数」属性は無視されます。

### **JMS**ホストリスト

JMS ホストは MQ ブローカを表します。Java Message Service には *JMS* ホストリスト (AddressList とも呼ばれる) が含まれており、このリストには Application Server が使 用するすべての JMS ホストが含まれます。

JMS ホストリストには指定された MQ ブローカのホストとポートが取り込まれ、JMS ホスト設定が変更になるたびに更新されます。JMS リソースを作成するかまたは MDB を配備すると、JMS リソースや MDB は JMS ホストリストを継承します。

注 **–** Sun Java System Message Queue ソフトウェアでは、AddressList プロパティーは imqAddressList と呼ばれています。

### デフォルト**JMS**ホスト

IMS ホストリスト内のホストの1つが、Default JMS host という名前のデフォルト JMS ホストに指定されます。Application Server インスタンスは、Java Message Service の型が LOCAL に設定されている場合に、デフォルト JMS ホストを起動します。

Sun Java System Message Queue ソフトウェア内にマルチブローカクラスタを作成して ある場合は、デフォルト JMS ホストを削除してから、その Message Queue クラスタの ブローカを JMS ホストとして追加します。この場合、デフォルト JMS ホストが JMS ホストリスト内の最初のホストになります。

Application Server が Message Queue クラスタを使用する場合には、デフォルト JMS ホ スト上で Message Queue 固有のコマンドが実行されます。たとえば、3 つのブローカ <span id="page-206-0"></span>を持つ Message Queue クラスタ用に物理送信先を作成する場合、物理送信先を作成す るコマンドはデフォルトの JMS ホスト上で実行されますが、クラスタ内の 3 つのブ ローカすべてがその物理送信先を使用します。

#### **JMS**ホストの作成

追加の JMS ホストを、以下の方法で作成できます。

- 管理コンソールを使用します。関係する設定の「Java Message Service」コンポーネ ントを開き、「JMS ホスト」コンポーネントを選択してから、「新規」をク リックします。詳細については、『Sun Java System Application Server Enterprise Edition 8.1 2005Q2 管理ガイド』の「JMS ホストを作成する」を参照してくださ い。
- asadmin create-ims-host コマンドを使用します。詳細について は、create-jms-host(1)を参照してください。

JMS ホスト設定が変更されるたびに、JMS ホストリストは更新されます。

# 接続プールとフェイルオーバー

Application Server は JMS 接続プールとフェイルオーバーをサポートします。Sun Java System Application Server は JMS 接続を自動的にプールします。「アドレスリストの動 作」属性が random (デフォルト) である場合、Application Server は主ブローカを IMS ホ ストリストからランダムに選択します。フェイルオーバーが発生すると、MQ は負 荷を別のブローカに透過的に転送し、JMS セマンティクスを保持します。

接続が失われたときに Application Server が主ブローカへの再接続を試行するかどうか を指定するには、「再接続」チェックボックスを選択します。再接続を有効に設定 した状態で、主ブローカが停止すると、Application Server は JMS ホストリストにある 別のブローカへの再接続を試みます。

「再接続」を有効にする場合には、以下の属性も指定します。

- アドレスリストの動作: 接続を、JMS ホストリスト内のアドレスの順序 (priority) とランダムな順序 (random) のどちらで行うかを指定します。Priority に設定する と、Java Message Serviceは JMS ホストリストの最初に指定された MQ ブローカに接 続を試行し、そのブローカが利用できない場合にのみ別のブローカを使用しま す。Random に設定すると、Java Message Serviceは JMS ホストリストから MQ ブ ローカをランダムに選択します。多数のクライアントが同じ接続ファクトリを使 用して接続を試行する場合は、すべてのクライアントが同じアドレスに接続しな いようにこの設定を使用します。
- アドレスリストの繰り返し:接続の確立または再確立のために、JMS ホストリスト を介して Java Message Service が試行を繰り返す回数です。値 -1 は試行回数が無制 限であることを示します。
- <span id="page-207-0"></span>■ 再接続試行:クライアントランタイムがリストの次のアドレスを試行する前に、 JMS ホストリストに指定した各アドレスへの接続 (または再接続) を試行する回数 を指定します。値 -1 は、再試行回数が無制限であることを示します。クライアン トランタイムは、接続が成功するまで最初のアドレスへの接続を試みます。
- 再接続間隔:再接続を試行する間隔を秒数で指定します。これは、IMS ホストリス トで指定した各アドレスおよびリストのそれ以降のアドレスへの試行に適用され ます。間隔が短すぎると、ブローカにリカバリする時間が与えられません。間隔 が長すぎると、再接続が許容できない遅延を示す場合があります。

これらの設定は、JMS 接続ファクトリ設定を使用してオーバーライドできます。詳 細については、『Sun Java System Application Server Enterprise Edition 8.1 2005Q2 管理ガ イド』の「JMS 接続ファクトリに関する管理コンソールタスク」を参照してくださ い。

### 負荷分散されたメッセージのインフロー

Application Server は同じ ClientID を持つ MDB にメッセージをランダムに配信しま す。ClientID は永続的なサブスクライバには必須です。

ClientID が設定されない非永続サブスクライバに対しては、同じトピックをサブス クライブする特定の MDB のすべてのインスタンスは同等であると見なされます。 MDB が Application Server の複数のインスタンスに配備される場合、MDB のうちの 1 つだけがメッセージを受信します。複数の異なる MDB が同じトピックをサブスクラ イブすると、MDB ごとに 1 つのインスタンスがメッセージのコピーを受信します。

同じキューを使用する複数のコンシューマをサポートするには、物理送信先の maxNumActiveConsumers プロパティーを大きい値に設定します。このプロパティーを 設定すると、MQ はプロパティーに設定した数の MDB まで同じキューからメッセー ジを消費することを許可します。メッセージはそれらの MDB にランダムに配信され ます。maxNumActiveConsumers を -1 に設定した場合は、コンシューマの数に制限はあ りません。

### **MQ**クラスタと**Application Server**の併用

MQ Enterprise Edition は、ブローカクラスタと呼ばれる、相互に接続した複数のブ ローカインスタンスをサポートします。ブローカクラスタによって、クライアント 接続はクラスタ内のすべてのブローカに分散されます。クラスタ化することで、水 平方向のスケーラビリティーが提供され、可用性が向上します。

この節では、高可用性を備えた Sun Java System Message Queue クラスタを使用するた めに Application Server を設定する方法を説明します。また、Message Queue クラスタ を開始および設定する方法も解説します。

Application Server および MQ 配備のトポロジの詳細については、『Sun Java System Application Server Enterprise Edition 8.1 2005Q2 Deployment Planning Guide』の「Planning Message Queue Broker Deployment」を参照してください。

- ▼ **Application Server**クラスタで**MQ**クラスタを使用 可能にするには
- **Application Server**クラスタを作成します**(**まだクラスタがない場合**)**。 **1** クラスタの作成については、148 [ページの「クラスタを作成するには」を](#page-147-0)参照してく ださい。
- **MQ**ブローカクラスタを作成します。 **2**

まず、ドメイン管理サーバーによって起動されるブローカを参照するデフォルト JMS ホストを削除してから、MQ ブローカクラスタに 3 つの外部ブローカ (JMS ホス ト) を作成します。

JMS ホストの作成は、管理コンソールまたは asadmin コマンド行ユーティリティーの いずれかを使用して行います。

asadmin を使用する場合は、たとえば次のコマンドを実行します。

```
asadmin delete-jms-host --target cluster1 default JMS host
```
asadmin create-jms-host --target cluster1

--mqhost myhost1 --mqport 6769

--mquser admin --mqpassword admin broker1

asadmin create-jms-host --target cluster1

--mqhost myhost2 --mqport 6770

--mquser admin --mqpassword admin broker2

asadmin create-jms-host --target cluster1

--mqhost myhost3 --mqport 6771

--mquser admin --mqpassword admin broker3

管理コンソールを使用してホストを作成するには、次のようにします。

- **a.** 「**JMS**ホスト」ノードに移動します**(**「設定」**>** config-name **>**「**Java**メッセージサー ビス」**>**「**JMS**ホスト」**)**。
- **b.** デフォルトのブローカ**(default\_JMS\_host)**を削除します。 そのブローカの横にあるチェックボックスを選択して、「削除」をクリックしま す。
- **c.** 「新規」をクリックして、各**JMS**ホストを作成し、それぞれにプロパティー値を 入力します。 ホスト名、DNS 名または IP アドレス、ポート番号、管理ユーザー名、パスワード の値を指定します。
- マスター**MQ**ブローカと他の**MQ**ブローカを起動します。 **3**

JMS ホストマシン上で起動する 3 つの外部ブローカに加えて、任意のマシン上で 1 つ のマスターブローカを起動します。このマスターブローカは、ブローカクラスタの 一部である必要はありません。次に例を示します。

/usr/bin/imqbrokerd -tty -name brokerm -port 6772 -cluster myhost1:6769,myhost2:6770,myhost2:6772,myhost3:6771 -D"imq.cluster.masterbroker=myhost2:6772"

- クラスタ内の**Application Server**インスタンスを起動します。 **4**
- クラスタ上に**JMS**リソースを作成します。 **5**

**a. JMS**物理送信先を作成します。 たとえば、次の asadmin を使用します。 asadmin create-jmsdest --desttype queue --target cluster1 MyQueue asadmin create-jmsdest --desttype queue --target cluster1 MyQueue1 管理コンソールを使用する場合は、次のようにします。

- **i.** 「**JMS**ホスト」ページに移動します**(**「設定」**>** config-name **>**「**Java**メッセージ サービス」**>**「物理送信先」**)**。
- **ii.** 「新規」をクリックして、各**JMS**物理送信先を作成します。

**iii.** 各送信先に対して名前と型**(**キュー**)**を入力します。

**b. JMS**接続ファクトリを作成します。

たとえば、次の asadmin を使用します。 asadmin create-jms-resource --target cluster1 --restype javax.jms.QueueConnectionFactory jms/MyQcf asadmin create-jms-resource --target cluster1 --restype javax.jms.QueueConnectionFactory jms/MyQcf1

管理コンソールを使用する場合は、次のようにします。

**i.** 「**JMS**接続ファクトリ」ページに移動します**(**「リソース」**>**「**JMS**リソース」 **>**「接続ファクトリ」**)**。

- **ii.** それぞれの接続ファクトリを作成するために、「新規」をクリックします。 「IMS 接続ファクトリを作成」ページが開きます。
- **iii.** 各接続ファクトリについて、「**JNDI**名」**(**jms/MyQcfなど**)**を入力し、「型」に javax.jms.QueueConnectionFactory を指定します。
- **iv.** ページ最下部にリストされた利用可能なターゲットからクラスタを選択して、 「追加」をクリックします。
- **v.** 「了解」をクリックして、接続ファクトリを作成します。
- **c. JMS**送信先リソースを作成します。

たとえば、次の asadmin を使用します。

- asadmin create-jms-resource --target cluster1
	- --restype javax.jms.Queue
	- --property imqDestinationName=MyQueue jms/MyQueue
- asadmin create-jms-resource --target cluster1
	- --restype javax.jms.Queue
	- --property imqDestinationName=MyQueue1 jms/MyQueue1

管理コンソールを使用する場合は、次のようにします。

- **i.** 「**JMS**送信先リソース」ページに移動します**(**「リソース」**>**「**JMS**リソース」 **>**「接続ファクトリ」**)**。
- **ii.** それぞれの送信先リソースを作成するために、「新規」をクリックします。 「IMS 送信先リソースを作成」ページが開きます。
- **iii.** 各送信先リソースについて、「**JNDI**名」**(**jms/MyQueueなど**)**を入力し、「型」 にjavax.jms.Queueを指定します。
- **iv.** ページ最下部にリストされた利用可能なターゲットからクラスタを選択して、 「追加」をクリックします。
- **v.** 「了解」をクリックして、送信先リソースを作成します。
- retrieve オプションを指定して、アプリケーションをアプリケーションクライア **6** ント用に配備します。次に例を示します。

asadmin deploy --target cluster1 --retrieve /opt/work/MQapp/mdb-simple3.ear

アプリケーションにアクセスして、期待どおりの動作をするかテストします。 **7**

**Application Server**をデフォルトの**JMS**設定に戻す場合は、作成した**JMS**ホストを削除 **8** して、デフォルトを作成し直します。次に例を示します。

asadmin delete-jms-host --target cluster1 broker1 asadmin delete-jms-host --target cluster1 broker2 asadmin delete-jms-host --target cluster1 broker3 asadmin create-jms-host --target cluster1 --mqhost myhost1 --mqport 7676 --mquser admin --mqpassword admin default\_JMS\_host

管理コンソールを使用して、これに相当する操作を実行することもできます。

- 問題が起きた場合は、次の点を考慮してください。 注意事項
	- Application Server ログファイルを表示します。MQ ブローカがメッセージに応答 しないとログファイルに記録されている場合は、ブローカを停止してから再起動 します。
	- 必ず MQ ブローカを先に起動してから、Application Server インスタンスを起動し ます。
	- すべての MQ ブローカが停止した場合、Java Message Service のデフォルト値では、 Application Server の停止または起動までに 30 分かかります。Java Message Service の 値を調整して、このタイムアウトを許容できる値にしてください。次に例を示し ます。

asadmin set --user admin --password administrator cluster1.jms-service.reconnect-interval-in-seconds=5 第 10 章<br>DNU HOD

# RMI-IIOP負荷分散とフェイルオーバー

この章では、RMI-IIOP 上のリモート EJB 参照と JNDI オブジェクトに Sun Java System Application Server の高可用性 (HA) 機能を使用する方法について説明します。

- 213 ページの「概要」
- 215 ページの「RMI-IIOP [負荷分散とフェイルオーバーの設定」](#page-214-0)

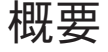

RMI-IIOP 負荷分散では、IIOP クライアント要求が別のサーバーインスタンスまたは ネームサーバーに分散されます。目標は、負荷をクラスタ間に均等に拡散して、ス ケーラビリティーを実現することです。また、IIOP 負荷分散を EJB のクラスタリン グおよび可用性と結合すれば、EJB フェイルオーバーも実現されます。

クライアントがオブジェクトに対して JNDI 検索を実行すると、ネームサービスは、 特定のサーバーインスタンスに関連付けられた InitialContext (IC) オブジェクトを 作成します。それ以降、その IC オブジェクトを使用して作成された検索要求はすべ て、同じサーバーインスタンスに送信されます。その InitialContext を使用して検 索された EJBHome オブジェクトはすべて、同じターゲットサーバーにホストされま す。また、それ以降に取得された Bean 参照もすべて、同じターゲットホスト上に作 成されます。InitialContext オブジェクトの作成時に、ライブターゲットサーバー のリストがすべてのクライアントによってランダムに選択されるため、これにより 負荷分散が効果的に実現されます。ターゲットサーバーインスタンスが停止する と、検索または EJB メソッド呼び出しは、別のサーバーインスタンスに処理が引き 継がれます。

RMI-IIOP 負荷分散とフェイルオーバーは、透過的に発生します。アプリケーション の配備中に、特別な手順は必要ありません。ただし、クラスタに新しいインスタン スを追加したり削除したりしても、そのクラスタに関する既存のクライアントの表 示は更新されません。それには、クライアント側で、端点の一覧を手動で更新する 必要があります。

### 要件

Sun Java System Application Server Enterprise Edition は、RMI-IIOP 上で、リモート EJB 参照と NameService オブジェクトの高可用性を提供します。それには、次のすべての 要件を満たしている必要があります。

- 配備に、2つ以上のアプリケーションサーバーインスタンスのクラスタが含まれ ていること。
- I2EE アプリケーションが、負荷分散に関わるすべてのアプリケーションサーバー インスタンスとクラスタに対して配備されていること。
- RMI-IIOP クライアントアプリケーションで、負荷分散が有効であること。

Application Server は、Application Server に配備された EJB コンポーネントにアクセス している次の RMI-IIOP クライアントに対する負荷分散をサポートしています。

- アプリケーションクライアントコンテナ(ACC)で動作している Iava アプリケー ション。215 [ページの「アプリケーションクライアントコンテナ用に](#page-214-0) RMI-IIOP 負 [荷分散を設定するには」を](#page-214-0)参照してください。
- ACC で実行されていない Iava アプリケーション。217 [ページの「スタンドアロン](#page-216-0) のクライアント用に RMI-IIOP [負荷分散とフェイルオーバーを設定するには」を](#page-216-0) 参照してください。

注 **–** Application Server は、SSL (Secure Socket Layer) 上の RMI-IIOP 負荷分散とフェイル オーバーをサポートしていません。

# アルゴリズム

Application Server は、ランダム化とラウンドロビンのアルゴリズムを使用して、 RMI-IIOP 負荷分散とフェイルオーバーを実現しています。

RMI-IIOP クライアントは最初に新しい InitialContext オブジェクトを作成すると、 そのクライアントで利用可能な IIOP 端点のリストが、ランダムに選ばれます。その InitialContext オブジェクトに対して、ロードバランサは、ランダムに選択された リストの最初の端点に検索要求とほかの InitialContext 操作を命令します。最初の 端点が利用できない場合、リストの 2 番目の端点が使用され、以下同様です。

クライアントが続けて新しい InitialContext オブジェクトを作成するたびに、端点 リストがローテーションし、異なる IIOP 端点が InitialContext 操作で使われます。

InitialContext オブジェクトによって確保される参照から Beans を入手または作成す る場合、それらの Beans は、InitialContext オブジェクトに割り当てられた IIOP 端 点を処理する Application Server インスタンスで作成されます。それらの Beans に対す る参照には、クラスタ内のすべての Application Server インスタンスの IIOP 端点アド レスが含まれます。

<span id="page-214-0"></span>プライマリ端点は、Bean の検索または作成に使用される InitialContext 端点に対応 する Bean 端点です。クラスタ内のほかの IIOP 端点は、代替端点として指定されてい ます。Bean のプライマリ端点が利用できなくなると、その Bean での追加の要求は、 代替端点の 1 つに処理が継続されます。

RMI-IIOP 負荷分散とフェイルオーバーは、ACC で動作しているアプリケーション、 およびスタンドアロンの Java クライアントとともに動作するように設定できます。

### アプリケーション例

次のディレクトリには、ACC とともに、または ACC なしで RMI-IIOP フェイルオー バーを使用する方法を示すサンプルアプリケーションが含まれています。

*install\_dir*/samples/ee-samples/sfsbfailover

ACC とともに、または ACC なしでアプリケーションを実行する手順については、こ のサンプルに付属している index.html ファイルを参照してください。ee-samples ディレクトリには、サンプルを実行する環境を設定するための情報も含まれていま す。

### **RMI-IIOP**負荷分散とフェイルオーバーの設定

RMI-IIOP 負荷分散とフェイルオーバーは、アプリケーションクライアントコンテナ (ACC) で動作しているアプリケーション、およびスタンドアロンのクライアントア プリケーション用に設定できます。

### ▼ アプリケーションクライアントコンテナ用に **RMI-IIOP**負荷分散を設定するには

この手順は、アプリケーションクライアントコンテナ (ACC) とともに RMI-IIOP 負荷 分散とフェイルオーバーを使用するために必要な手順の概要を示しています。ACC の詳細については、『Sun Java System Application Server Enterprise Edition 8.1 2005Q2 Developer's Guide』の「Developing Clients Using the ACC」を参照してください。

- *install\_dir*/binディレクトリに移動します。 **1**
- package-appclientを実行します。 **2** このユーティリティーによって、appclient.jar ファイルが生成されます。 package-appclient の詳細については、package-appclient( 1M)を参照してください。
- appclient.jarファイルを、クライアントを実行するマシンにコピーして展開しま **3** す。
- asenv.confまたはasenv.batパス変数を編集して、そのマシン上の正しいディレクト **4** リ値を参照するようにします。 このファイルは、*appclient-install-dir*/config/ に格納されています。 更新するパス変数の一覧については、package-appclient( 1M)を参照してください。
- 必要に応じて、appclientスクリプト実行ファイルを作成します。 **5** たとえば、UNIX では chmod 700 を使用します。
- クラスタ内のインスタンスに対する**IIOP**リスナーポート番号を検索します。 **6** IIOP リスナーを端点に指定して、どの IIOP リスナーが要求を受信するかを判定しま す。管理コンソールで IIOP リスナーを表示するには、次の手順を実行します。
	- **a.** 管理コンソールのツリーコンポーネントで、「クラスタ」ノードを展開します。
	- **b.** クラスタを展開します。
	- **c.** クラスタ内のインスタンスを選択します。
	- **d.** 右の区画で、「プロパティー」タブをクリックします。 特定のインスタンスに対する IIOP リスナーポートを記録します。
	- **e.** すべてのインスタンスに対して、この手順を繰り返します。
- sun-acc.xmlの端点値を編集します。 **7** 前の手順の IIOP リスナーを使用して、次の形式の端点値を作成します。 *machine1:instance1–iiop-port*, *machine2*:*instance2–iiop-port* 次に例を示します。 <property name="com.sun.appserv.iiop.endpoints"

value="host1.sun.com:3335,host2.sun.com:3333,host3.sun.com:3334"\>

--retrieveオプションを使用してクライアントアプリケーションを配備し、クライ **8** アントの**JAR**ファイルを取得します。 クライアントの JAR ファイルはクライアントマシンに置いたままにします。 次に例を示します。

asadmin deploy --user admin --passwordfile pw.txt --retrieve /my\_dir myapp

アプリケーションクライアントを、次のように実行します。 **9** appclient -client *clientjar* -name *appname*
フェイルオーバーをテストするには、クラスタ内の 1 つのインスタンスを停止し、 アプリケーションが正常に動作するかどうかを調べます。また、クライアントアプ リケーション内にブレークポイント (またはスリープ) を設定することもできます。 次の手順

> 負荷分散をテストするには、複数のクライアントを使用し、すべての端点にわ たって負荷がどのように分散されるかを調べます。

- ▼ スタンドアロンのクライアント用に**RMI-IIOP**負荷 分散とフェイルオーバーを設定するには
	- --retrieveオプションを使用してアプリケーションを配備し、クライアントの**JAR 1** ファイルを取得します。 クライアントの JAR ファイルはクライアントマシンに置いたままにします。 次に例を示します。

asadmin deploy --user admin --passwordfile pw.txt --retrieve /my\_dir myapp

 $\mathbf{2}$  端点と InitialContext に -D 値を指定して、クライアントの **JAR** ファイルと必要な **JAR** ファイルを実行します。 次に例を示します。

java -Dcom.sun.appserv.iiop.endpoints= host1.sun.com:33700,host2.sun.com:33700,host3.sun.com:33700 samples.rmiiiopclient.client.Standalone Client

フェイルオーバーをテストするには、クラスタ内の 1 つのインスタンスを停止し、 アプリケーションが正常に動作することを確認します。また、クライアントアプリ ケーション内にブレークポイント (またはスリープ) を設定することもできます。 次の手順

> 負荷分散をテストするには、複数のクライアントを使用し、すべての端点にわ たって負荷がどのように分散されるかを調べます。

# 索引

## **A**

active-healthcheck-enabled, [130](#page-129-0) AddressList, デフォルト IMS ホスト, [206](#page-205-0) Apache, ロードバランサプラグインによって加え られる変更, [119](#page-118-0) asadmin create-jms-host コマンド, [207](#page-206-0) asadmin get コマンド, [205](#page-204-0) asadmin set コマンド, [204](#page-203-0)

## **C**

cacheDatabaseMetaData プロパティー, [83](#page-82-0) checkpoint-at-end-of-method 要素, [200](#page-199-0) ConnectionTrace 属性, [77](#page-76-0) Cookie ベースのセッションスティッキ度, [113](#page-112-0) CoreFile 属性, [77](#page-76-0) create-http-lb-config  $\exists \triangledown \triangledown \upharpoonright$ , [126](#page-125-0) create-http-lb-ref コマンド, [127](#page-126-0) create-node-agent コマンド, [182](#page-181-0)

## **D**

DatabaseName 属性, [77](#page-76-0) DataBufferPoolSize 属性, [77](#page-76-0) databuf オプション, [104](#page-103-0) DataDeviceSize 属性, [77,](#page-76-0) [94](#page-93-0) datadevices オプション, [71](#page-70-0) dbpasswordfile オプション, [66](#page-65-0) dbpassword オプション, [66](#page-65-0) default-config 設定, [158](#page-157-0)

delete-http-lb-ref コマンド, [127](#page-126-0) delete-node-agent コマンド, [184](#page-183-0) deployment, 中の可用性の設定, [190](#page-189-0) devicepath オプション, [71](#page-70-0) DevicePath 属性, [77,](#page-76-0) [97](#page-96-0) devicesize オプション, [71](#page-70-0) disable-http-lb-application コマンド, [133](#page-132-0) disable-http-lb-server コマンド, [132](#page-131-0)

## **E**

EagerSessionThreshold 属性, [78](#page-77-0) EagerSessionTimeout 属性, [78](#page-77-0) EJB コンテナ, 可用性, [197-198](#page-196-0) eliminateRedundantEndTransaction プロパティー , [83](#page-82-0) enable-http-lb-application コマンド, [128](#page-127-0) enable-http-lb-server コマンド, [128](#page-127-0) EventBufferSize 属性, [78](#page-77-0) export-http-lb-config  $\exists \forall \forall \forall$ , [130](#page-129-0)

## **F**

fast オプション, [91](#page-90-0)

## **H**

HADB JDBC URL の取得, [81-82](#page-80-0) アーキテクチャー, [32-34](#page-31-0) HADB *(*続き*)* 異機種システム混在デバイスパス, [74](#page-73-0) カスタマサポート, [36](#page-35-0) 環境変数, [67](#page-66-0) 監視, [99-106](#page-98-0) 再断片化, [97](#page-96-0) 状態の取得, [100-102](#page-99-0) 接続プール設定, [82](#page-81-0) 接続プールプロパティー, [82-83](#page-81-0) 設定, [68-84](#page-67-0) 属性の設定, [72,](#page-71-0) [75](#page-74-0) データ破損, [92-93](#page-91-0) データベースの一覧表示, [90](#page-89-0) データベースの解除, [91](#page-90-0) データベースの起動, [88](#page-87-0) データベースの再起動, [90](#page-89-0) データベースの削除, [92](#page-91-0) データベースの停止, [89](#page-88-0) データベース名, [70](#page-69-0) デバイス情報の取得, [102](#page-101-0) 二重ネットワーク, [40-41](#page-39-0) ノード, [34,](#page-33-0) [101](#page-100-0) ノードの拡張, [94](#page-93-0) ノードの起動, [86](#page-85-0) ノードの再起動, [87](#page-86-0) ノードの追加, [95](#page-94-0) ノードの停止, [87](#page-86-0) ポート割り当て, [75](#page-74-0) マシンの追加, [94-95](#page-93-0) マシンの保守, [107](#page-106-0) リソース情報の取得, [104-106](#page-103-0) 履歴ファイル, [109](#page-108-0) hadbm addnodes コマンド, [95](#page-94-0) hadbm clearhistory コマンド, [109](#page-108-0) hadbm clear コマンド, [91](#page-90-0) hadbm create コマンド, [69](#page-68-0) hadbm delete コマンド, [92](#page-91-0) hadbm deviceinfo コマンド, [102](#page-101-0) hadbm get コマンド, [75](#page-74-0) hadbm list コマンド, [90](#page-89-0) hadbm refragment コマンド, [97](#page-96-0) hadbm resourceinfo コマンド, [104-106](#page-103-0) hadbm restartnode コマンド, [87](#page-86-0) hadbm restart コマンド, [90](#page-89-0)

hadbm startnode コマンド, [86](#page-85-0) hadbm start コマンド, [88](#page-87-0) hadbm status コマンド, [100-102](#page-99-0) hadbm stopnode コマンド, [87](#page-86-0) hadbm stop コマンド, [89](#page-88-0) hadbm コマンド, [63-68](#page-62-0) HADB 管理エージェント、起動, [48-50,](#page-47-0) [55-63](#page-54-0) HADB の設定, [37](#page-36-0) 時間の同期, [43-44](#page-42-0) ネットワーク構成, [38-41](#page-37-0) ノードスーパーバイザープロセス, [46-47](#page-45-0) ファイルシステムのサポート, [44-45](#page-43-0) historypath オプション, [71](#page-70-0) HistoryPath 属性, [78](#page-77-0) hosts オプション, [72,](#page-71-0) [97](#page-96-0) **HTTP** HTTPS ルーティング, [134](#page-133-0) セッションフェイルオーバー, [133-135](#page-132-0) HTTP\_LISTENER\_PORT プロパティー, [161](#page-160-0) HTTP SSL LISTENER PORTプロパティー, [161](#page-160-0) **HTTPS** セッションフェイルオーバー, [133-135](#page-132-0) ルーティング, [127,](#page-126-0) [134](#page-133-0) HTTP セッション, [29](#page-28-0)

#### 分散, [187-188](#page-186-0)

#### **I**

IIOP\_LISTENER\_PORT プロパティー, [161](#page-160-0) IIOP\_SSL\_MUTUALAUTH\_PORT プロパティー , [161](#page-160-0) InternalLogbufferSize 属性, [78](#page-77-0) IOP\_SSL\_LISTENER\_PORT プロパティー, [161](#page-160-0)

#### **J**

JdbcUrl 属性, [78](#page-77-0) JMS 接続プール, [207](#page-206-0) 接続フェイルオーバー, [207](#page-206-0) 設定, [204](#page-203-0) ホストの作成, [207](#page-206-0) JMS ホストリスト, 接続, [206](#page-205-0)

JMX\_SYSTEM\_CONNECTOR\_PORT プロパティー , [161](#page-160-0) JMX リスナー, ノードエージェント, [180](#page-179-0) 「JNDI 名」設定, [84](#page-83-0)

## **L**

loadbalancer.xml ファイル, [130](#page-129-0) locks オプション, [104](#page-103-0) LogbufferSize 属性, [78](#page-77-0) logbuf オプション, [104](#page-103-0)

#### **M**

magnus.conf ファイル、Web サーバー, [116](#page-115-0) maxStatement プロパティー, [83](#page-82-0) MaxTables 属性, [79](#page-78-0) Microsoft Internet Information Services (IIS)、負荷分 散のための変更, [123](#page-122-0)

#### **N**

nilogbuf オプション, [104](#page-103-0) no-refragment オプション, [96](#page-95-0) no-repair オプション, [87](#page-86-0) nodes オプション, [101](#page-100-0) number-healthcheck-retries, [130](#page-129-0) NumberOfDatadevices 属性, [79](#page-78-0) NumberOfLocks 属性, [79](#page-78-0) NumberOfSessions 属性, [79](#page-78-0)

## **O**

obj.conf ファイル、Web サーバー, [116](#page-115-0)

## **P**

password プロパティー, [83](#page-82-0) portbase オプション, [72](#page-71-0) Portbase 属性, [79](#page-78-0)

## **R**

RelalgdeviceSize 属性, [79](#page-78-0)

## **S**

saveto オプション, [109](#page-108-0) serverList プロパティー, [83](#page-82-0) SessionTimeout 属性, [79](#page-78-0) set オプション, [72,](#page-71-0) [74](#page-73-0) spares オプション, [72,](#page-71-0) [91,](#page-90-0) [96](#page-95-0) SQLTraceMode 属性, [79](#page-78-0) start-node-agent コマンド, [183](#page-182-0) startlevel オプション, [86,](#page-85-0) [88](#page-87-0) StartRepairDelay 属性, [79](#page-78-0) StatInterval 属性, [80](#page-79-0) stop-node-agent コマンド, [184](#page-183-0) sun-ejb-jar.xml ファイル, [200](#page-199-0) Sun Java System Message Queue, コネクタ, [204](#page-203-0) sun-passthrough.properties ファイル、ログレベ ル, [145](#page-144-0) Sun の Web サーバー, ロードバランサによる変 更, [116](#page-115-0) SyslogFacility 属性, [80](#page-79-0) SysLogging 属性, [80](#page-79-0) SysLogLevel 属性, [80](#page-79-0) SyslogPrefix 属性, [81](#page-80-0)

## **T**

TakeoverTime 属性, [81](#page-80-0)

#### **U**

username プロパティー, [82](#page-81-0)

#### **W**

Web アプリケーション, 分散可能, [190](#page-189-0) Web コンテナ, 可用性, [192](#page-191-0) Web サーバー 負荷分散のための変更, [116-126](#page-115-0)

Web サーバー *(*続き*)* 複数のインスタンスと自荷分散 [125](#page-124-0)

#### あ

アプリケーション 停止, [133](#page-132-0) 負荷分散のための有効化, [128](#page-127-0) アルゴリズム HTTP 負荷分散, [112](#page-111-0) RMI-IIOP フェイルオーバー, [214](#page-213-0)

#### か

可用性 EJB コンテナレベル, [199-200](#page-198-0) Web モジュール用, [187-188](#page-186-0) ステートフルセッション Bean, [196](#page-195-0) 有効化と無効化, [190](#page-189-0) レベル, [190](#page-189-0) 管理コンソール JMS Service の設定のための使用, [204](#page-203-0) JMS ホスト作成のための使用, [207](#page-206-0)

く クラスタ, [147](#page-146-0) 共有, [27](#page-26-0) スタンドアロン, [27](#page-26-0) 停止, [132](#page-131-0) クラスタ化されたサーバーインスタンス, 設 定, [158](#page-157-0) 「グローバルトランザクションのサポート」設 定, [82](#page-81-0)

#### け

「検証方法」設定, [82](#page-81-0)

さ

サーバー, クラスタ, [147](#page-146-0) サーバーインスタンス 停止, [132](#page-131-0) 負荷分散のための有効化, [128](#page-127-0)

#### し

時間の同期, [43-44](#page-42-0) 持続性ストア, ステートフルセッション Bean 状 態, [196](#page-195-0) 持続性、セッション, [29](#page-28-0) 「遮断レベルを保証」設定, [82](#page-81-0) シングルサインオン, セッション持続性, [195-196](#page-194-0) 診断プログラム, [128](#page-127-0)

#### す

スティッキラウンドロビン負荷分散, [112](#page-111-0) ステートフルセッション Bean, [196](#page-195-0) セッション持続性, [196,](#page-195-0) [199](#page-198-0) ステートフルセッション Bean 状態のチェックポ イント設定, [190](#page-189-0) 「すべての接続を再確立」設定, [82](#page-81-0)

#### せ

正常でないサーバーインスタンス, [128](#page-127-0) セッション HTTP, [29](#page-28-0) 持続性, [29](#page-28-0) セッション持続性 Web モジュール用, [187-188](#page-186-0) シングルサインオン, [195-196](#page-194-0) ステートフルセッション Bean, [196,](#page-195-0) [199](#page-198-0) セッションストア HTTP セッション, [193](#page-192-0) ステートフルセッション Bean, [198,](#page-197-0) [199](#page-198-0) セッションフェイルオーバー, HTTP および HTTPS, [133-135](#page-132-0) 「接続検証が必要」設定, [82](#page-81-0)

接続プール HADB 用の設定, [82](#page-81-0) HADB 用のプロパティー, [82-83](#page-81-0) 設定, 「名前付き設定」を参照

#### た

ターゲット, ロードバランサ設定, [127](#page-126-0) 代替端点、RMI-IIOP フェイルオーバー, [215](#page-214-0) 端点、RMI-IIOP フェイルオーバー, [215](#page-214-0)

## ち

チェックポイント設定, [196](#page-195-0) メソッドの選択, [196,](#page-195-0) [200](#page-199-0) 中央リポジトリ, ノードエージェントの同期 化, [170](#page-169-0)

つ 「通常プールサイズ」設定, [82](#page-81-0)

て 停止 アプリケーション, [133](#page-132-0) サーバーインスタンスまたはクラスタ, [132](#page-131-0) 「データソースが有効」設定, [84](#page-83-0) 「データソースクラス名」設定, [82](#page-81-0) 「データベースベンダー」設定, [82](#page-81-0) 「テーブル名」設定, [82](#page-81-0)

#### と

動的再設定、ロードバランサ, [131](#page-130-0) ドメイン管理サーバー サーバーインスタンスの同期化, [171](#page-170-0) ノードエージェントの同期化, [170](#page-169-0) トランザクション およびセッション持続性, [196,](#page-195-0) [200](#page-199-0)

「トランザクション遮断」設定, [82](#page-81-0)

## な

「名前」設定, [82](#page-81-0) 名前付き設定 default-config, [158](#page-157-0) 共有, [158](#page-157-0) 説明, [157](#page-156-0) デフォルト名, [159](#page-158-0) ポート番号, [159](#page-158-0)

に

認証レルム, ノードエージェント, [180](#page-179-0)

## ね

ネットワーク構成の要件, [38-41](#page-37-0)

#### の

ノードエージェント JMX リスナー, [180](#page-179-0) インストール, [169](#page-168-0) 起動, [183](#page-182-0) 削除, [178,](#page-177-0) [184](#page-183-0) 作成, [182](#page-181-0) 追加の, [167](#page-166-0) 停止, [184](#page-183-0) ドメイン管理サーバーとの同期化, [170](#page-169-0) について, [165](#page-164-0) 認証レルム, [180](#page-179-0) 配備, [167](#page-166-0) プレースホルダ, [167,](#page-166-0) [177](#page-176-0) ログ, [174](#page-173-0) ノードスーパーバイザープロセスと高可用 性, [46-47](#page-45-0)

#### は

パススループラグイン, [114](#page-113-0)

#### ひ

非割り当て要求, [112](#page-111-0)

ふ ファイルシステムのサポート, [44-45](#page-43-0) 「プール名」設定, [84](#page-83-0) フェイルオーバー HTTP について, [111](#page-110-0) JMS 接続, [207](#page-206-0) RMI-IIOP の要件, [214](#page-213-0) Web モジュールセッション用, [187-188](#page-186-0) ステートフルセッション Bean 状態, [196](#page-195-0) 負荷分散 HTTP, [111](#page-110-0) HTTP アルゴリズム, [112](#page-111-0) RMI-IIOP の要件, [214](#page-213-0) アプリケーションの停止, [133](#page-132-0) アプリケーションの有効化, [128](#page-127-0) サーバーインスタンスの有効化, [128](#page-127-0) サーバーインスタンスまたはクラスタの停 止, [132](#page-131-0) 参照の作成, [127](#page-126-0) 診断プログラム, [128](#page-127-0) スティッキラウンドロビン, [112](#page-111-0) セッションフェイルオーバー, [133-135](#page-132-0) 設定, [115](#page-114-0) 設定の変更, [131](#page-130-0) 設定ファイルのエクスポート, [130](#page-129-0) 動的再設定, [131](#page-130-0) 複数の Web サーバーインスタンス, [125](#page-124-0) べき等 URL, [135](#page-134-0) リバースプロキシプラグインとしての使 用, [114](#page-113-0) ロードバランサ設定の作成, [126](#page-125-0) ログメッセージ, [143](#page-142-0) 割り当て要求, [112](#page-111-0) プライマリ端点、RMI-IIOP フェイルオーバー , [215](#page-214-0)

分散 HTTP セッション, [187-188](#page-186-0) 分散可能 Web アプリケーション, [190](#page-189-0)

 $\hat{ }$ べき等 URL, [135](#page-134-0)

## ほ

ポート番号, 設定, [159](#page-158-0)

## ら ラウンドロビン負荷分散、スティッキ, [112](#page-111-0)

## $\iota$

リバースプロキシプラグイン, [114](#page-113-0)

## る

ルート Cookie, [127](#page-126-0)

## れ

レルム, ノードエージェントの認証, [180](#page-179-0)

## ろ

ロギング, ノードエージェントログの表示, [174](#page-173-0) ログ, ロードバランサ, [143](#page-142-0)

## わ

割り当て要求, [112](#page-111-0)